Peregrine

# AssetCenter

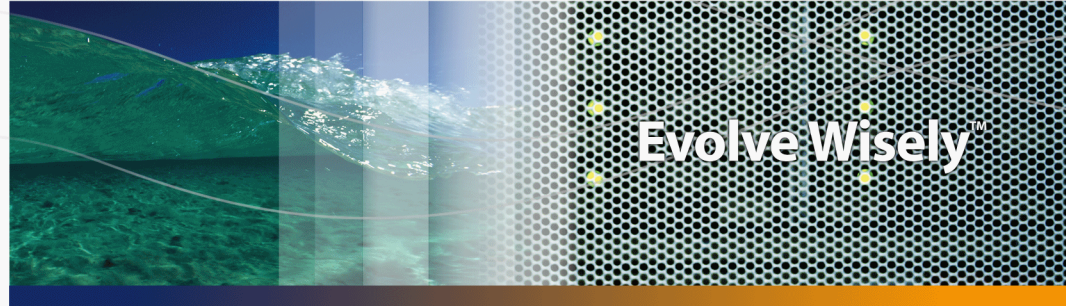

# AssetCenter

Part No. DAC-441-JA08

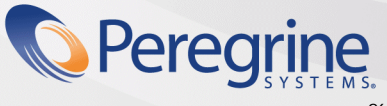

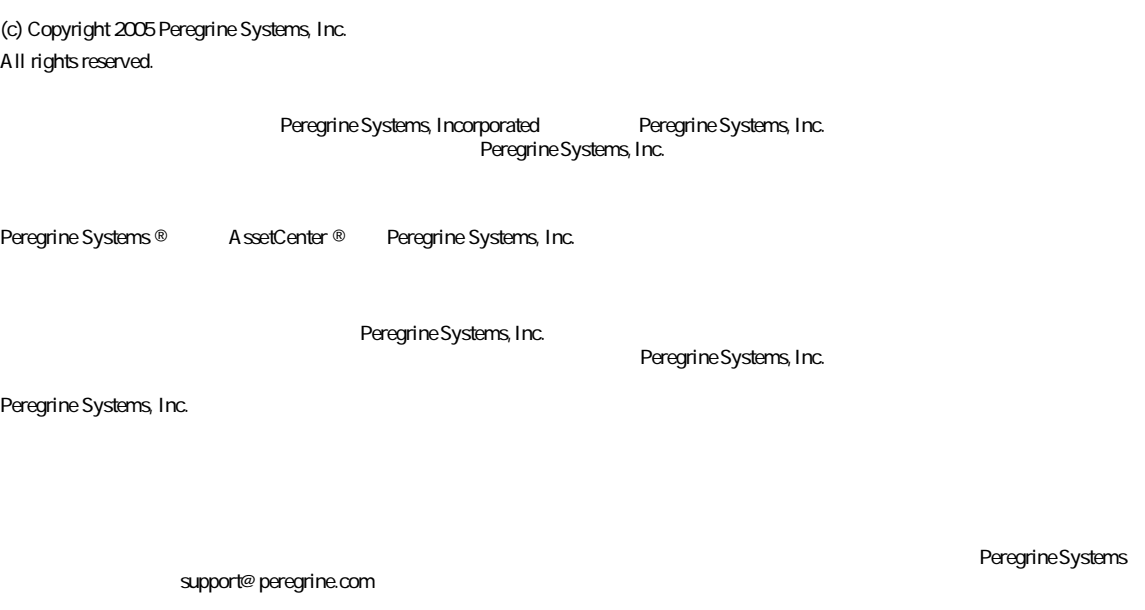

Peregrine Systems, Inc. doc\_comments@peregrine.com

 $4.4$ 

AssetCenter

Peregrine Systems, Inc. 3611 Valley Centre Drive San Diego, CA 92130 858.481.5000 Fax 858.481.1751 www.peregrine.com

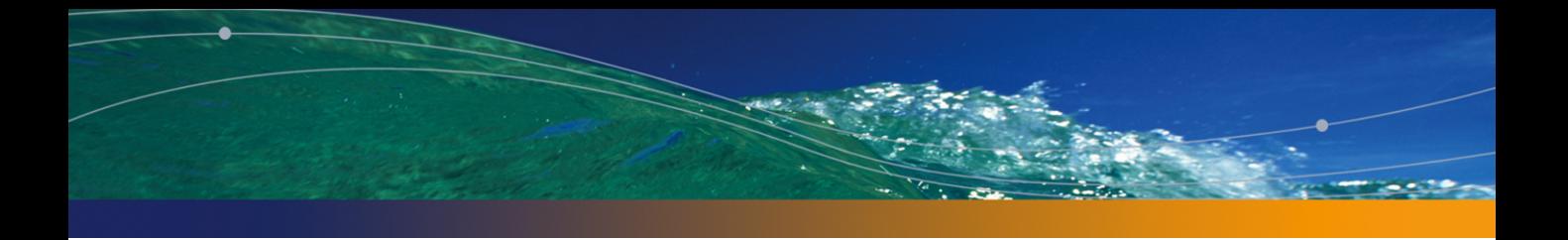

## PEREGRINE

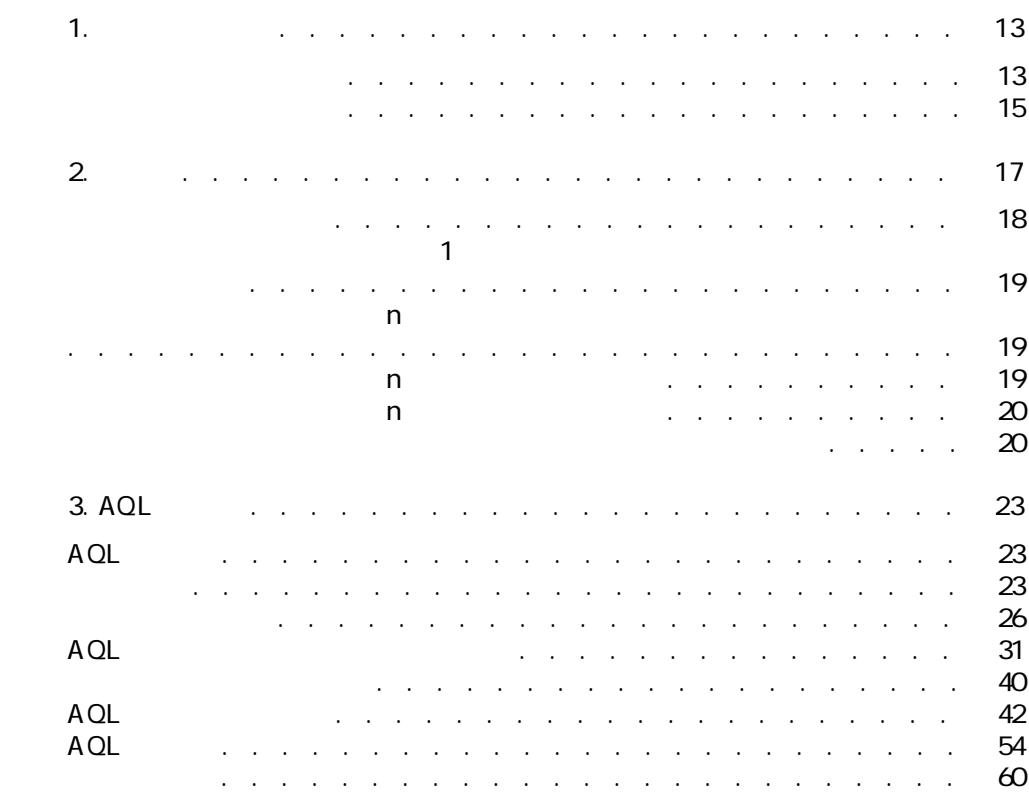

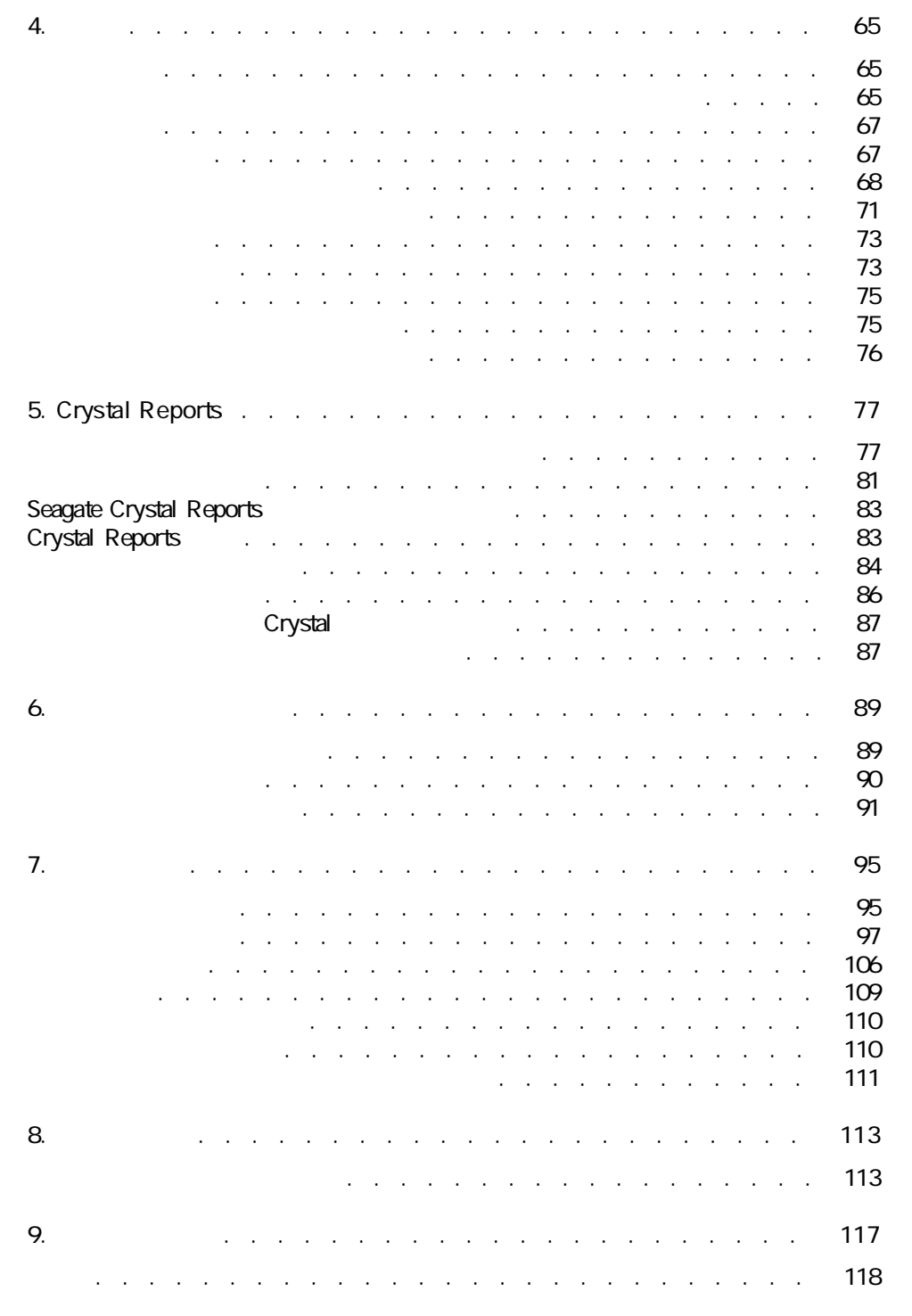

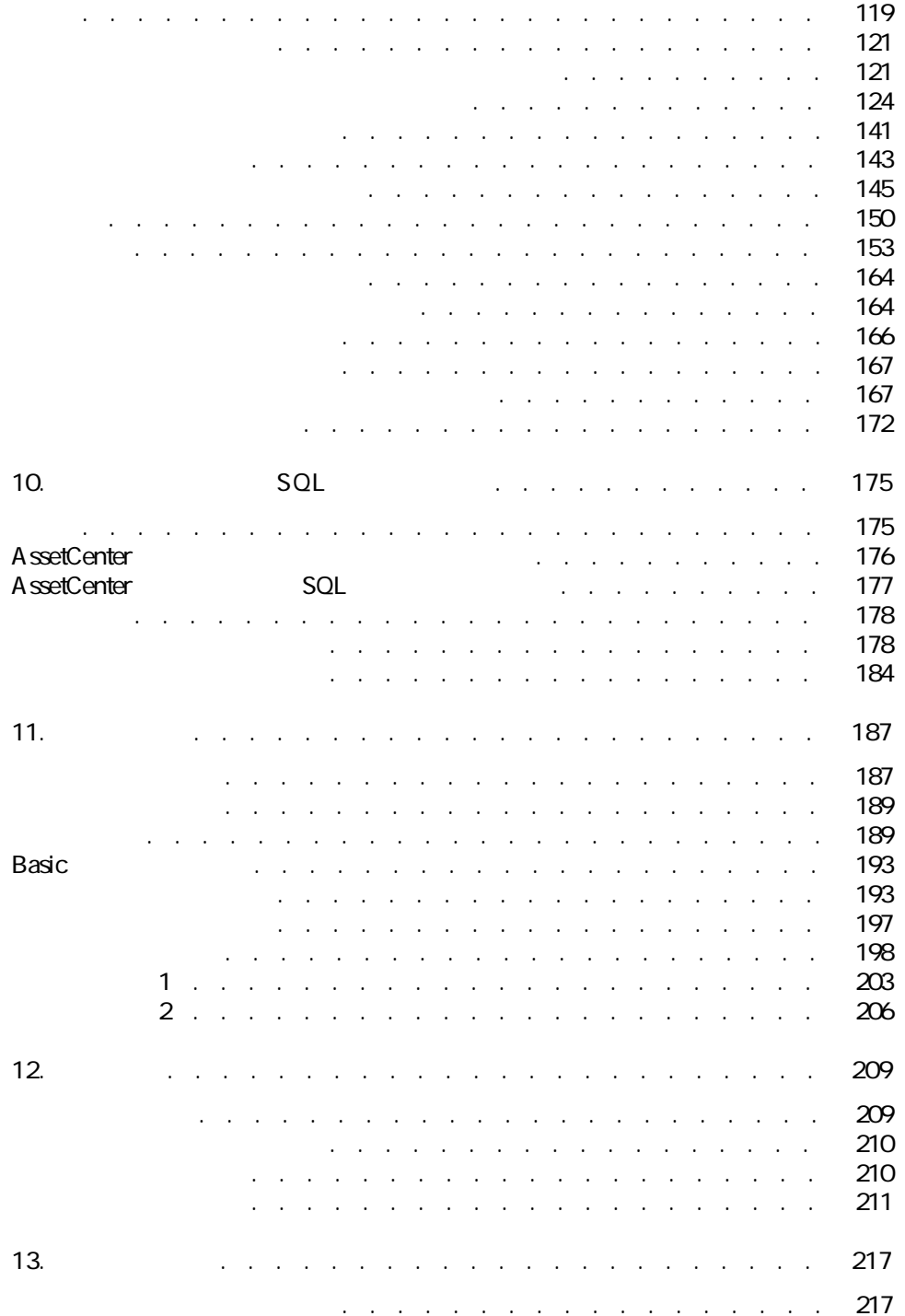

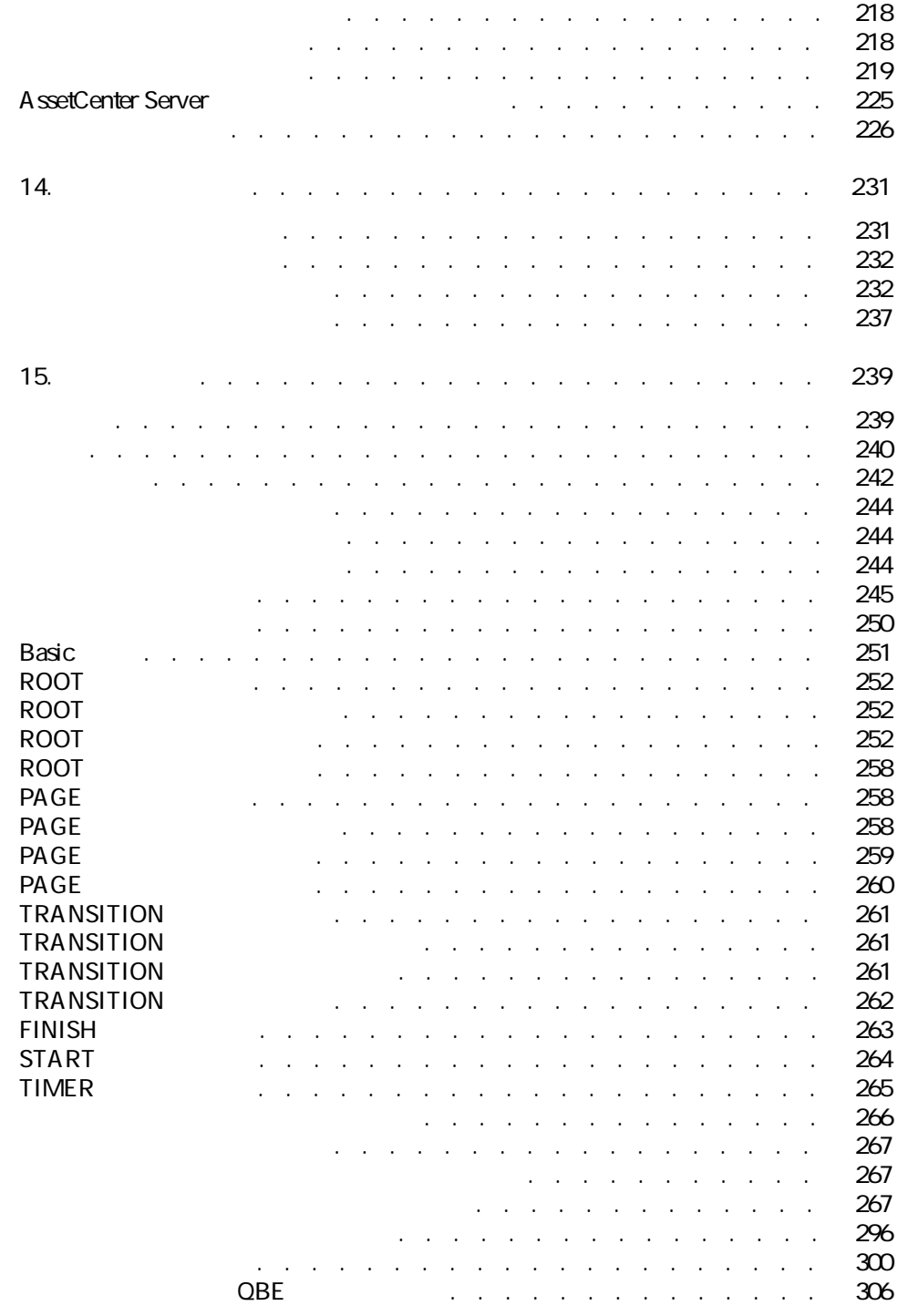

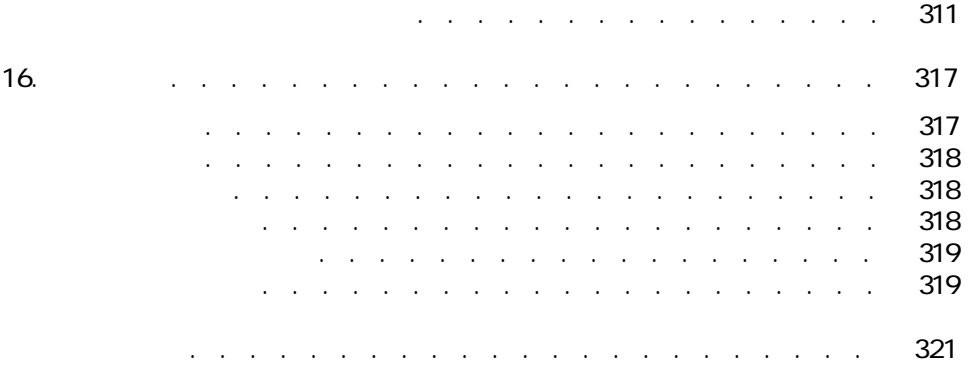

## PEREGRINE

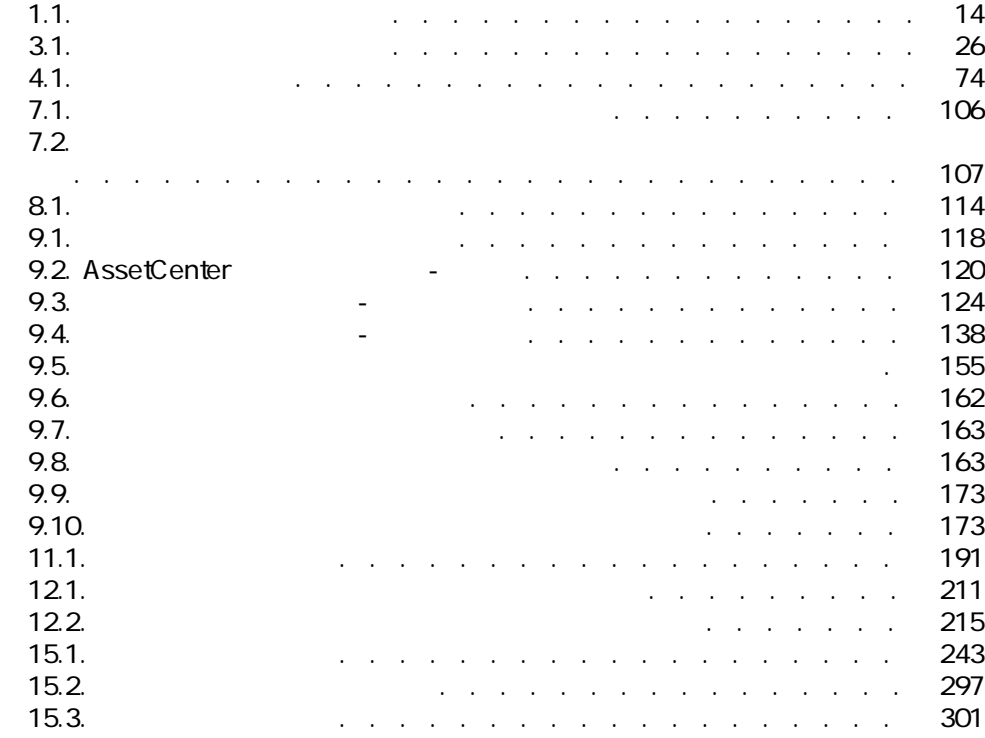

### PEREGRINE

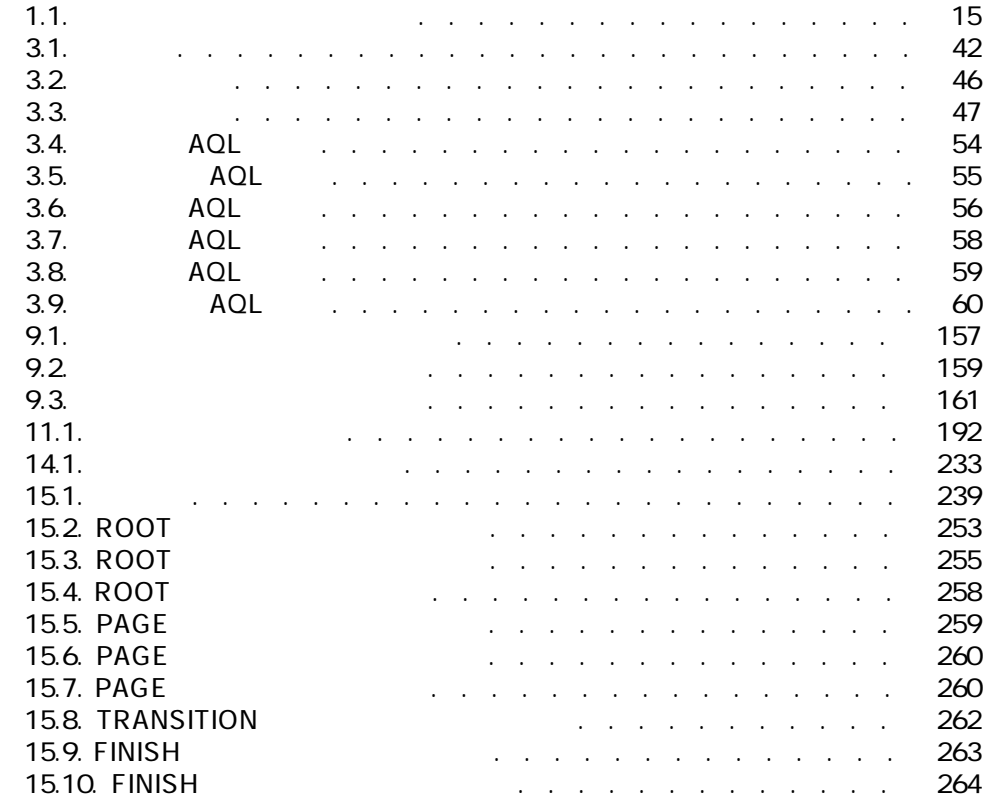

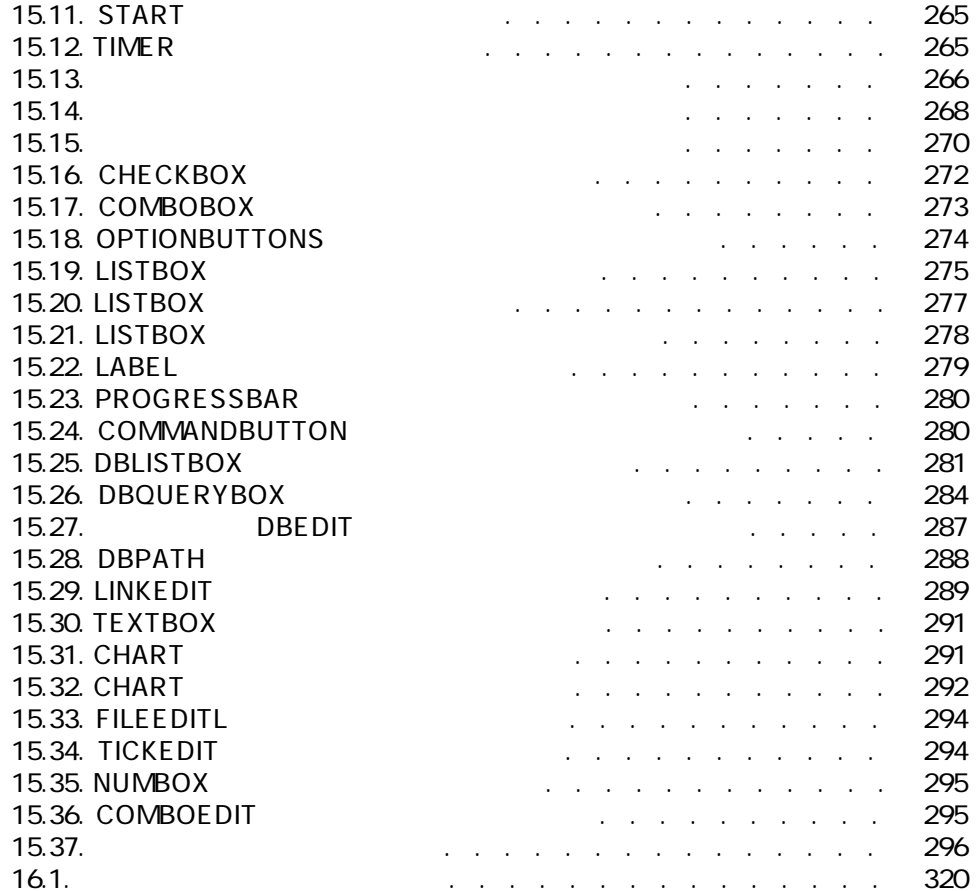

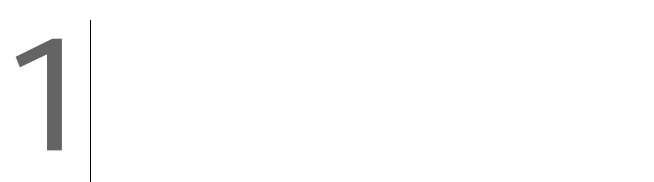

### <span id="page-12-0"></span>AssetCenter 2

- <span id="page-12-1"></span>■ 不特定のリストデータ
- システムリストデータ

### AssetCenter

- $2$
- ユーザ自身が作成したリストデータ。ユーザは、このリストデータを任意管

ールドにリンクしているリスト。コンクレストにリンクしているリストは

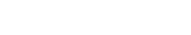

 $-1$   $\alpha$ 

<span id="page-13-0"></span> $1.1.$ 

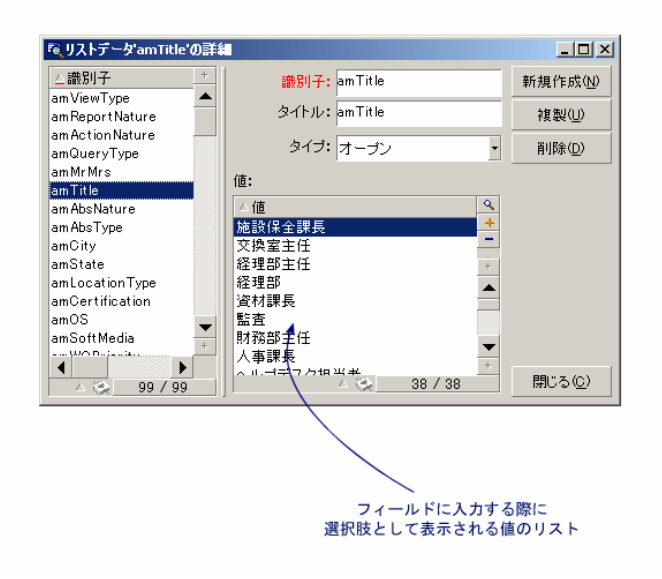

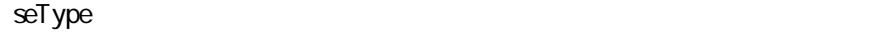

 $SOL$ 

A ssetCenter

<span id="page-14-0"></span>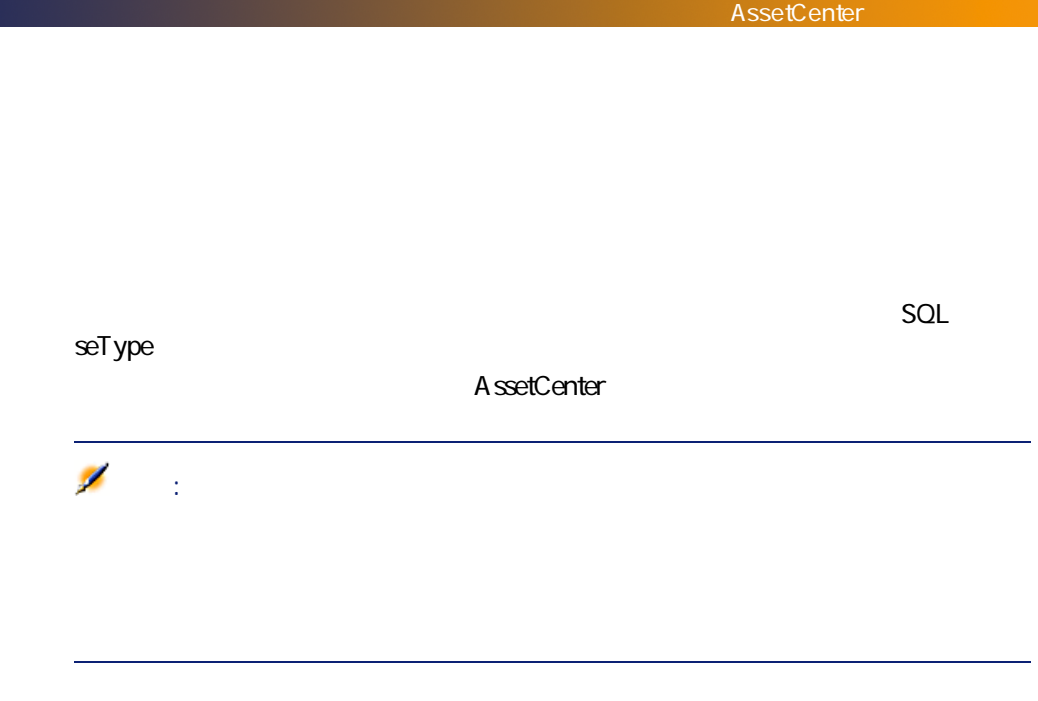

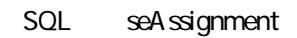

<span id="page-14-1"></span>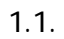

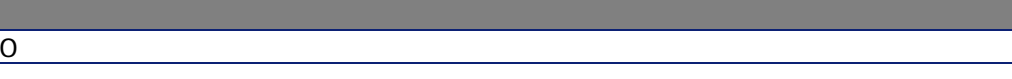

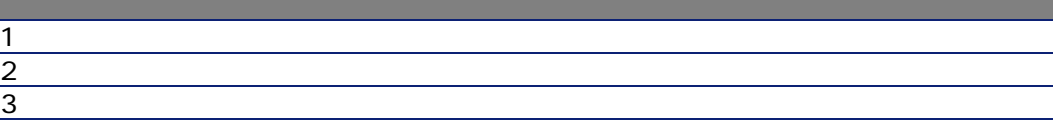

■ システムリストデータで入力したフィールドのへルプを表示する。

- AssetCenter Database Administrator
- データベース<br>■ アイスはこのファイルを使うことについては、このコマルスは、Database.txt
- Database.xml config

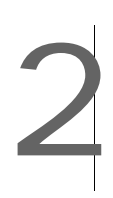

### <span id="page-16-0"></span>AssetCenter

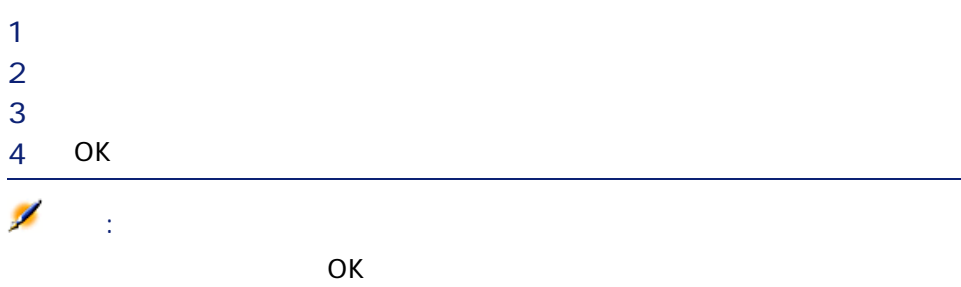

### A ssetCenter Database Administrator

A ssetCenter

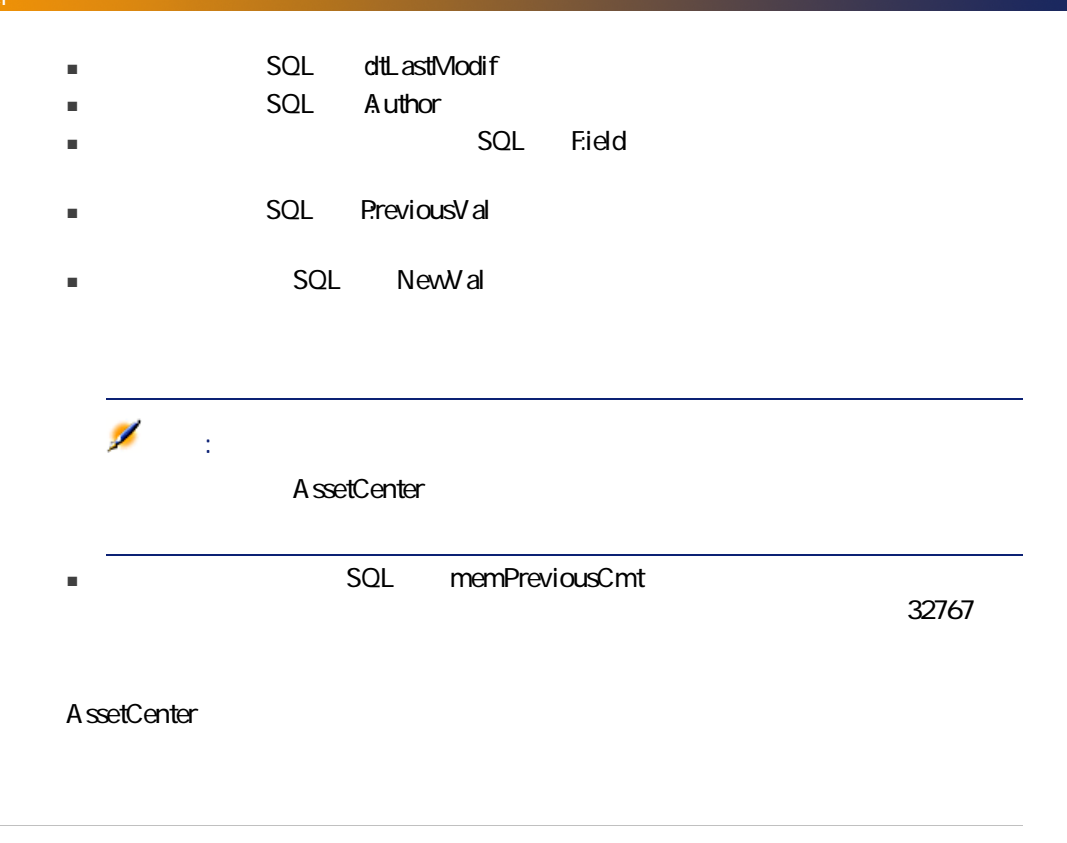

<span id="page-17-0"></span> $\mathsf{ID}$ 

- [変更日]:レコードの作成日
- [作成者]:レコードの作成者
- 
- [フィールドまたはリンク]:「作成」
- [元の値]:「作成」

<span id="page-18-2"></span><span id="page-18-1"></span><span id="page-18-0"></span>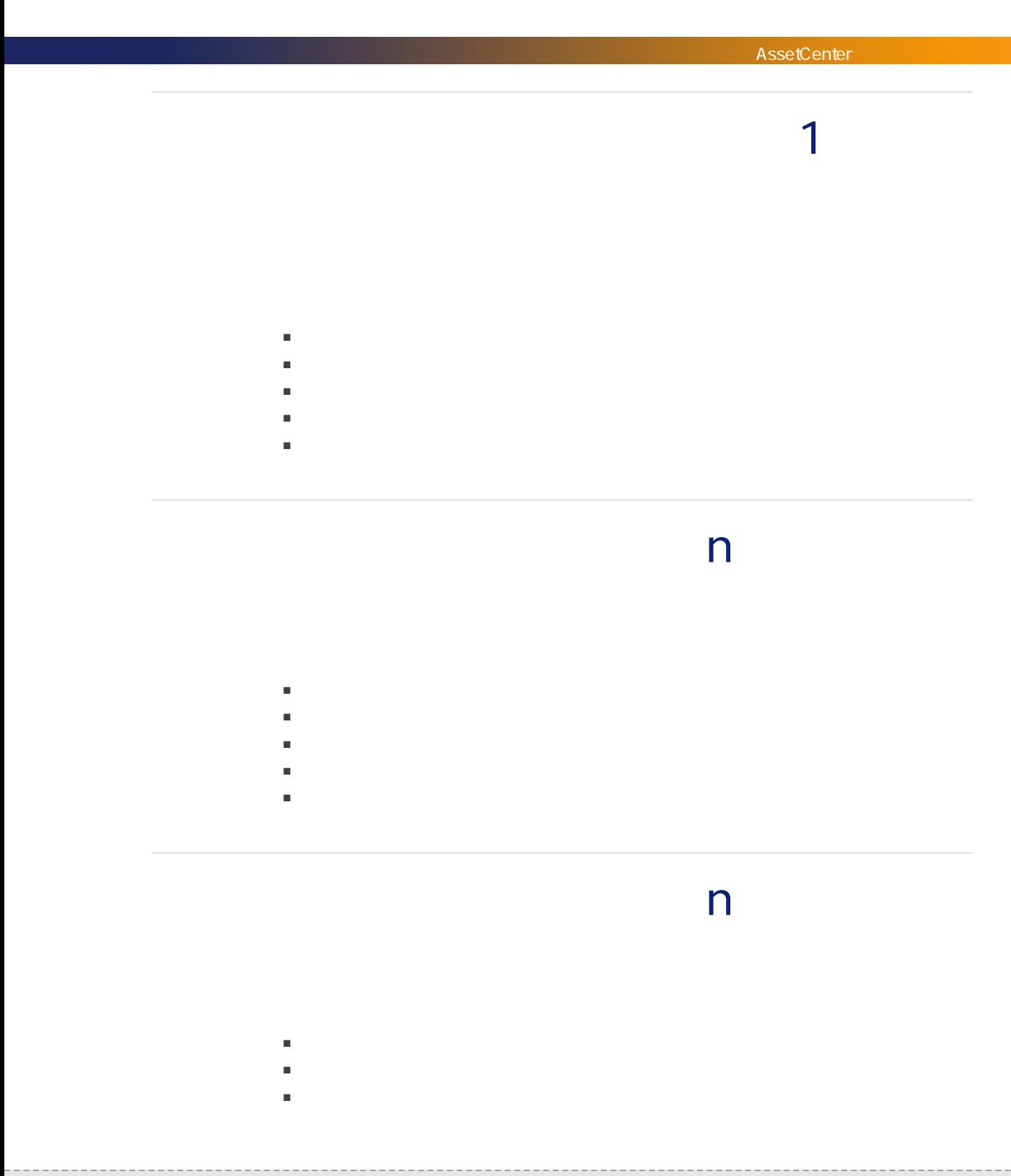

<span id="page-19-1"></span><span id="page-19-0"></span>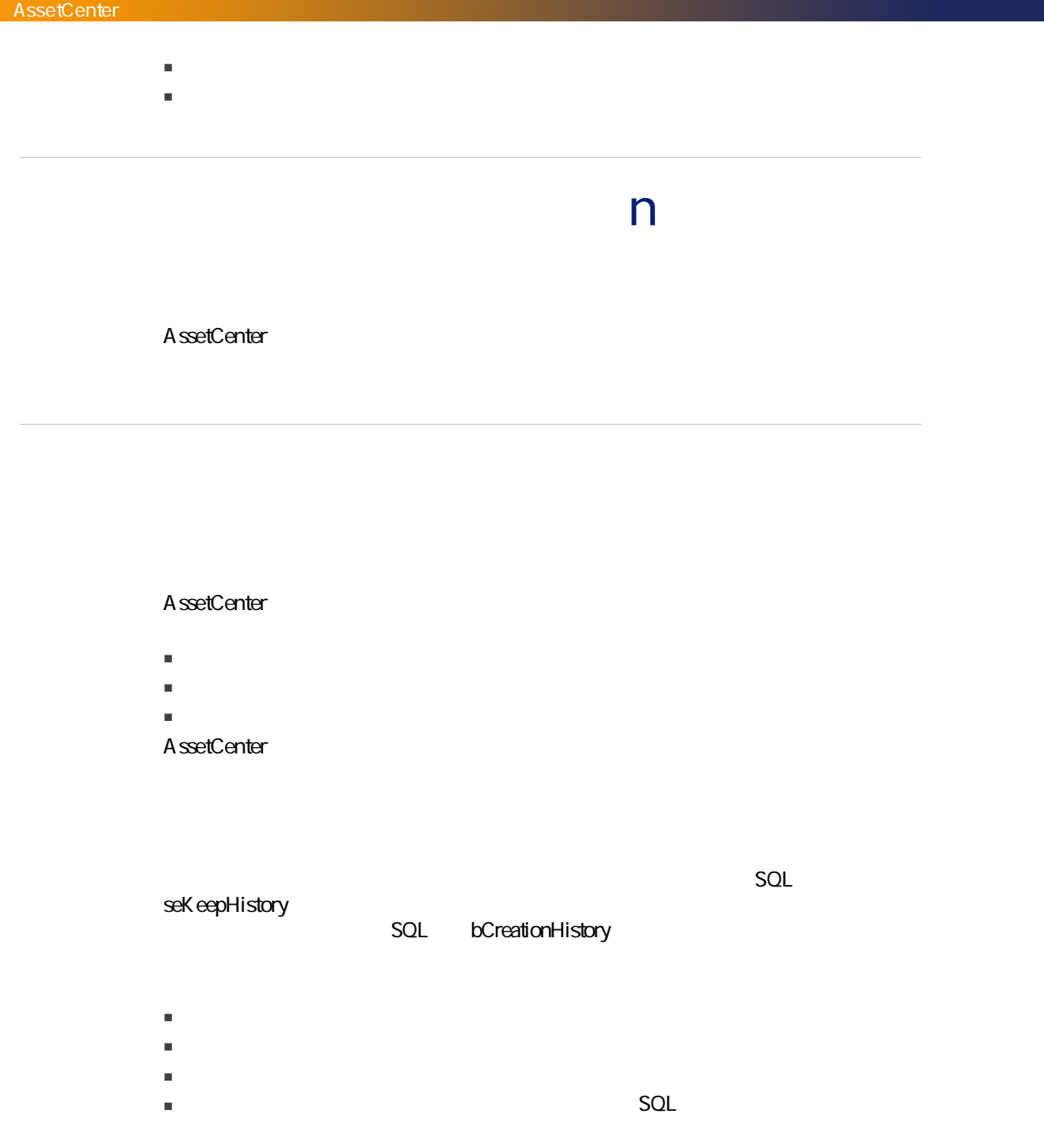

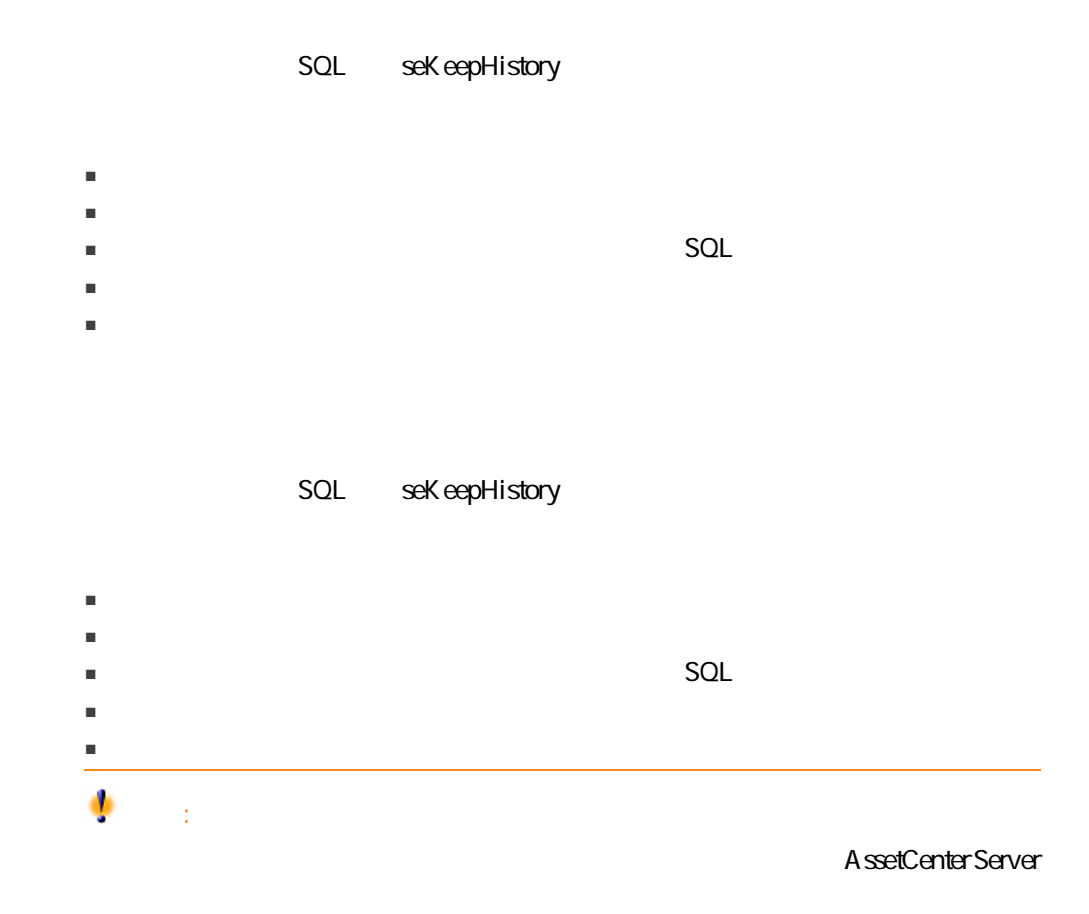

 $\alpha$ 

AssetCenter 警告: A ssetCenter Server

# 3AOL

# <span id="page-22-0"></span>AQL

<span id="page-22-1"></span>AQL AssetCenter A ssetCenter Export

 $A$ QL

# AQL

AQL Advanced Query Language AssetCenter AssetCenter クセスするのに使うクエリ言語であり、SQLと同じように機能します。AQLで記  $SOL$ 

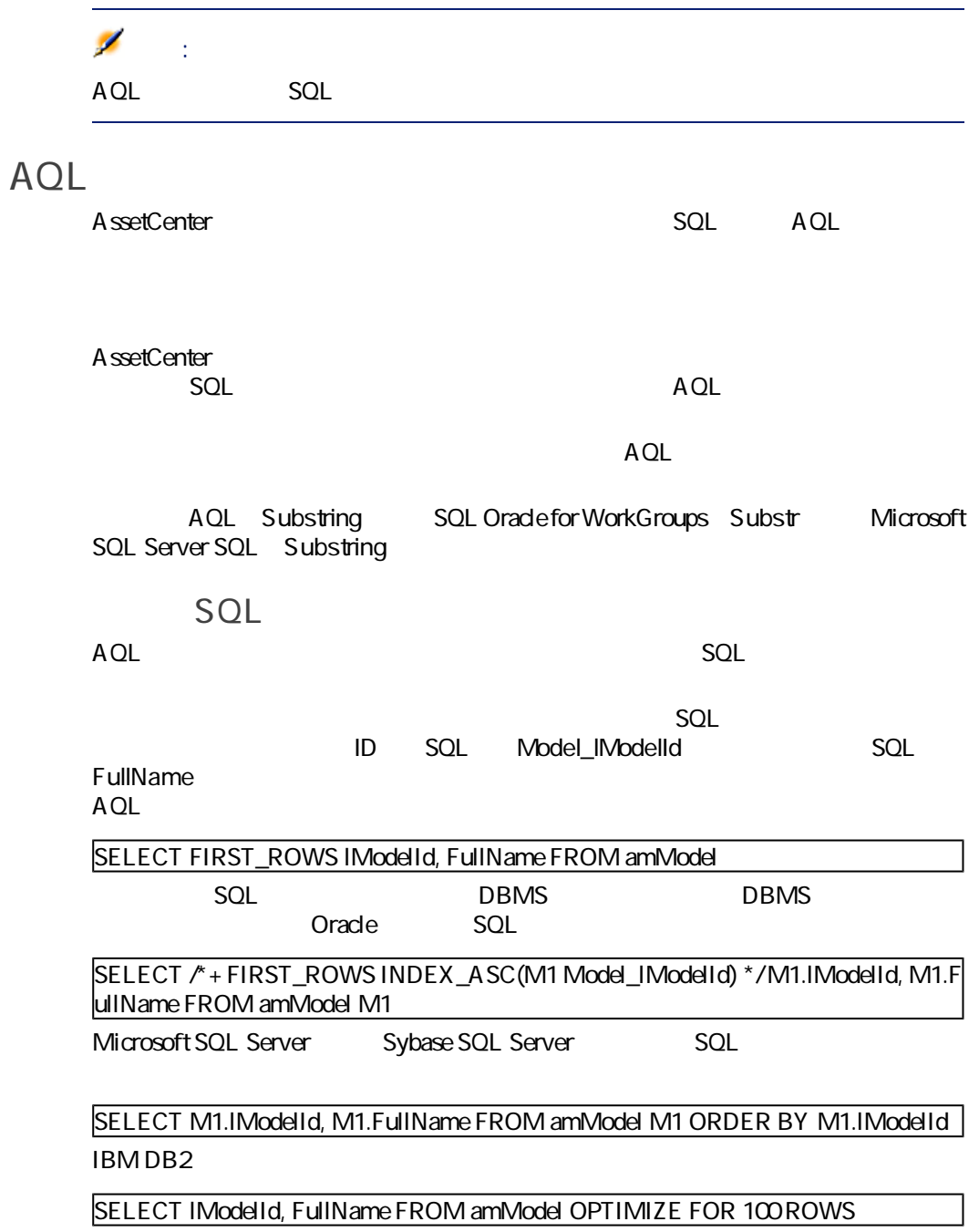

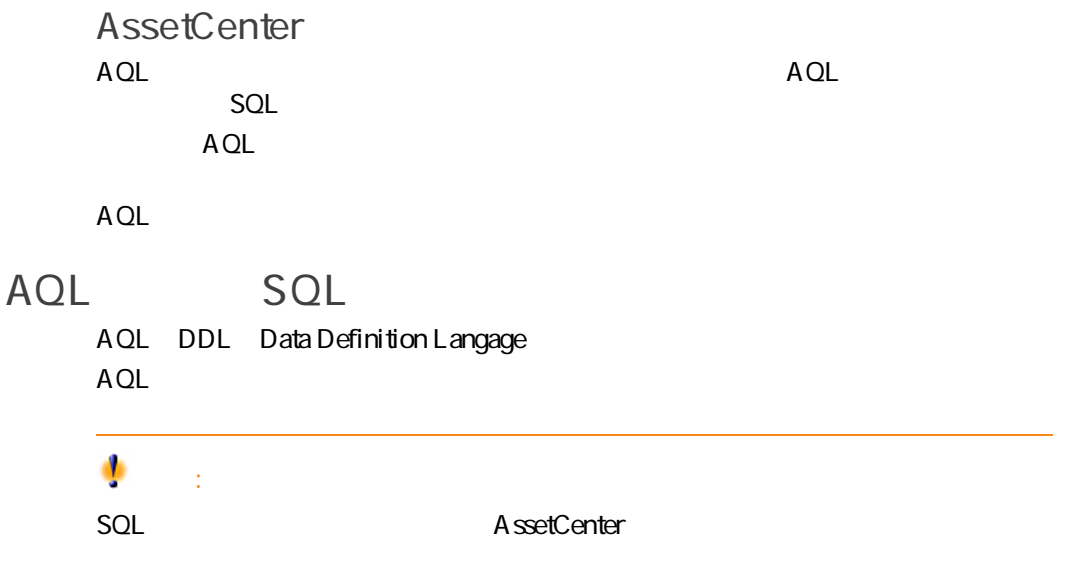

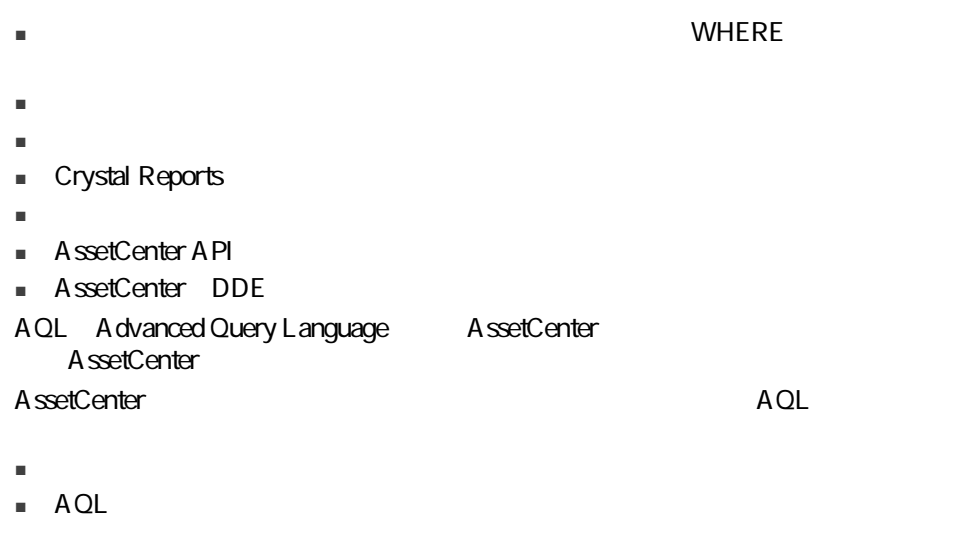

<span id="page-25-1"></span><span id="page-25-0"></span>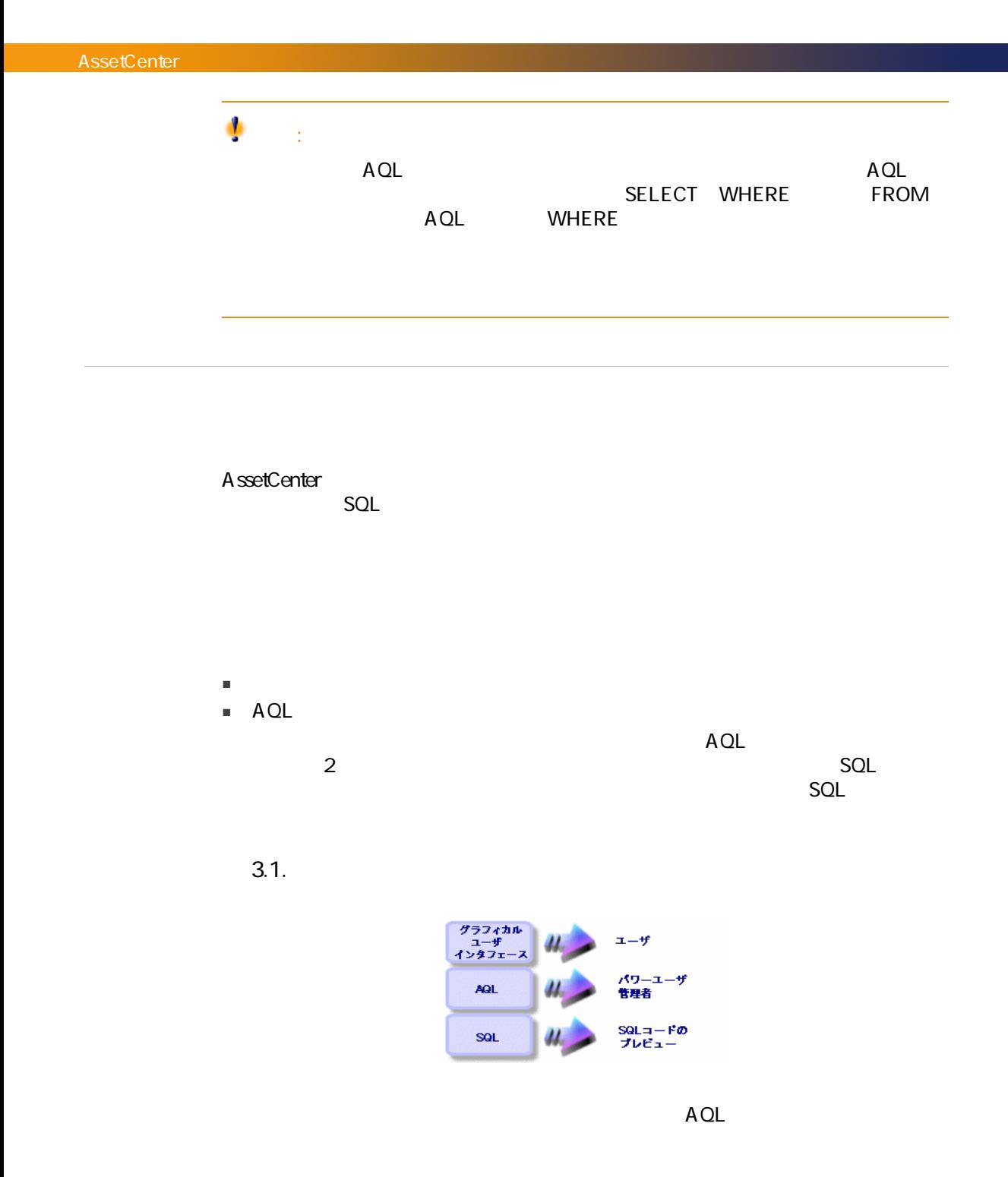

- [ツール/クエリ]メニューを使う。このメニューを使ってクエリを作成す ■ [ツール/クエリ]メニューを選択すると表示されるクエリの詳細画面で
	- クエリのメインテーブルに表示される専用メニューから、クエリフィルタ
- アクセス制限、<br>■ アクセス制限、アクセス制限、AssetCenter
- AssetCenter Export

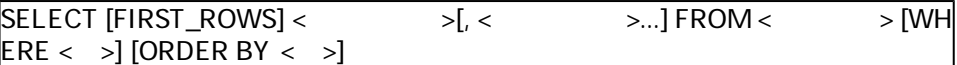

WHERE **WHERE** 

### SELECT self FROM amModel WHERE Brand.Name='Compaq'

### Brand.Name='Compaq'

■ テーブルは暗黙的に指定します。

- [列/並べ替え]タブページでは、リストの列に表示するフィールドと並べ ORDER BY ■ [*T* | The state of the state of the state of the state of the state of the state of the state of the state of the state of the state of the state of the state of the state of the state of the state of the state of the ■ [フィルタ(WHERE句)]タブページでは、WHERE句を定義します。
	- AssetCenter 4.4 AssetCenter | 27

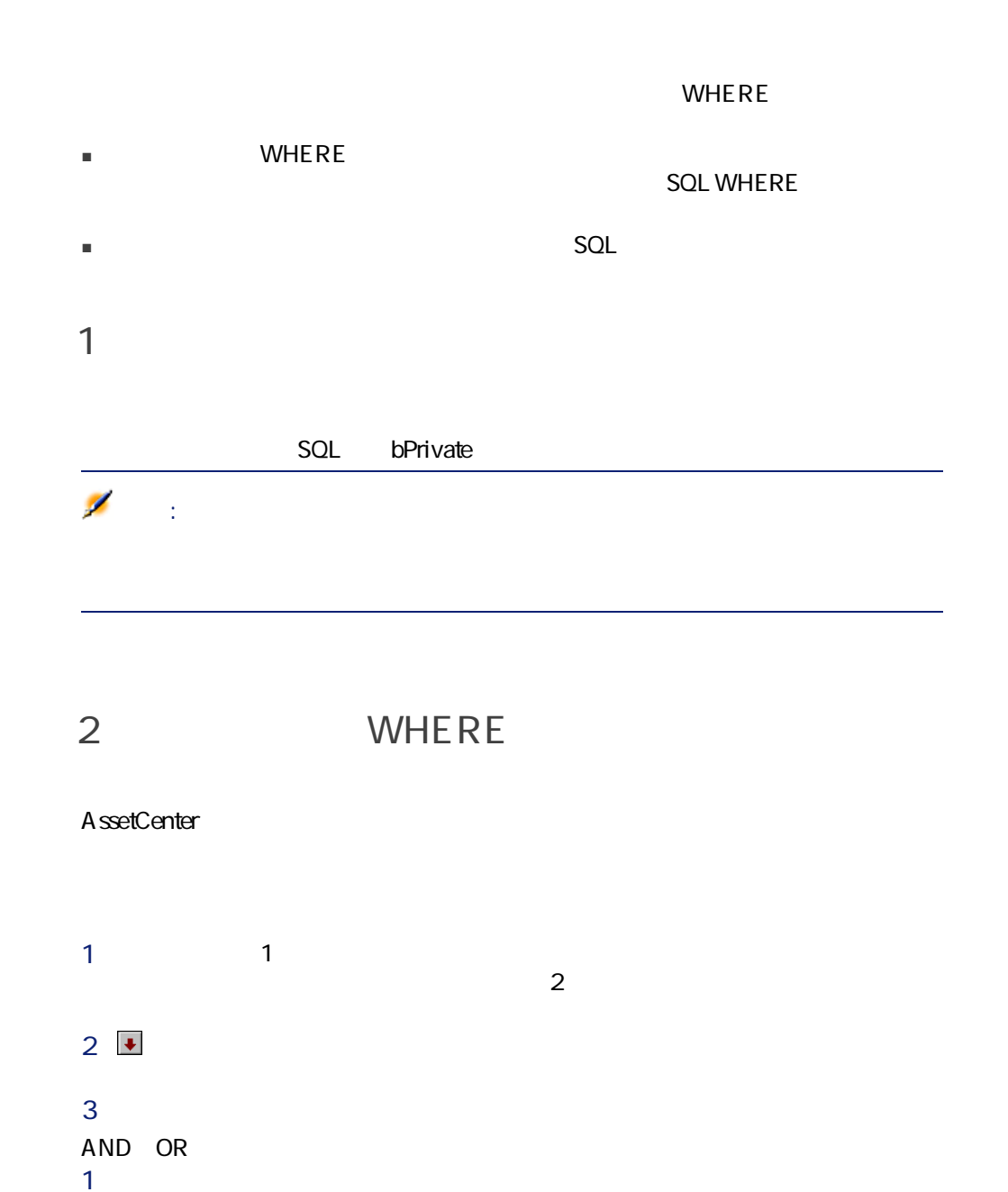

2 AND OR

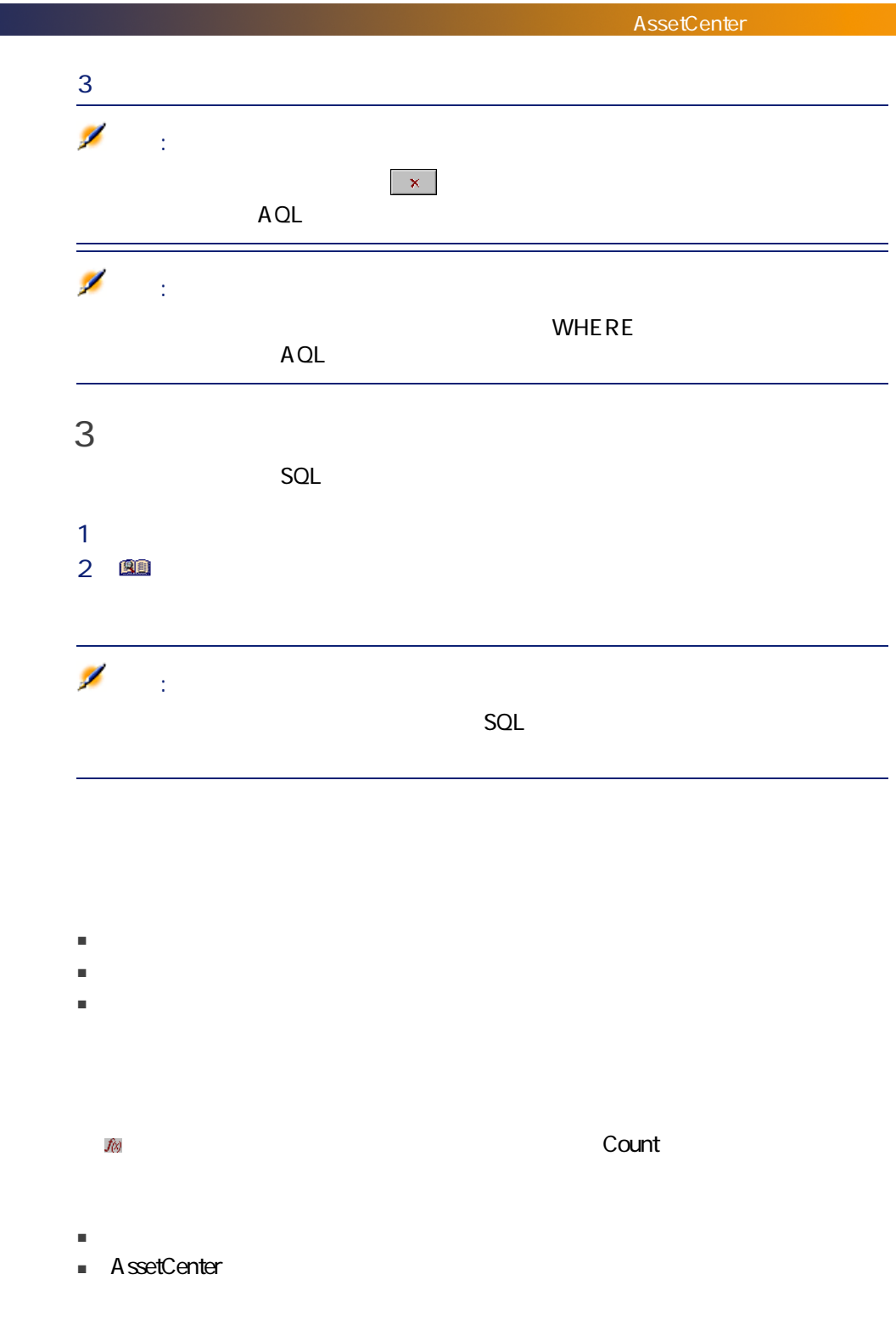

WHERE  $\mathcal{L}$ このボタンは、[フィールド1]または[フィールド2]フィールドに[式]パラ

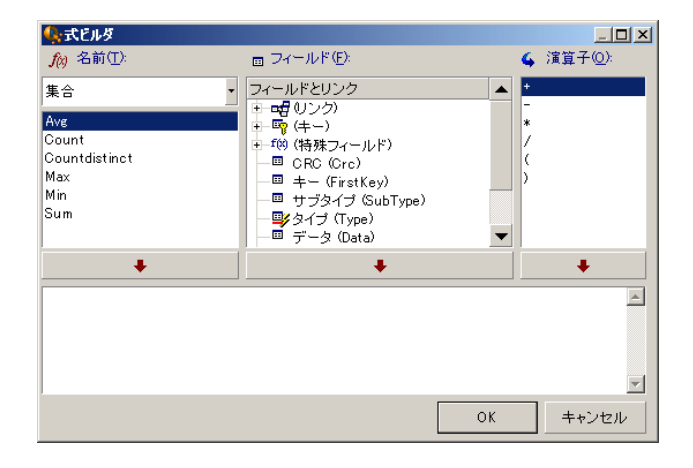

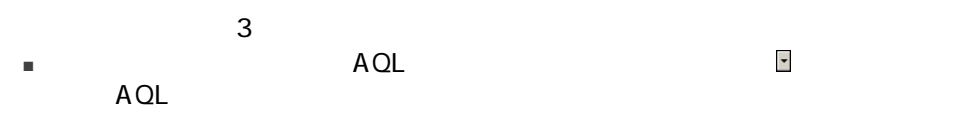

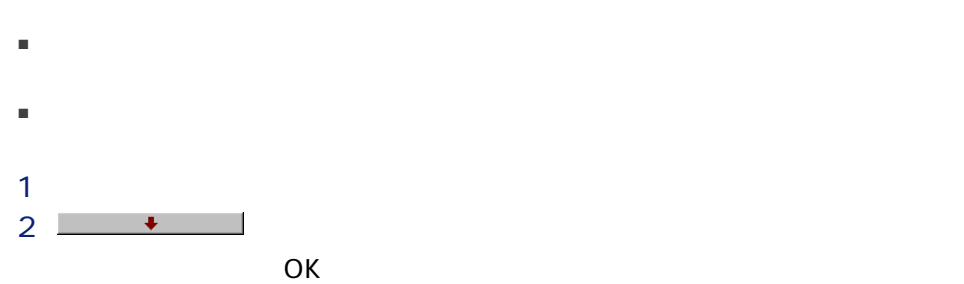

WHERE

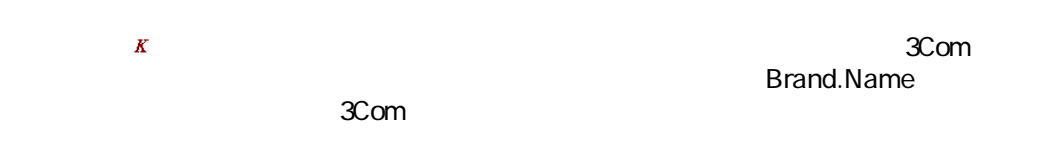

 $1 -$ 

<span id="page-30-0"></span>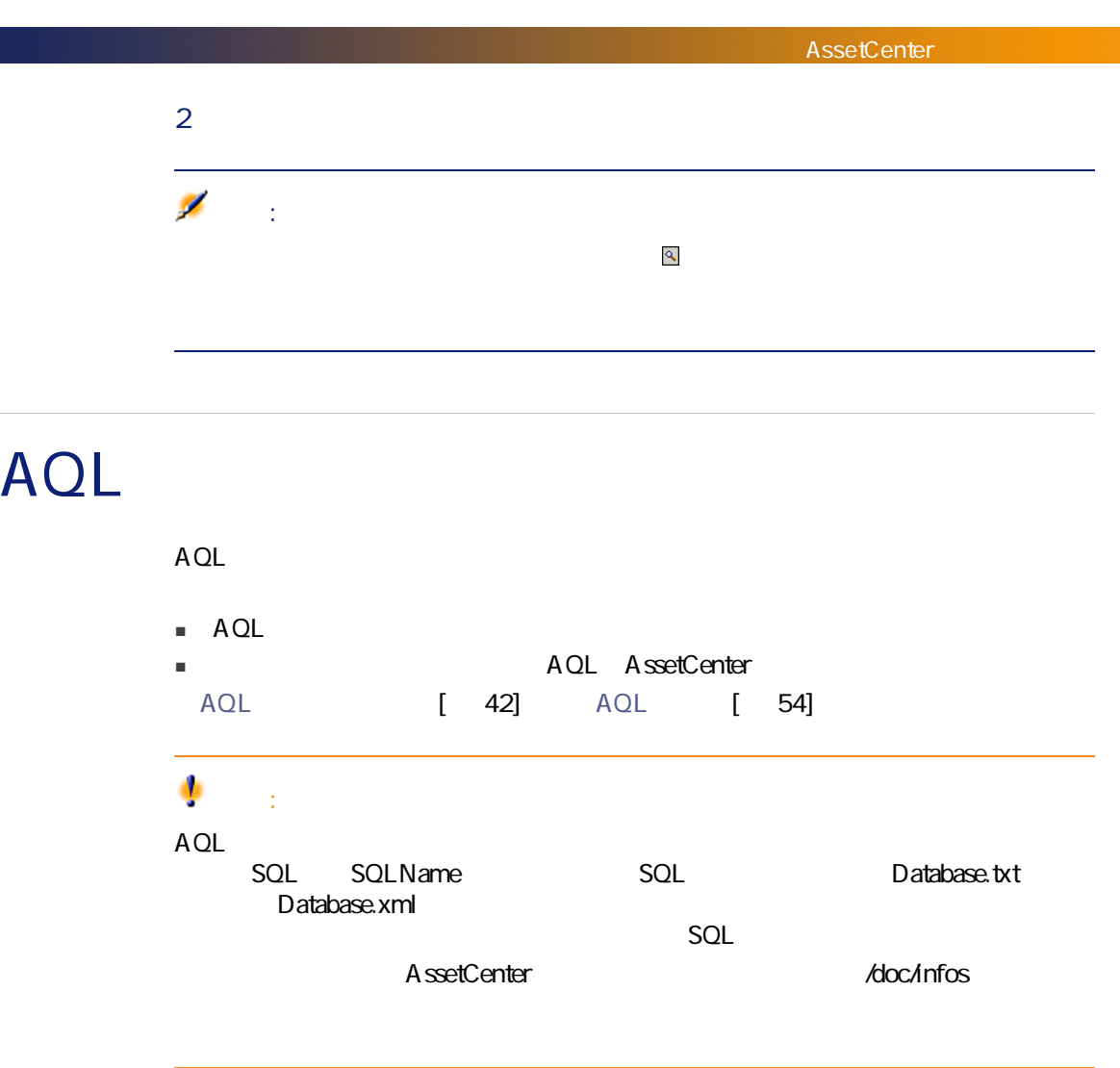

# AQL

 $1$ 

## AQL結合

AssetCenter<br>
AQL  $A$ QL

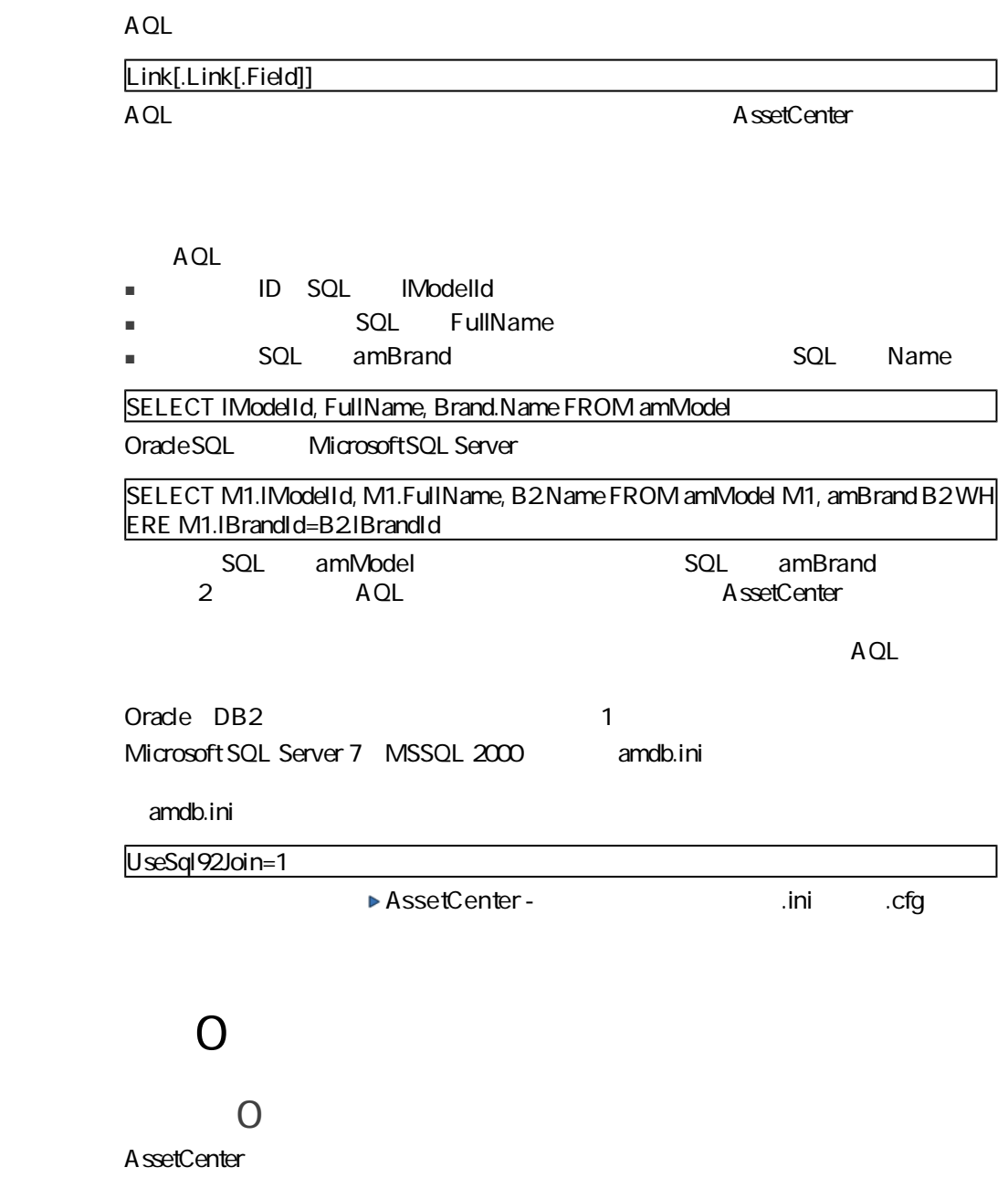

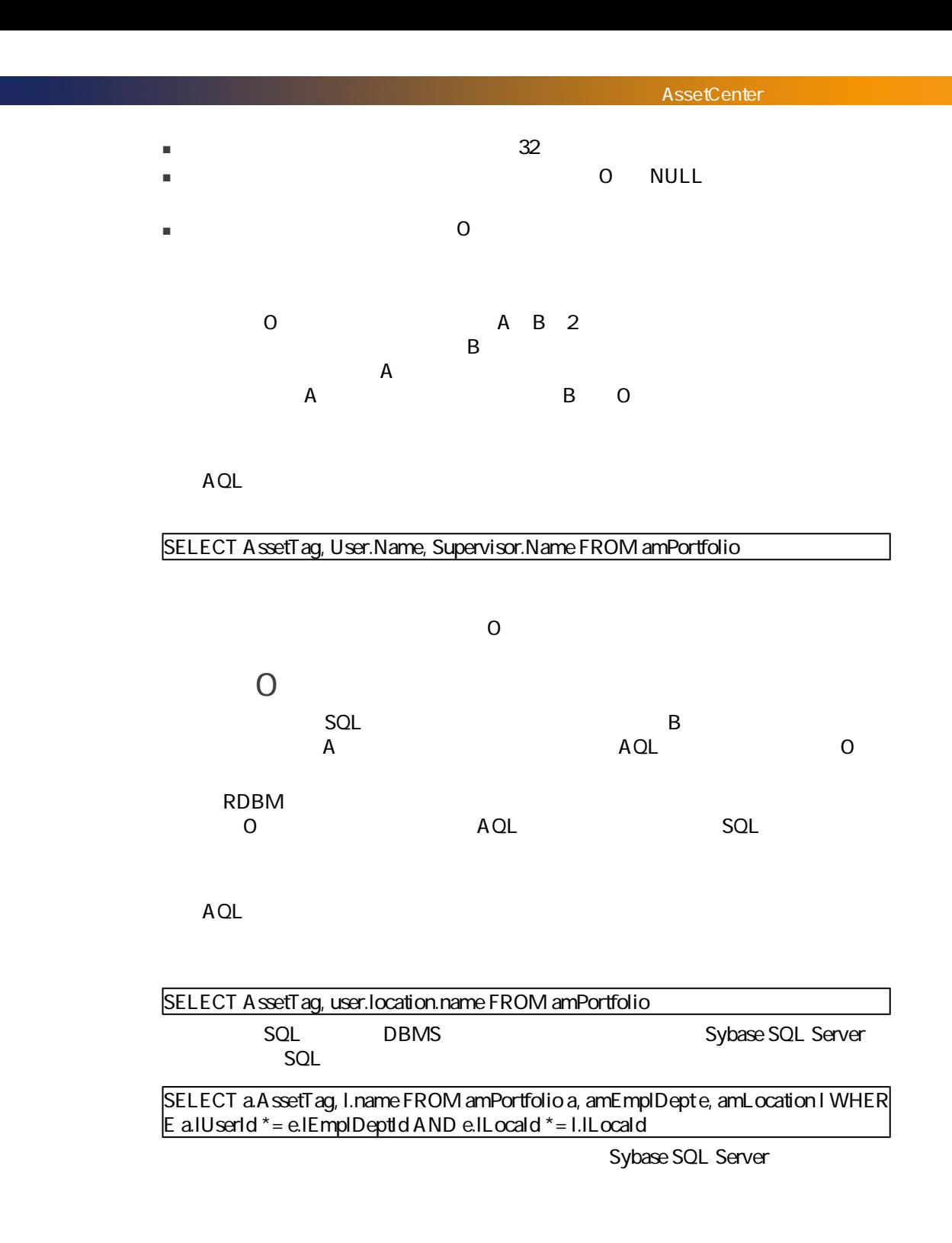

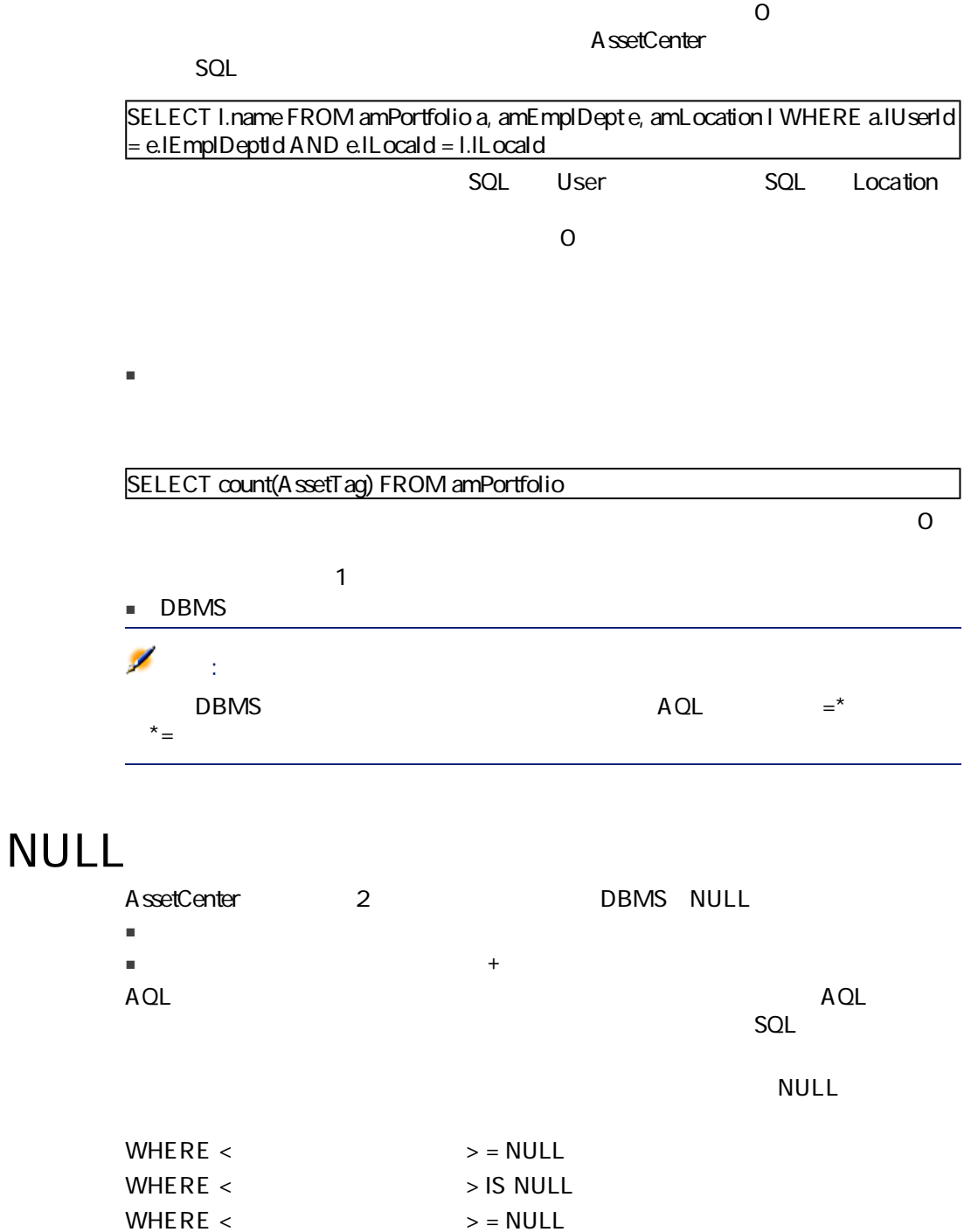

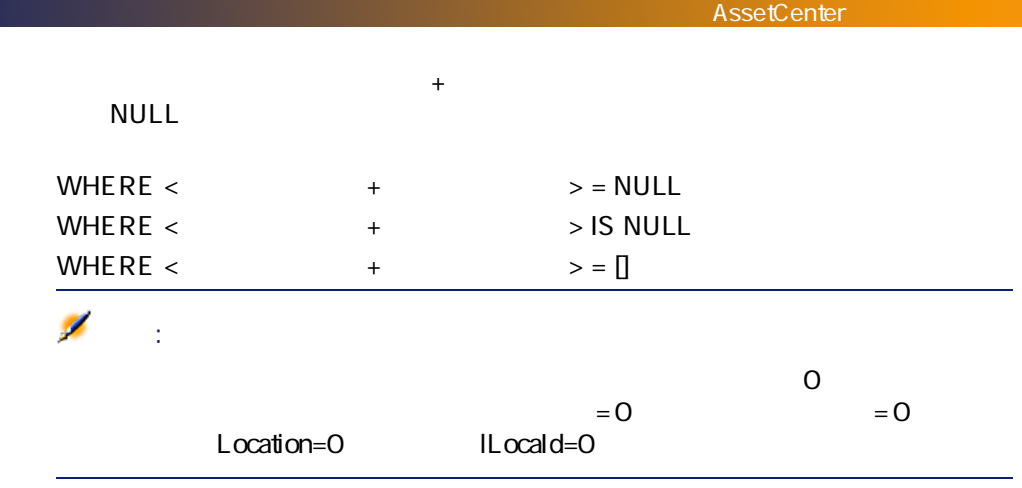

## Self

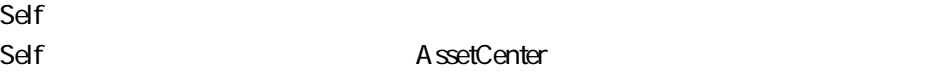

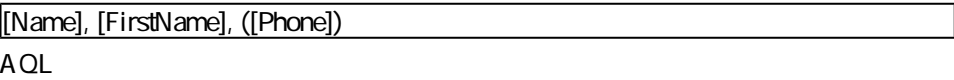

SELECT self FROM amEmplDept

SELECT (((((Name + ',') + FirstName) + '(') + Phone) + ')') FROM amEmplDept

## **CurrentUser**

CurrentUser

CurrentUser

### SELECT IPortfolioItemId FROM amPortfolio WHERE User = CurrentUser

CurrentUser

- CurrentUser
- CurrentUser.Field

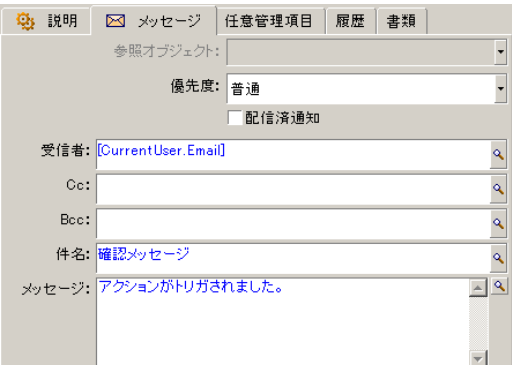

 $A$ QL $A$ 

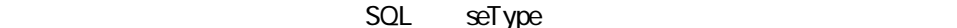

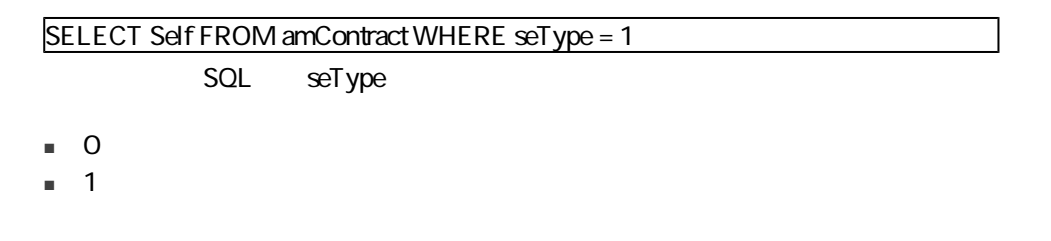
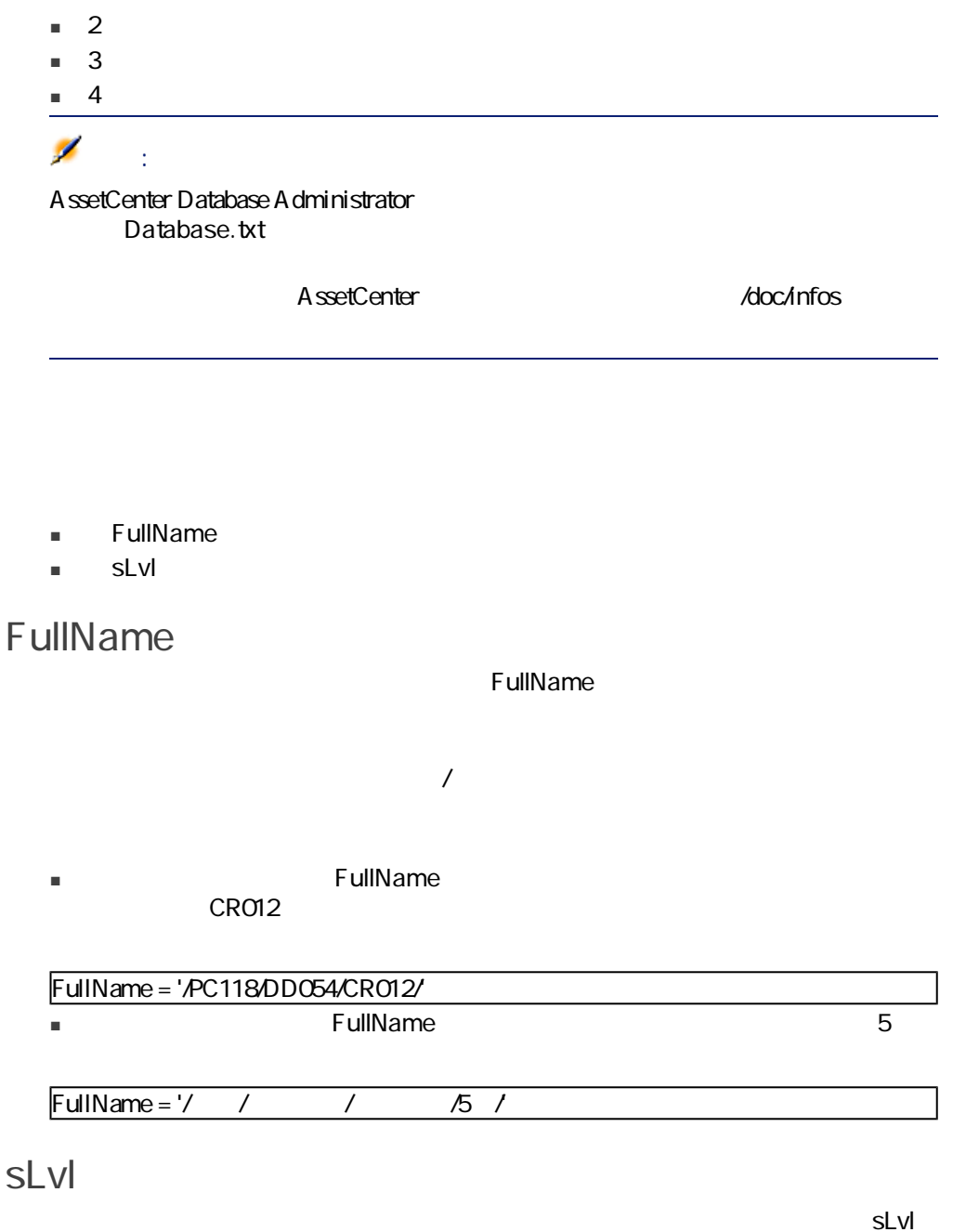

△名前 同横浜ビル ● 30階 İ -31階<br>- 6,023 - 会議室<br>- 6,025 - 事務所<br>- 6,026 - 事務所<br>- 6,026 - 事務 ÷  $\ddot{}$ ■ 026B - 事務所 — 国 027 - 事新所<br>— 国 028 - 通信室<br>日 国 039 - カフェ<br>日 国 030 - 事務所 外部会社  $\frac{1}{2}$ Agfa Gevaert  $\frac{1}{2}$ Alcatel  $\pm$ AXA  $\frac{1}{2}$ Az lan BRANDIX CALL +. Car Fast  $\left| \frac{1}{\lambda} \right|$ 

SELECT Self FROM amEmplDept WHERE (FullName LIKE '/ The match of the self- $/$ %') AND (sLvl >= 1)

SELECT Self FROM amEmplDept WHERE (FullName LIKE '/ The Matter of the Matter of the Matter of the Ma  $\frac{\pi}{3}$  AND (sLvl = 1)

SELECT Self FROM amEmplDept WHERE (FullName LIKE '/ The Matter of the Matter of the Matter of the Ma  $/$ %') AND (sLvl > 1)

AOL

 $AOL$ 

 $\overline{0}$ 

SELECT ORDER BY SQL SQL

#### WHERE  $location = 0$

AssetCenter

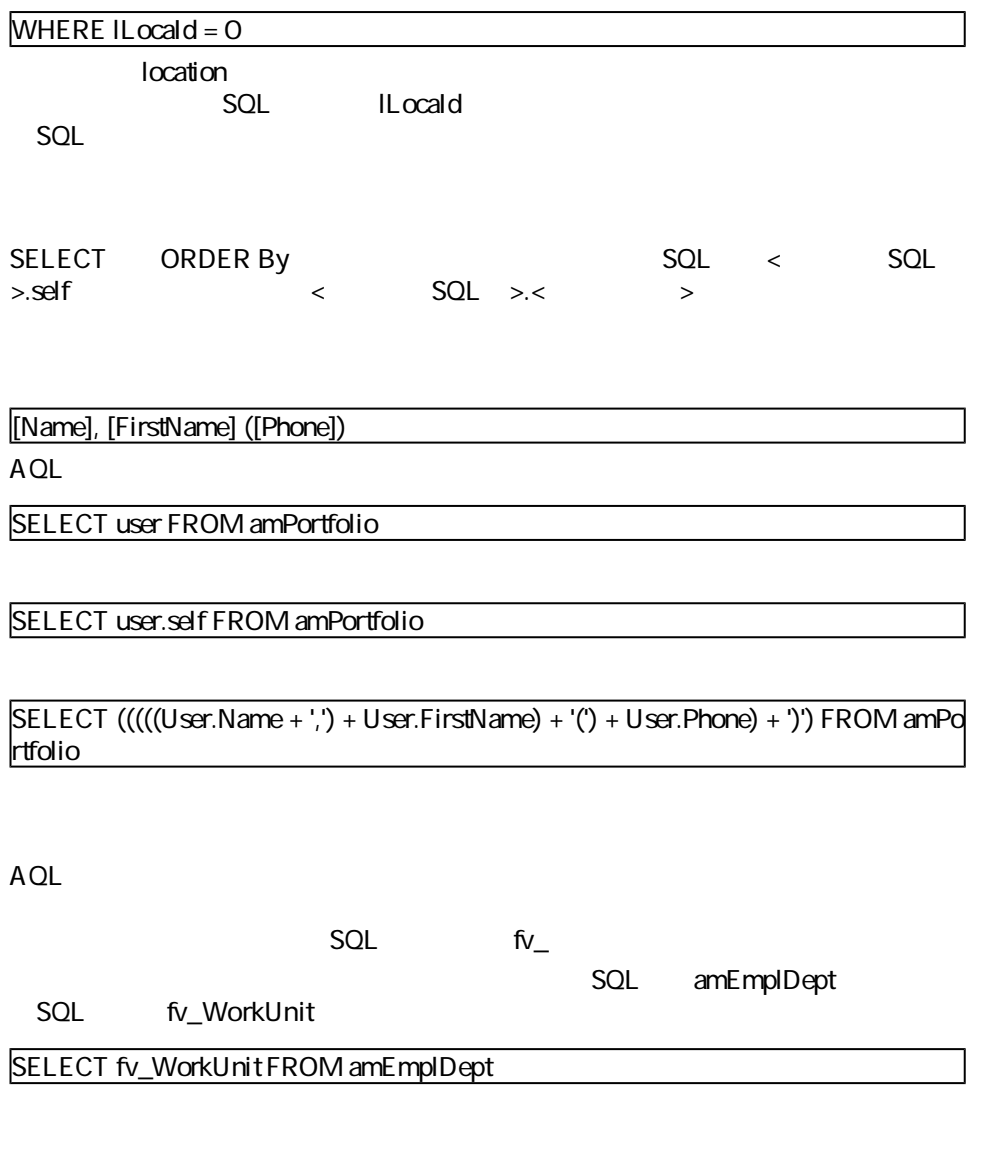

 $A$ QL $B$ 

sql state of the state of the state of the state of the state of the state of the state of the state of the state of the state of the state of the state of the state of the state of the state of the state of the state of t

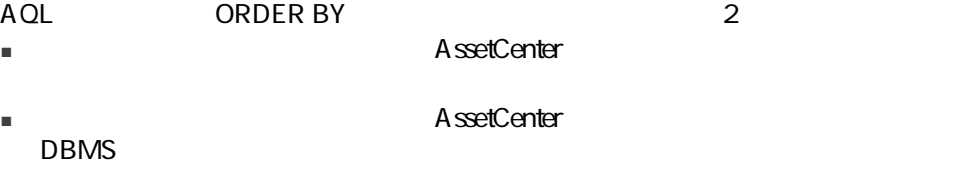

#### SELECT lModelId, Brand FROM amModel ORDER BY Brand

control Brand  $\mathsf{Bran}$ 

■ インデックスを使用しないアクセス:データベースエンジンは、クエリで指

■ インデックスを使用するアクセス:データベースエンジンは、<br>■ インデックスとエンジンは、<br>「Contractor Security Security Security Security Security Security Security Security Security Security Security

AssetCenter

1  $\sim$   $\sim$   $\sim$   $\sim$   $\sim$   $\sim$  $2\overline{)}$ 

 $3$ 

 $4$ 

AQL

AQL ARRST\_ROWS

SELECT FIRST\_ROWS AssetTag FROM amAsset ORDER BY AssetTag

Ø 。<br>1

seDataType

- データベースエンジン
	- インデックス使用の有無

**Oracle** 

- NULL
- $\blacksquare$  ASCII
- $\blacksquare$  NULL
- Oracle

A B C D a b NULL NULL

A B C D a b

NULL NULL A a B b C D

### Microsoft SQL Server Sybase SQL Server

# AQL AQLを使うには、SQL言語に関する知識が必要です。ただし、このマニュアルに  $S$ QL $S$ AQL  $3.1.$  $[ ]$  $\,<$   $>$

```
AssetCenter
```

```
|
...
FROM THE SERVICE SERVICE SERVICE SERVICE SERVICE SERVICE SERVICE SERVICE SERVICE SERVICE SERVICE SERVICE SERVICE SERVICE SERVICE SERVICE SERVICE SERVICE SERVICE SERVICE SERVICE SERVICE SERVICE SERVICE SERVICE SERVICE SERVI
```

```
SELECT [DISTINCT] [FIRST_ROWS] < >
FROM [ 48]
[WHERE [ 49]]
[GROUP BY [ 50]]
[HAVING [ 51]]
[ORDER BY [ 52]]
```

```
AQL SERVER STRENGTH TO THE STRENGTH TO THE STRENGTH TO THE STRENGTH TO THE STRENGTH TO THE STRENGTH TO THE STR
```
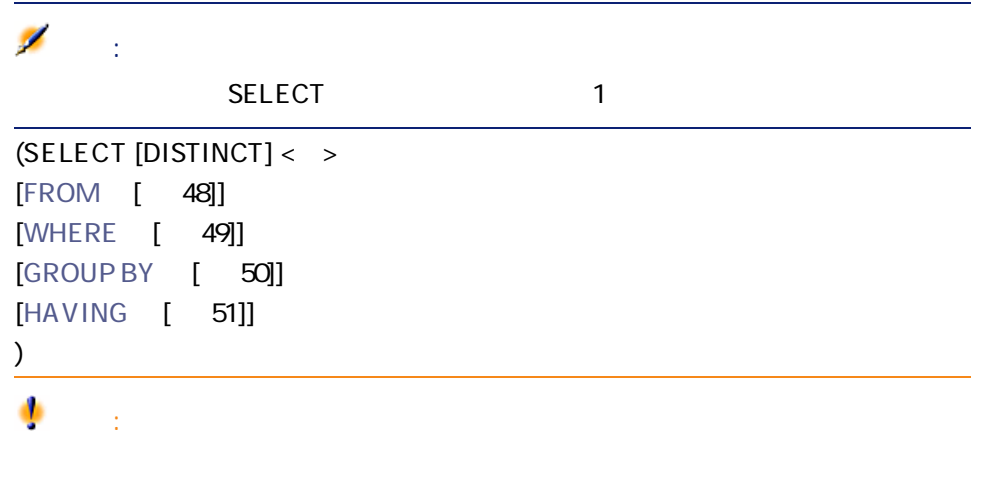

SELECT Self FROM amAsset WHERE mPrice >= (SELECT Max(mPrice)/2 FROM am Asset)

### UNION

```
UNION
SELECT < >
[FROM [ 48]]
[WHERE [ 49]]
[GROUP BY [ 50]]
[HAVING [ 51]]
[ UNION | UNION ALL | INTERSECTS | MINUS]
SELECT < >
[FROM [ 48]]
[WHERE [ 49]]
[WHERE [ 49]]
[GROUP BY [ 50]]
[HAVING [ 51]]...]
[ORDER BY [ 52]]
```
#### A ssetCenter

■ クエリの開始テーブルの場合は、そのテーブルの名前を指定する必要はあり

 $[Lien. ... [Lien.]]<$ 

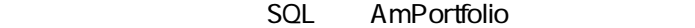

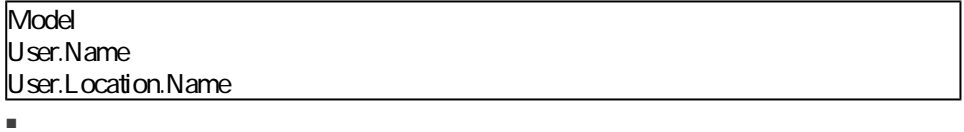

 $\blacksquare$  FROM

<table.[link...]field> <alias.[link...]field>

■ FROM internal research research internal research internal research internal research internal research internal research in terms in the second research internal research internal research internal research in terms in

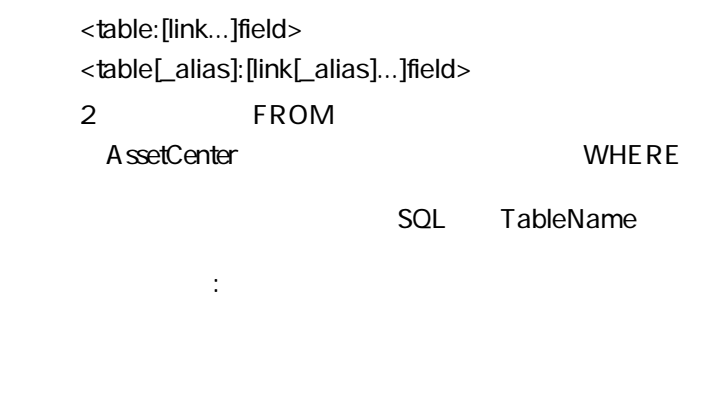

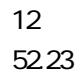

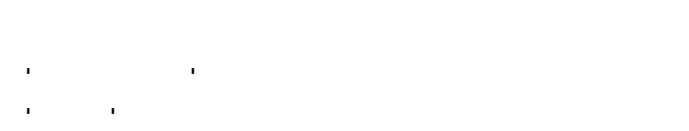

いちに しゅうしょう しゅうしょう

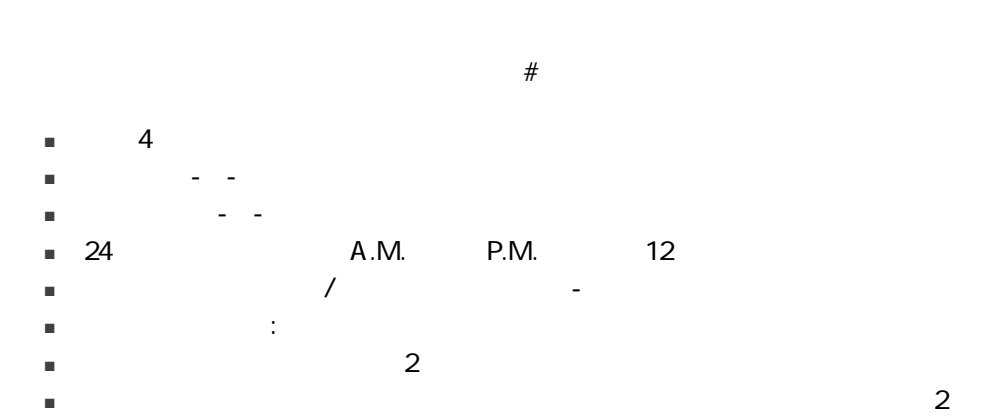

#### #yyyy-mm-dd hh:mm:ss#

#yyyy-mm-dd# #hh:mm:ss# #2004-01-01 01:00:03#

■ 定数

- フィールド
- 関数
- サブクエリ

 $\langle >\; < \; >\; < \; > \; >$ 

 $\langle$  >  $\rangle$  > <AND  $|$  OR >  $\langle$  >

 $\overline{2}$ 

 $3.2.$ 

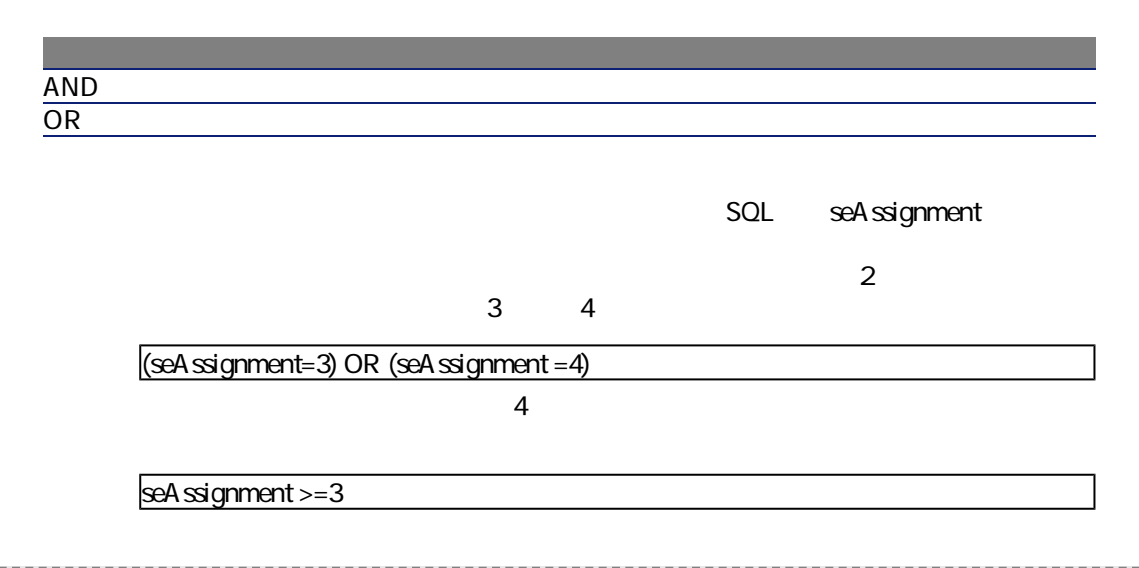

 $2$ 

 $3.3.$ 

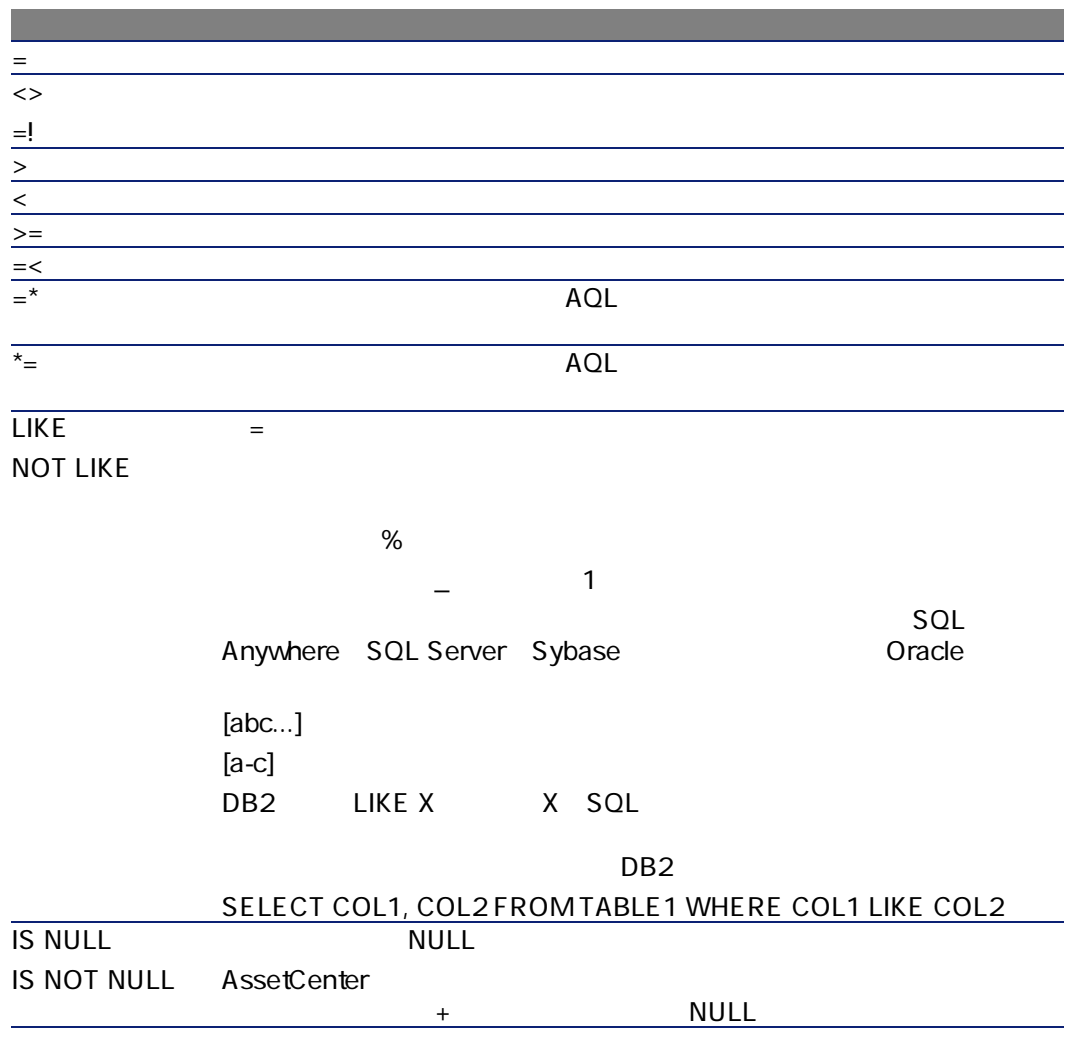

 $\blacksquare$  = ANY

 $\blacksquare$  = ALL

- $\blacksquare$  = SOME
- AssetCenter Export

SELECTDISTINCT lModelId, Model.Brand FROM amPortfolio WHERE Model.Brand  $=$  ANY (SELECT Model.IBrandID FROM amPortfolio WHERE Location.FullName LIK)  $E'/\frac{E}{\lambda}$ 

#### SELECT

 $\langle \quad \rangle$   $\Big[ \langle \quad \rangle$ ...]

SELECT MrMrs, (Name + FirstName) Identity FROM amEmplDept

<span id="page-47-0"></span>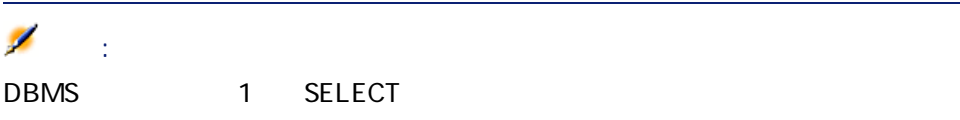

### FROM

FROM SELECT AQL Second and The Second and The Second and The Second and The Second and The Second and The Second and The Second and The Second and The Second and The Second and The Second and The Second and The Second and The Second a

 $FROM <$   $> [$   $] [$   $]$  $>$ ] ... ]

**FROM** 

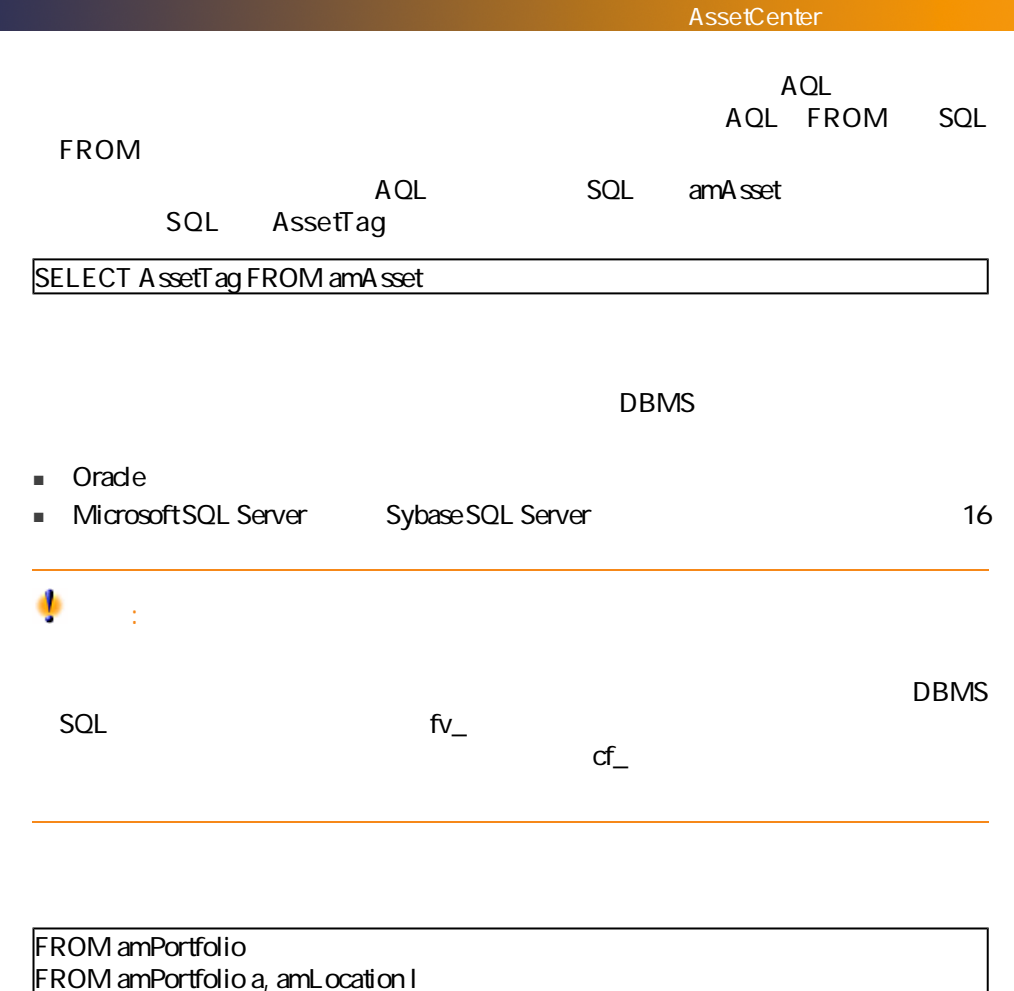

<span id="page-48-0"></span>SELECT AssetTag FROM amAsset SELECT a.AssetTag FROM amAsset a SELECT amA ssetA ssetTag FROM AmA sset

### WHERE

AQL WHERE SQL WHERE  $\mathsf{WHE}\mathsf{RE}$ 

HAVING

 $WHERE <$ 

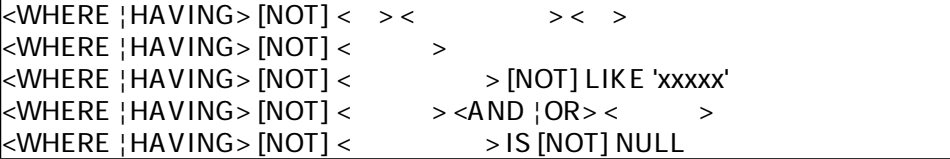

<span id="page-49-0"></span>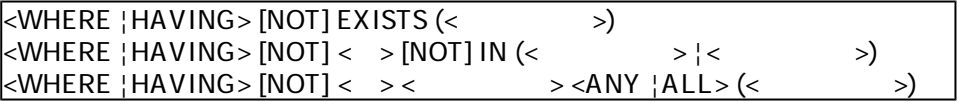

### **GROUP BY**

AQL GROUP BY SQL GROUP BY

GROUP BY  $\leftarrow$   $\left.\left.\right|$   $\left.\right|$   $\left.\right|$   $\left.\right|$   $\left.\right|$   $\left.\right|$   $\left.\right|$   $\left.\right|$   $\left.\right|$   $\left.\right|$   $\left.\right|$   $\left.\right|$   $\left.\right|$   $\left.\right|$   $\left.\right|$   $\left.\right|$   $\left.\right|$   $\left.\right|$   $\left.\right|$   $\left.\right|$   $\left.\right|$   $\left.\right|$   $\left.\right|$   $\left.\right|$   $\left.\right|$   $\left.\$ 

**GROUP BY GROUP BY** SELECT GROUP BY

**HAVING** 

**GROUP BY CROUP BY 1** 

GROUP BY -

AssetCenter 1

#### SELECT Count(Model.Brand.Name) FROM amAsset

#### **GROUP BY**

#### <span id="page-50-0"></span>SELECT Model.Brand.Name, count(lAstId) FROM amAsset GROUP BY Model.Brand

### HAVING

AQL HAVING SQL HAVING

 $HAVING <$ 

#### WHERE

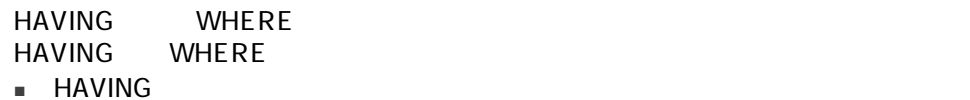

- 
- $\blacksquare$   $\blacksquare$   $\blacks$

#### WHERE HAVING  $\overline{B}$

SELECT Model.Brand.Name, count(lAstId) FROM amAsset GROUP BY Model.Brand. Name HAVING Model.Brand.Name > 'B'

WHERE

SELECT Model.Brand.Name, count(lAstId) FROM amAsset WHERE Model.Brand.Nam e > 'B' GROUP BY Model.Brand.Name

HAVING

HAVING Count Count WHERE

SELECT Model.Brand.Name, count(lAstId) FROM amAsset GROUP BY Model.Brand. Name HAVING count(Model.Brand) > 1

### ORDER BY

<span id="page-51-0"></span>AQL ORDER BY SQL ORDER BY

- $\blacksquare$   $\blacksquare$   $\blacks$
- 降順:DESC

ORDER BY  $\leftarrow$  > [ASC | DESC] [ $\leftarrow$  > [ASC | DESC]...]

### **INSFRT**

INSERT マースのテーブルに1つまたは、データベースのレコードを通信しました。

 $\text{INSERT} \text{INTO} > [$  $>$ ]...) VALUES ( $<$   $>$  [,  $\quad$ ]...)  $|AOL$  ) AssetCenter API AmDbExecAql

AssetCenter API

INSERT OF STREET STREET AND THE STREET STREET AND THE STREET AND THE STREET AND THE STREET AND THE STREET AND THE STREET AND THE STREET AND THE STREET AND THE STREET AND THE STREET AND THE STREET AND THE STREET AND THE STR

#### **INSERT**

hrAlarm = AmCreateRecord("amDateAlarm") lErr = AmSetFieldLongValue(hrAlarm, "bSecondLevel", 0) lErr = AmSetFieldLongValue(hrAlarm, "dtTrig1", AmGetFieldLongValue(hrAsset, 2)-lD aysBefore\*86400) lErr = AmSetFieldLongValue(hrAlarm, "lAction1Id", lActionId) lErr = AmSetFieldLongValue(hrAlarm, "lMonitObjId", lAstId) lErr = AmSetFieldStrValue(hrAlarm, "MonitoredField", "dWarrEnd") lErr = AmSetFieldStrValue(hrAlarm, "MonitoredTable", "amAsset") lErr = AmSetFieldLongValue(hrAlarm, "sDaysBefore1", lDaysBefore) lErr = AmInsertRecord(hrAlarm)

#### **INSERT**

lErr = AmDbExecAql("insert into amDateAlarm (bSecondLevel, dtTrig1, lActionId, lMo nitObjId, MonitoredField, MonitoredTable, sDaysBefore1) values ( 0, " & AmGetFieldL ongValue(AmGetFieldLongValue(hrAsset, 2)-lDaysBefore\*86400 & ", " & lAstId & ", ' dWarrEnd', 'amAsset', " & lDaysBefore & ")")

### UPDATE

UPDATE GAS SERVERS THE STATE STATE OF THE STATE OF THE STATE OF THE STATE OF THE STATE OF THE STATE OF THE STA

UPDATE < $>[\begin{matrix} 1 & 1 & 1 \end{matrix}]$  SET (<  $>[\begin{matrix} 1 & 1 \end{matrix}]$   $>[\begin{matrix} 1 & 1 \end{matrix}]$  $\sim$ ...]) [FROM [ 48]] [WHERE [ 49]]

UPDATE **DEPATE** 

UPDATE

hr = AmGetRecordFromMainId("amPOrder", [lPOrdId]) lErr = AmSetFieldLongValue(hr, "seStatus", "\$(IDS\_POSTATUS\_ORDERED)") lErr = AmUpdateRecord(hr)

UPDATE

lErr = AmDbExecAql("update amPOrder set seStatus = 21 where lPOrdId = " & [lPOrdId])

### DUPLICATE

DUPLICATE

AssetCenter

AssetCenter

DUPLICATE <テーブル名> [テーブルのエイリアス] SET (<フィールド名> [, < フィールド名>...]) [\[FROM句](#page-47-0) [偧献 48]] [\[WHERE句](#page-48-0) [偧献 49]]

### DELETE

DELETE

DELETE [FROM [ 48]] [WHERE [ 49]]

## AQL

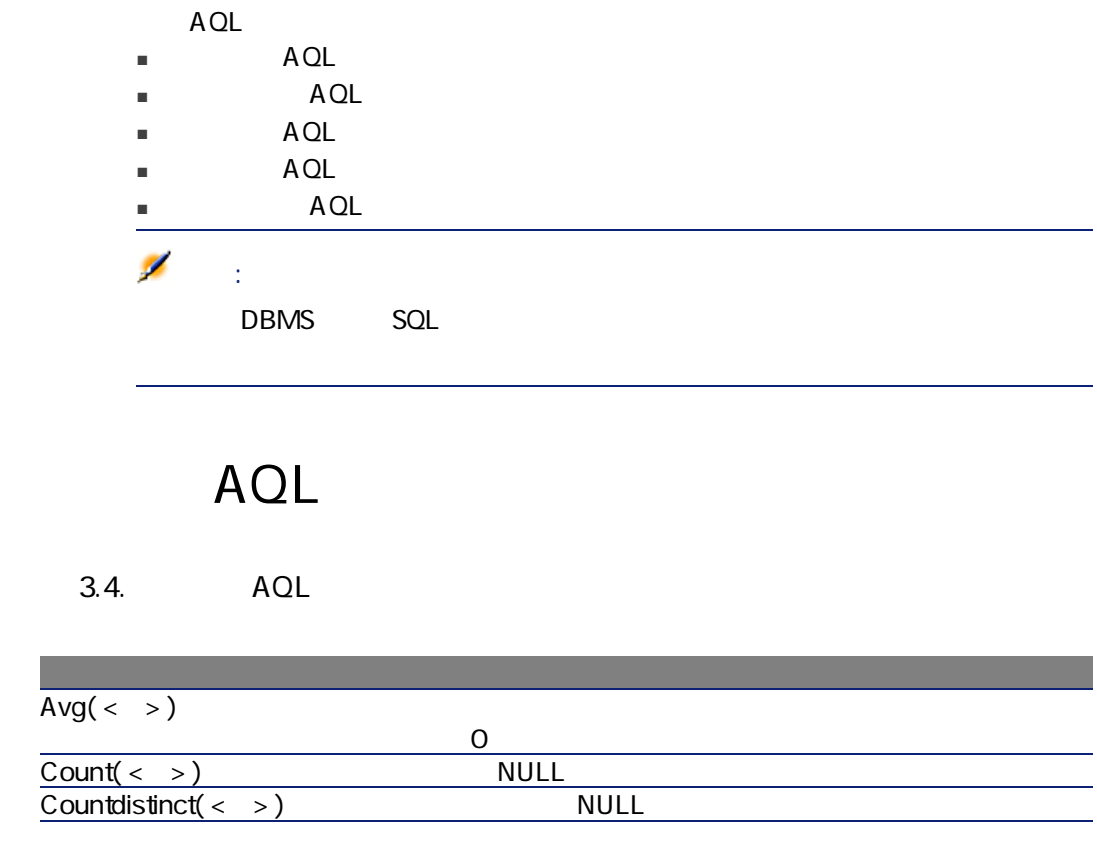

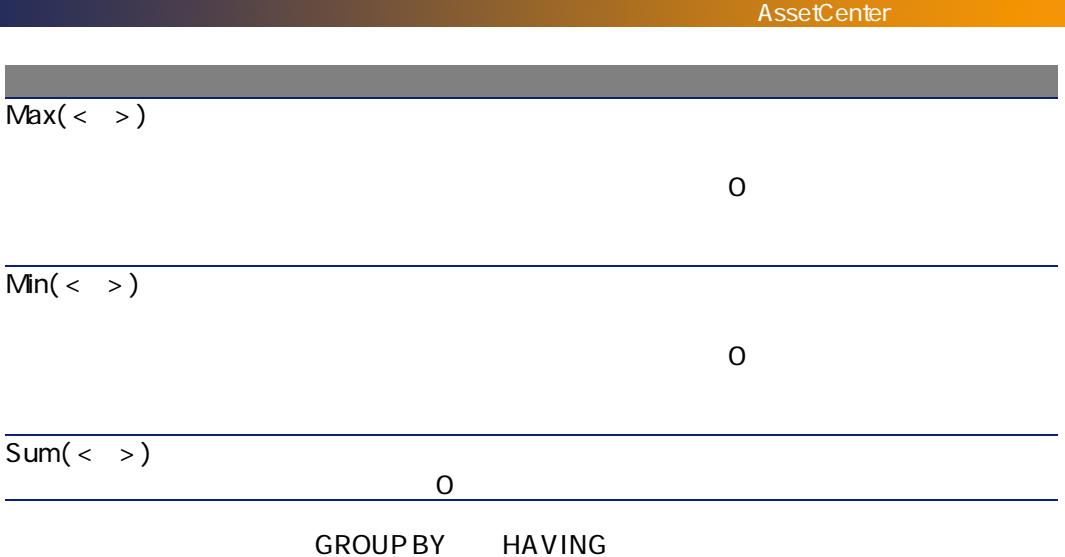

### AQL

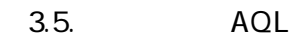

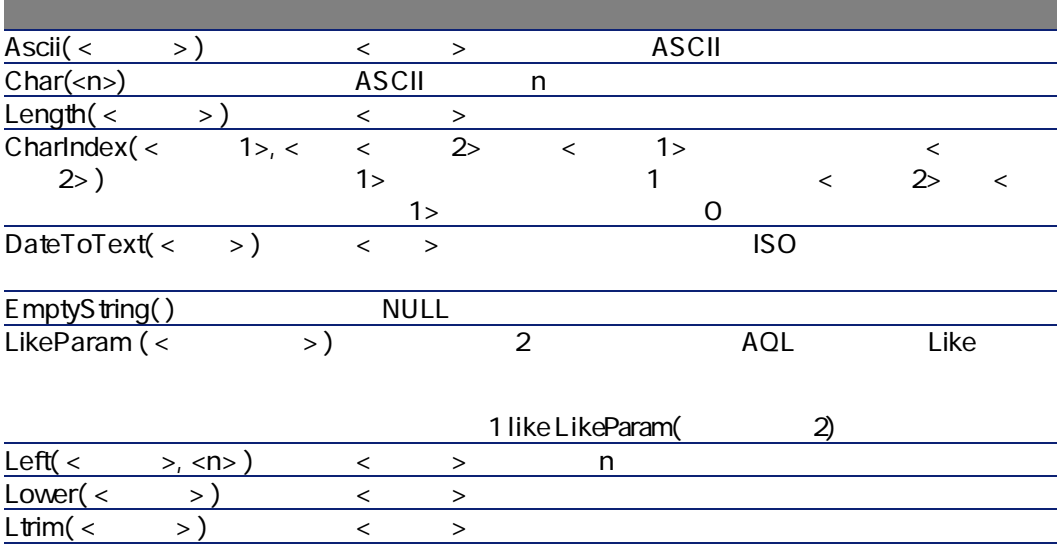

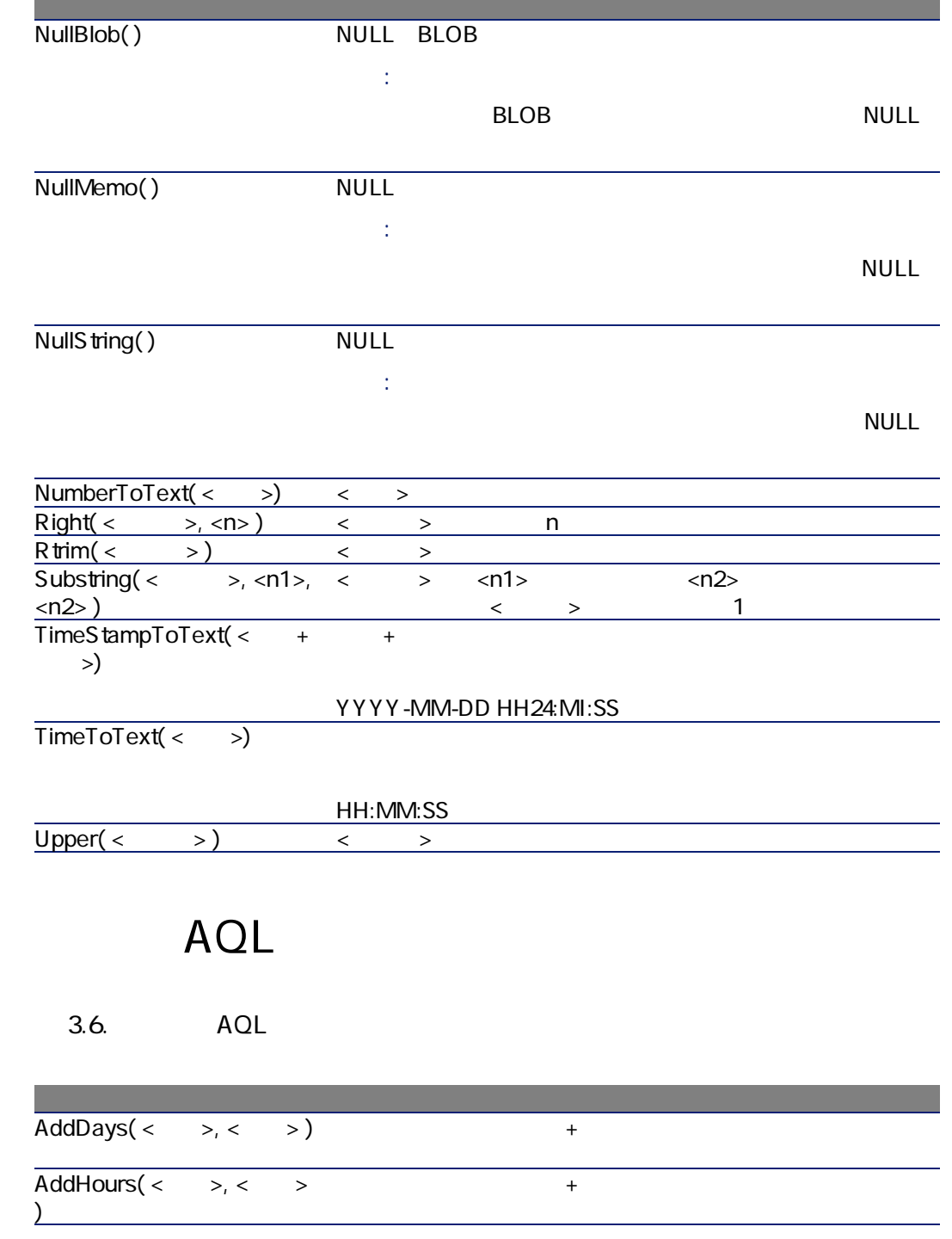

AssetCenter

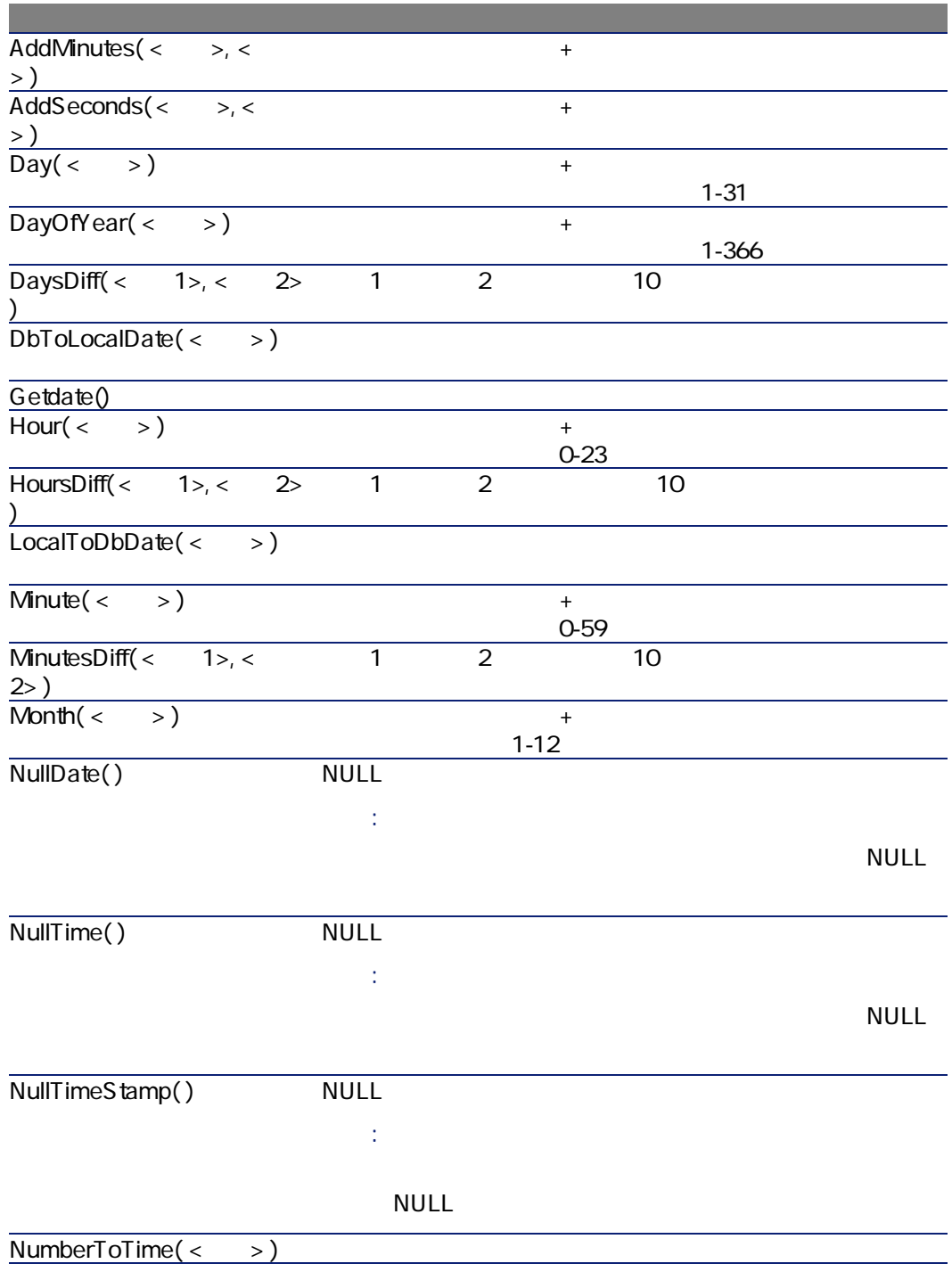

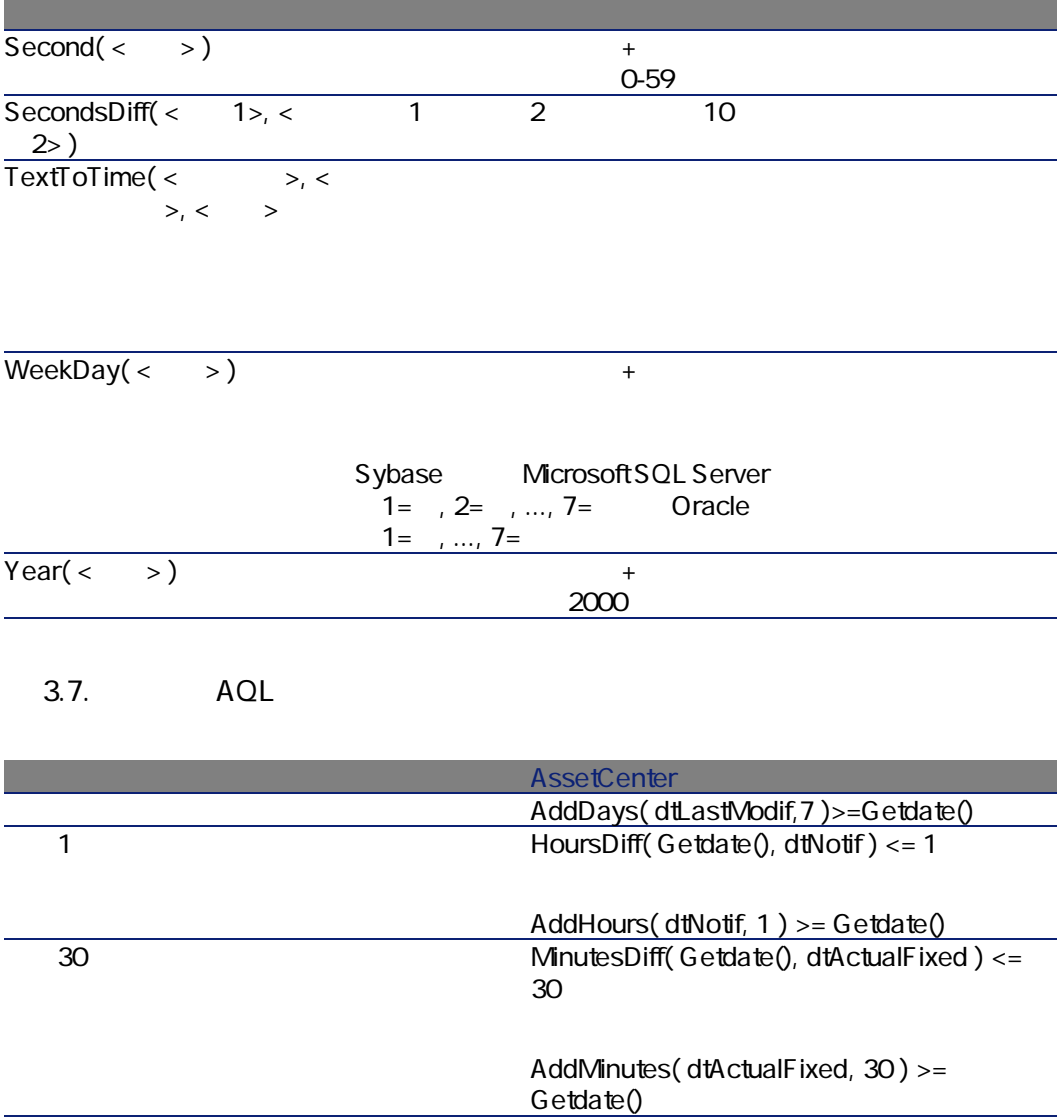

SELECT Self FROM amWorkorder WHERE DayOfYear(DbToLocalDate(dtActualFixS tart)) = DayOfYear(DbToLocalDate(dtActualFixed))

SELECT Self FROM amWorkorder WHERE DayOfYear(DbToLocalDate(dtActualFixS  $\tan)$  = DayOfY ear(DbToLocalDate(GetDate()))

### AQL

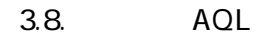

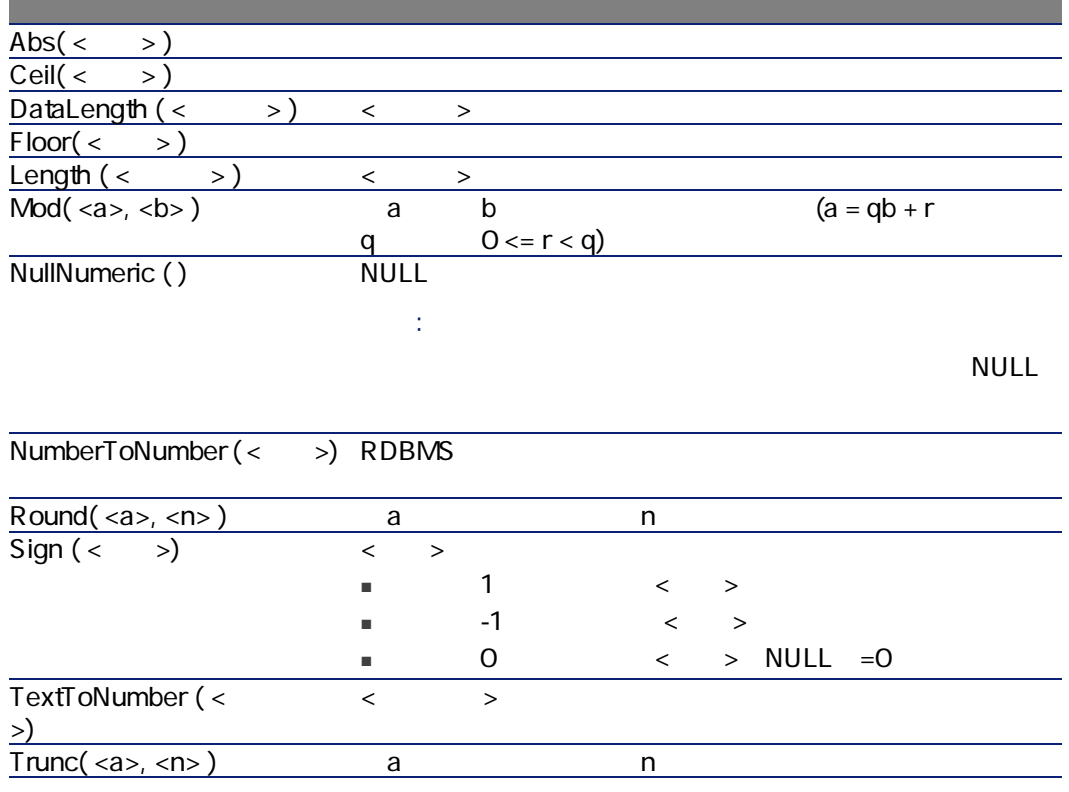

Abs  $(2516) = 2$ . Ceil  $(2516) = 3$ . Floor  $(2.516) = 2$ .  $Mod (6, 4) = 2.$ Round  $(31.16, 1) = 31.20$ . Round  $(31.16, 0) = 31.00$ . Round  $(31.16, -1) = 30.00$ .  $Trunc(31.16, 1) = 31.1.$ 

### AQL

3.9. AQL

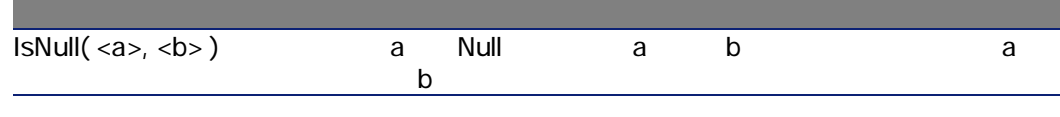

 $\blacksquare$ 

AssetCenter Export

SELECT self FROM amAsset WHERE Model.Brand.Name='Compaq'

WHERE

Model.Brand.Name='Compaq' A ssetCenter

 $\mathscr{A}$ 

DBMS SQL

**.**<br>1

Compaq

AssetCenter

SELECT Self FROM amPortfolio WHERE Model.Brand.Name = 'Compaq'

SELECT Self FROM amPortfolio WHERE Location = Parent.Location

SELECT Self FROM amEmplDept WHERE Parent.Name = '

SELECT Self FROM amPortfolio WHERE Location.Name = Parent.Location.Name

FullName

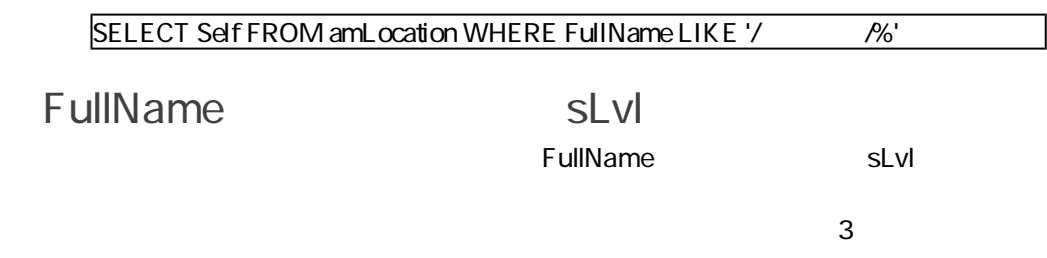

SELECT Self FROM amLocation WHERE (FullName LIKE '/ M') AND (sLvl  $|<$  3)

 $\overline{a}$ 

 $2$ 

SELECT Self FROM amEmplDEpt WHERE (Title = ') AND (Location.Name  $=$  ' $\qquad$ ')

2003 1 1 2003 1 2 31

SELECT self FROM amWorkOrder WHERE (dtActualFixStart >= #2003-01-01 00:00:0  $\ket{0}$  AND (dtActualFixStart <= #2003-12-31 00:00.00#)

fv\_Size SQL 150 cm

SELECT Self FROM amPortfolio WHERE  $fv$ -Size >= 150.00

SELECT Self FROM amA sset WHERE mPrice = (SELECT max(mPrice) FROM amA ss et)

#### AssetCenter

#### SELECT Self FROM amEmplDept WHERE Phone=''

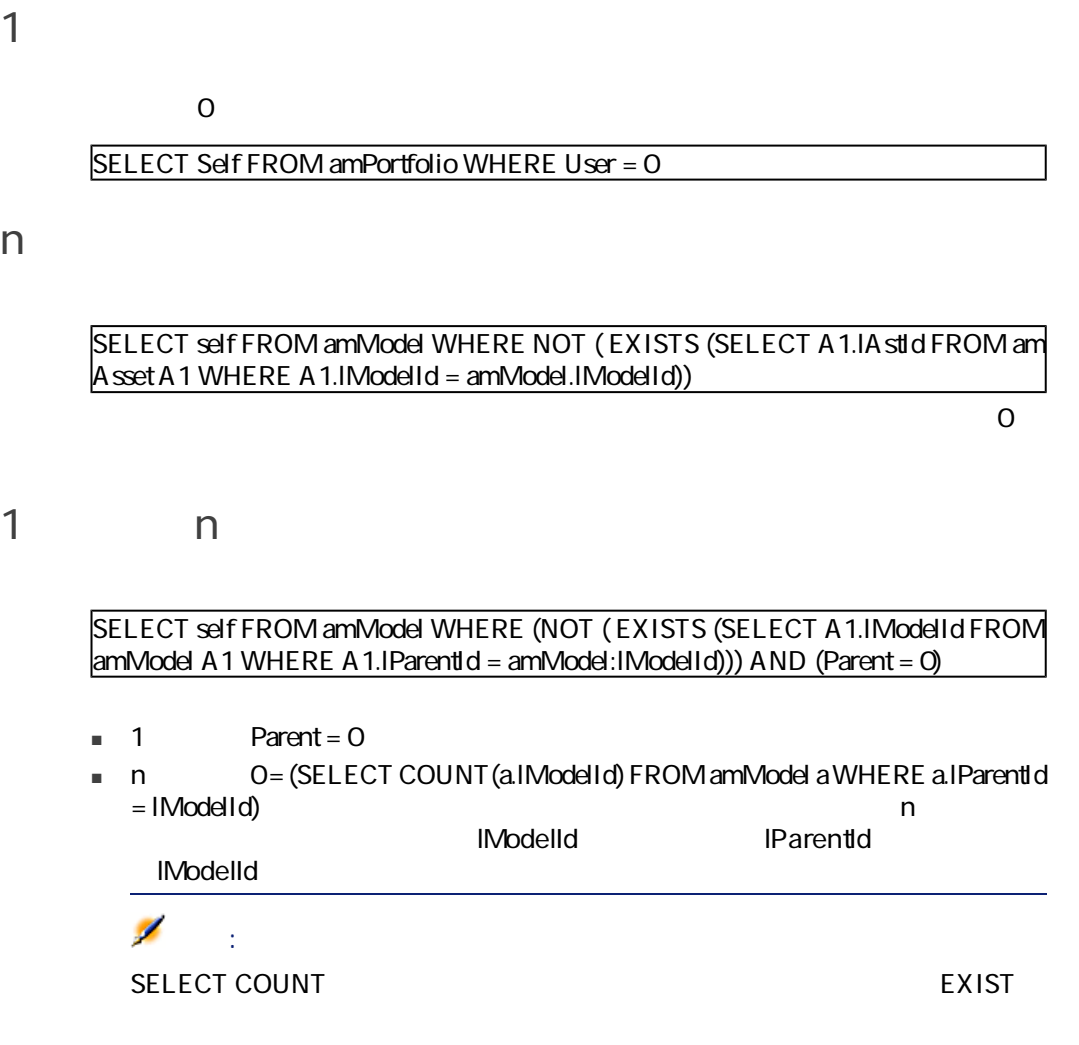

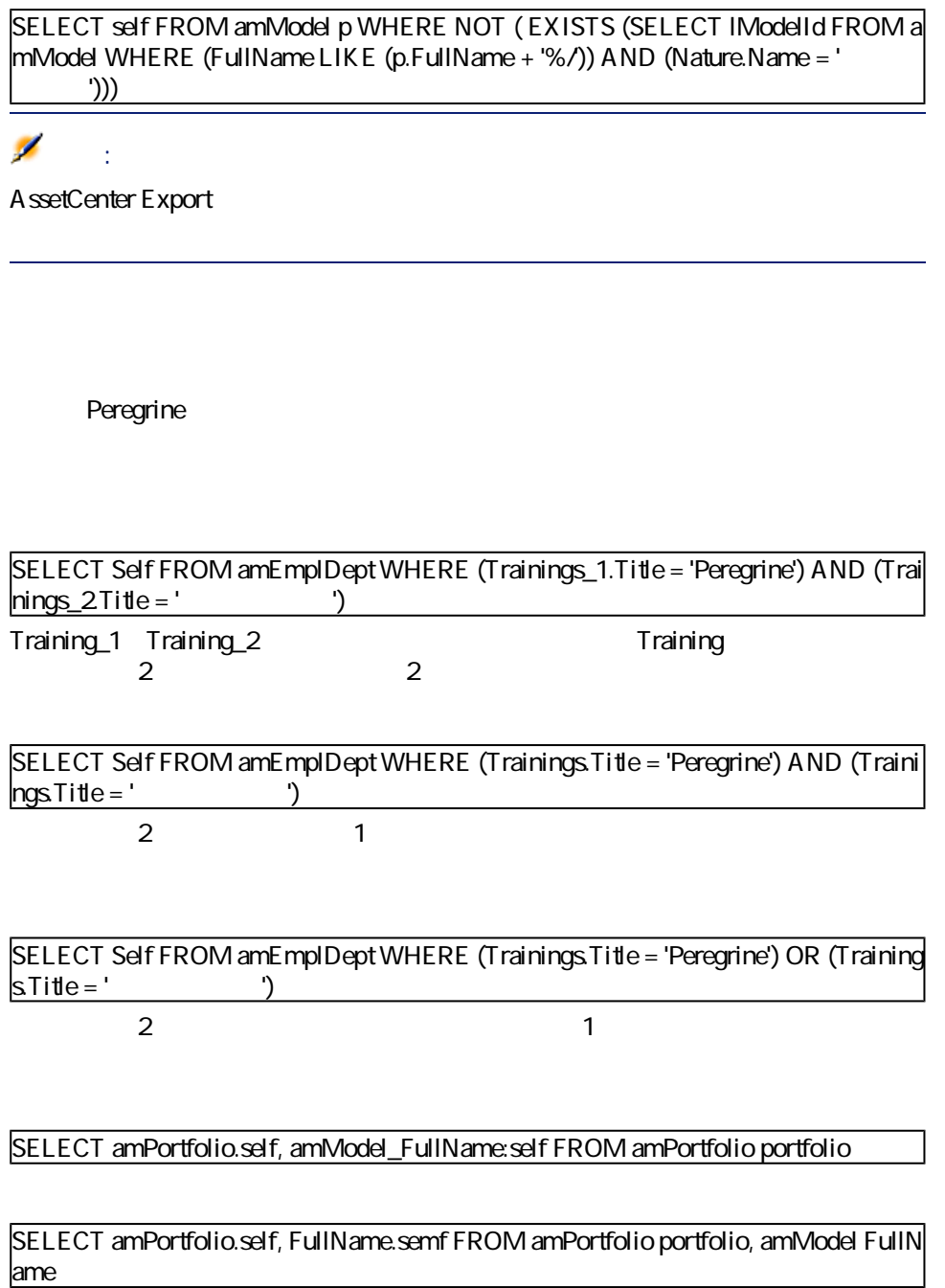

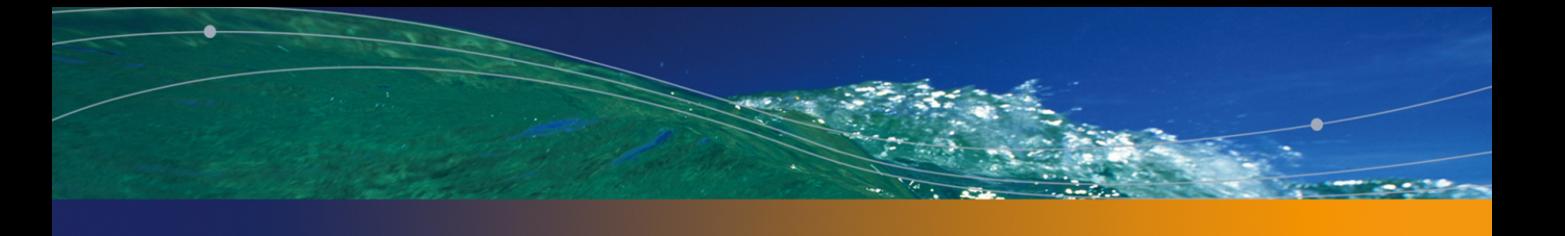

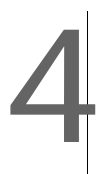

AssetCenter

Seagate Crystal Reports AssetCenter

A ssetCenter

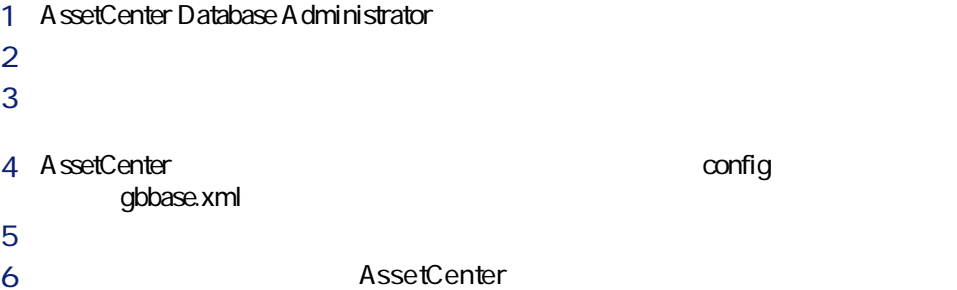

1 AssetCenter Database Administrator  $2$  $3$ 4 AssetCenter config gbbase.xml  $5$  $\epsilon$  ( $\epsilon$  $(3, 3, 4)$  $\mathsf{SQL}$  , and the contract of  $\mathsf{SQL}$  .

Use avanced creation options (  $\overline{\phantom{a}}$ 

[作成パラメータ]ページ:

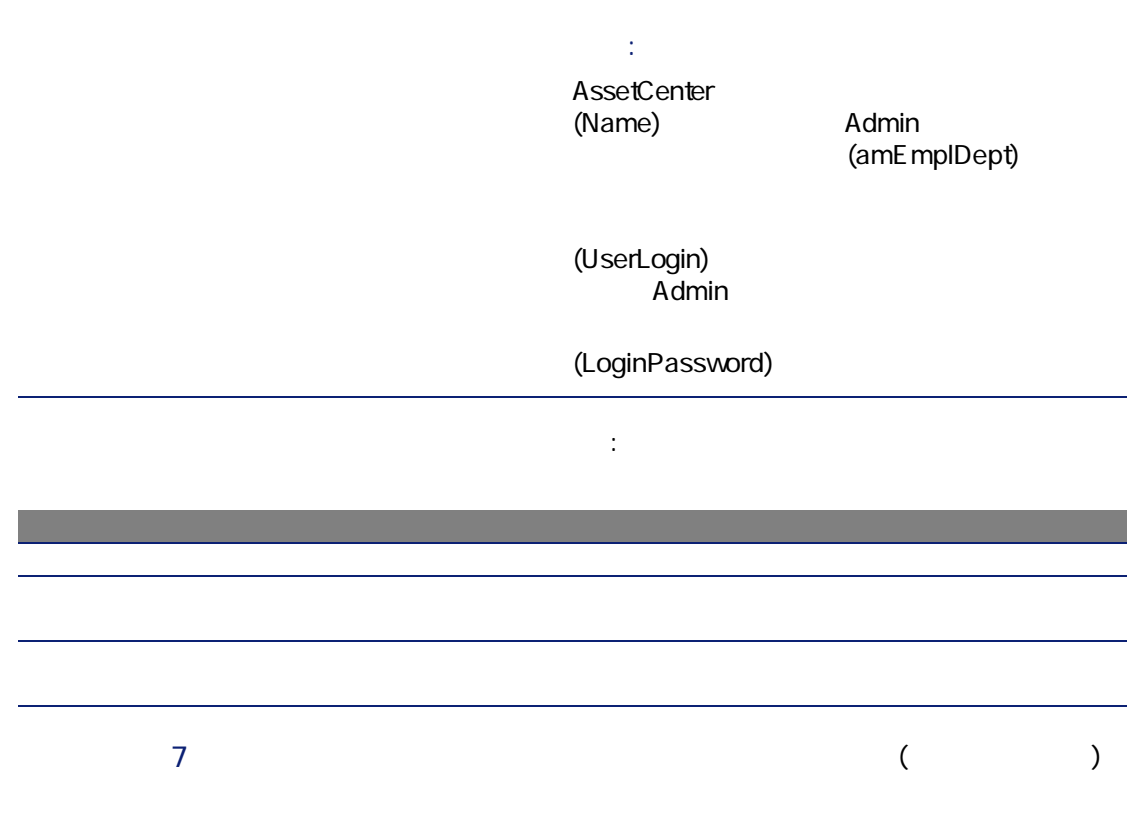

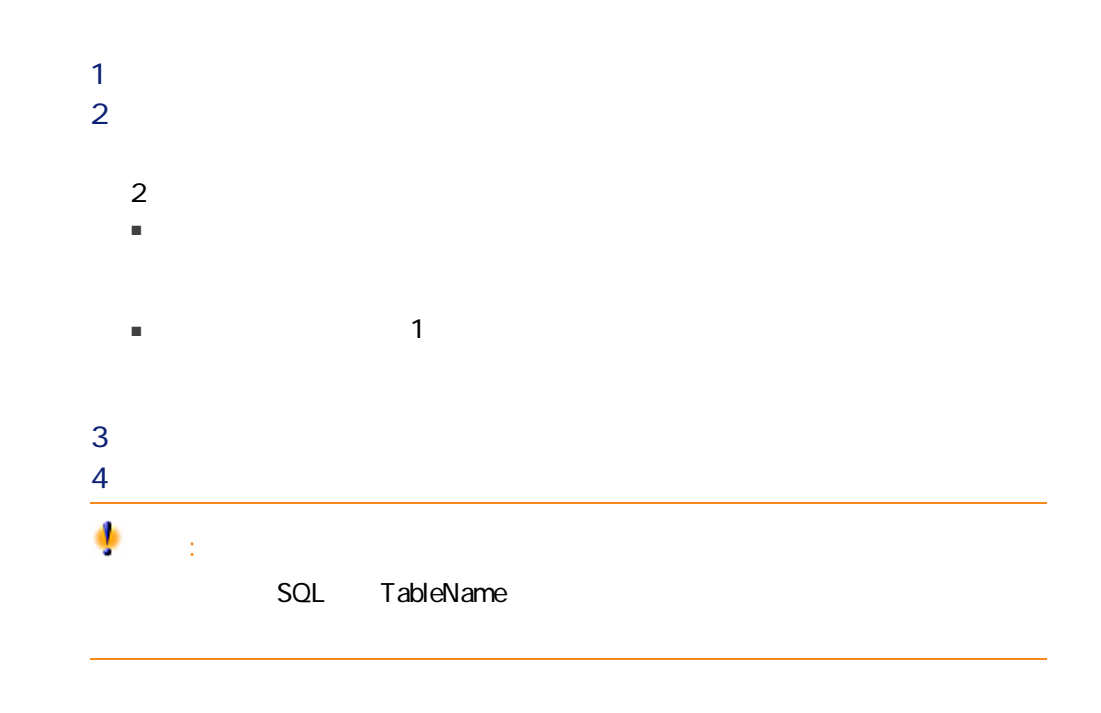

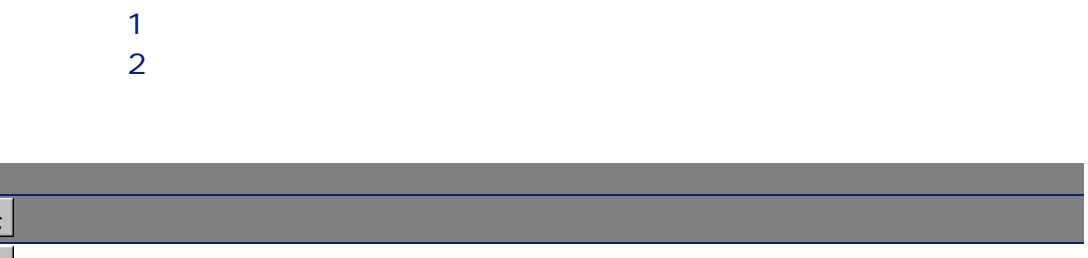

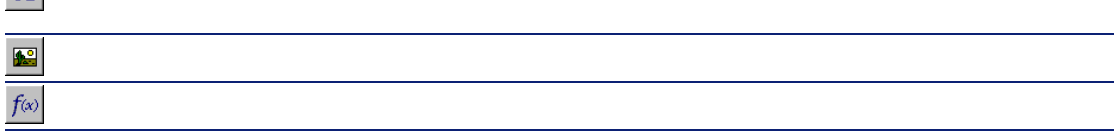

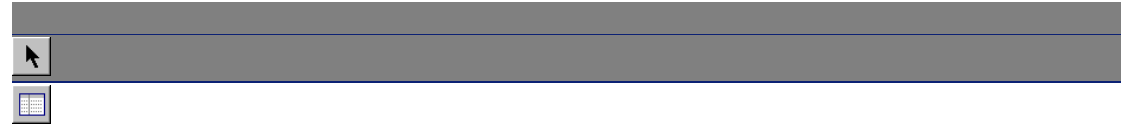

- $3$ 
	- $4$
	- $5$
	- $6$
	-
	- $7$
	- $8$
	- 固定テキスト
	- 計算式
	- リスト
	- $\blacksquare$

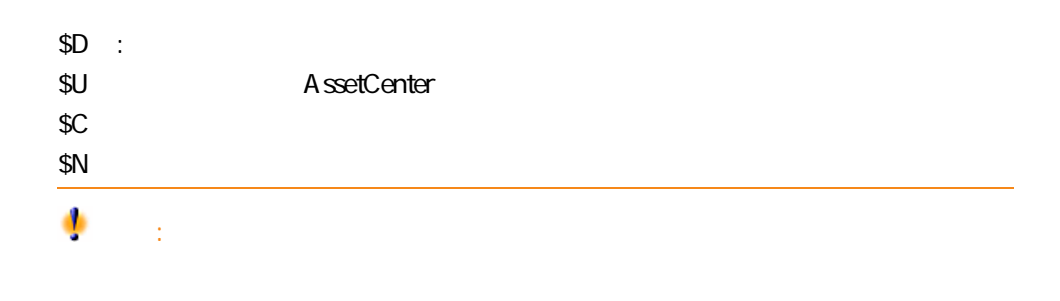

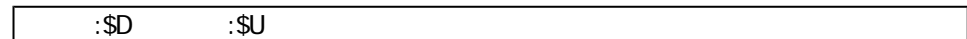

- AssetCenter
- 引用符で囲んだ固定テキスト

#### :" CodInt" AssetTag/" Brand" Model.Brand.Name

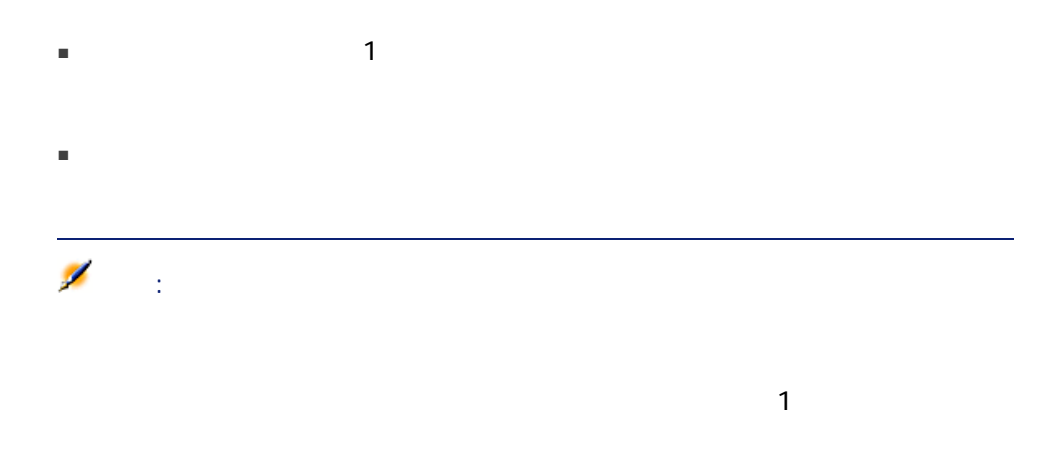

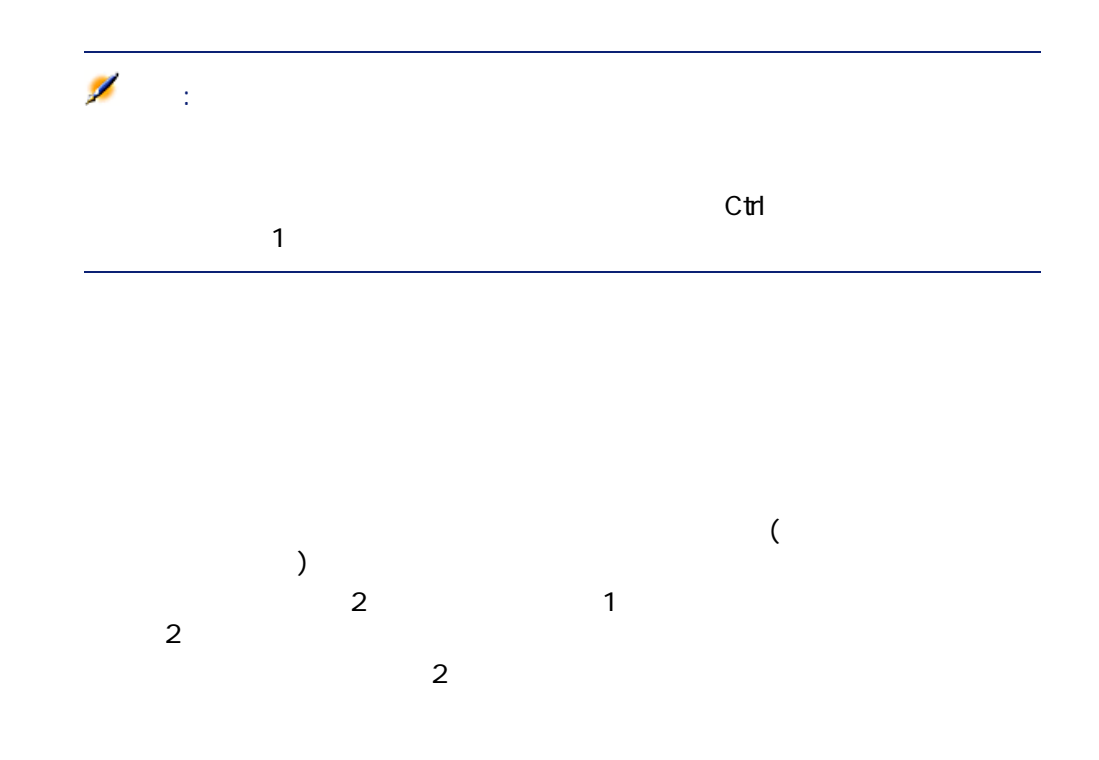

 $\sim$  2

16

- 左揃え
- 右揃え
- 中央揃え
- 両端揃え:この場合は、書式作成画面で定義した位置を保持します。

 $\mathcal{A}$ 

 $\mathbf{R}$  $3D$ 

 $3D$ 

 $1$ 

 $2$ 

72 | AssetCenter 4.4 - AssetCenter
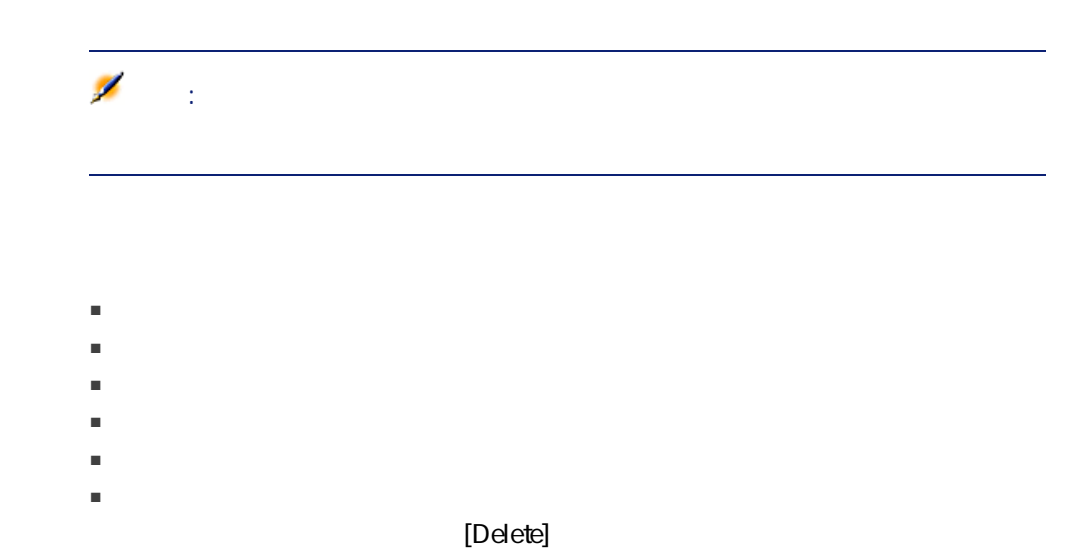

■ グリッドの表示と非表示の切り替え

■ グリッドの目盛幅の定義

■ ページサイズ

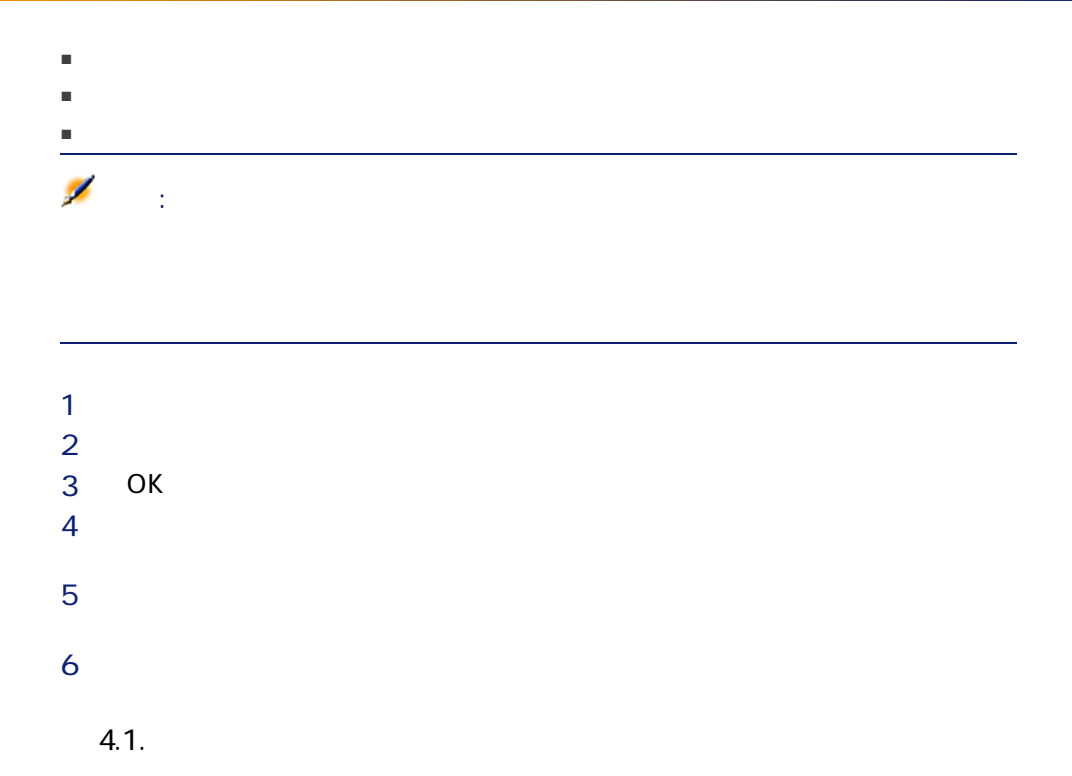

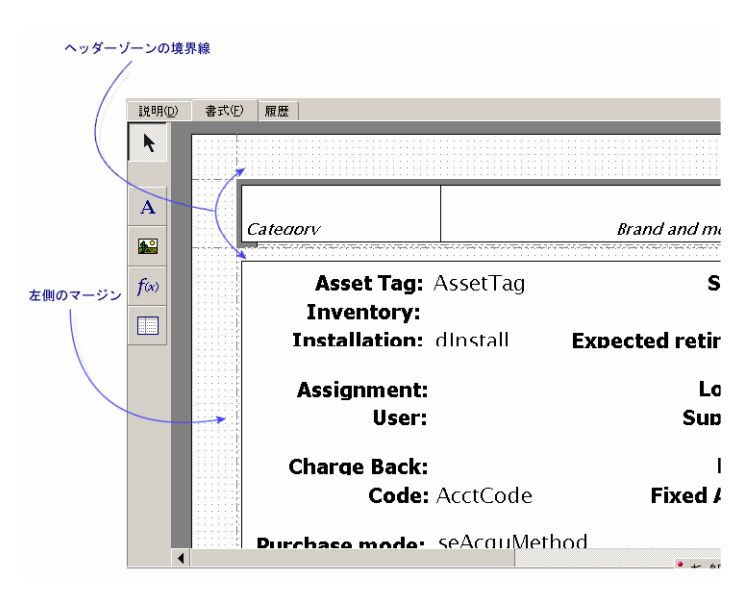

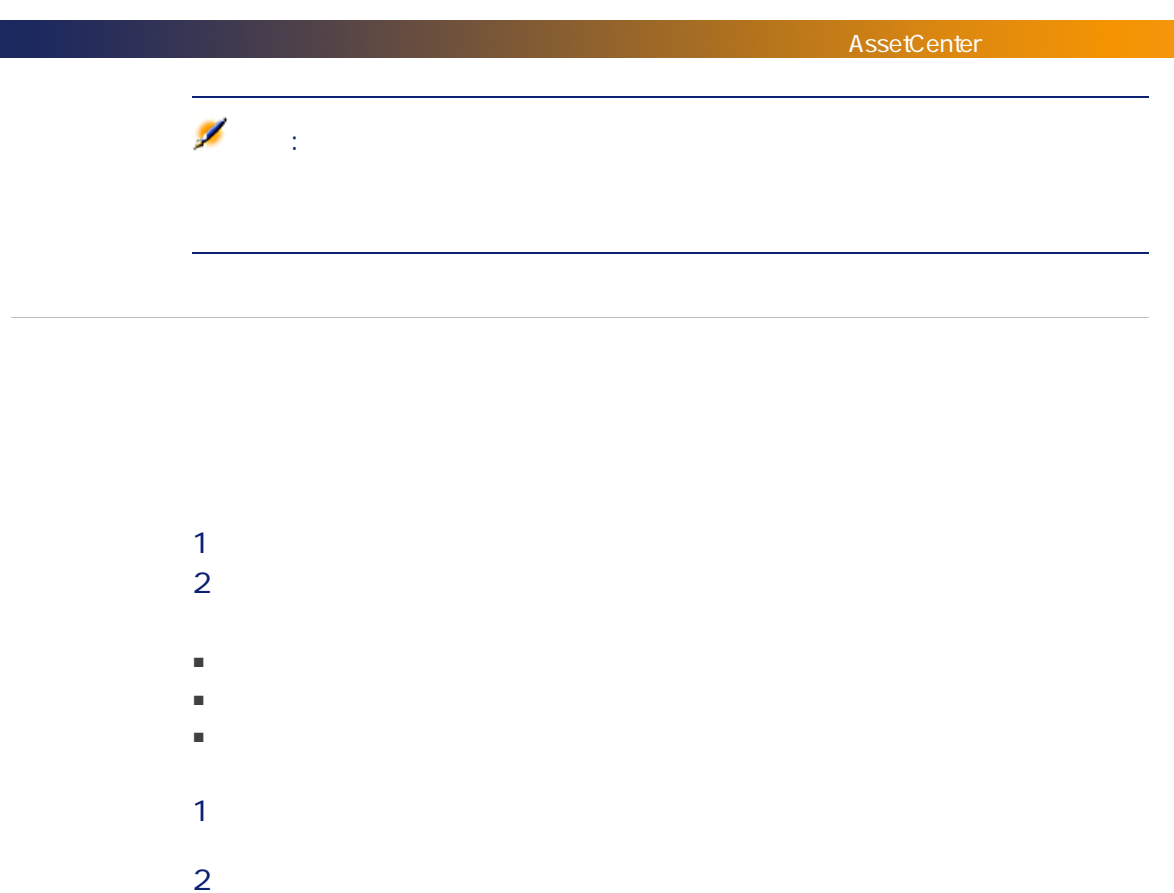

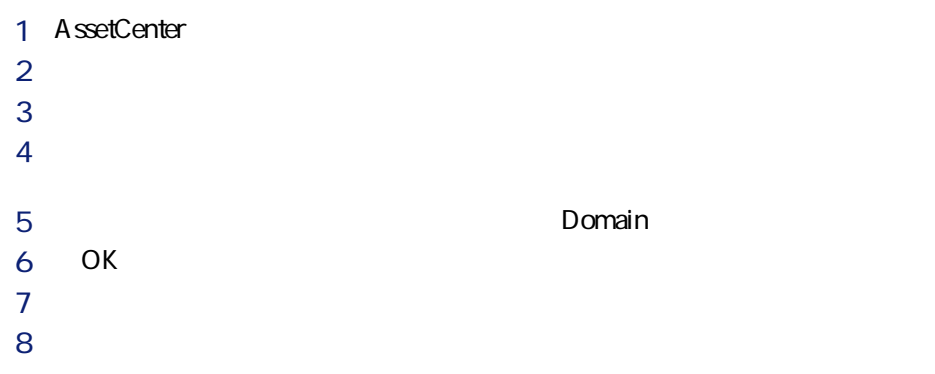

#### 例:/調達/書式/

■ マニュアル『ユーザインタフェース』 「クライアントワークステーション

■ マニュアル『管理』 「データベースのカスタマイズ」の章の「既存のオブ

■ マニュアル『管理』 「データベースのカスタマイズ」の章の「新規オブジェ

# Crystal Reports 5

<span id="page-76-0"></span>AssetCenter

AssetCenter **Crystal Reports**  $\mathsf{rpt}$ 

Ø **.**<br>1 A ssetCenter datakit\standard\reports reports.txt Crystal **Latakit\standard\reports\rpt** reports.txt Crystal Reports AssetCenter **Crystal** Reports AssetCenter Crystal Reports Crystal Reports A ssetCenter Crystal Reports Crystal Reports 9.x 10 日本語版:バージョン7.0 Crystal Reports ■ フランス語 ■ 英語 ■ ドイツ語 ■ スペイン語 ■ イタリア語 ■ 日本語 ■ ポーランド語 Crystal Reports AssetCenter

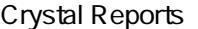

### **Crystal Reports**

AssetCenter **Crystal Reports** 

AssetCenter

Crystal Reports

#### Crystal Reports

A ssetCenter

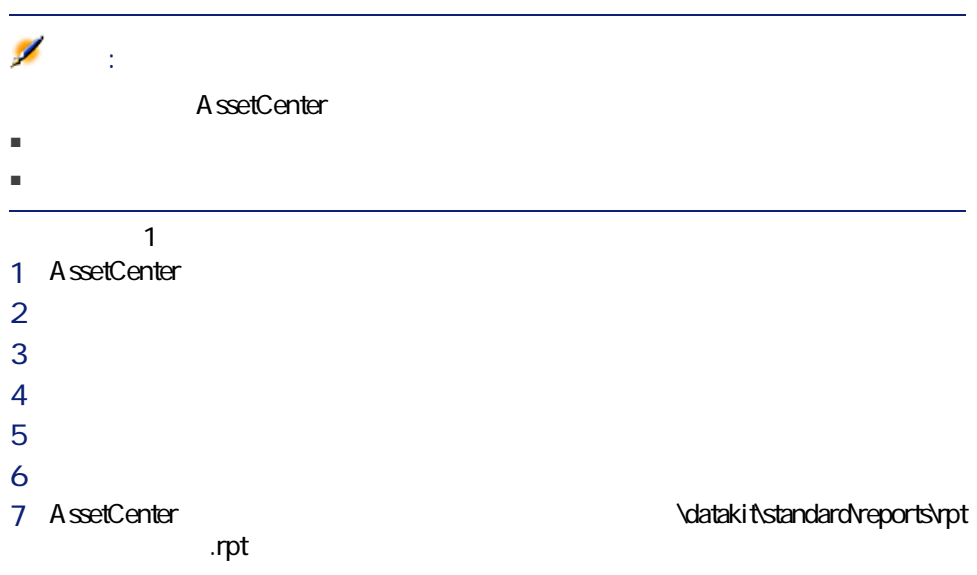

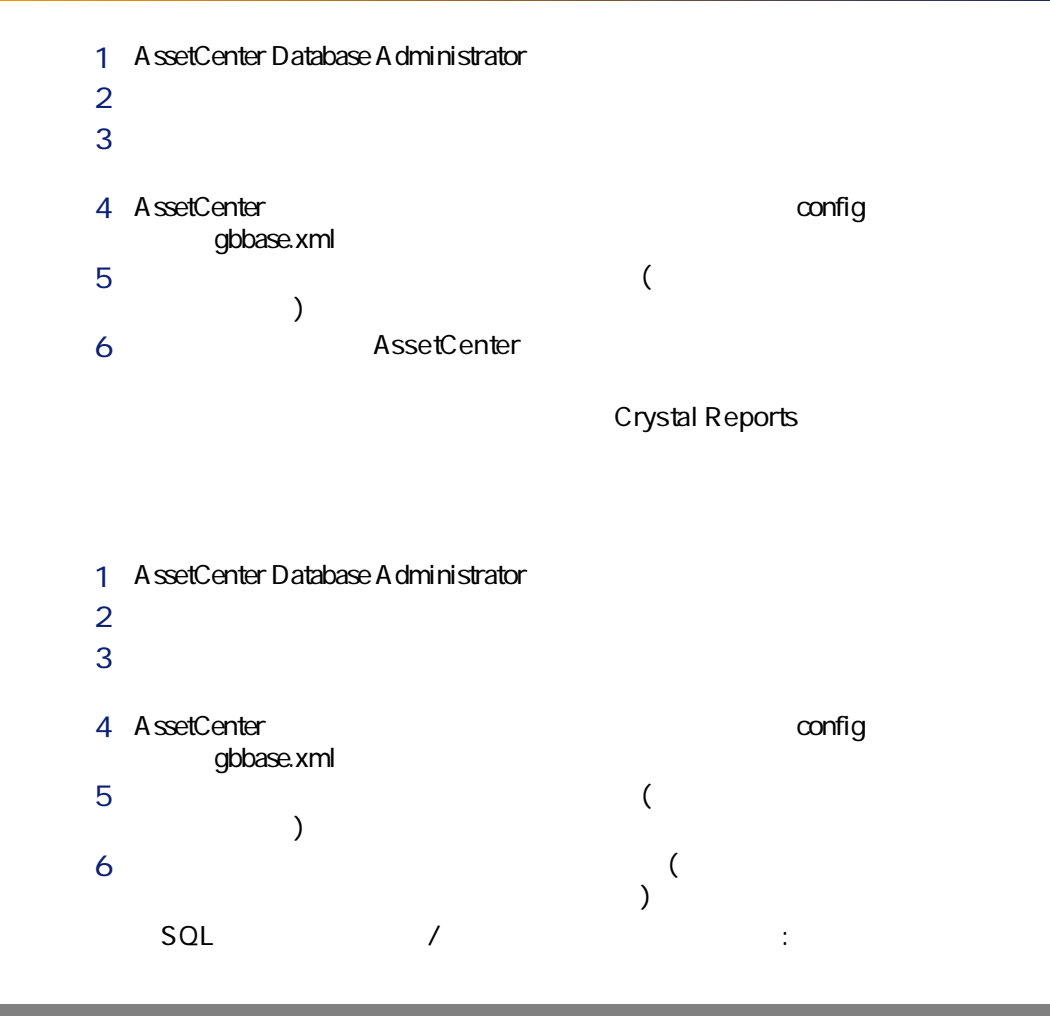

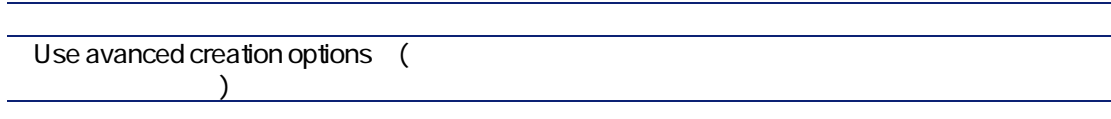

[作成パラメータ]ページ:

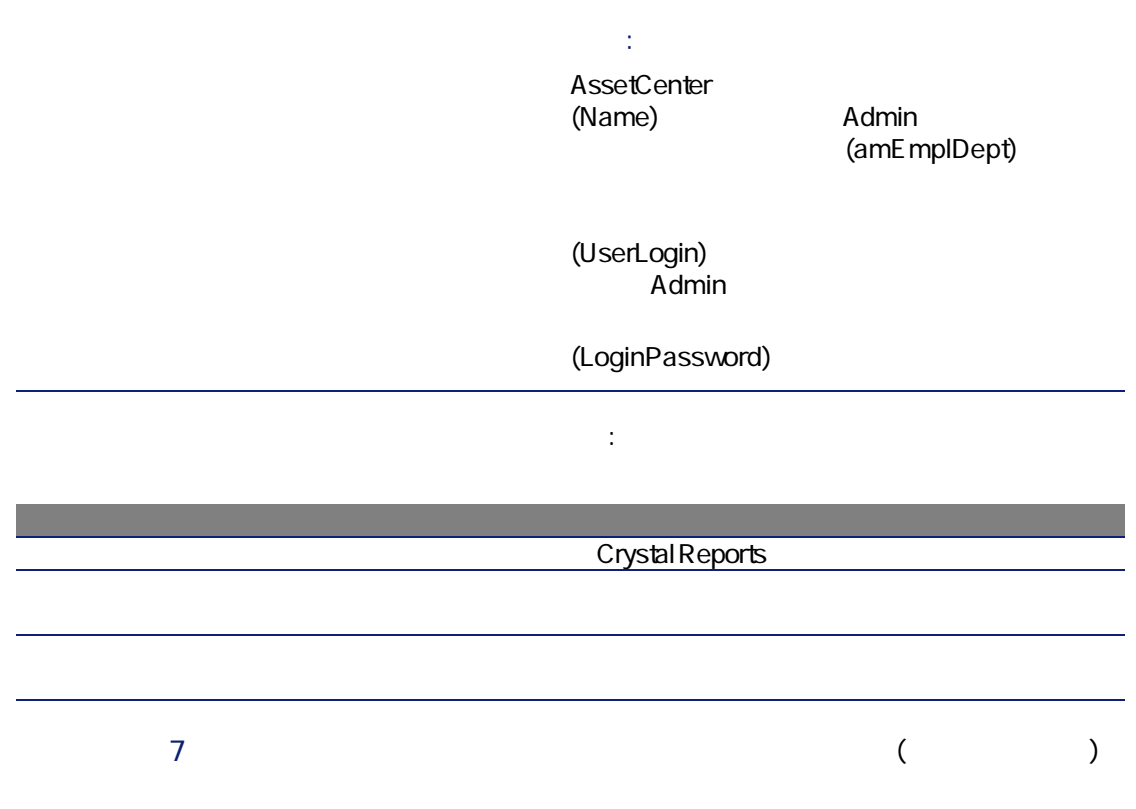

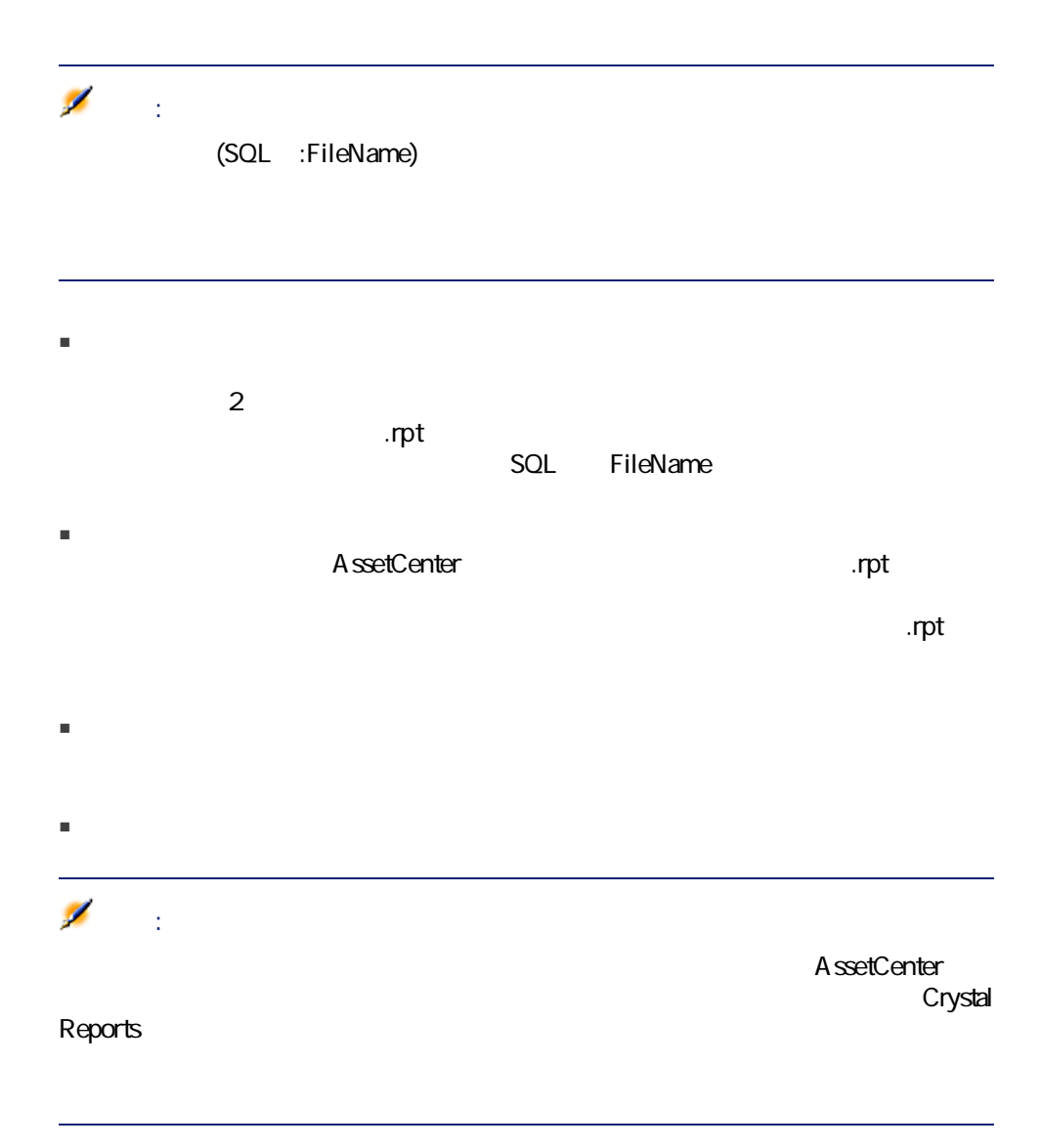

## Seagate Crystal Reports

AssetCenter **AssetCenter AssetCenter** 

#### 1 AssetCenter

2 [出力]ボタンをクリックし、「.rpt」形式のファイルとして出力します。

3 The Servestal Reports

4 AssetCenter

 $5$   $\rho$ 

## **Crystal Reports**

**Crystal Reports** Crystal Reports

ー このボタンをクリックすると、レポートが

■ このボタンをマウスの右ボタンでクリックすると、レポートを自動的に更新

<span id="page-83-0"></span>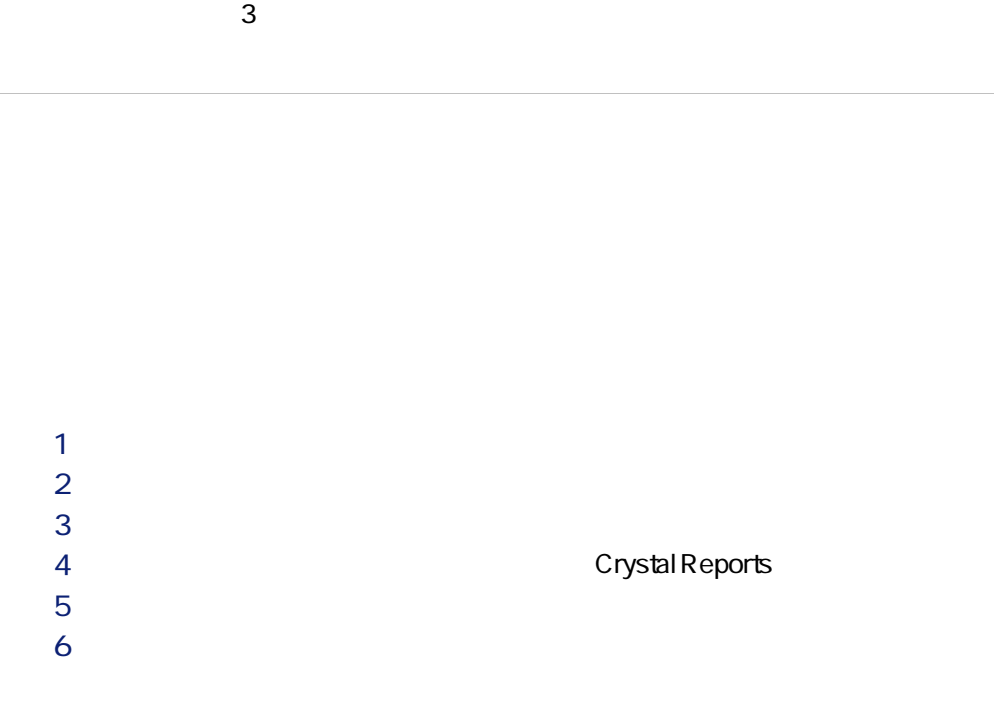

このボタン このボタン このほう このほう

### Crystal Reports

Crystal Reports Professional

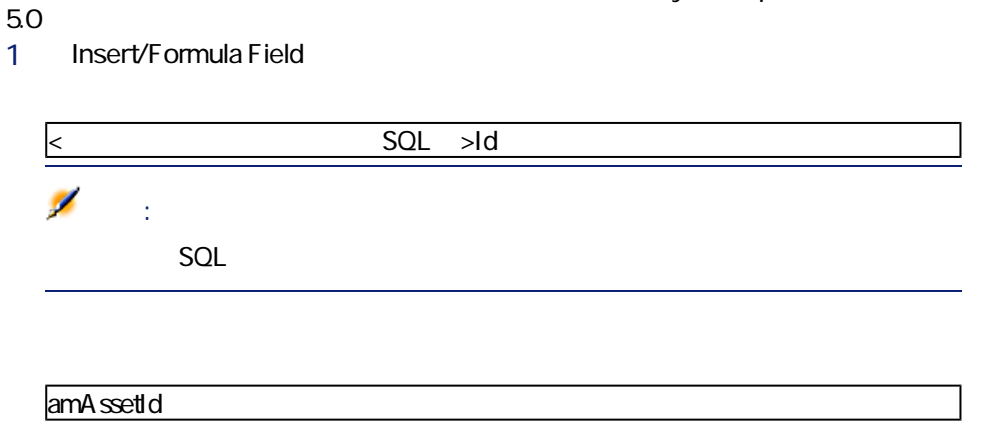

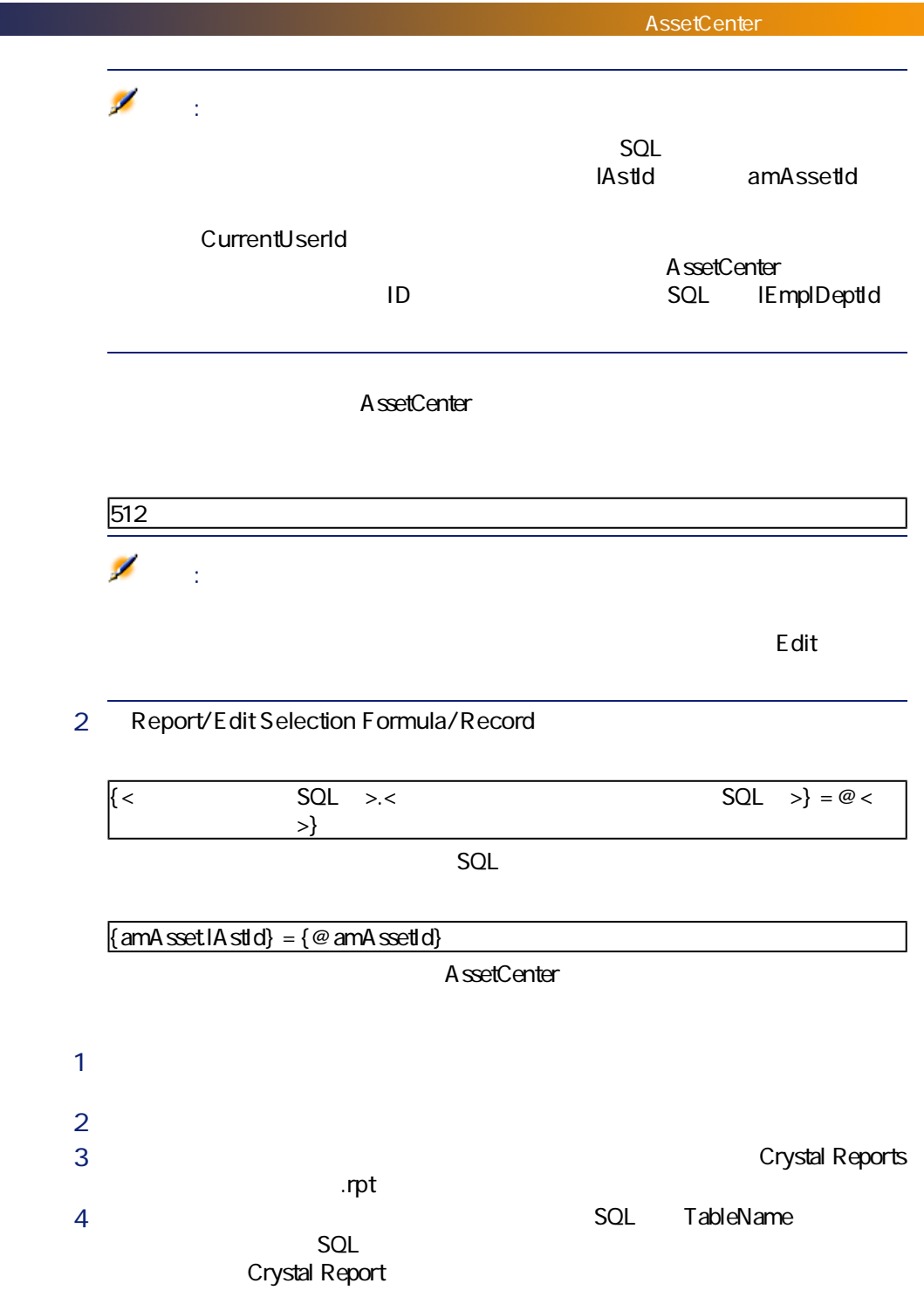

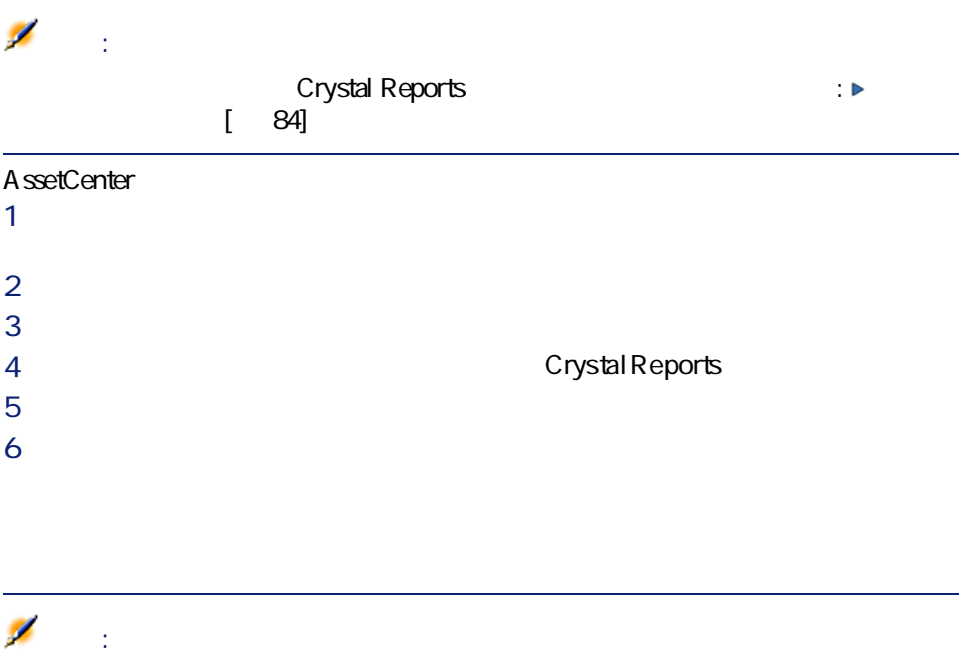

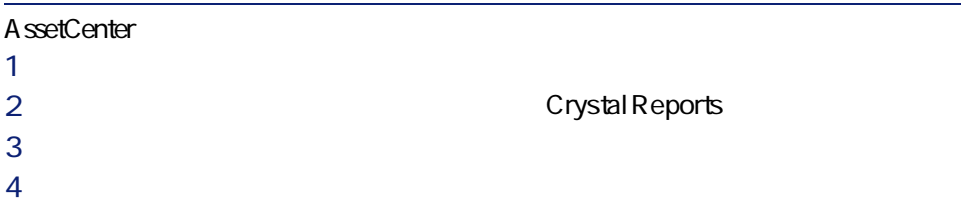

## Crystal

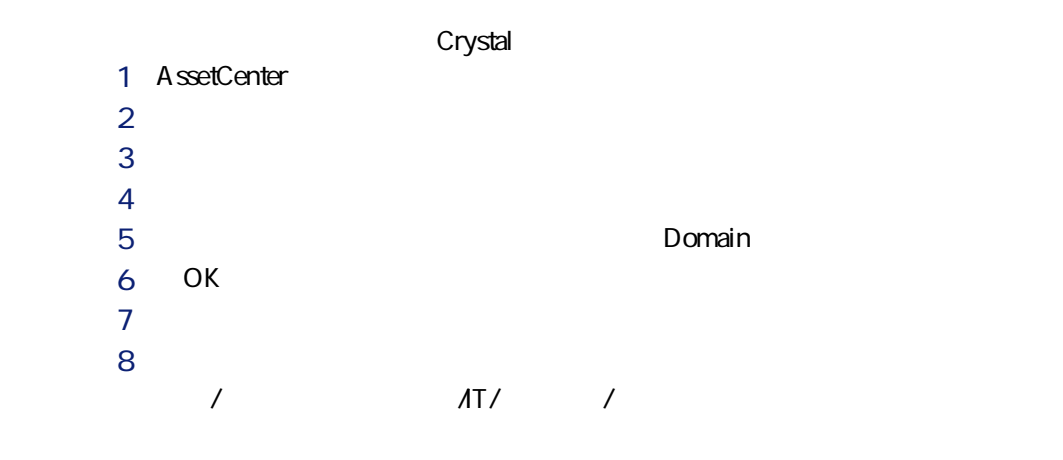

- マニュアル『ユーザインタフェース』 「クライアントワークステーション
- 
- マニュアル『管理』 「データベースのカスタマイズ」の章の「既存のオブ
- マニュアル『管理』 「データベースのカスタマイズ」の章の「新規オブジェ

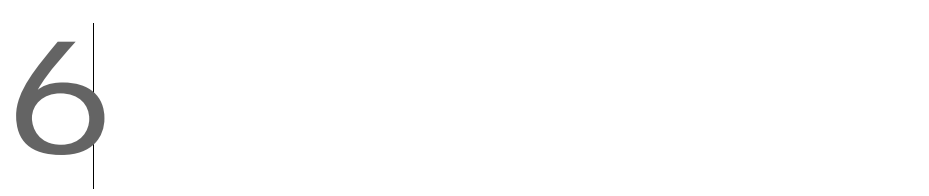

AssetCenter

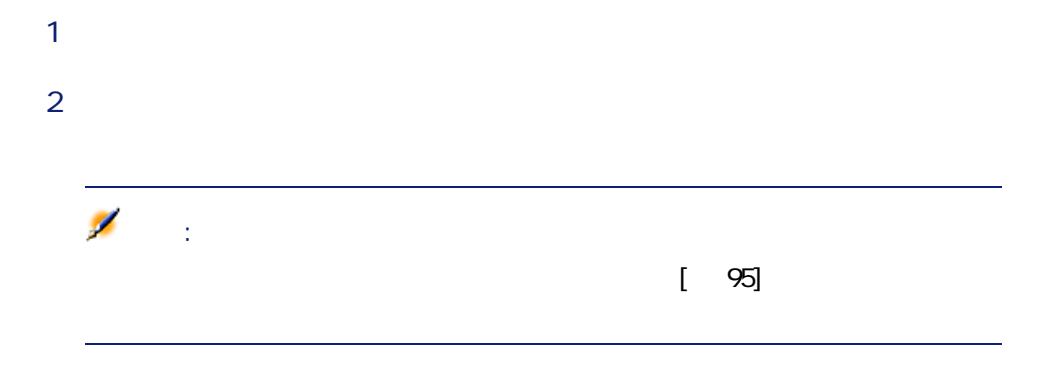

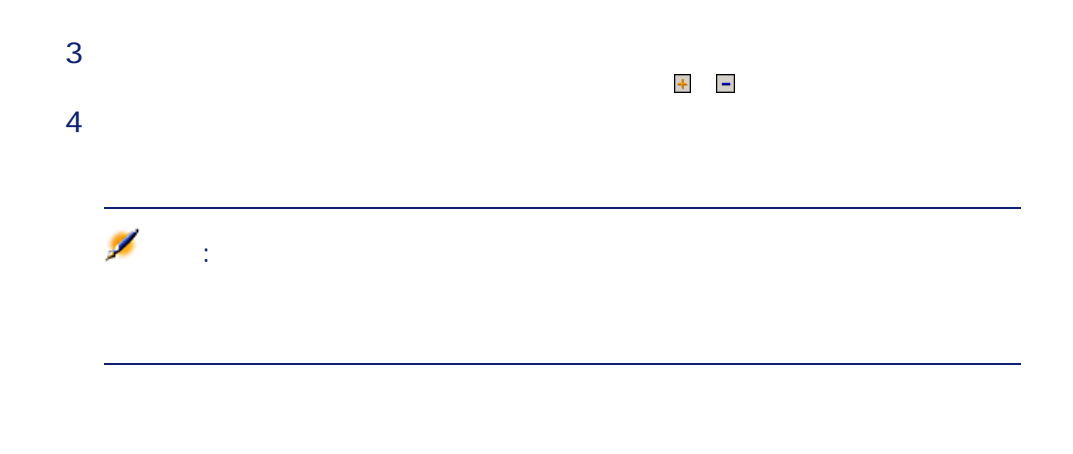

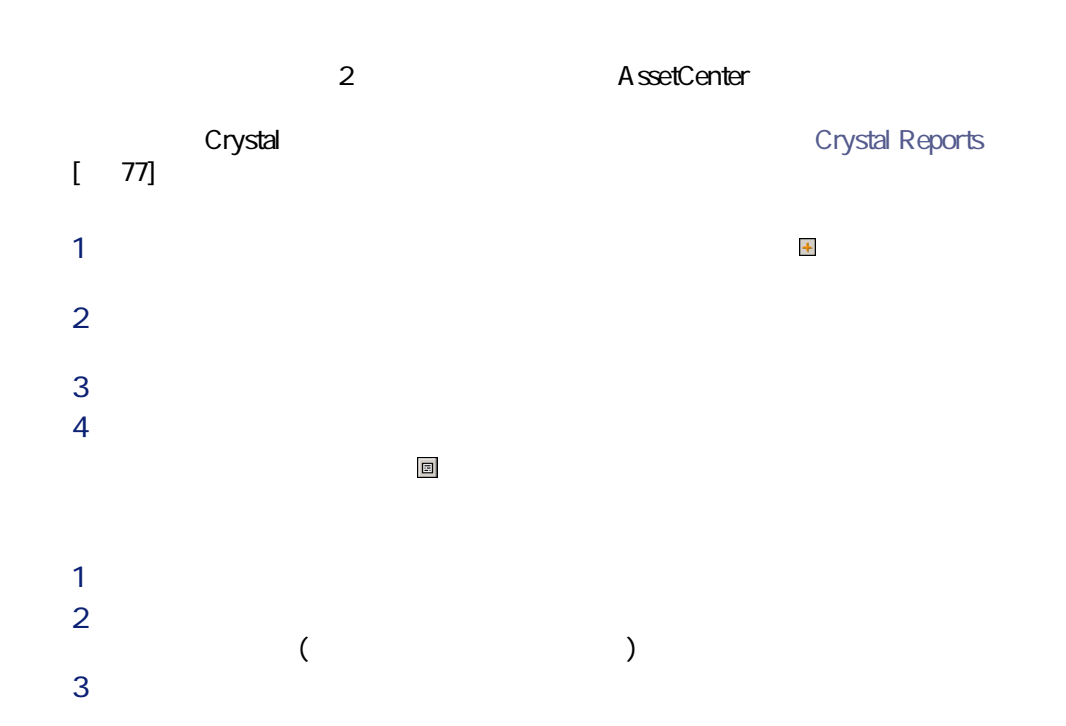

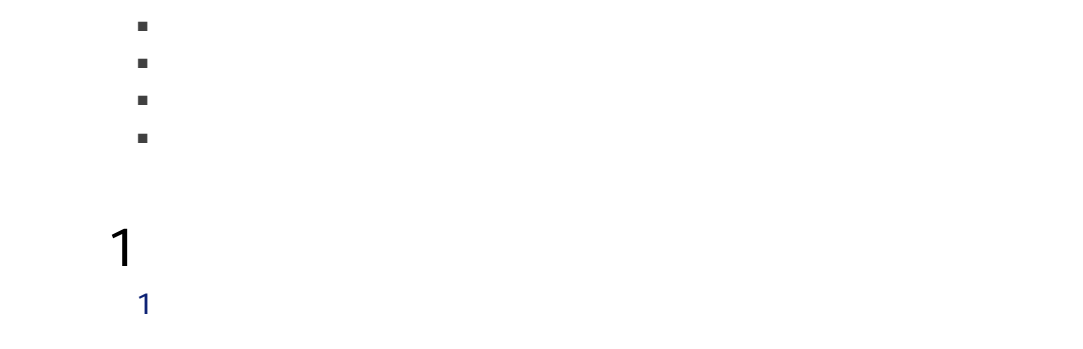

 $2$ 

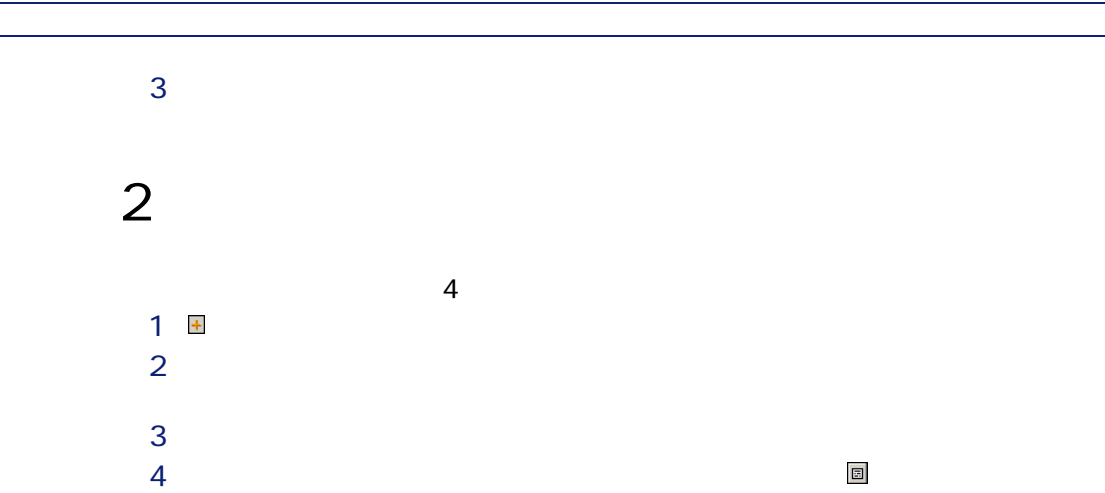

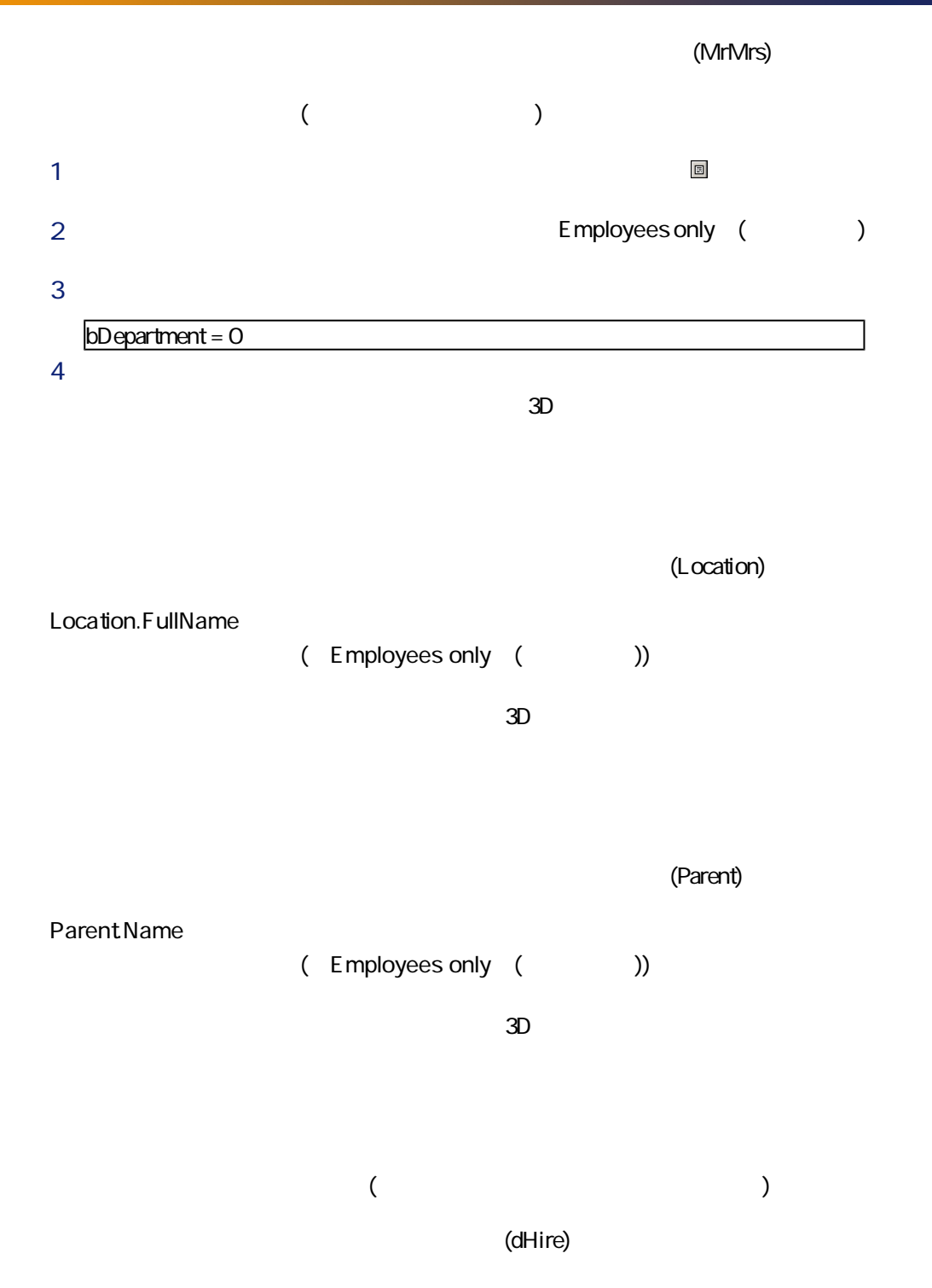

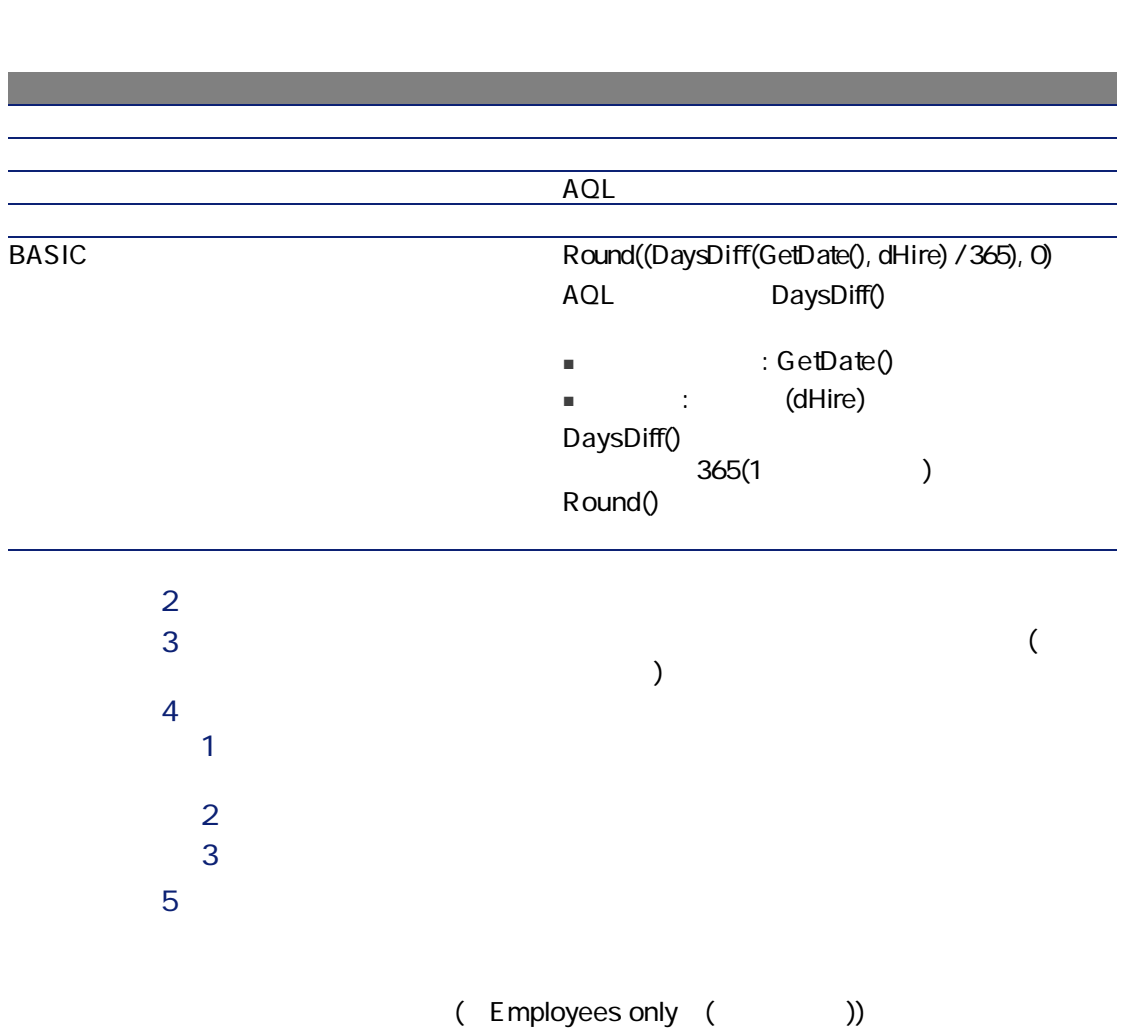

 $1$ 

手順3:コントロールパネルを開いてデータ内

 $3D$ 

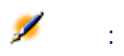

94 | AssetCenter 4.4 - AssetCenter

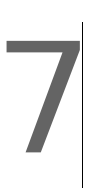

#### <span id="page-94-0"></span>AssetCenter

#### AssetCenter

- [実行可能ファイル]
- DDE
- メッセージ
- A ssetCenter
- [ウィザード]
- [印刷]
- [導入]
- [アクション]
- 
- コントロールパネル

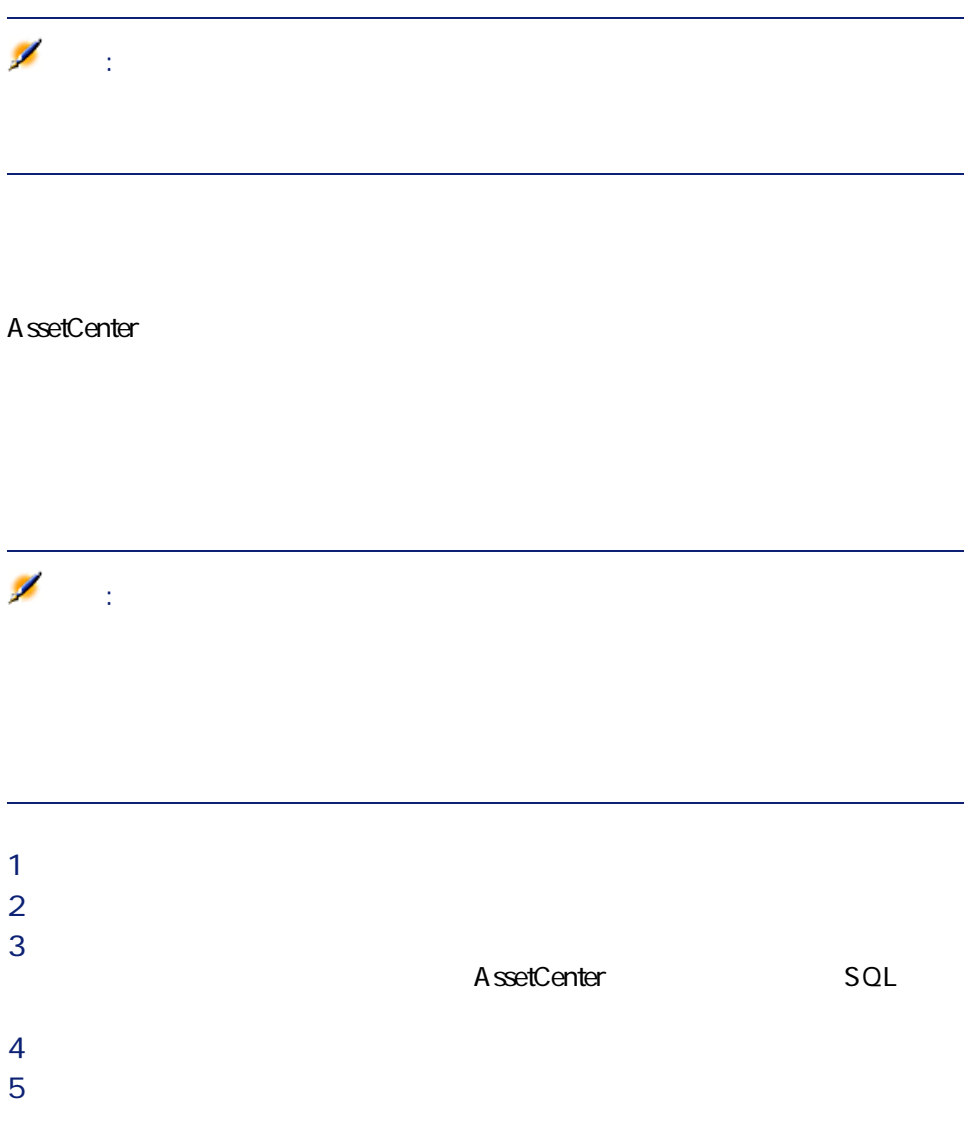

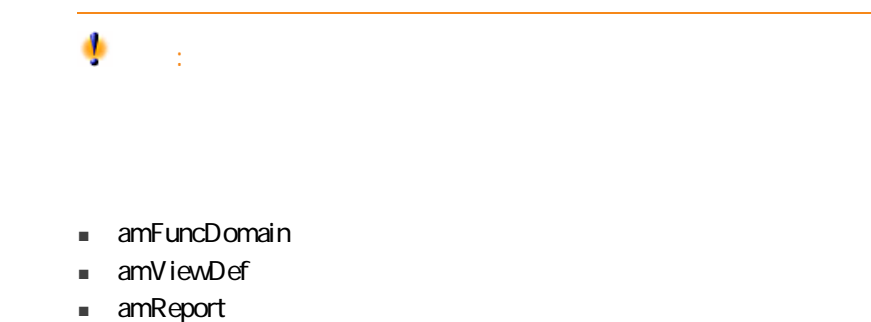

- amForm
- amAction
- amScriptLibrary

- アクションのタイプ
- 一般的な作成方法
- DDE
- [メッセージ]タブページに入力する

A ssetCenter

- 実行可能ファイル
- DDE
- メッセージ
- スクリプト
- ウィザード
- 
- 導入
- 印刷
- アクション
- コントロールパネル

.exe .com .bat .pif

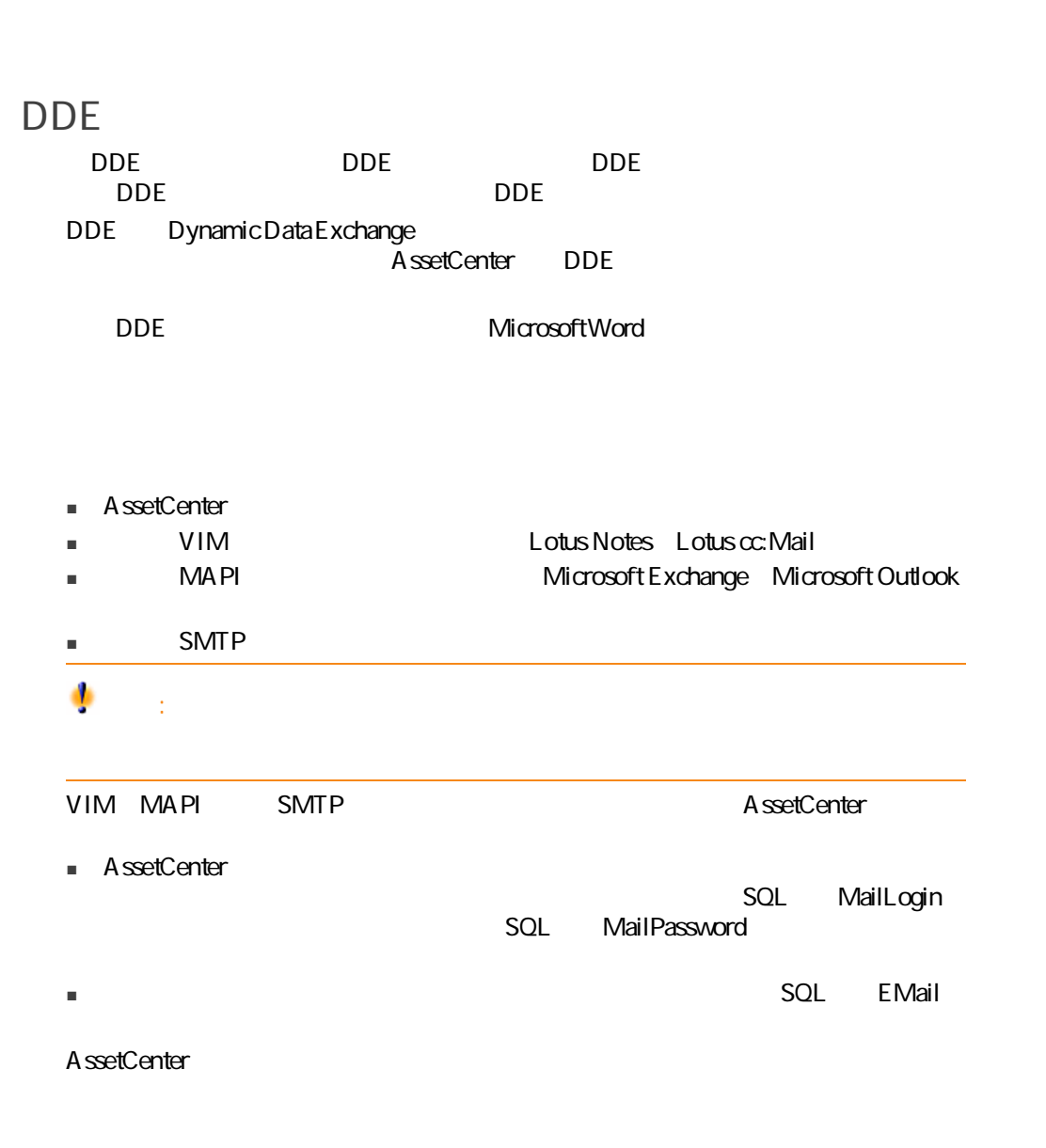

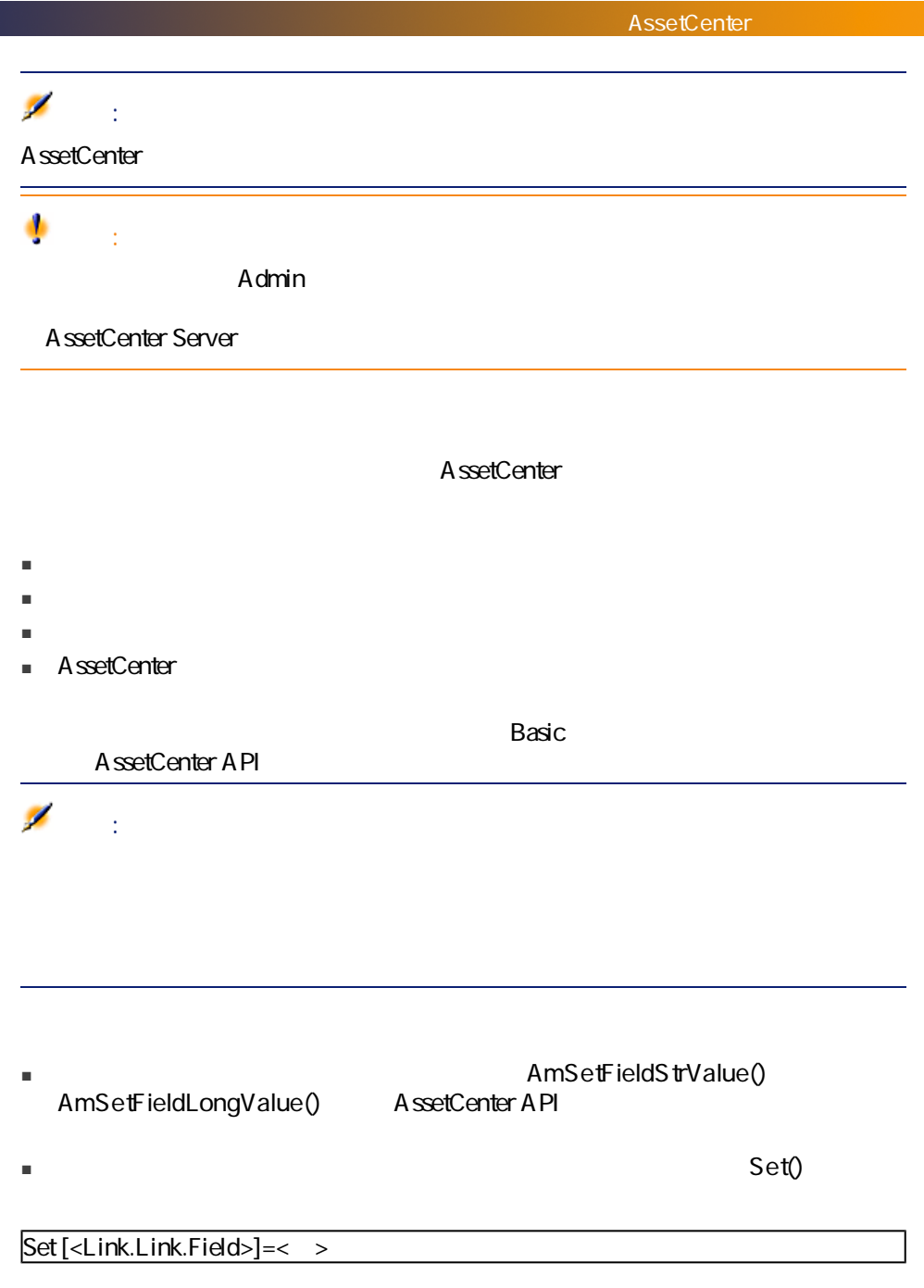

A ssetCenter

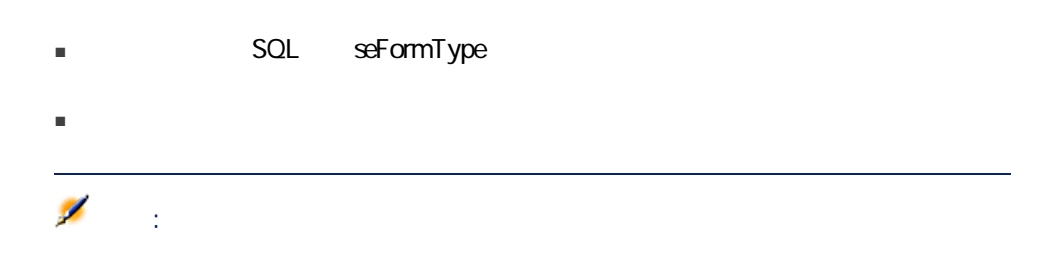

■ 導入ワークフロー:作成またはインポートした導入ワークフローを選択しま

■ [選択クエリ]:アクションがどのコンテキストで実行されるのかを指定す

■ 導入サーバ:導入のアプリケーションサーバを選択します。

 $\blacksquare$ 

Desktop Administration

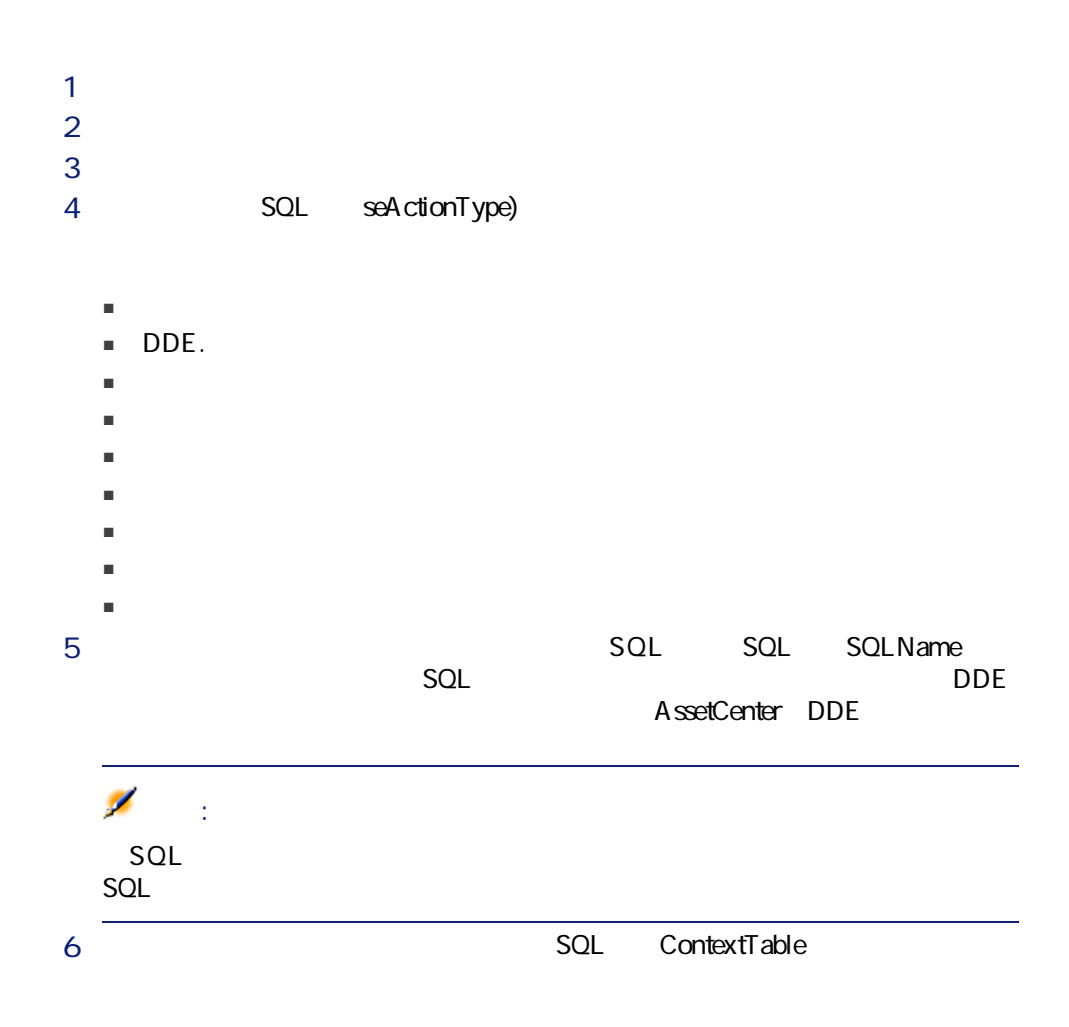

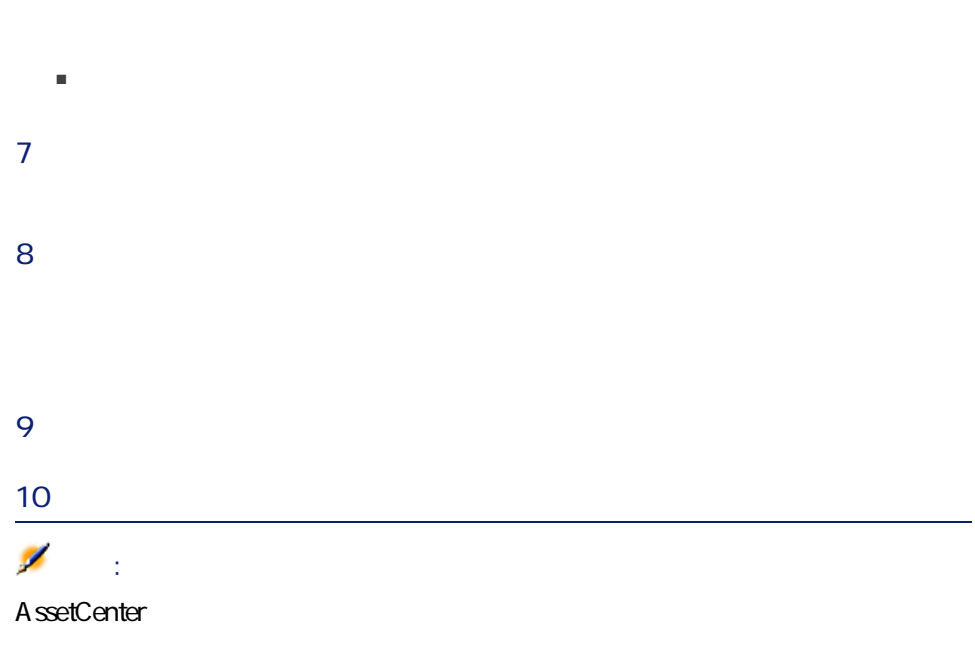

■ ドロップダウンリストからテーブルを選択した場合は、アクションはその

## DDE

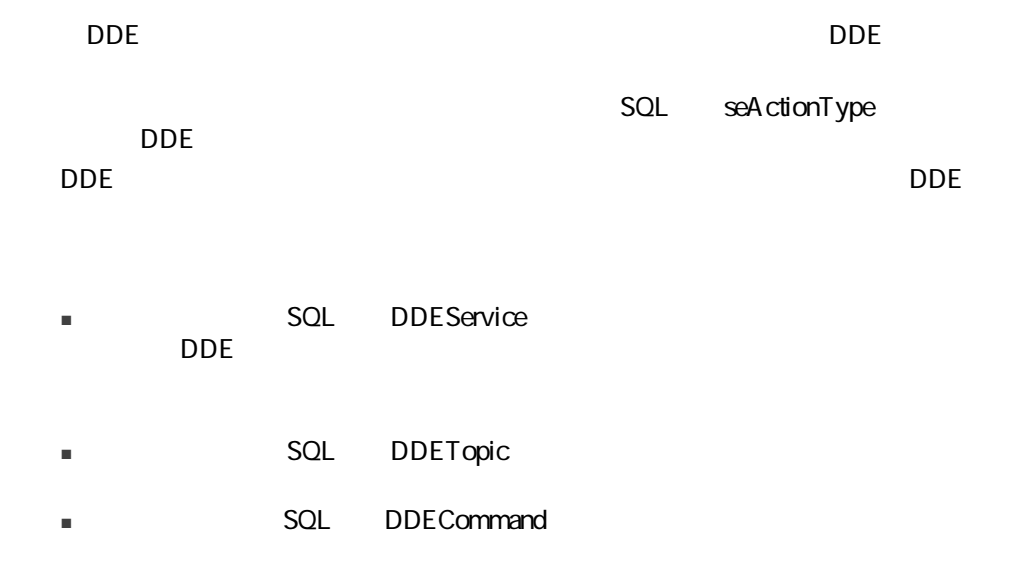

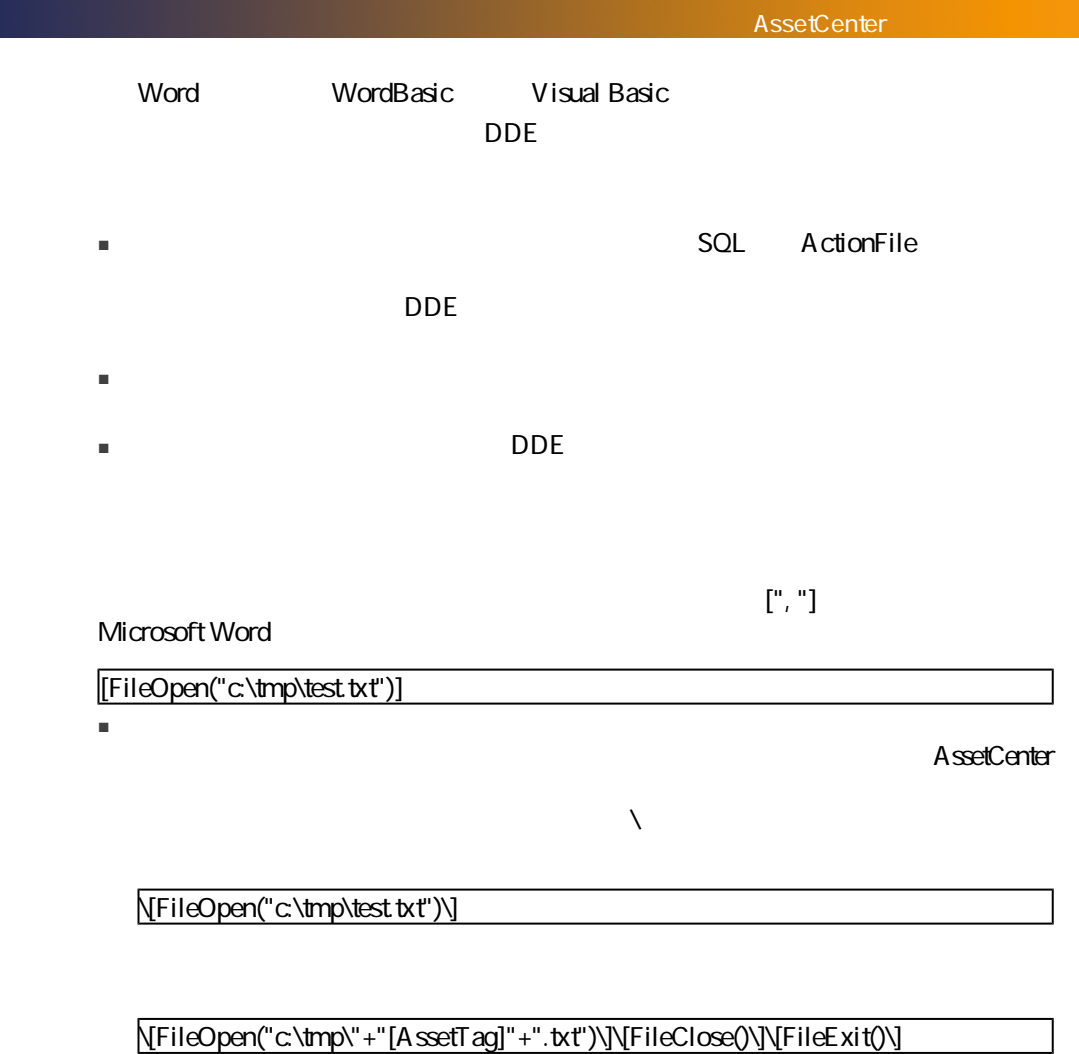

■ アクションのコンテキストを指定しない場合は、バックスラッシュを使う必

SQL seActionType

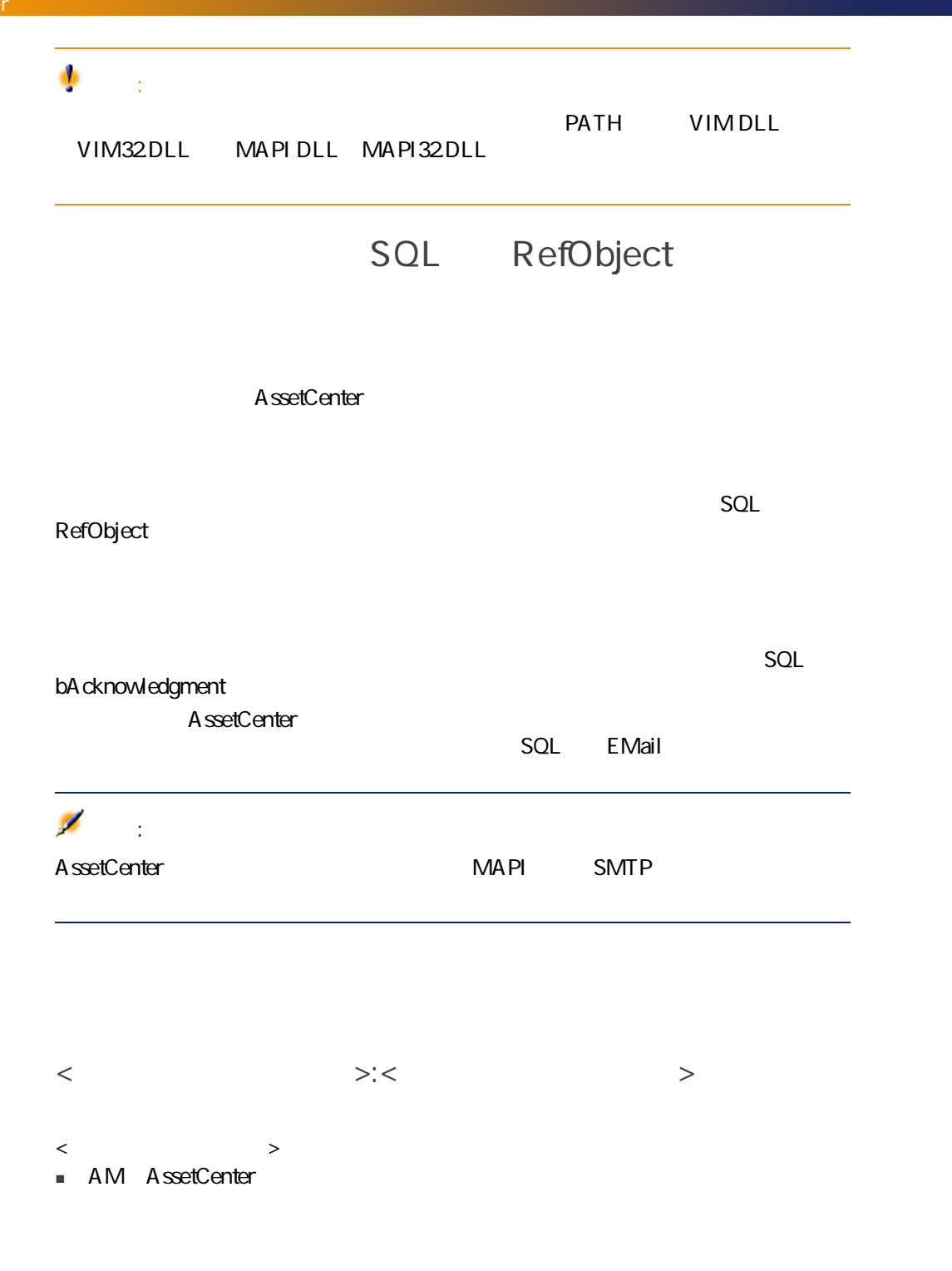

104 | AssetCenter 4.4 - AssetCenter

AssetCenter

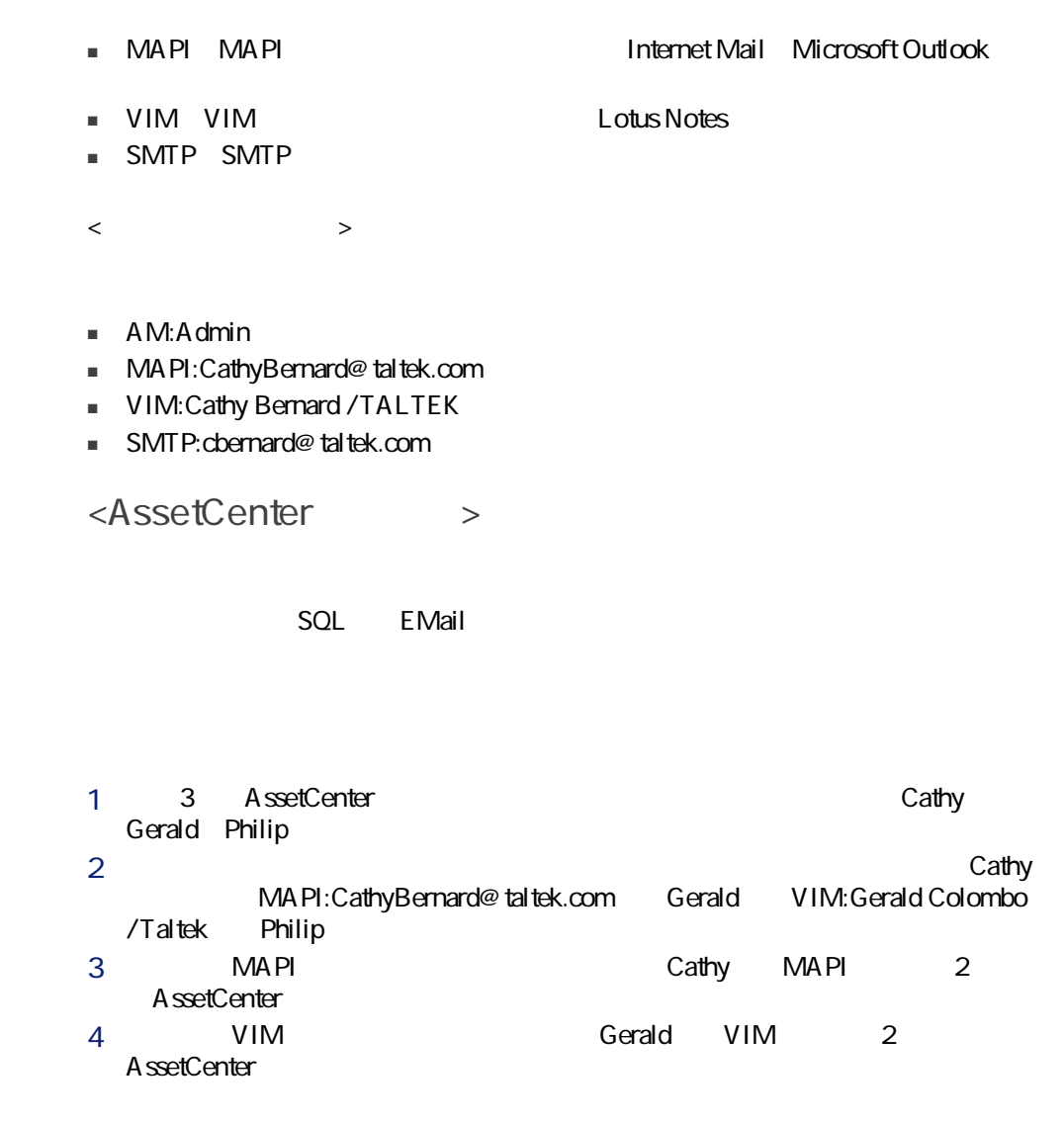

AssetCenter

 $\Box$ 

[User.Email]

AssetCenter

- [実行可能ファイル]タイプのアクション例 ■ DDE
- [メッセージ]タイプのアクション例
- [スクリプト]タイプのアクション例

AssetCenter Server **AssetCenter Server** 

 $\n 7.1.$ 

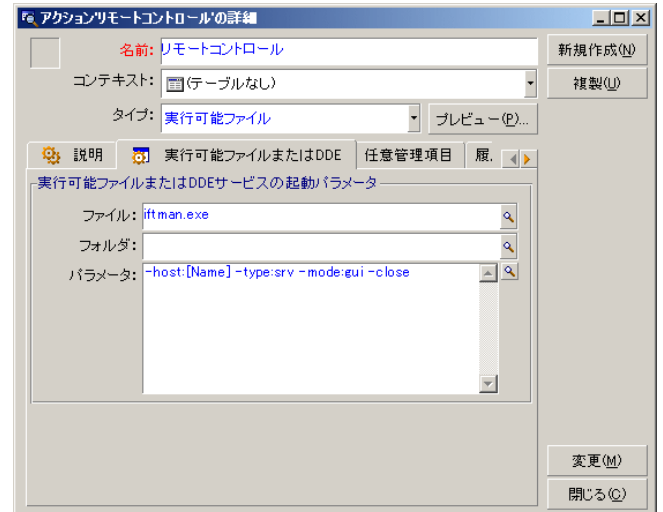

#### DDE

- $\Box$ DDE $\Box$
- AssetCenter Microsoft Excel
- 発注に関連する情報を会計ソフトウェアに挿入する。
- ークスでは、ファックスで自動するメッセージを、ファックスで自動する
- 作業指示の依頼をファックスで自動的に送信する。
- ...

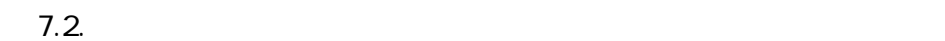

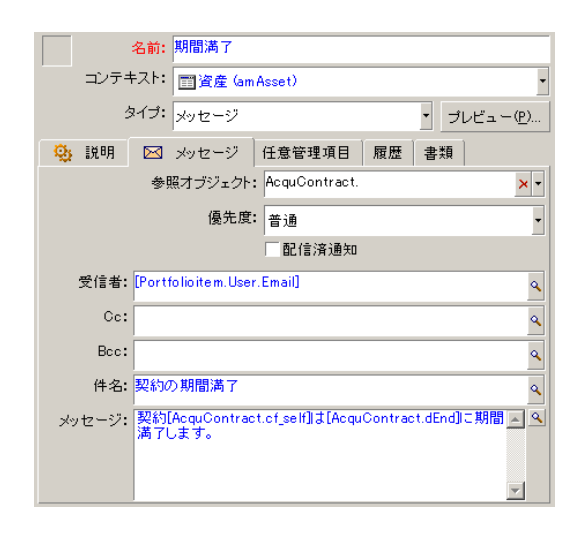

A ssetCenter

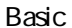

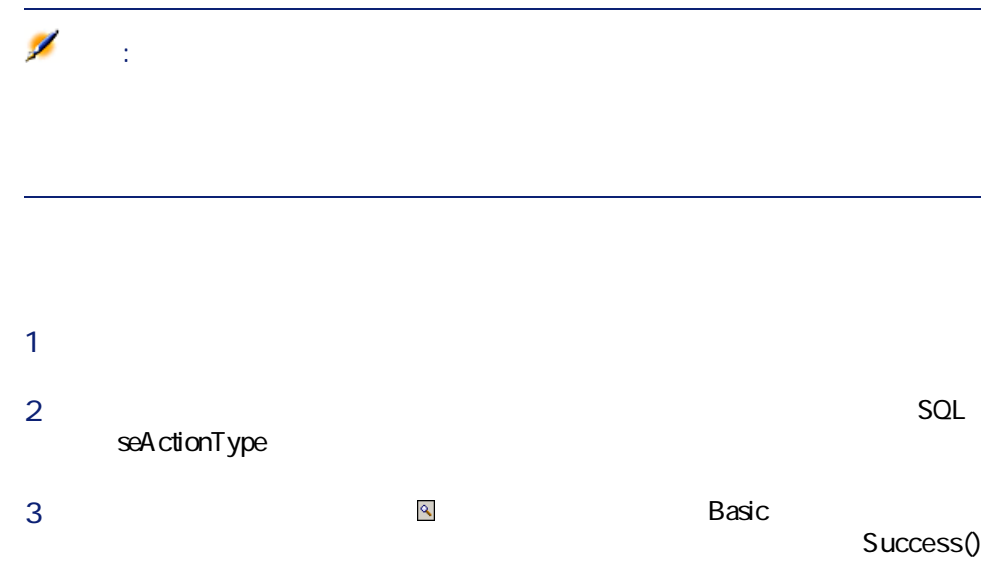

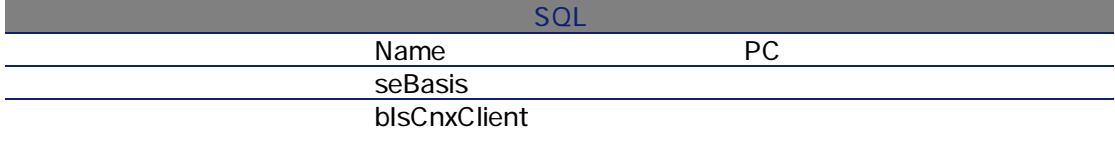

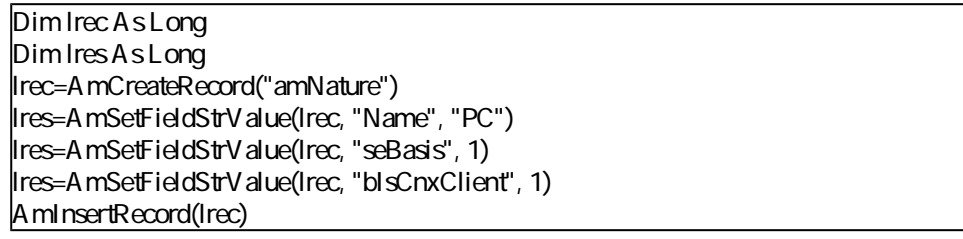

注意:
Set()

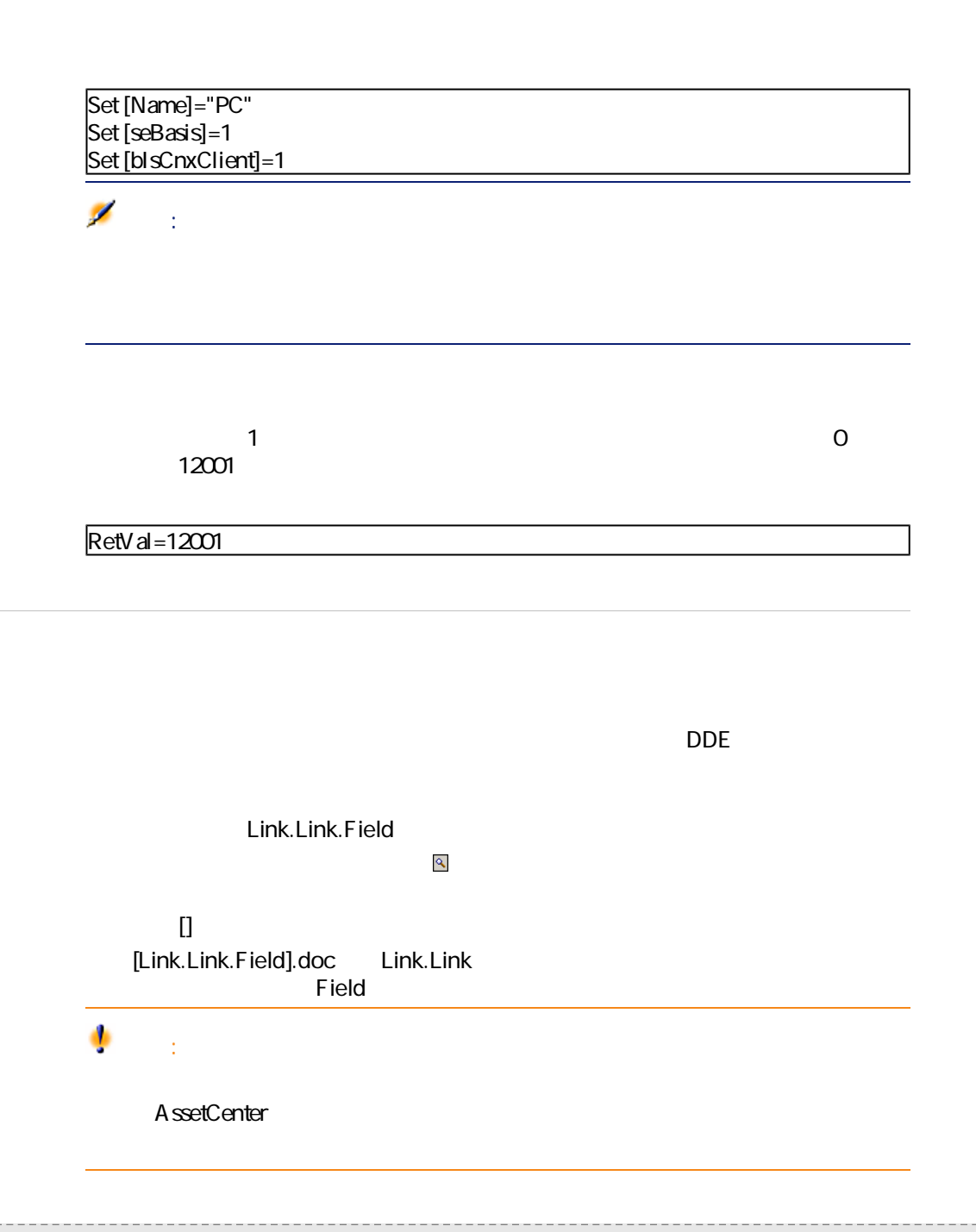

2つ  $\sim$ 

 $\overline{DDE}$ 

# SQL ContextTable

■ [ツール/アクション]メニューを使います。サブメニューから希望のアク

■ マールバーのドロップダウンリスト を使います。 やくしゃ こうしょう ■ ボタンは、使用しているコンピュータということができることを実行するたびです。<br>■ ボタンは、使用しているコンピュータ上でアクションを実行するたび、使用しているコンピュータとしているコンピュータ上でアクションを実行するたび、その他には、その他 している場合は、 アイコンまたは置き換えられたアイコンをクリックす ■ ボタンをクリックすると、使用可能なアクションのリストが表示されま ■ このドロップダウンリストをツールバーに挿入するには、[ツール/ツー

110 | AssetCenter 4.4 - AssetCenter

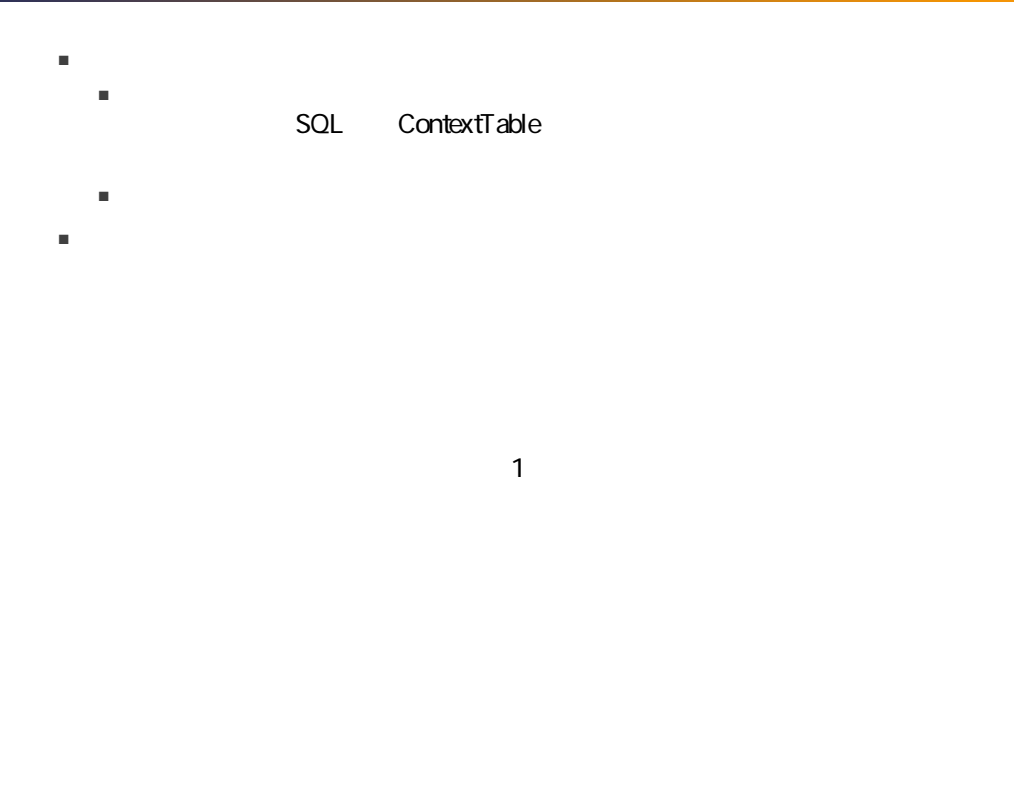

- ページに行って入力したら、[次へ]ボタンをクリックして次のページに行って
	- $\blacksquare$
	- $\blacksquare$
- マニュアル『ユーザインタフェース』 「クライアントワークステーション
- マニュアル『管理』 「データベースのカスタマイズ」の章の「既存のオブ
- マニュアル『管理』 「データベースのカスタマイズ」の章の「新規オブジェ

# メッセージ 8

<span id="page-112-0"></span>AssetCenter 2 ■ AssetCenter **AssetCenter** 

■ AssetCenter

AssetCenter

- AM (AssetCenter)
- SMTP
- MAPI
- VIM

AssetCenter AM AssetCenter

 $8.1.$ 

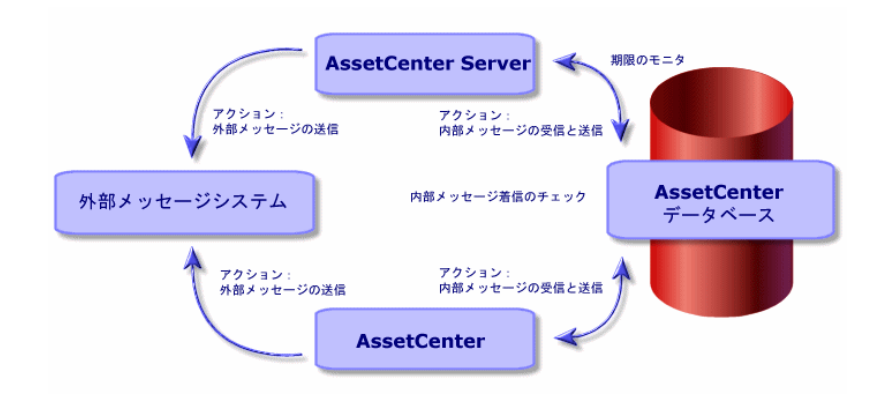

■ [ツール/アクション]メニューに表示されるリストからアクションを選択

- AssetCenter Server
- AssetCenter

 $[$  103]

AssetCenter

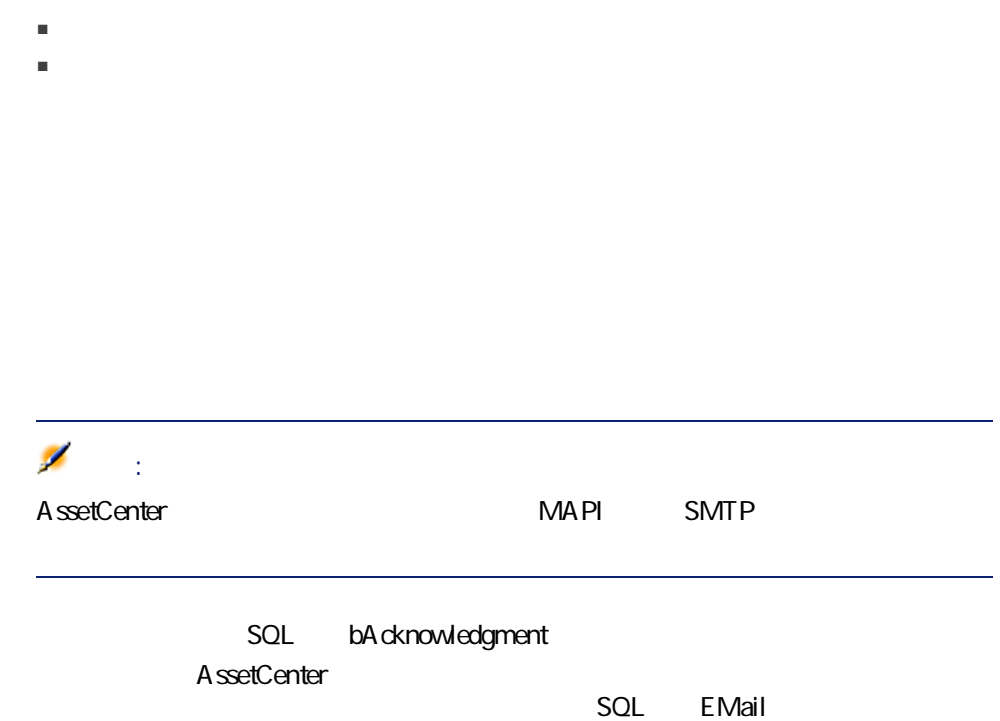

# WfMC Workflow Management Coalition

### AssetCenter

- ワークフローキャートを使用して、 はながら こうかい こうかいしょうかい
- ー 形式の定義に従っていることを実行することを実行することを実行することを実行することを実行することを実行することを実行することを実行することを実行することを実行することを実行することを実行することを実行することを実行す
- ークスクを実行するタスクを実行するタスクを実行する
- 
- 実行済みまたは実行中のインスタンスを測定します。
- 
- 購入依頼の承認手続き
- 資産の移動
- その他

#### AssetCenter

 $\blacksquare$ 

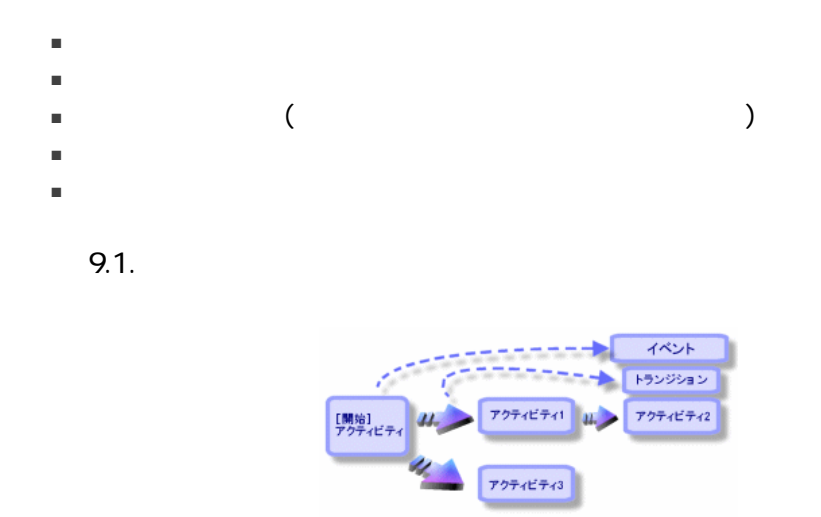

■ ワークフローインスタンスの定義

- ワークフローのアクティビティ
- ワークフローのイベント
- ワークフローのトランジション
- ワークフローのタスク
- ワークフローのアクティビティの担当者
- ワークフローの実行グループの定義
- 

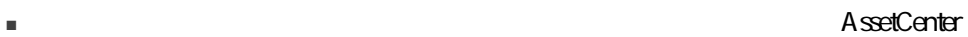

Server

118 | AssetCenter 4.4 - AssetCenter

■ 他のアクティビティへのトランジションを起動するイベント

 $1$ 

AssetCenter

#### A ssetCenter

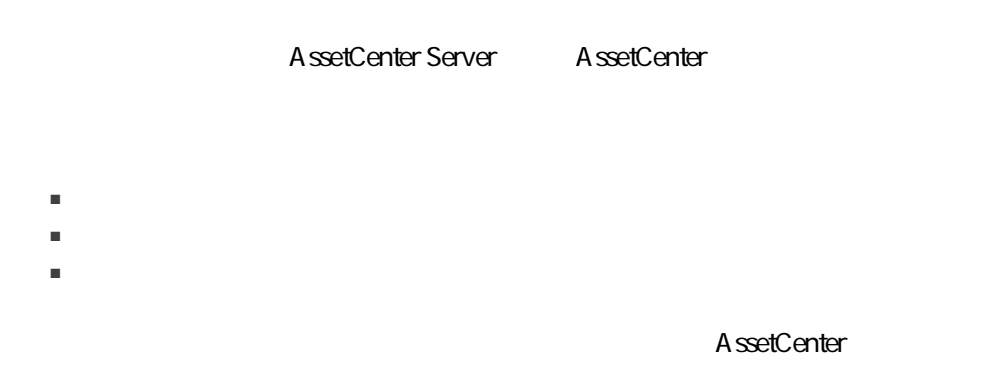

#### AssetCenter

### 9.2. AssetCenter - The set of the set of the set of the set of the set of the set of the set of the set of the

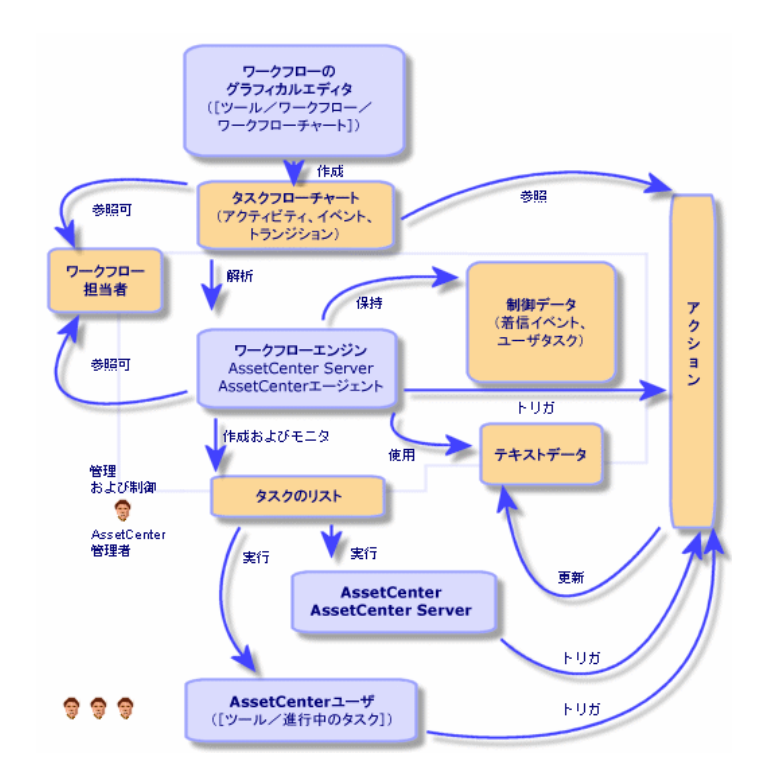

AssetCenter

# AssetCenter  $1$ 2 次の要素を作成します。 1  $\blacksquare$ **2** 3 次の要素を定義してワークフローチャートを作成します。  $1$ **2**  $4$ 5 1 AssetCenter Server Business AssetCenter Server

A ssetCenter

AssetCenter 4.4 - AssetCenter (121)

■ アクティビティ

■ トランジション ■ その他の機能

■ イベント

- [アクティビティ]タブページの空白の領域をマウスの右ボタンでクリック
- ボタンをクリックし、次にグラフィカルエディタ領域をクリックします。
- アクティビティの提案をつけると、<br>■ アクティビティの提案を用して基本の提案を用している。 ■ アクティビティを選択し、ポップアップメニューから「削除」コマンドを選
- $\blacksquare$
- アクティビティをマウスの右ボタンでクリックし、ポップアップメニューか
- アクティビティをダブルクリックします。
	-

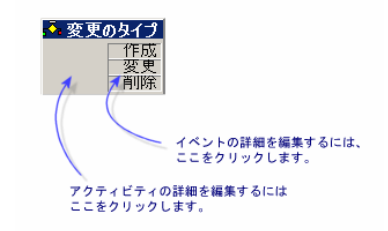

■ アクティビティを右クリックし、ショートカットメニューから[イベントの

■ アクティビティを選択し、 ボタンをクリッ<mark>ル</mark>。

 $\overline{c}$ 

122 | AssetCenter 4.4 - AssetCenter

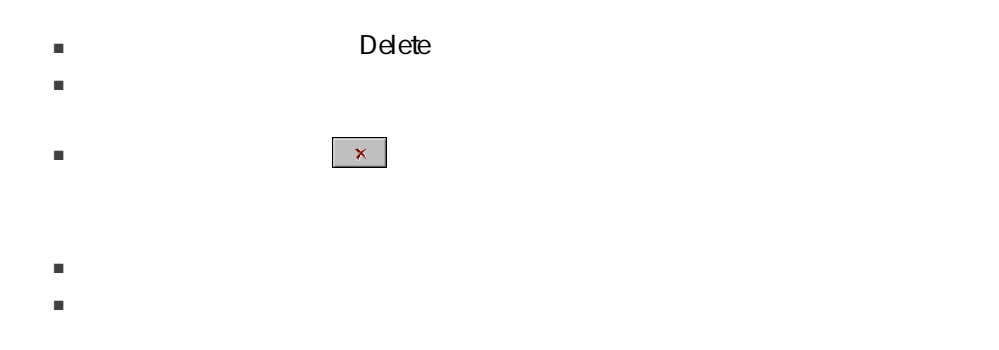

 $\mathbf{z}$ 

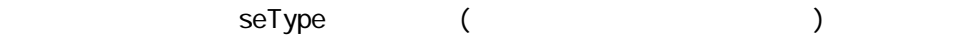

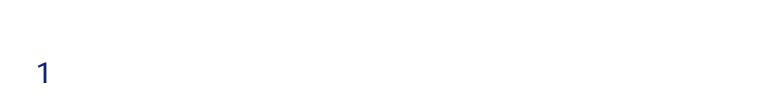

- $2$
- トランジョンを作る<br>■ トランジンのことには、<br>「Delete」
- トランジションを選択し、ポップアップメニューから[削除]コマンドを選  $\blacksquare$ 
	- 1 トランジションをクリックして選択します。
	- $2$
- 1  $\sim$   $\sim$   $\sim$   $\sim$   $\sim$   $\sim$ 
	- $2 \leq 2 \leq 2 \leq 2 \leq 3$

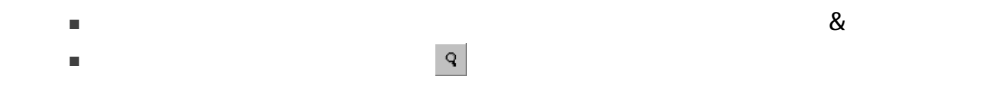

<span id="page-123-0"></span>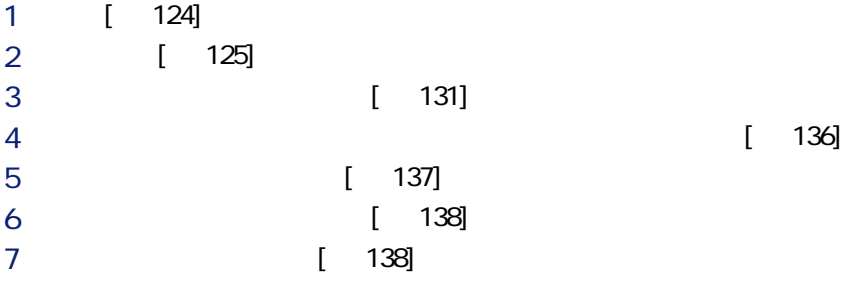

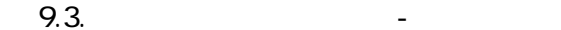

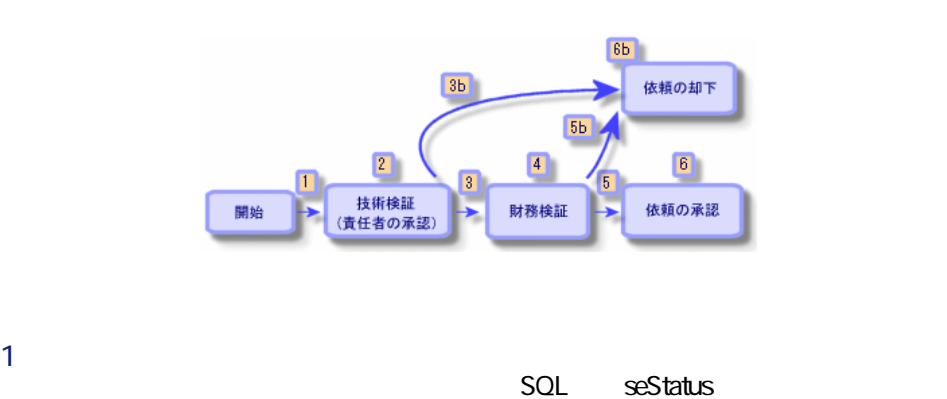

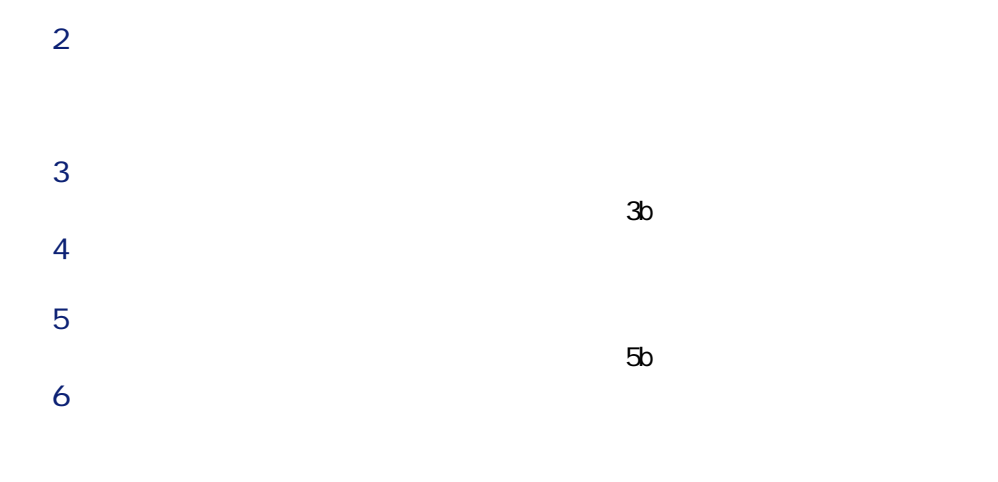

<span id="page-124-0"></span>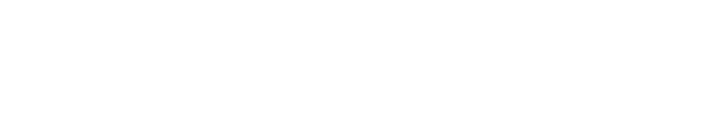

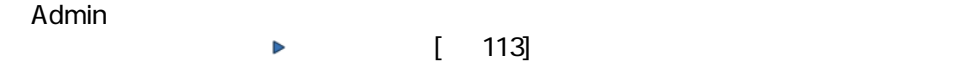

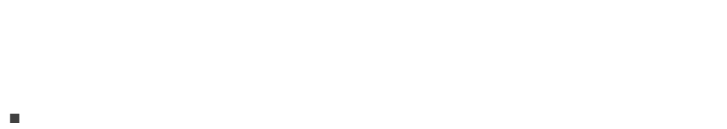

■ 会社の会計監査役、木村五郎氏  $\mathbf 1$ 

 $\mathsf{SQL}$ amWfOrgRole

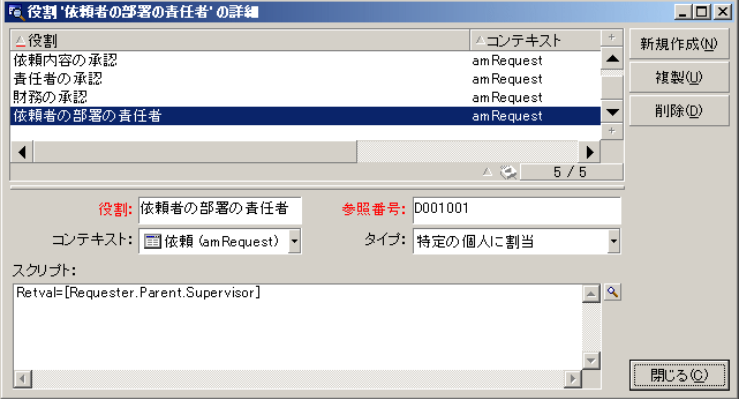

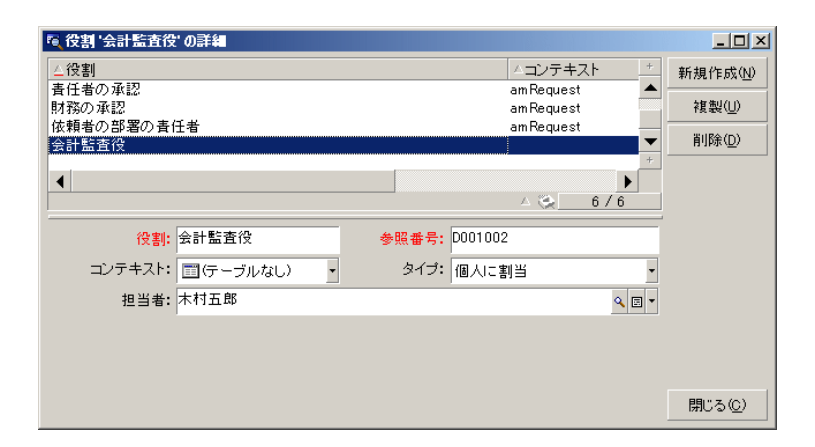

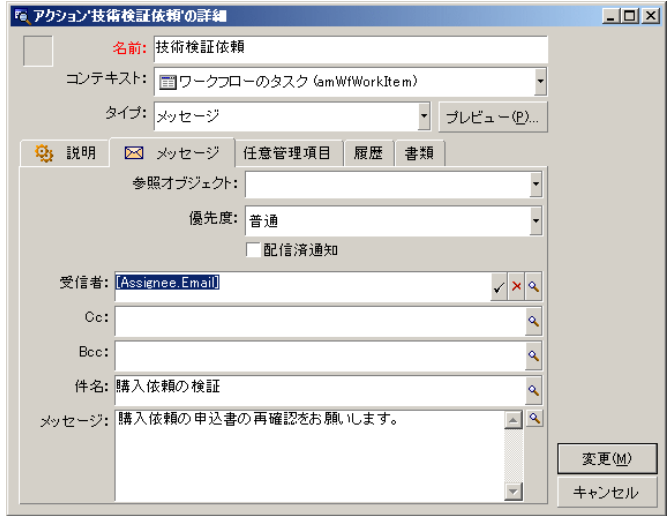

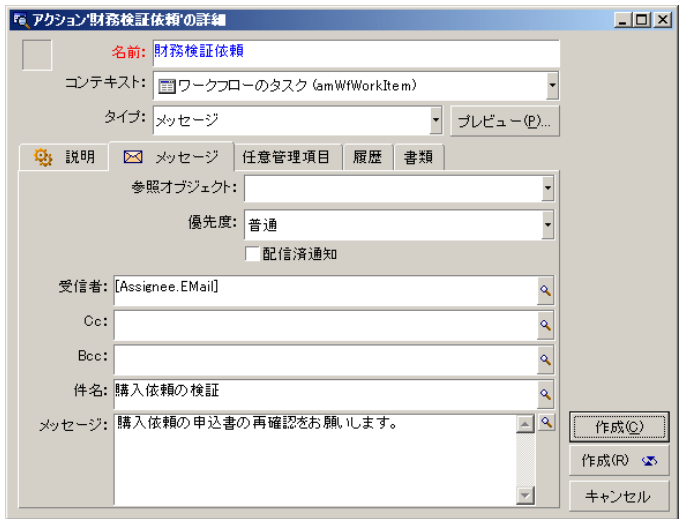

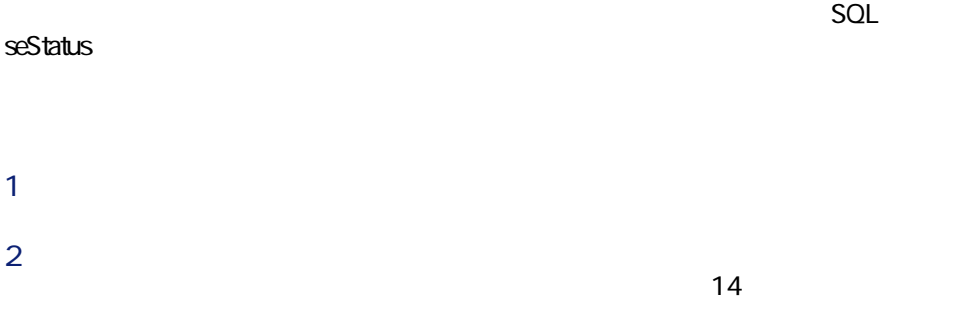

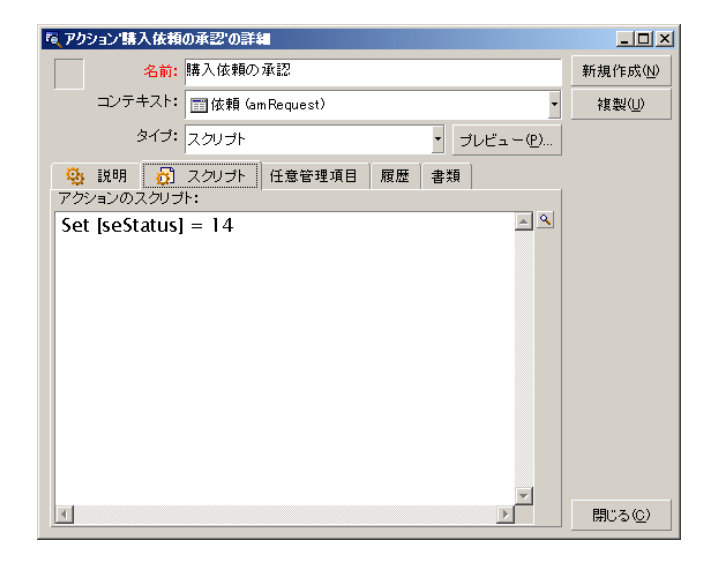

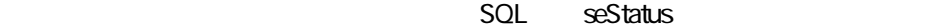

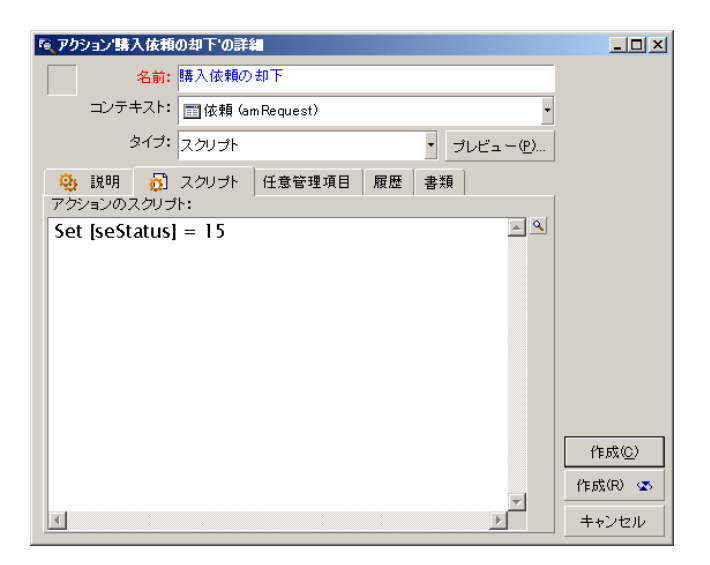

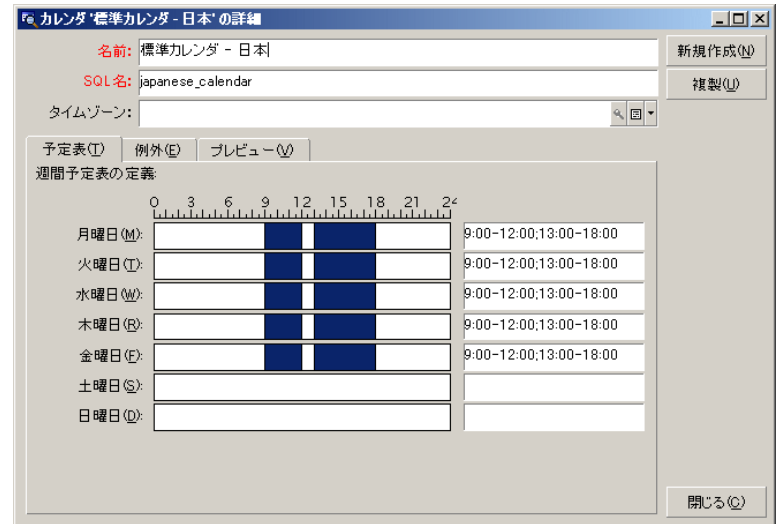

SQL amRequest

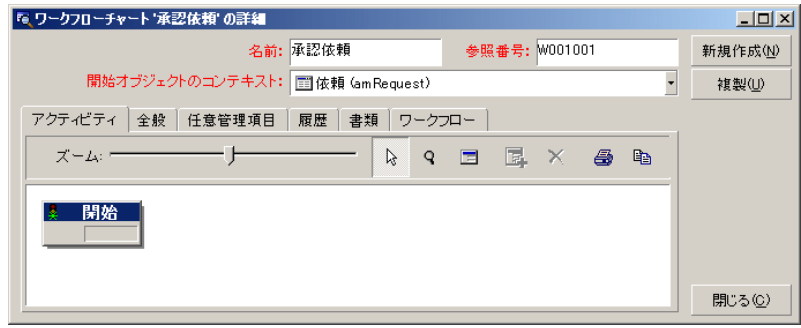

<span id="page-130-0"></span>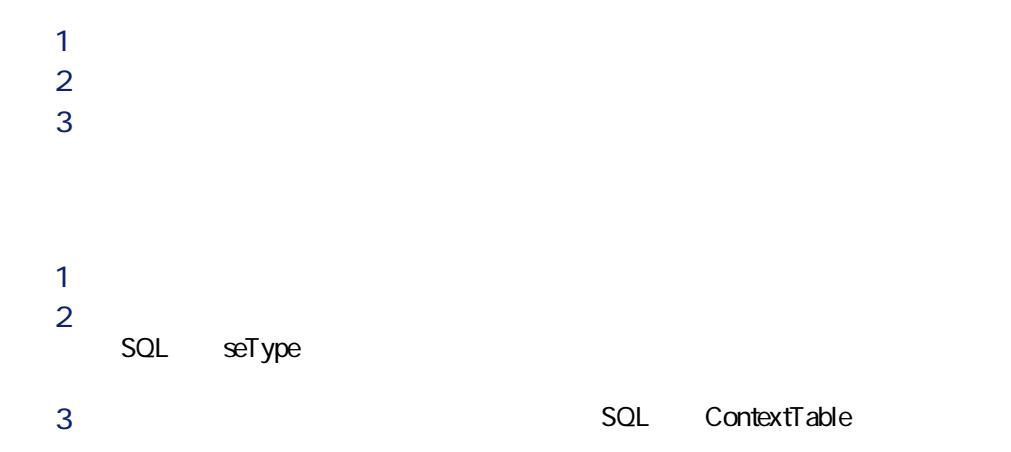

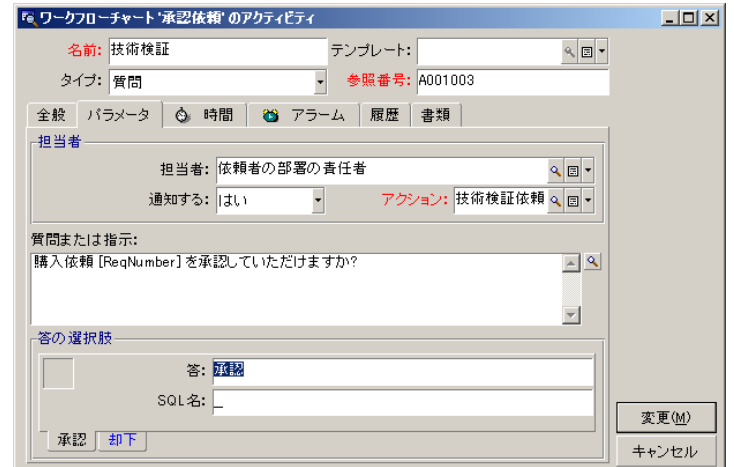

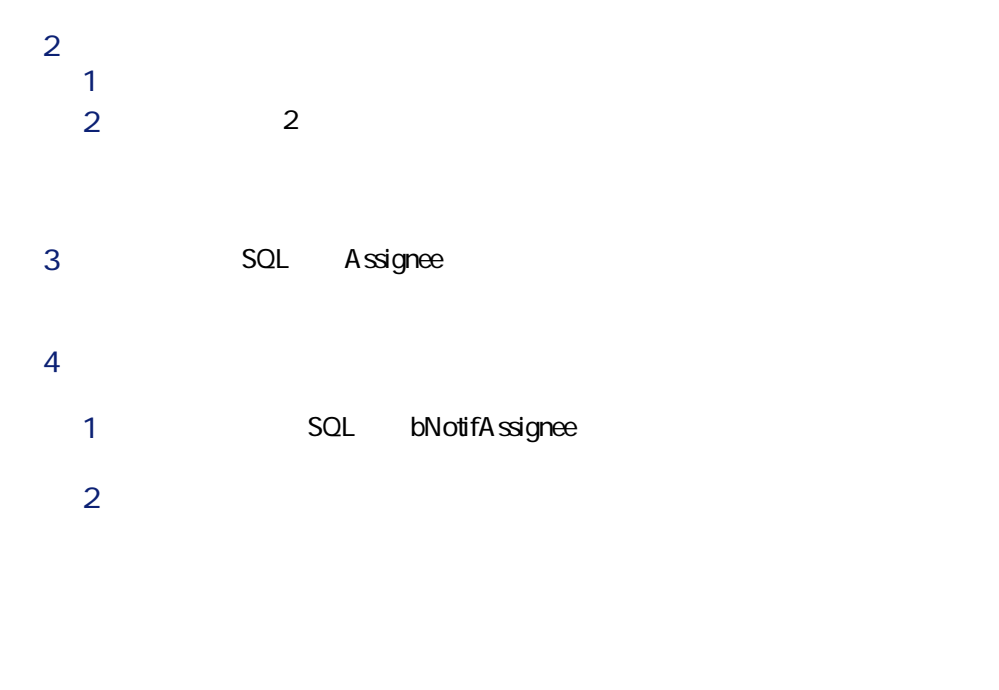

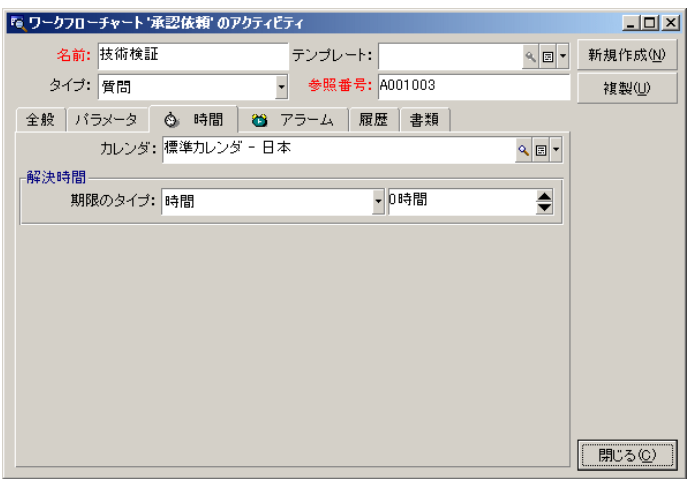

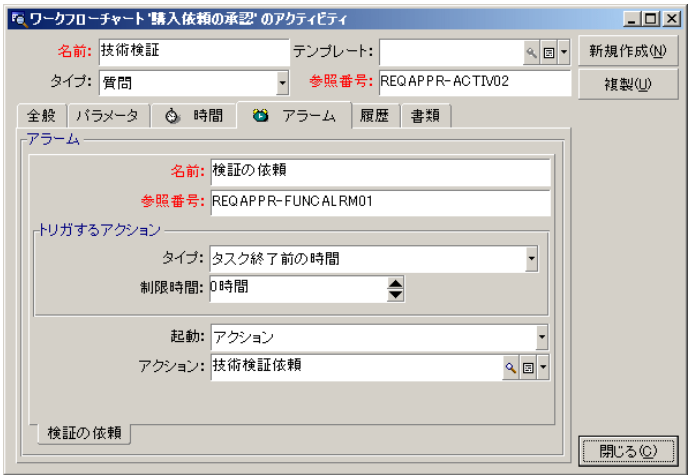

 $\sim$  2000 $\sim$  2000 $\sim$ 

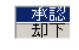

# AssetCenter SQL amWfOccurEvent

- AssetCenter AssetCenter Server
- **SQL** seProcessingMode

AssetCenter

■ **SQL** seProcessingMode A ssetCenter Server

## SQL seProcessingMode

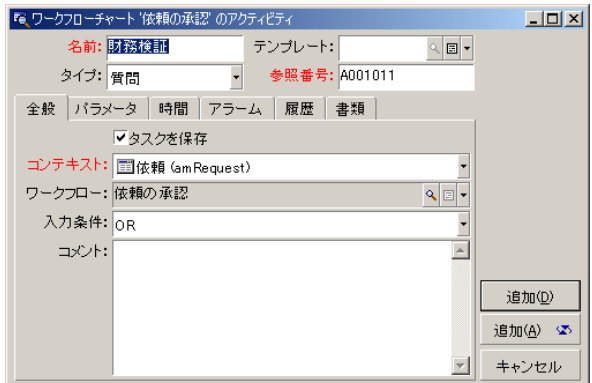

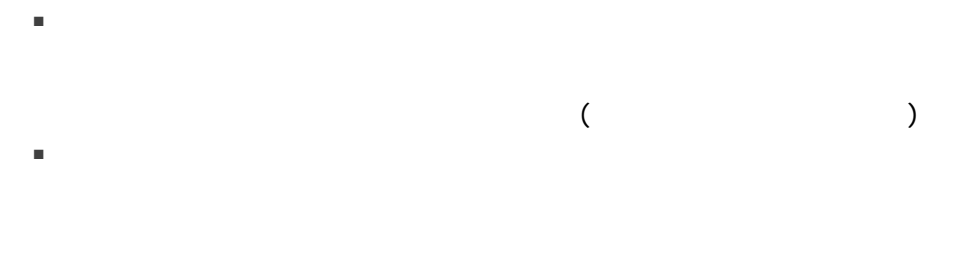

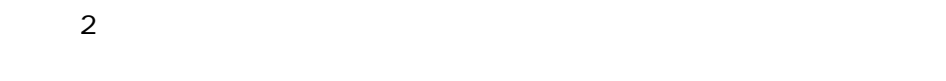

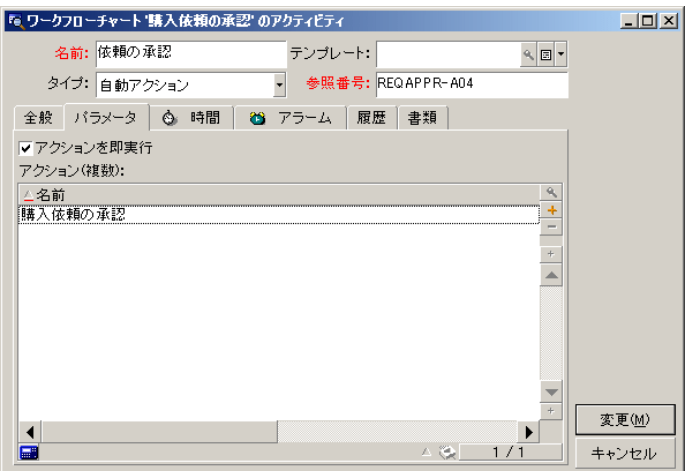

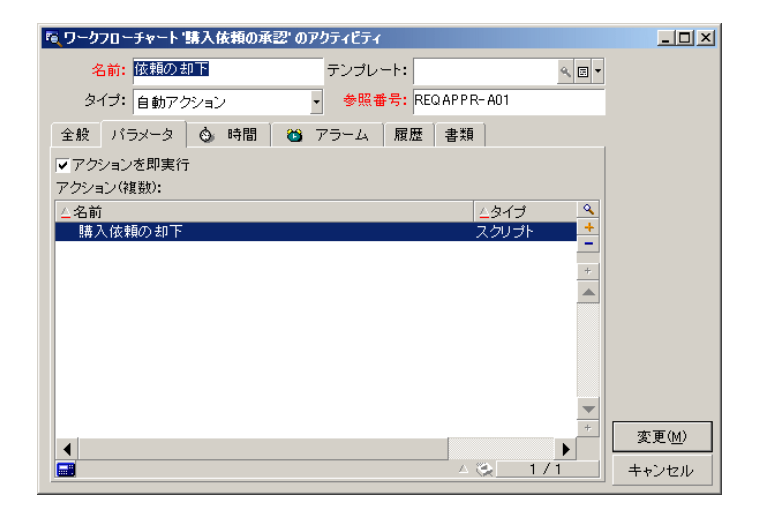

<span id="page-135-0"></span>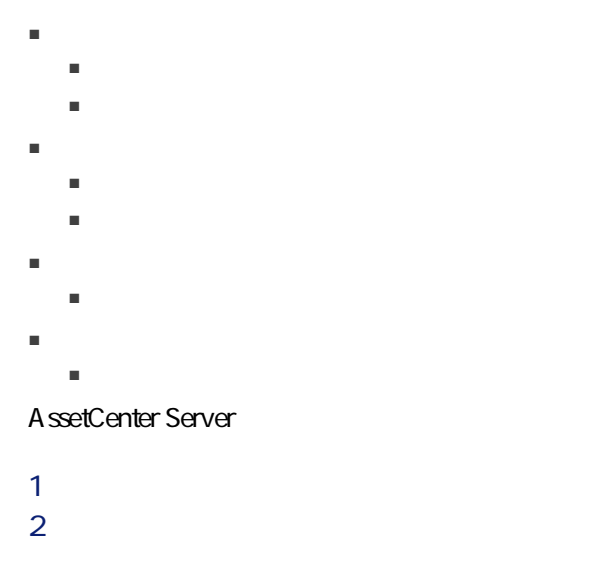

<span id="page-136-0"></span>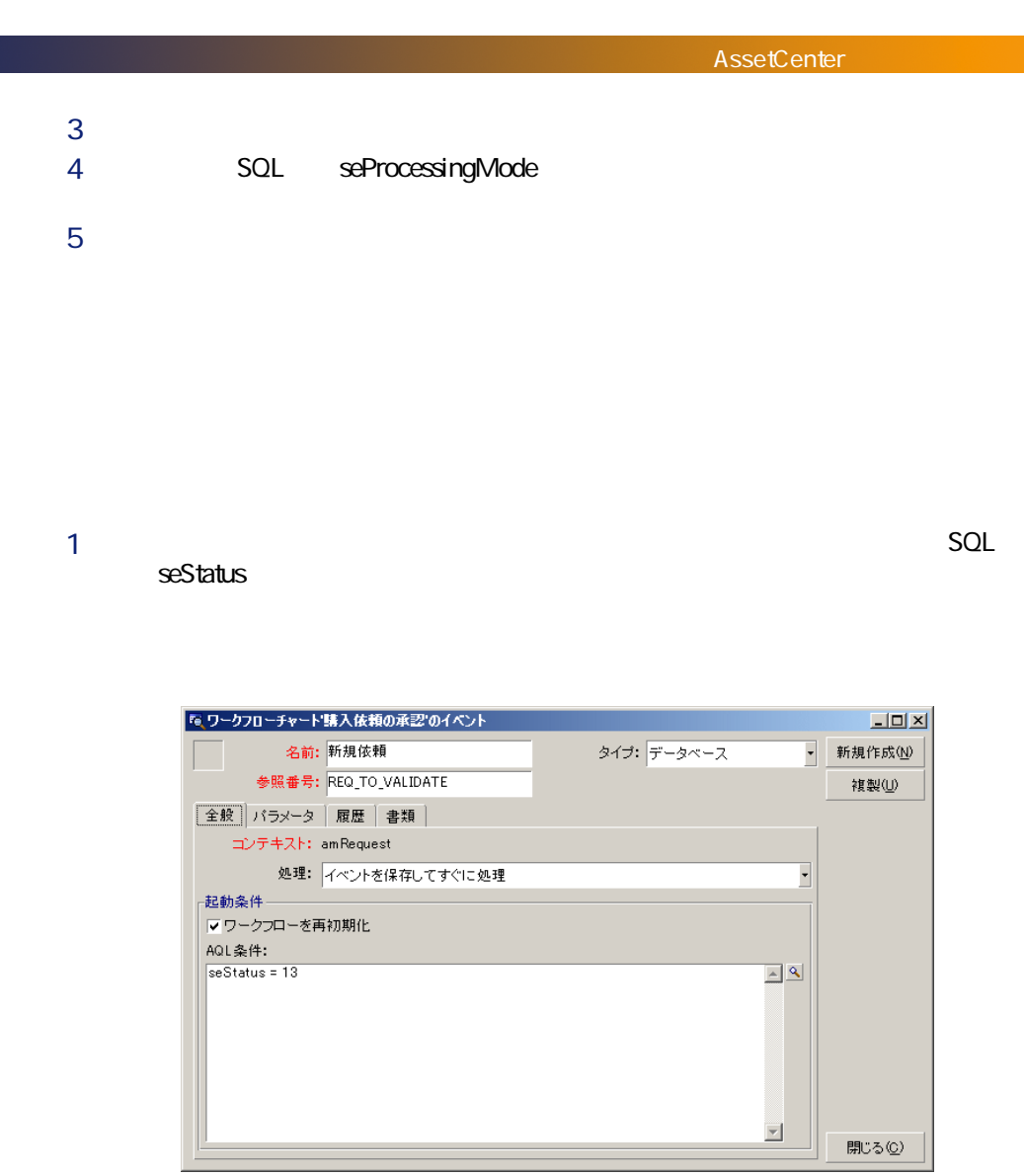

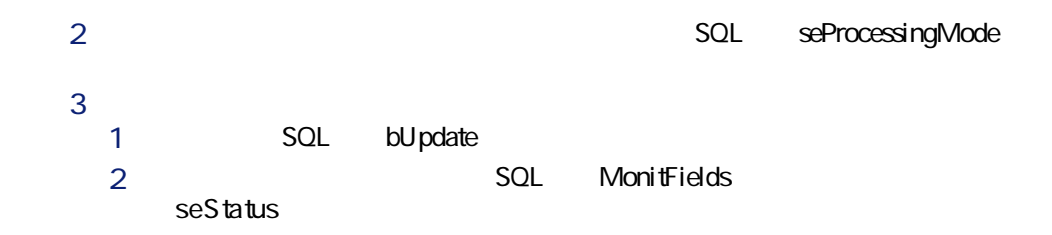

<span id="page-137-0"></span>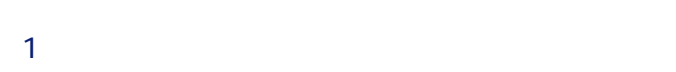

- $2$
- 開始イベントが「技術検証」アクティストから「技術
- 「技術検証」アクティビティの「承認」イベントから「財務検証」アクティ
- 「財務検証」アクティビティの「承認」イベントから「依頼の承認」アクティ
- 「技術検証」アクティビティおよび「財務検証」アクティビティの「却下」

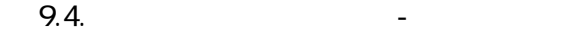

<span id="page-137-1"></span>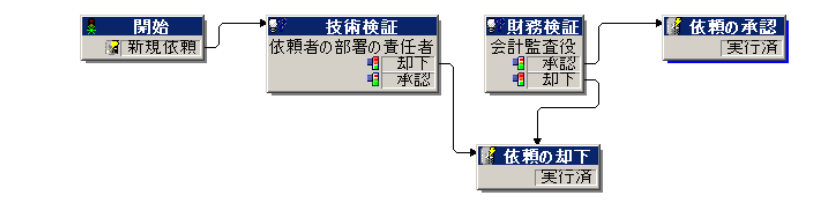

<span id="page-137-2"></span>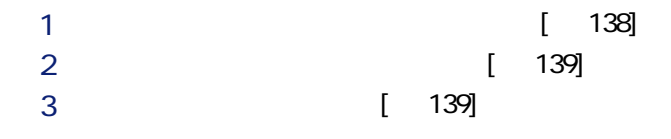

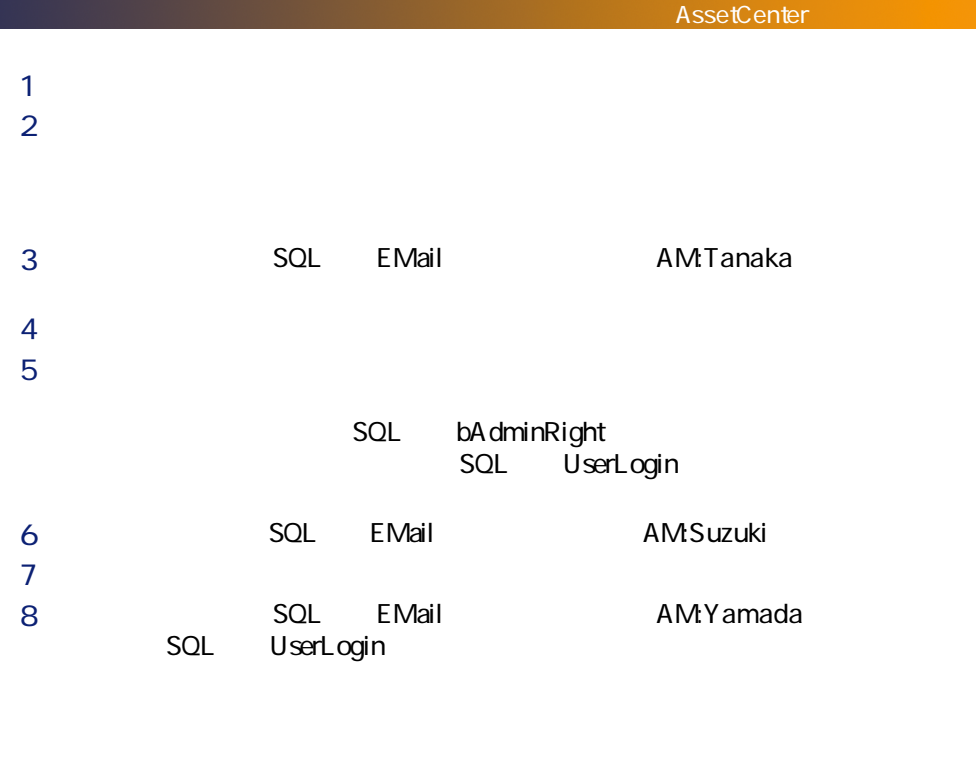

<span id="page-138-1"></span><span id="page-138-0"></span>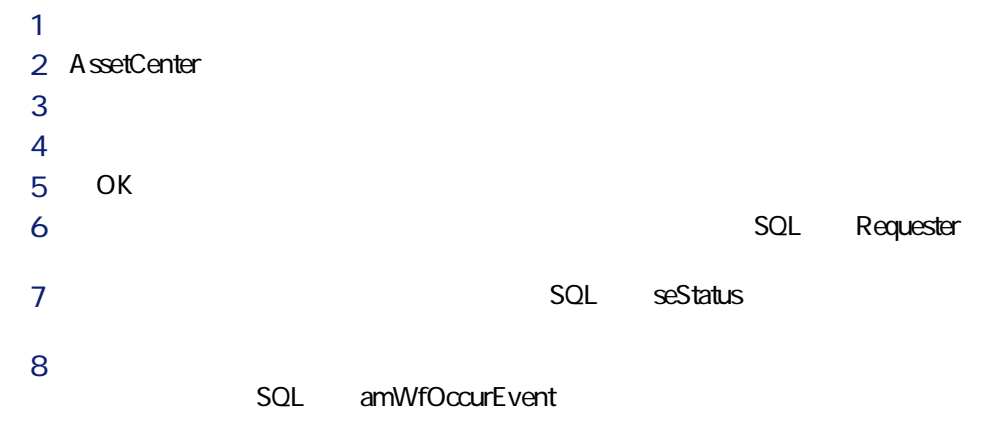

A ssetCenter

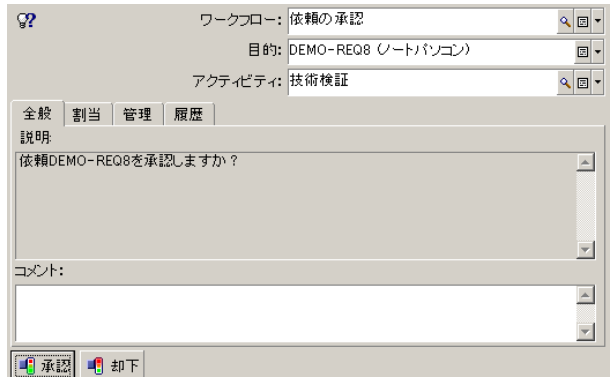

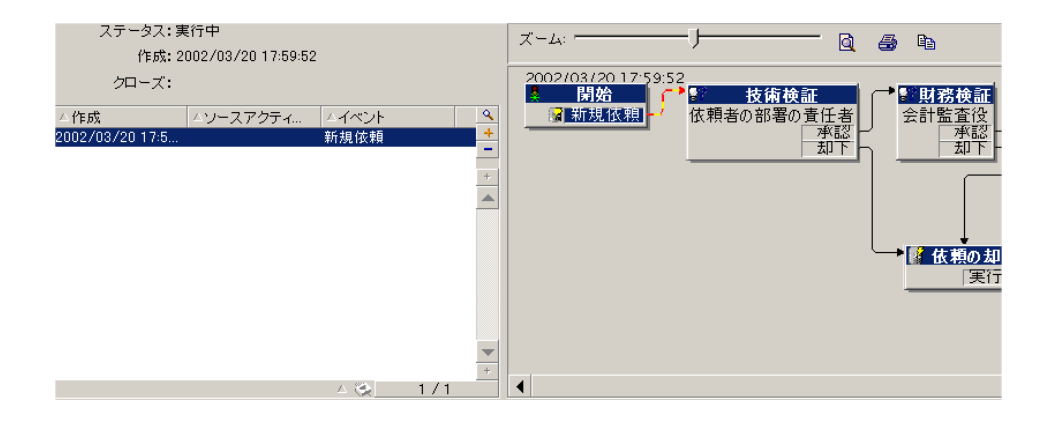

ー<br>コントが一覧表示されます。 ■ 右側には、ワークフローキャータスが表示されます。ワークフローキャータスが表示されます。ワークフローキャー

■ 全てのイベント、トランジション、およびワークフローのアクティビティの

■ ワークフローのデフォルトのコンテキスト

て発注が作成されます。依頼R1が承認されると、このR1が開始イベントの参照オ  $P<sub>01</sub>$ 

 $\begin{array}{ccc} 1 & 1 & 1 \end{array}$ SQL bUniqueActive AssetCenter<br>1  $1$ ついのりはつりつりはつりつりはつりつりはつりつりはつけいりつりはつけいりつりはつけいりつりはつけいりつりはつけいりつりはつかいりつりはつかいりつりはつかいりつりはつかいりつりはつかいりつりはつかいりつかいりつかいりつかいり  $\overline{2}$  $1$ SQL bReinitialize  $\overline{1}$   $\overline{1}$   $\overline{1}$  $\blacksquare$  1 and 7 and 7 and 7 and 7 and 7 and 7 and 7 and 7 and 7 and 7 and 7 and 7 and 7 and 7 and 7 and 7 and 7 and 7 and 7 and 7 and 7 and 7 and 7 and 7 and 7 and 7 and 7 and 7 and 7 and 7 and 7 and 7 and 7 and 7 and 7 an ■ 開始イベントで[進行中のワークフローがある場合にワークフローを再度初

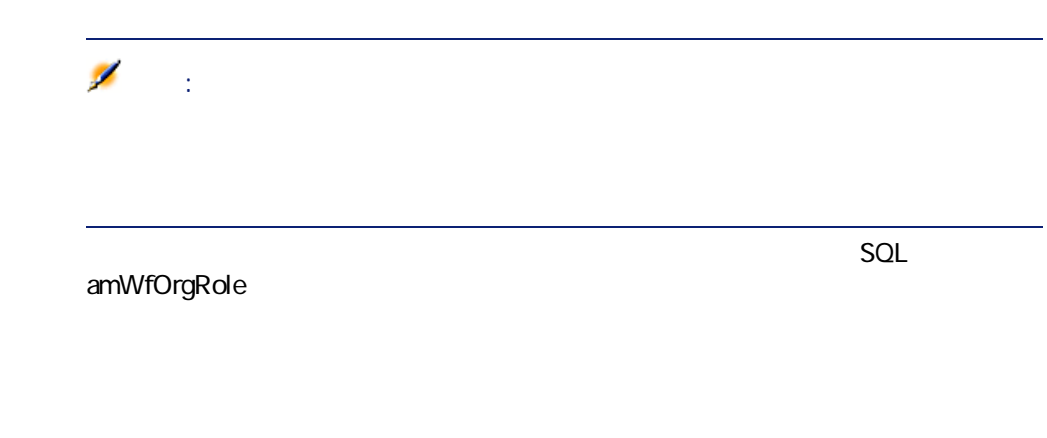

SQL seType

- [個人に割当]
- [特定の個人に割当]
- [グループに割当]
- [計算されたグループ]

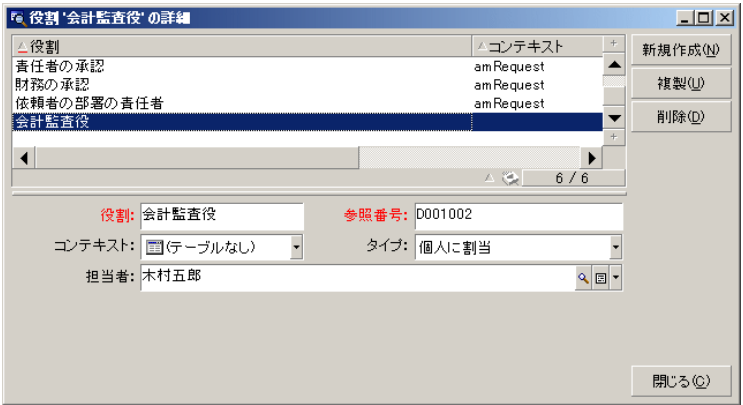

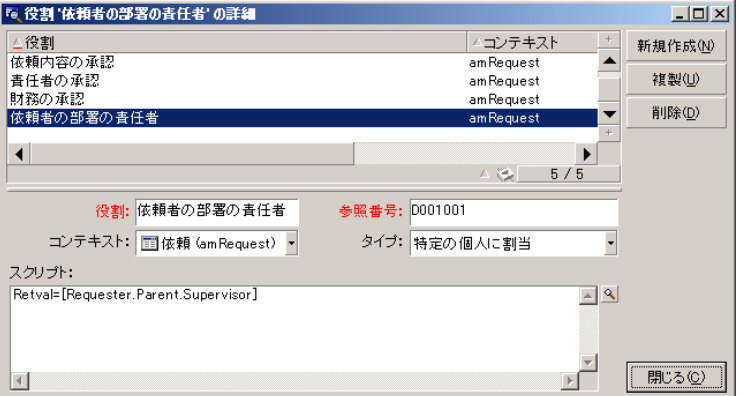

# SQL amEmplGroup
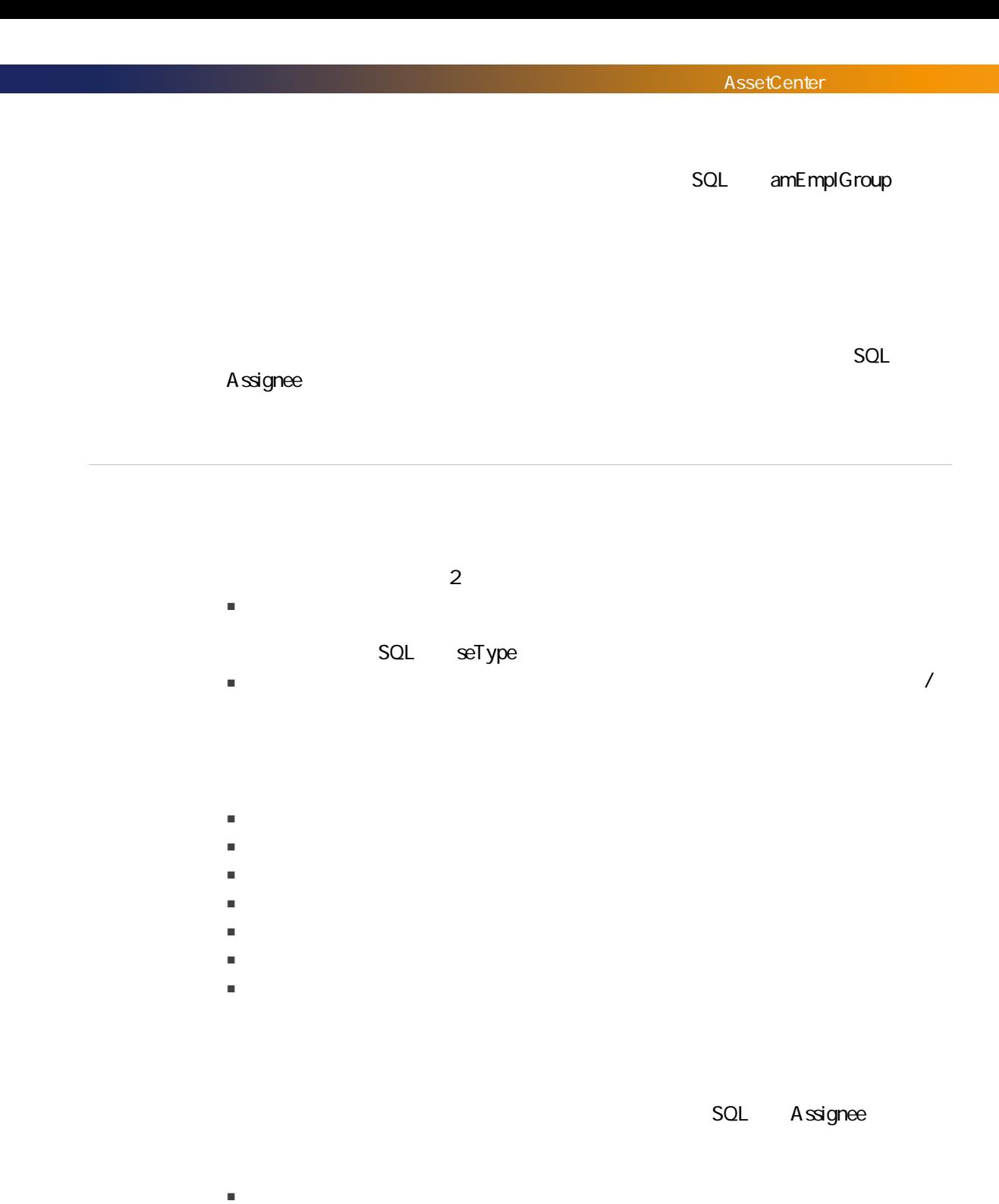

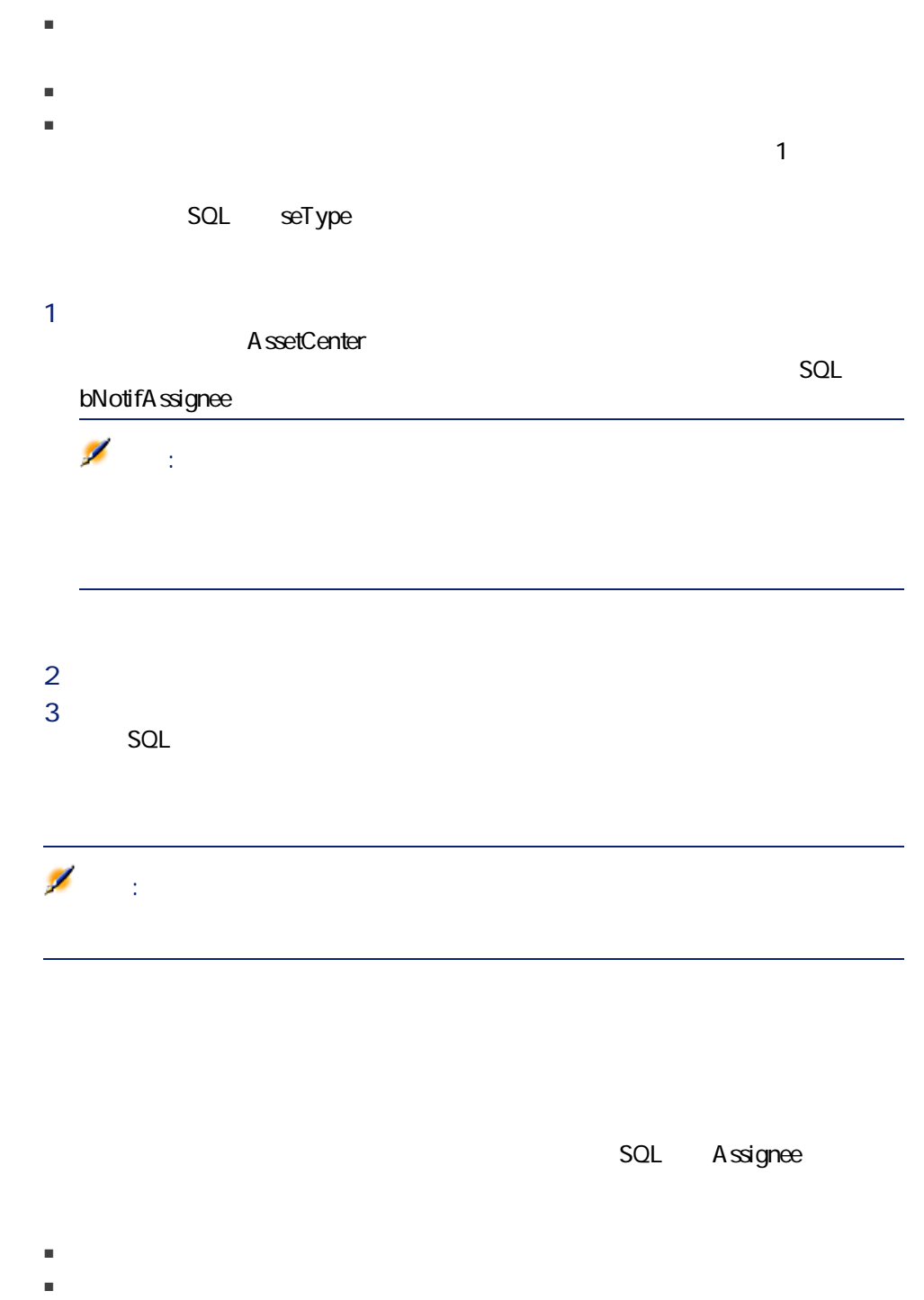

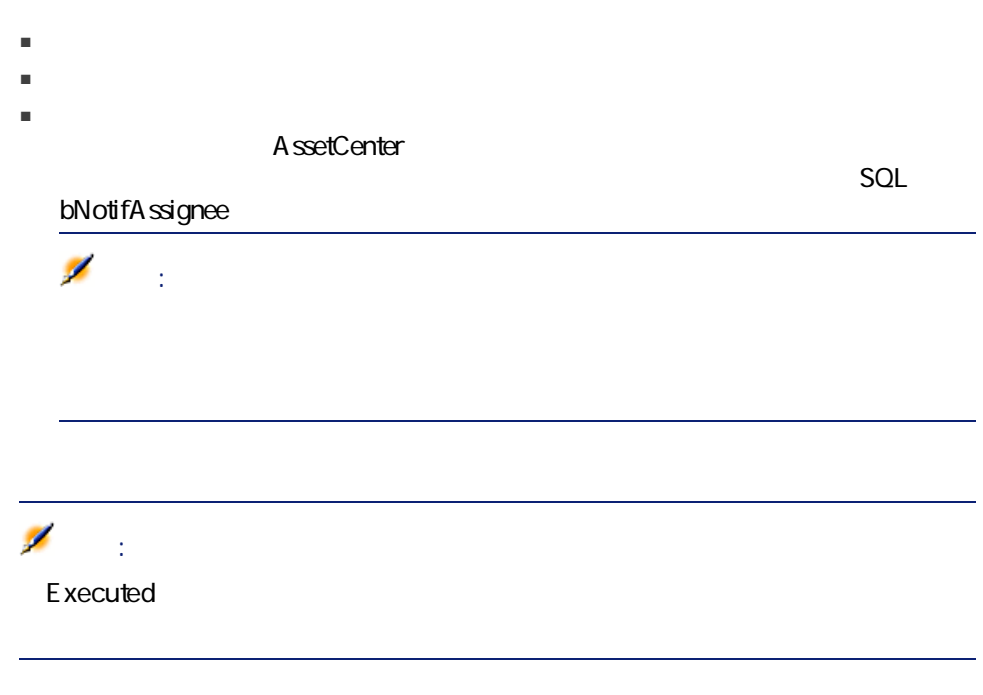

Server

AssetCenter AssetCenter

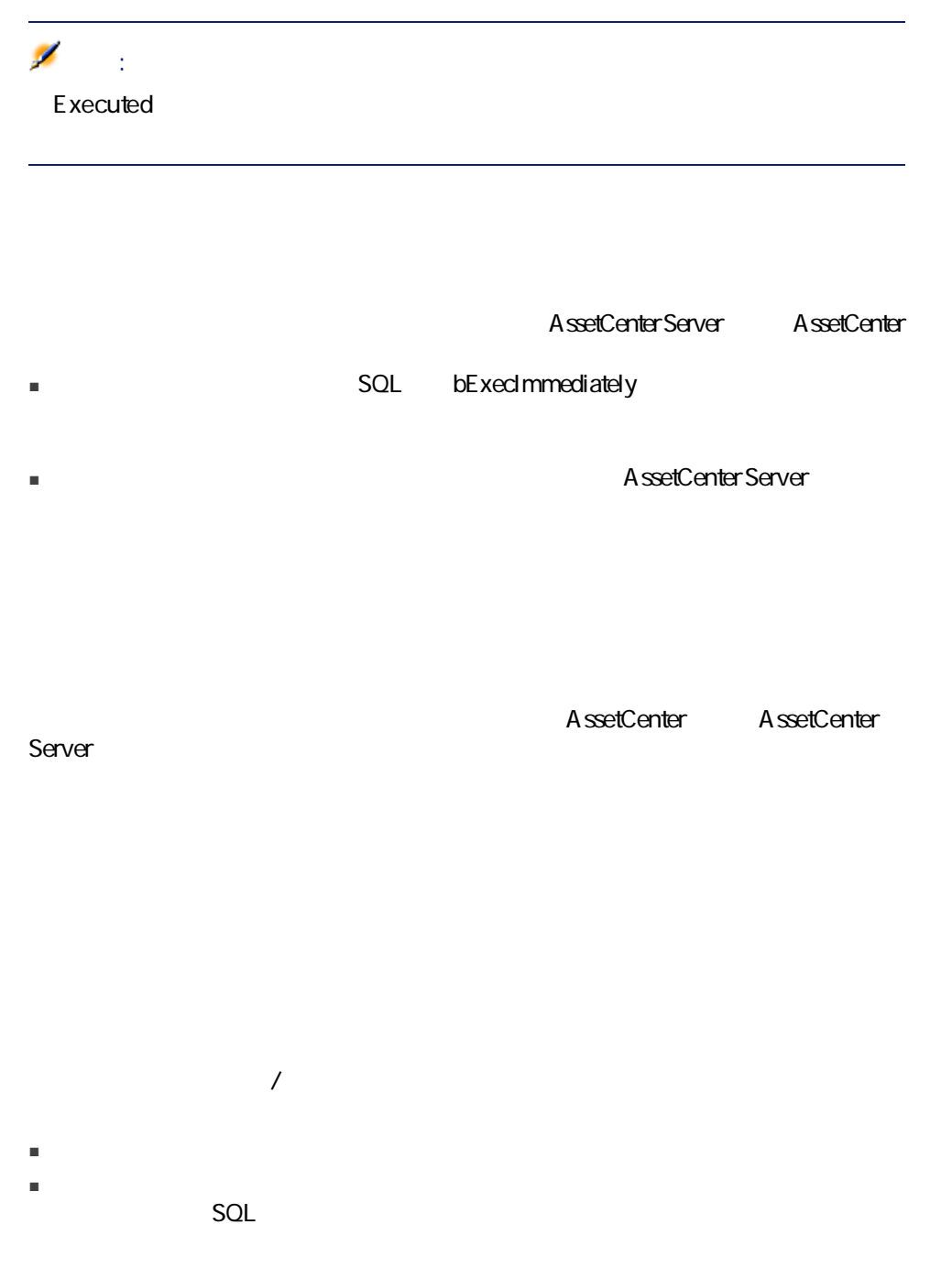

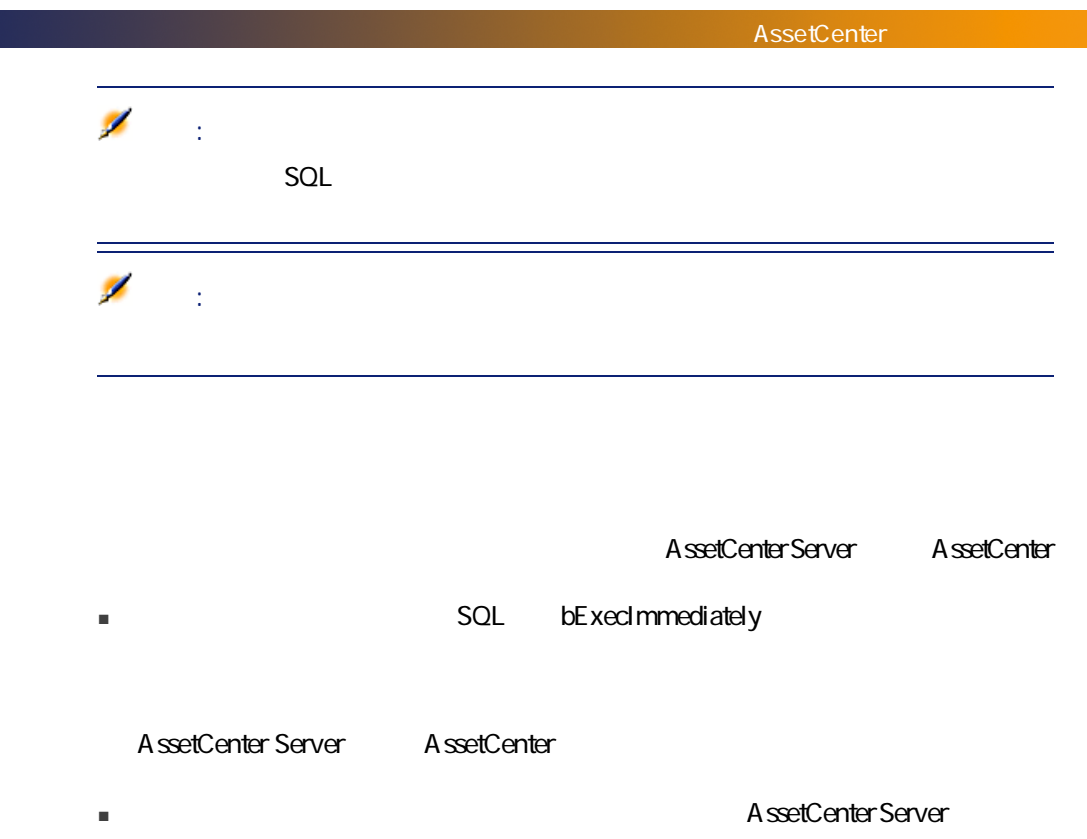

SQL amWfActivity

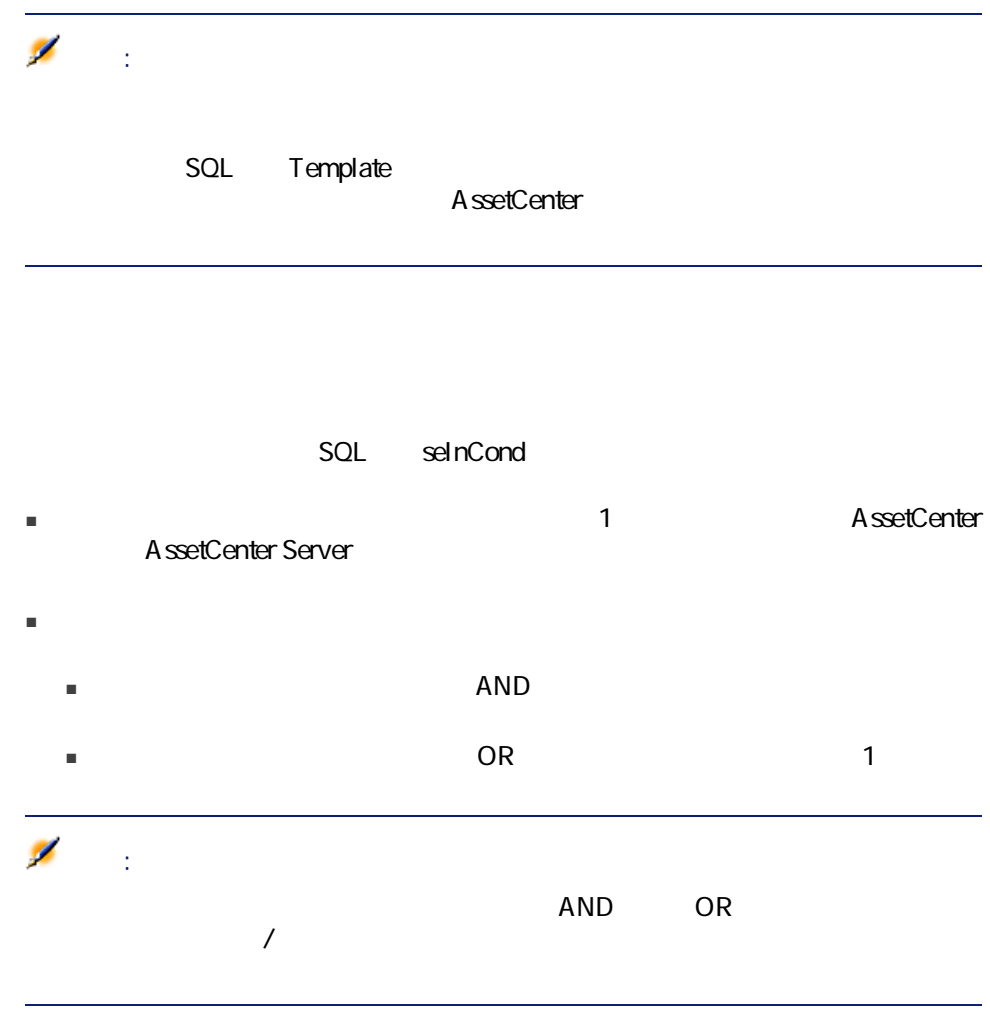

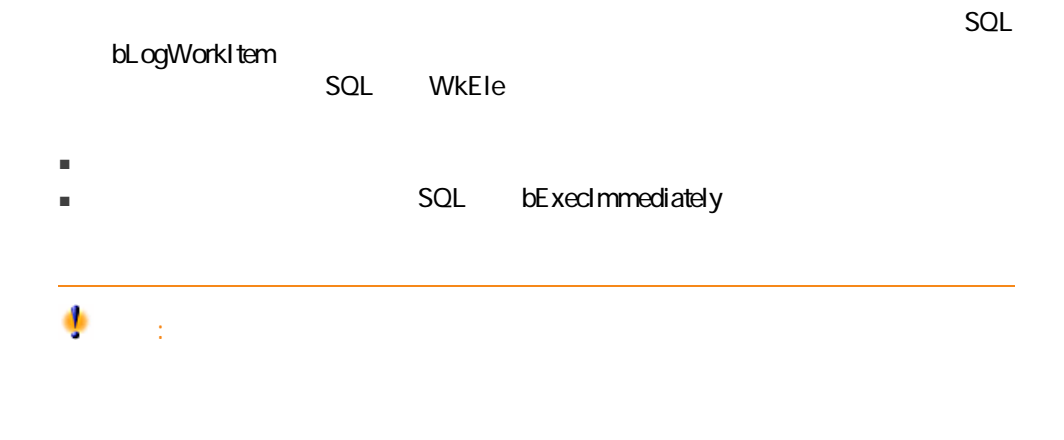

SQL bExecImmediately

A ssetCenter Server

A ssetCenter

A ssetCenter Server

AssetCenter Server **The Server Server of The Server AssetCenter Server** 

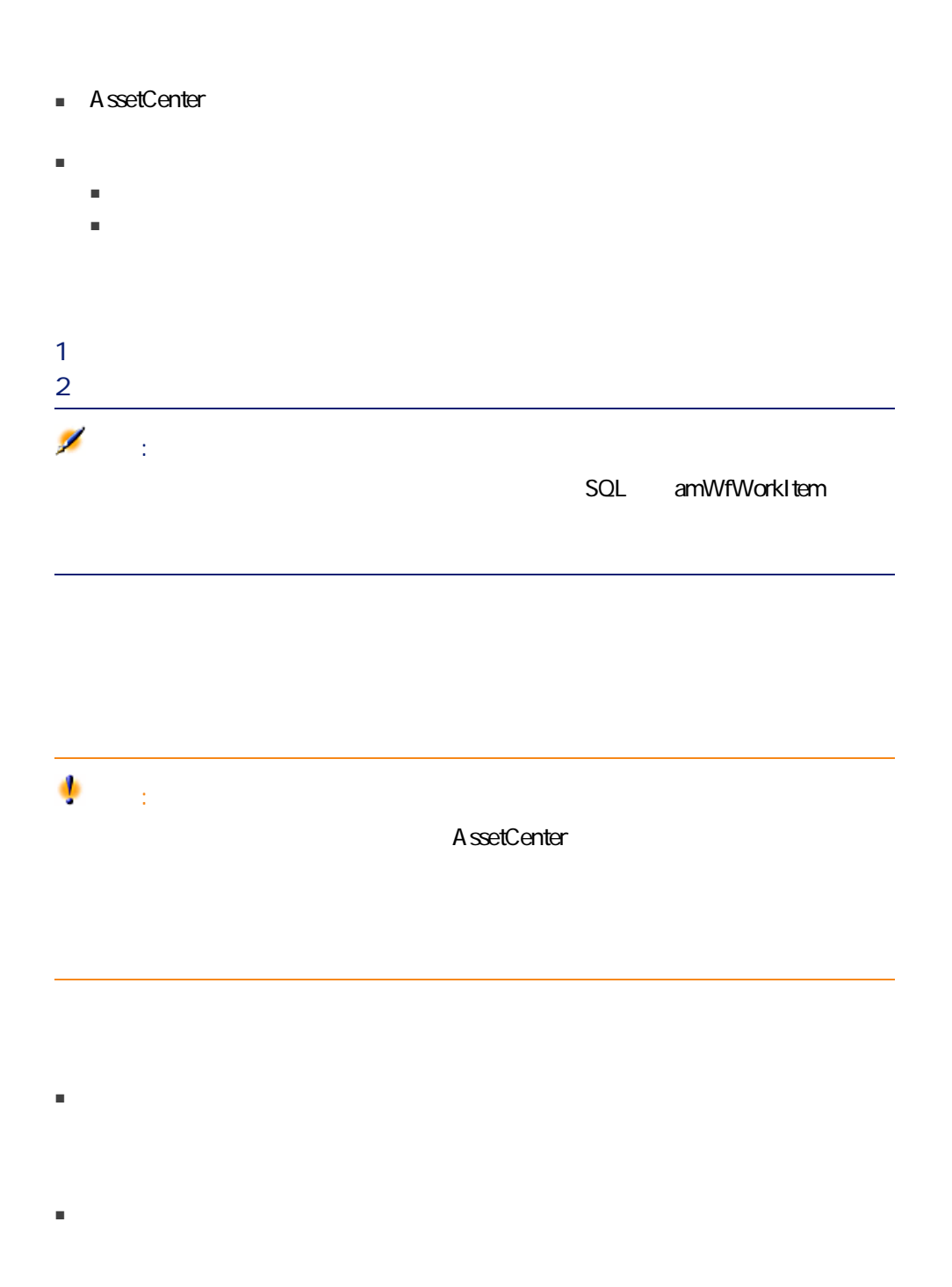

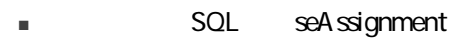

■ タスクの担当者

- $\overline{\mathbf{3}}$  $\mathsf{SQL}$ 
	- seType
- [システム]イベント
- [ユーザ]イベント
- [アラーム]イベント
- 
- 
- 
- [質問]タイプのアクティビティに対する答
- $\blacksquare$
- [ユーザのアクション]または[自動アクション]タイプのアクティビティ E xcuted

- 
- 
- 
- AssetCenter
	-
- 
- 
- 
- 
- 

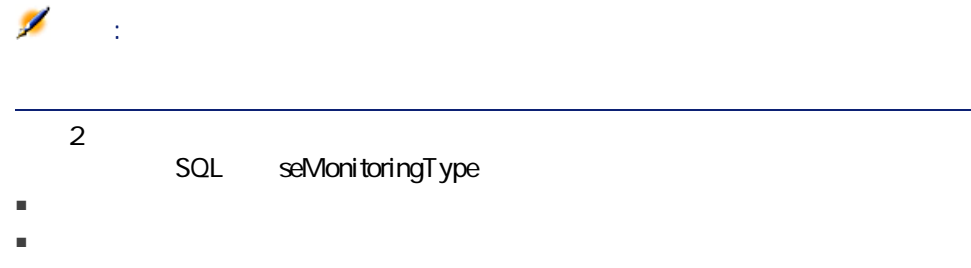

 $\blacksquare$ タブページで指定した。 ■ モニタしているレコードで特定のトリガパラメータが確認された場合

 $\overline{c}$ 

 $9.5.$ 

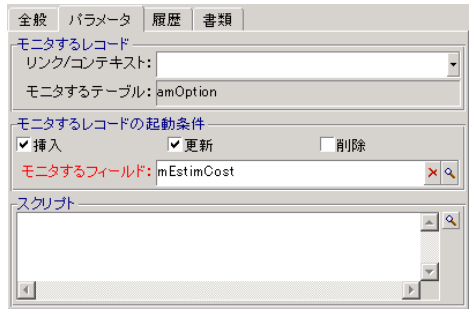

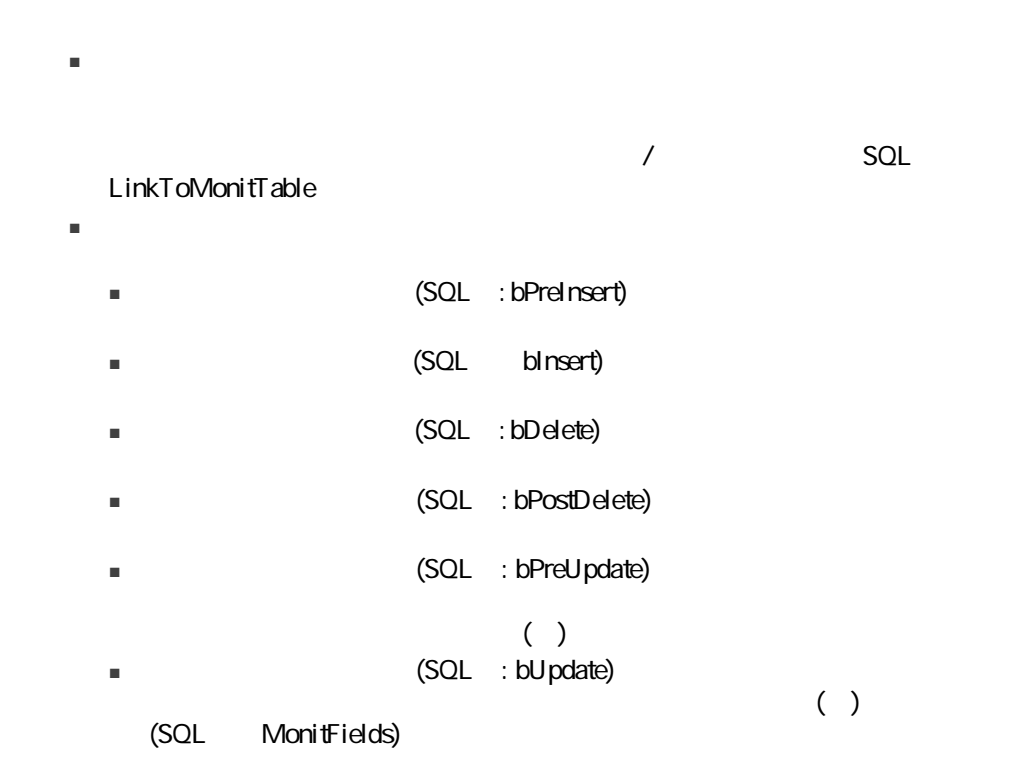

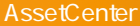

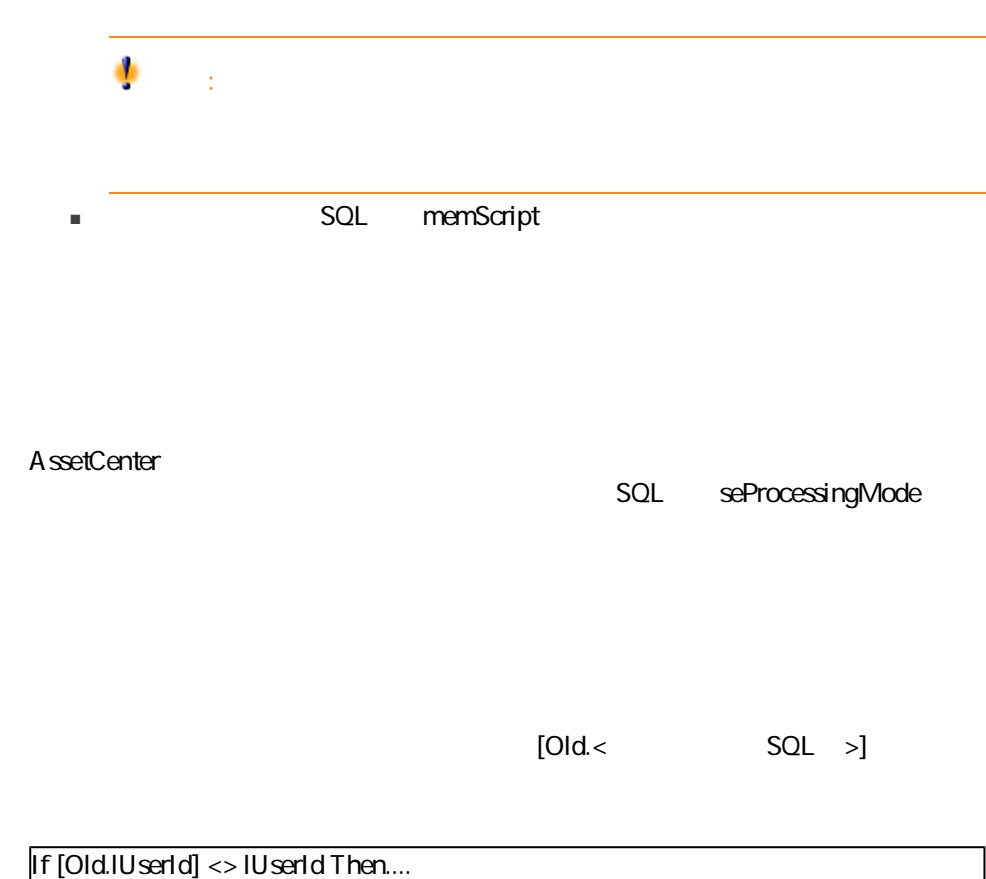

extending the PC in the state of the state of the state of the state of the state of the state of the state of the state of the state of the state of the state of the state of the state of the state of the state of the sta

A ssetCenter Server A ssetCenter Server

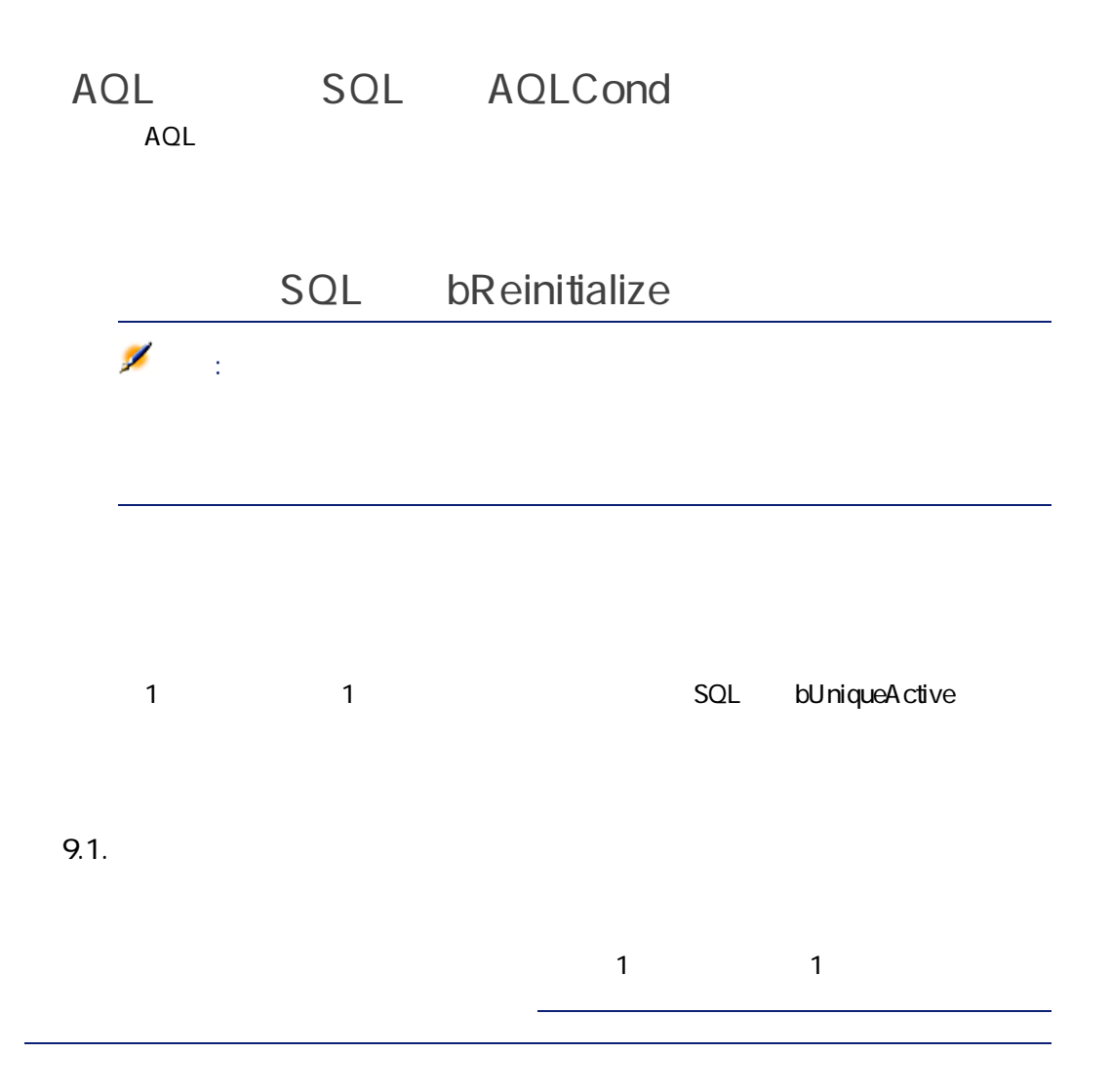

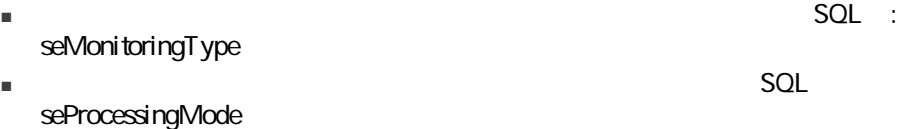

 $9.2.$ 

AssetCenter Server AssetCenter Server AssetCenter Server

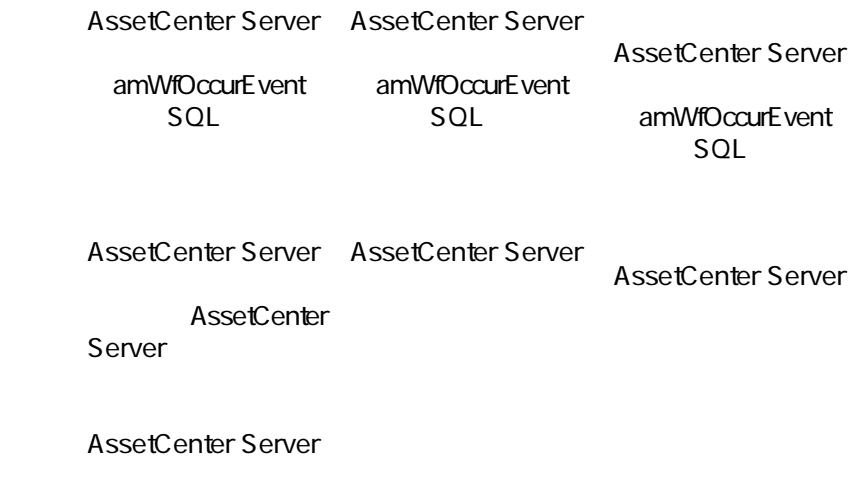

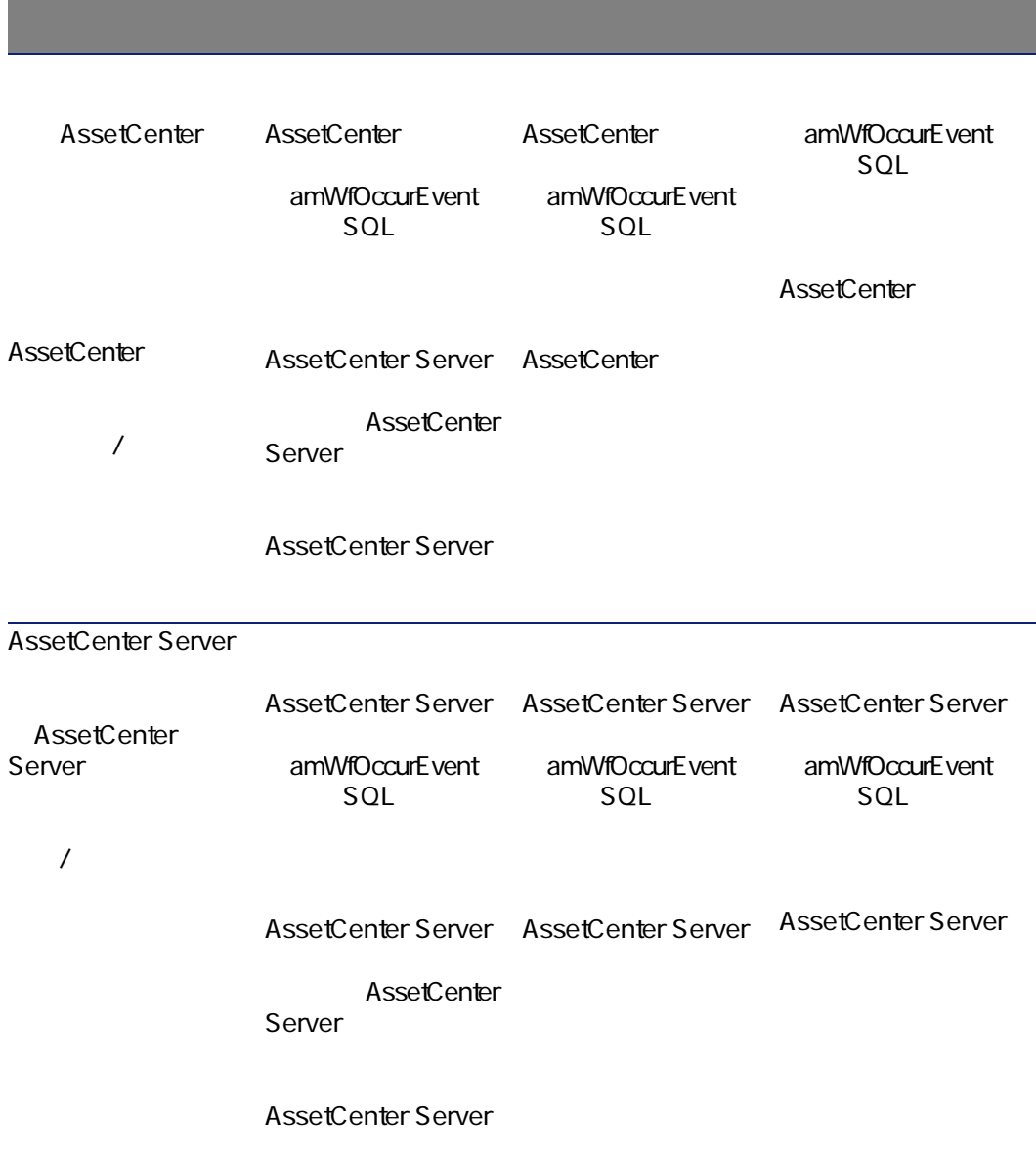

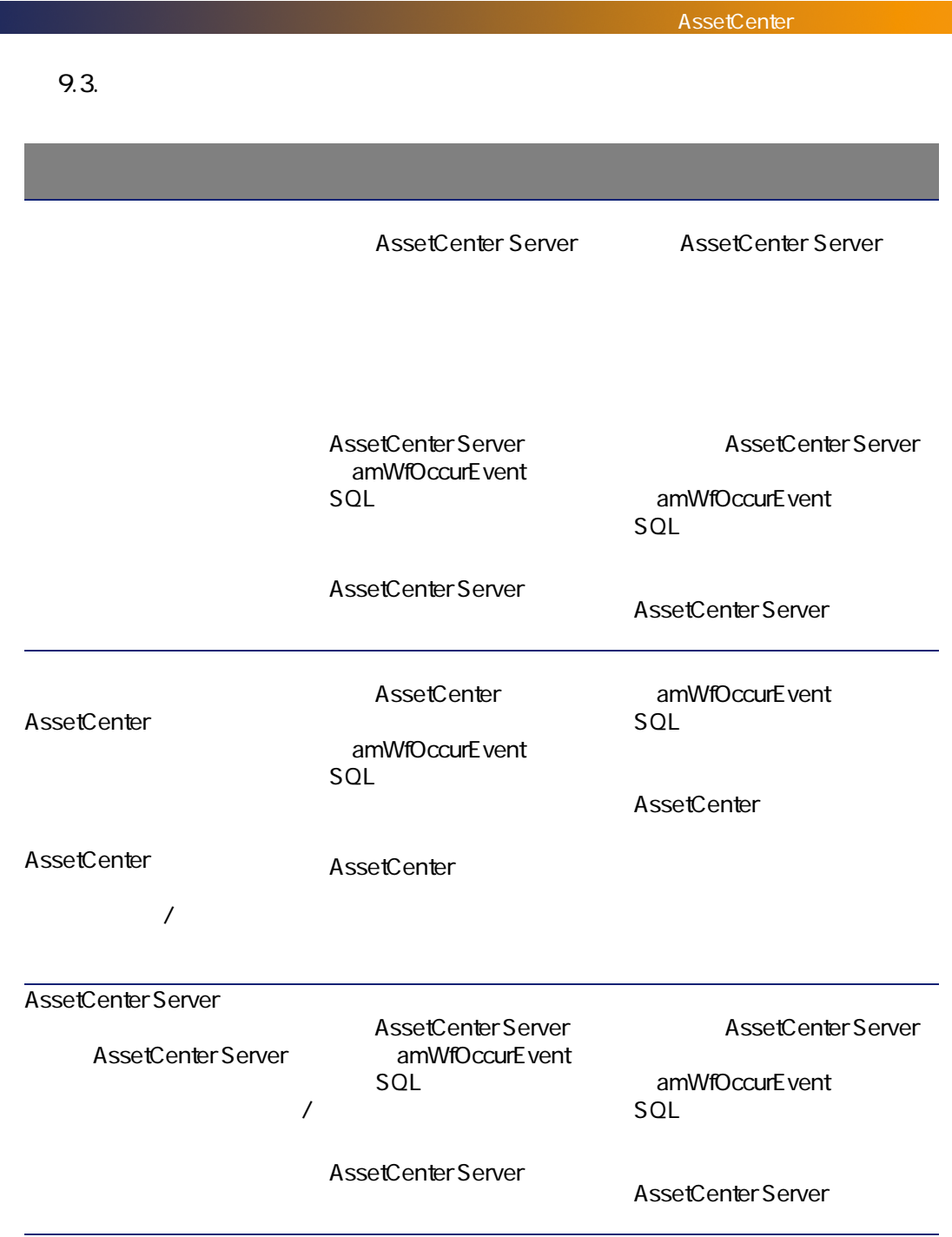

- イベントタイプ
- イベント処理モード
- アクティビティ
- 

- - SQL seProcessingMode
- そのイベントには、<br>■ そのイベントには、<br>「アクションを即実行] bExecImmediately  $\sqrt{2}$

 $\blacksquare$ 

#### 9.6.

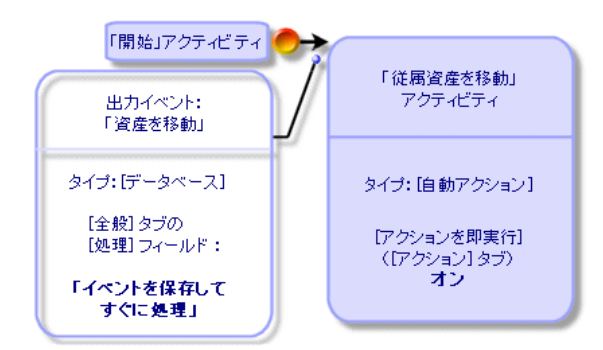

1 データベーストランザクションが開始します。  $2$  $3$ 

- $4$  $5$  $6$
- $1$

図 9.7. 非同期ワークフローチャートの例

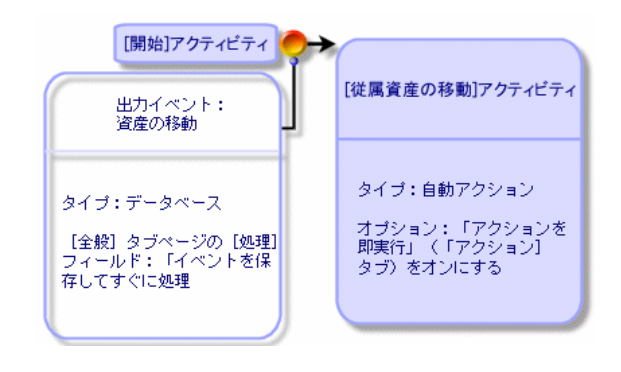

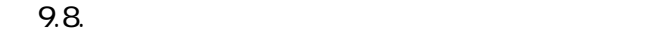

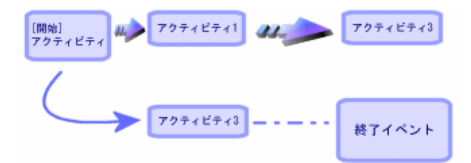

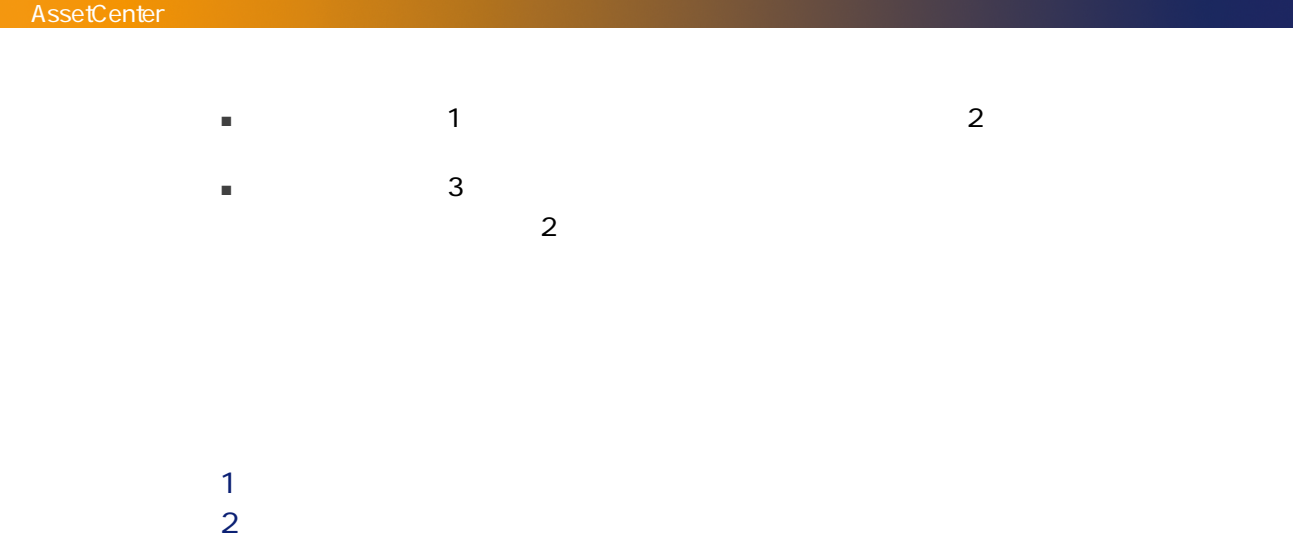

AQL SQL AQLCond

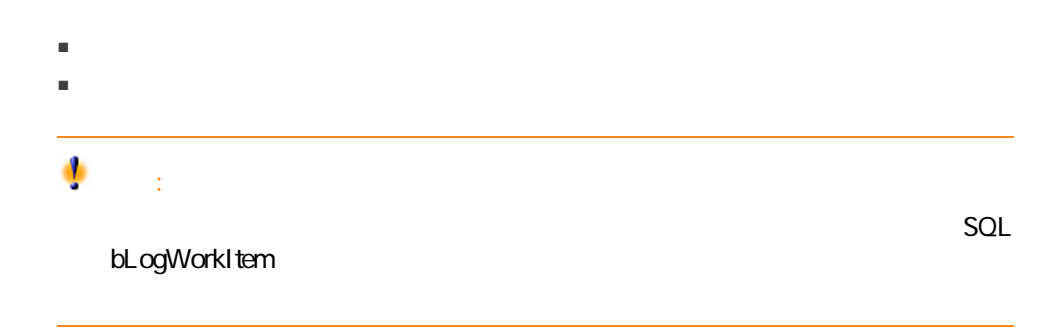

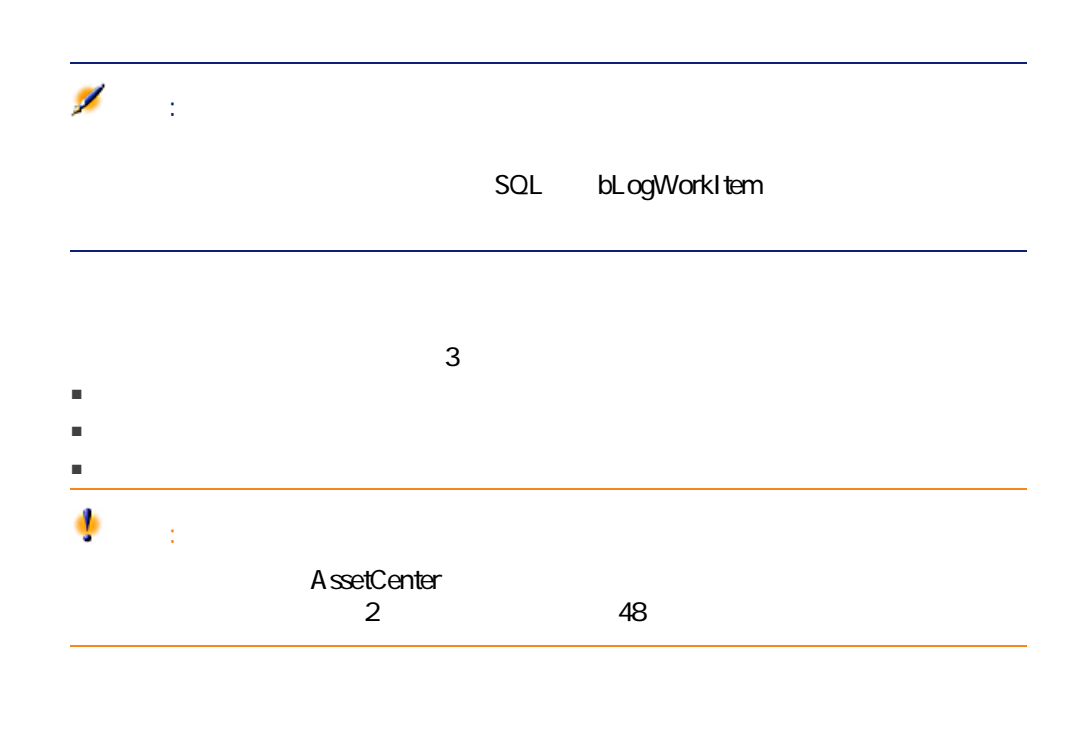

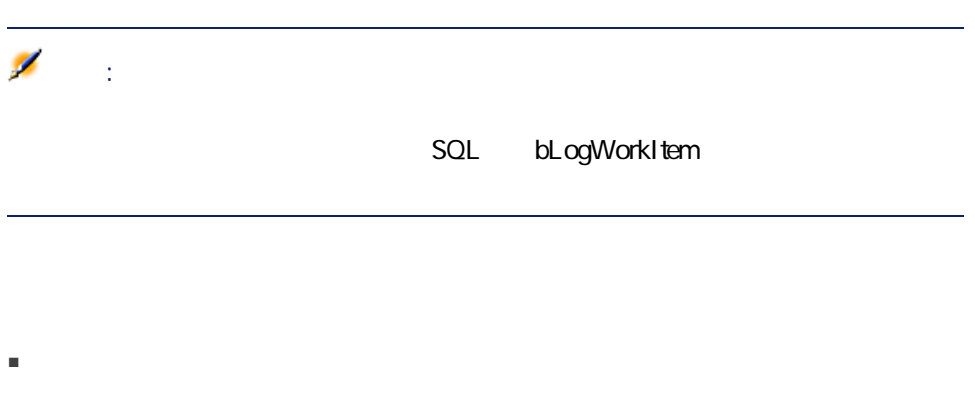

■ データベースに格納されている日付前の期間で指定([タスク終了前の時間]

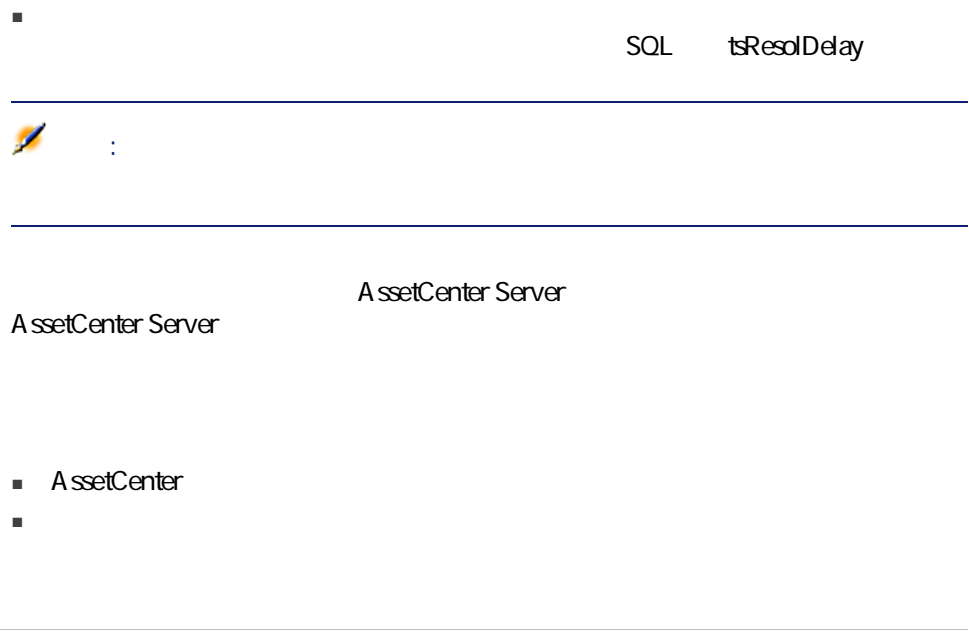

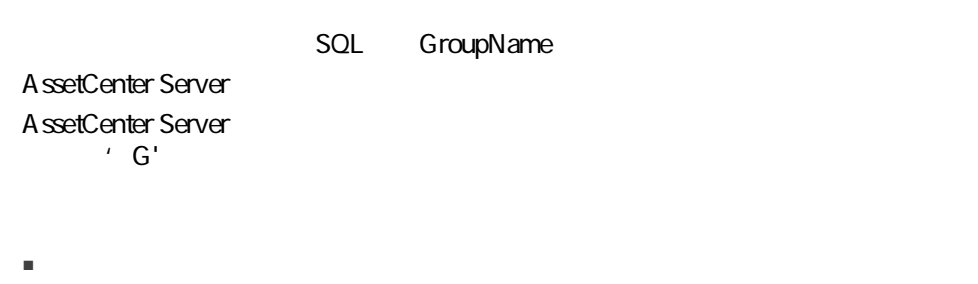

■ スコークフロークフローの実行グループに、<br>■ スコークフローの実行グループに、スコークスのメモリタでは、AssetCenter Server

A ssetCenter Server

 $\overline{3}$ 

A ssetCenter

- ー サブタブページの左側には、発生したイベントが
- サブタブページの右側には、ワークフローチャートが表示されます。進行中

SQL amWfInstance

 $\sim$  7  $\sim$  7  $\sim$ 

SQL seStatus

AssetCenter

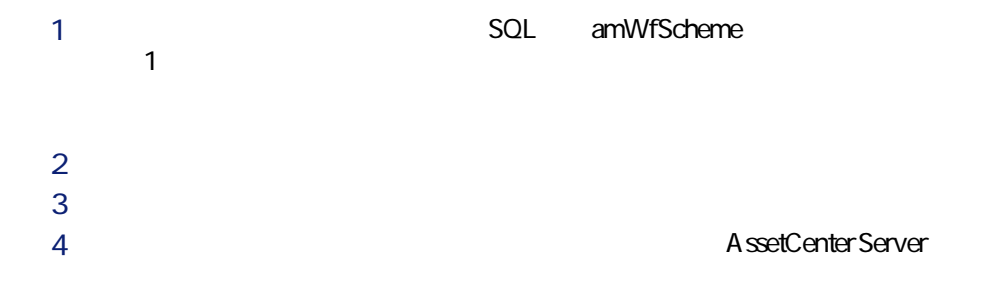

SQL amWfScheme

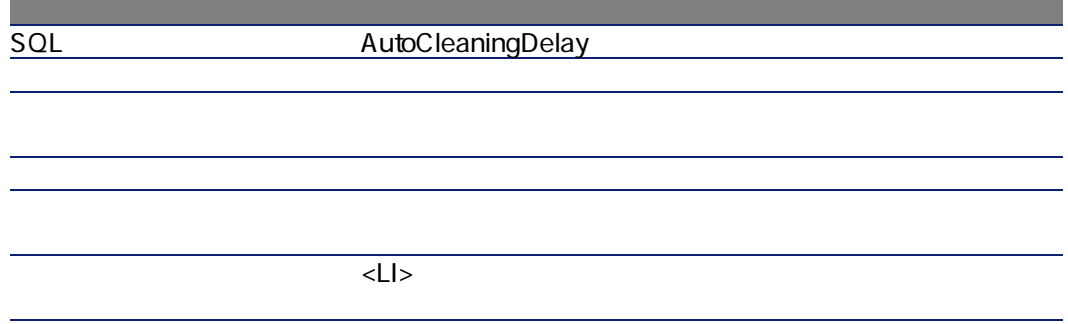

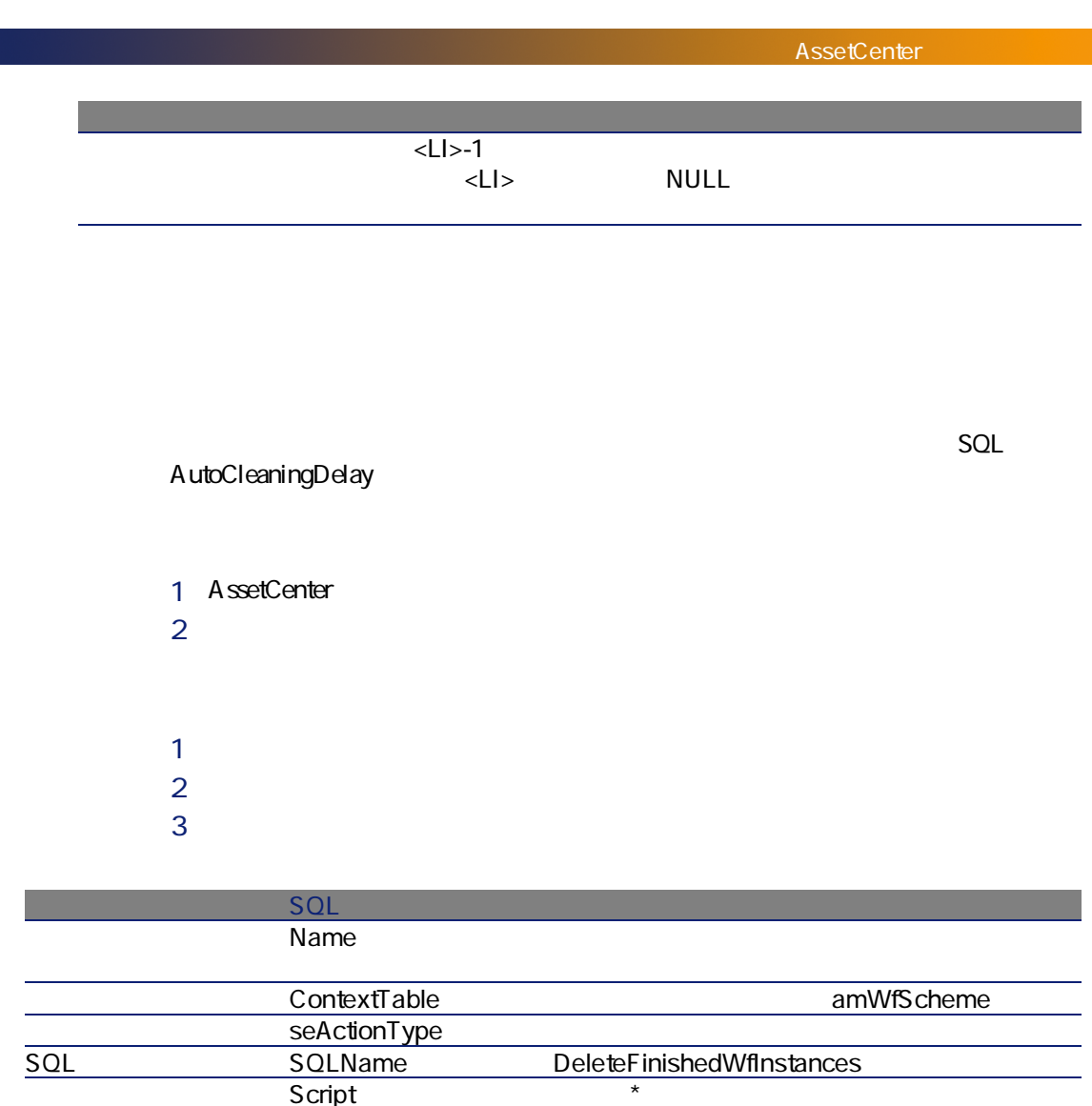

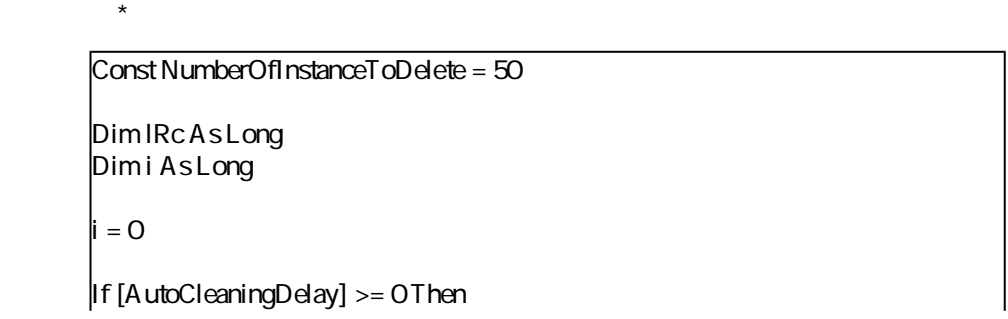

Dim hqWfInstance As Long hqWfInstance = AmQueryCreate() lRc = AmQueryExec(hqWfInstance, "SELECT lWfInstanceId FROM amWfInstance WHERE IWfSchid = "& [IWfSchid] & " And seStatus = 1 AND ADDSECONDS(dt Completed, " & [AutoCleaningDelay] & ") < GetDate()" ) Do While (lRc = 0 And i < NumberOfInstanceToDelete) Dim hrWfInstance As Long hrWfInstance = AmGetRecordHandle(hqWfInstance) lRc = AmDeleteRecord(hrWfInstance) lRc = AmReleaseHandle(hrWfInstance) lRc = AmQueryNext(hqWfInstance)  $i = i + 1$ Loop End If

 $4 \,$ 

 $1$  $2$  $3$ 

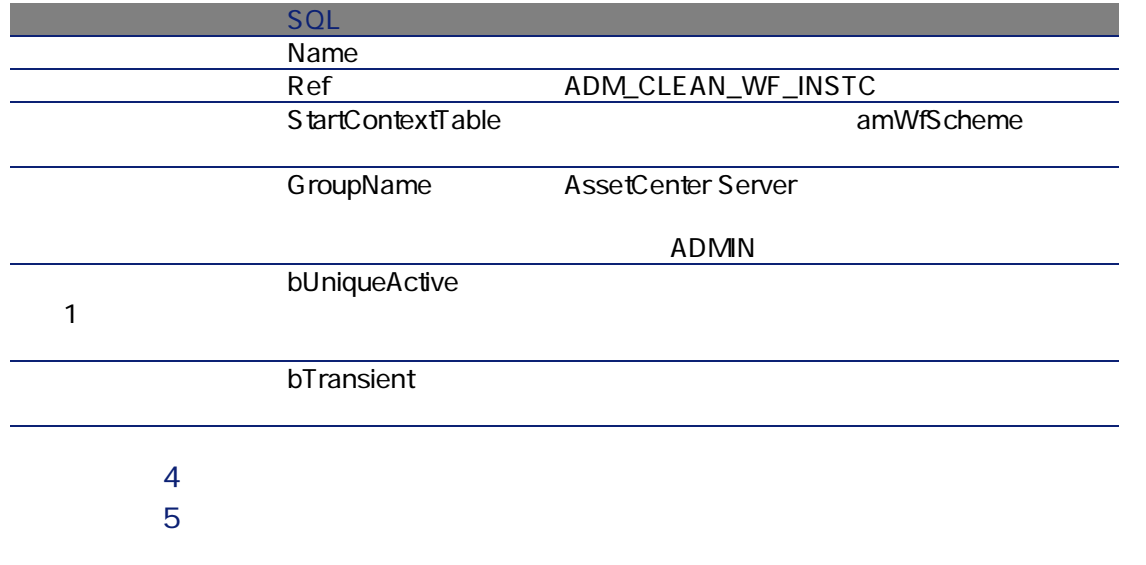

# $6$

 $7$ 

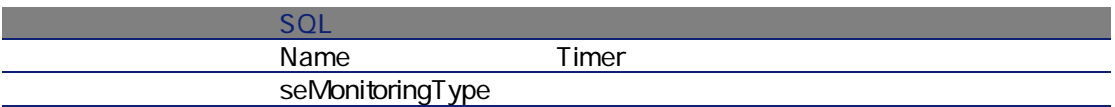

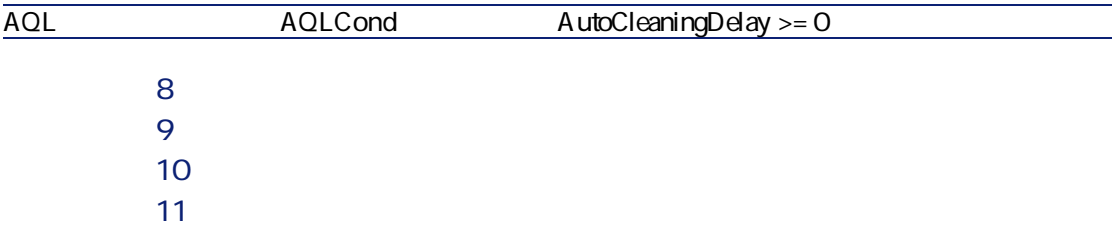

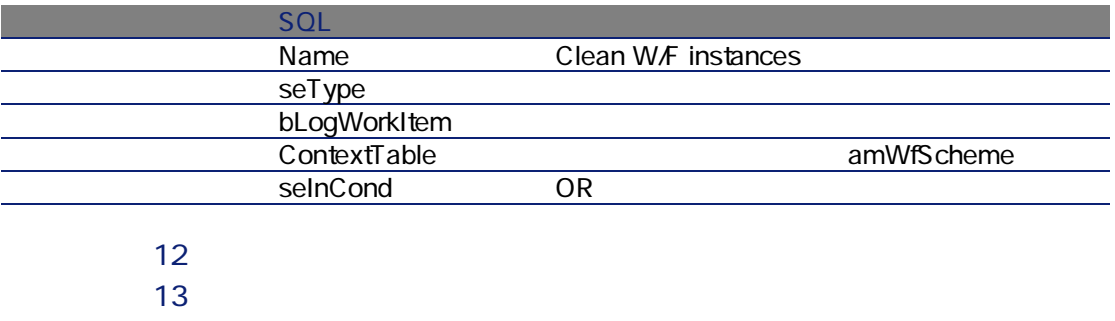

 $14$ 

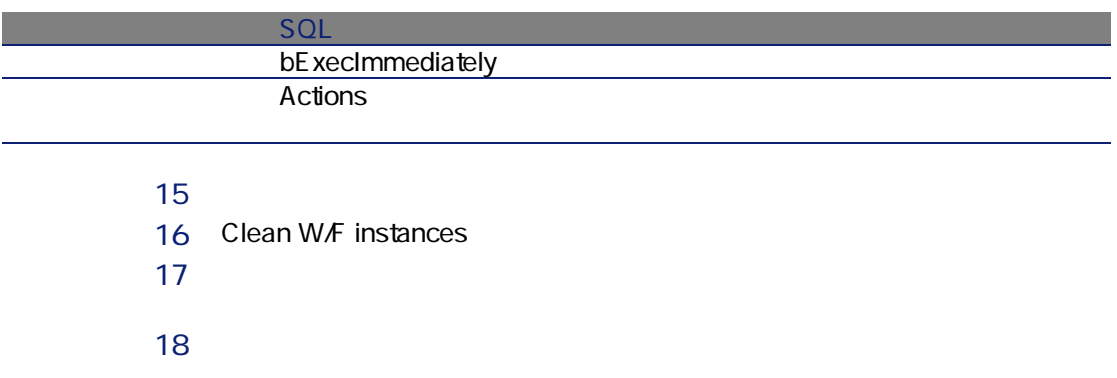

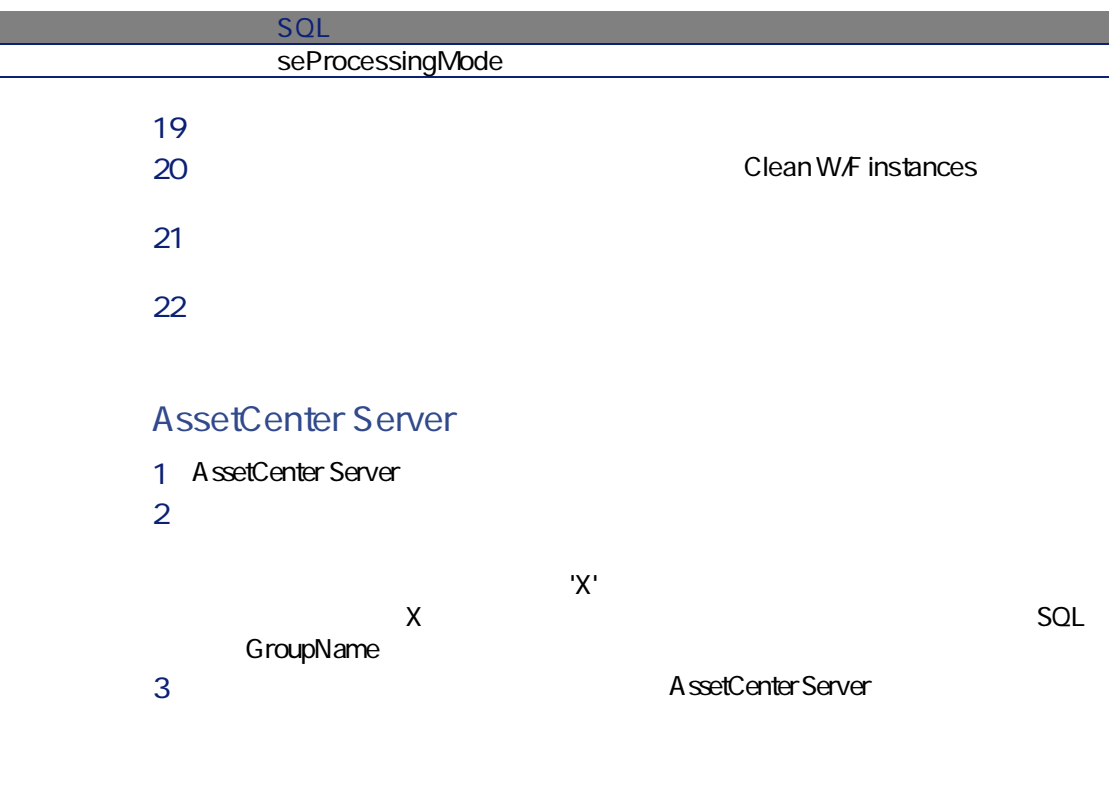

SQL

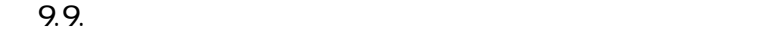

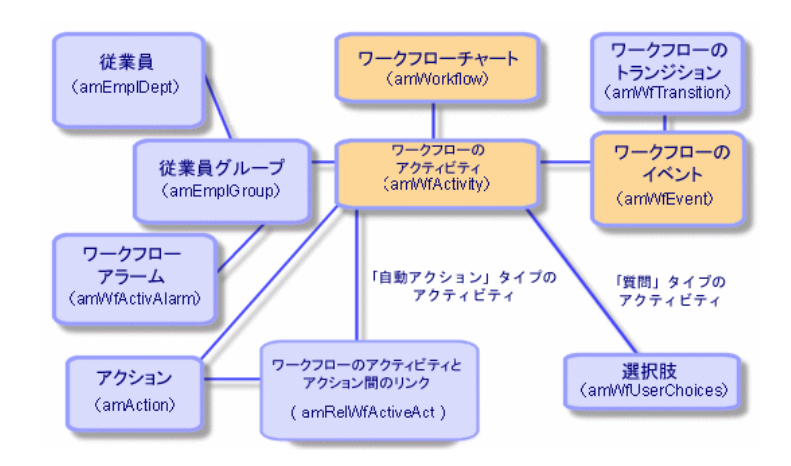

 $9.10.$ 

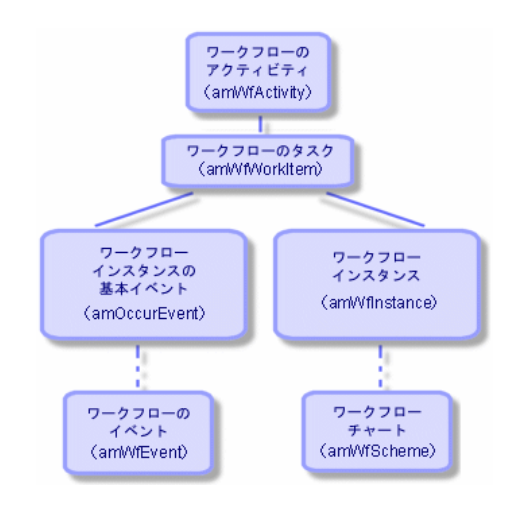

# 10 SQL

AssetCenter SQL

AssetCenter Export amexp.exe **SQL** 

- ールクエリ。データベースから出力のデータがあります。
- データを出力するときの書式設定オプション
- $\blacksquare$  SQL $\blacksquare$
- データを出力する場合は「出力モード」
- $\square$

### AssetCenter Export

- 名前
- 生成される出力ファイル(「出力モード使用時」)
- コメント(出力されません)
- 開始テーブル
- 抽出する列のリスト(開始テーブルからのフィールド、リンク、任意管理項
- $\blacksquare$  WHERE
- HAVING
- クリタブページ(NHERE HAVING
- プレビュータブページ

# AssetCenter

#### A ssetCenter

- 出力スクリプトを使う。
- [ユーティリティ/リストの出力]ショートカットメニューを使う。このメ
- $\mathbf 1$ ാവും 1000  $\mathbf 1$ ാവും 1000  $\mathbf 1$ ാവും 1000  $\mathbf 1$ ാവും 1000  $\mathbf 1$
- - 1 **AssetCenter** AssetCenter Export
	- - $2$

 $2$  $1$ 

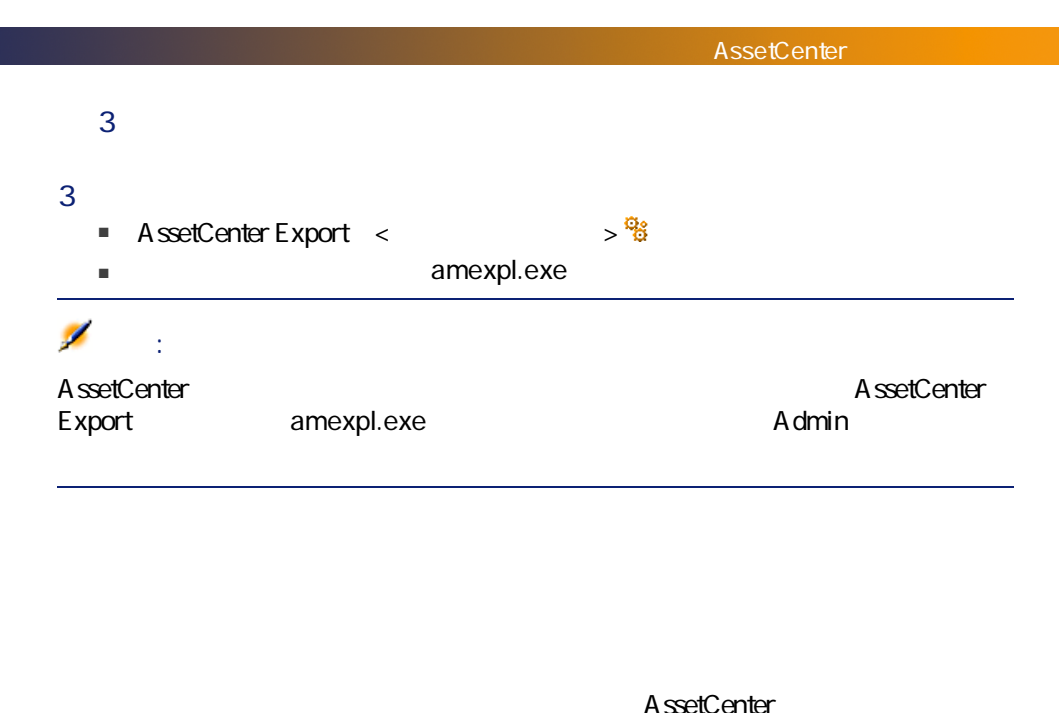

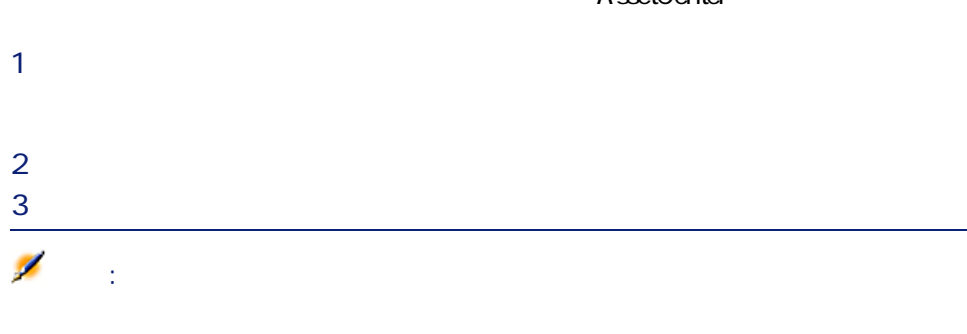

AssetCenter

# AssetCenter SQL

#### AssetCenter Export AssetCenter National AssetCenter SQL

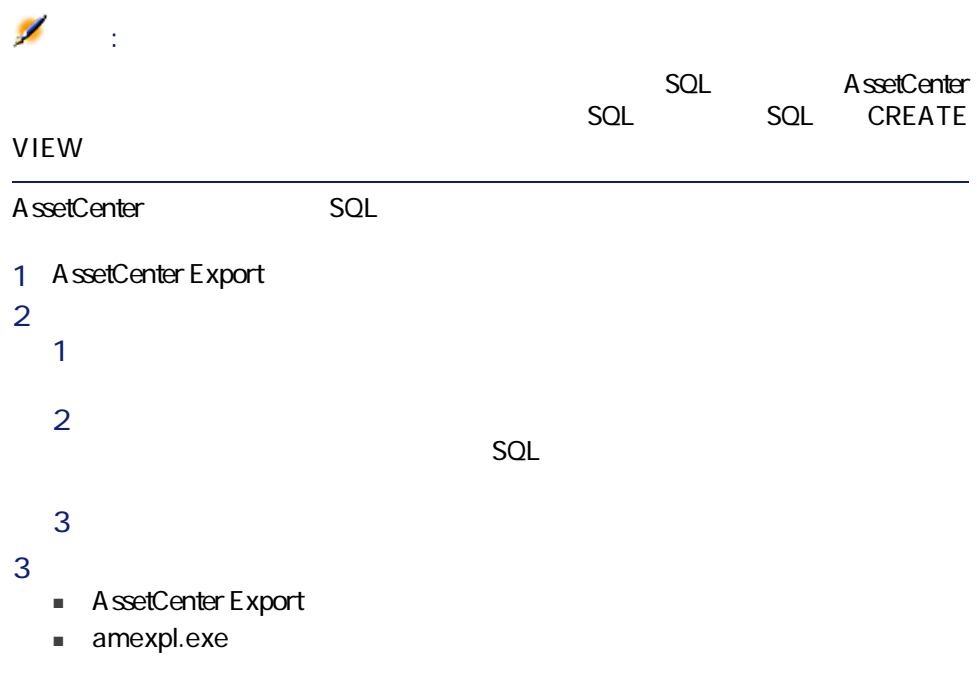

 $\mathsf{Id}$  $\mathsf{ID}$ 

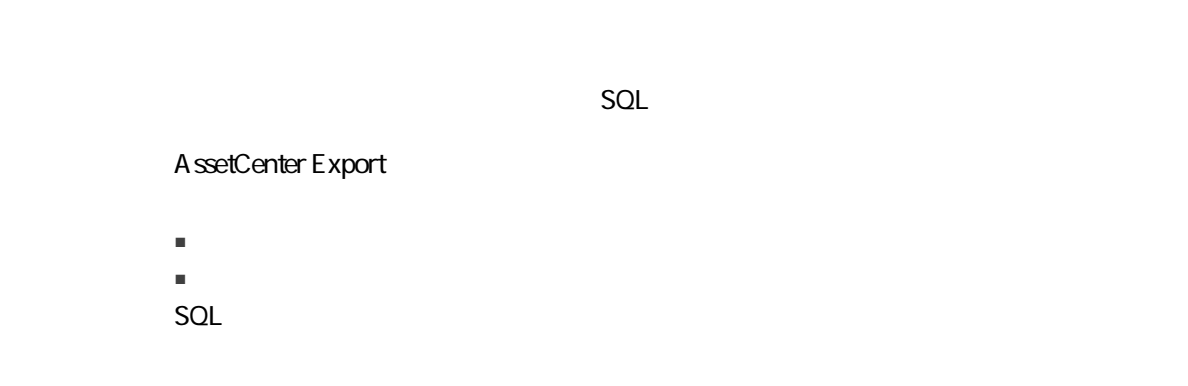

- データを出力する場合は「出力モード」  $\square$
- 出力スクリプトの作成方法
- 出力クエリを定義する
- 出力スクリプトの出力書式
- SQL

# 1 AssetCenter Export

- 2 Admin
- $3$

# 4 AssetCenter Export<br>SQL

- $SQL$
- $5$
- $6$
- 7 SQL
- $8$

## AssetCenter Export

- ール・データ 出力の にっぽん (新規作成)
- ー 選択した こうしょう こうしょうしょう
- $1$

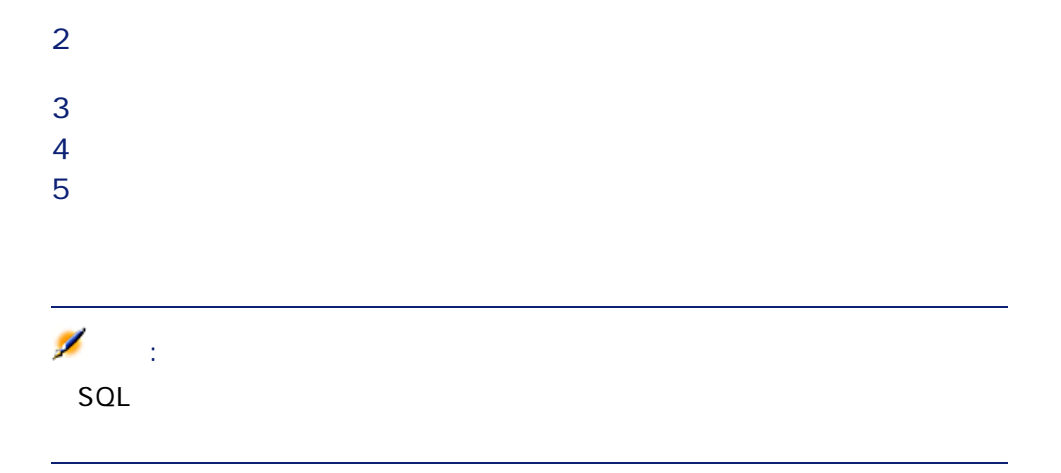

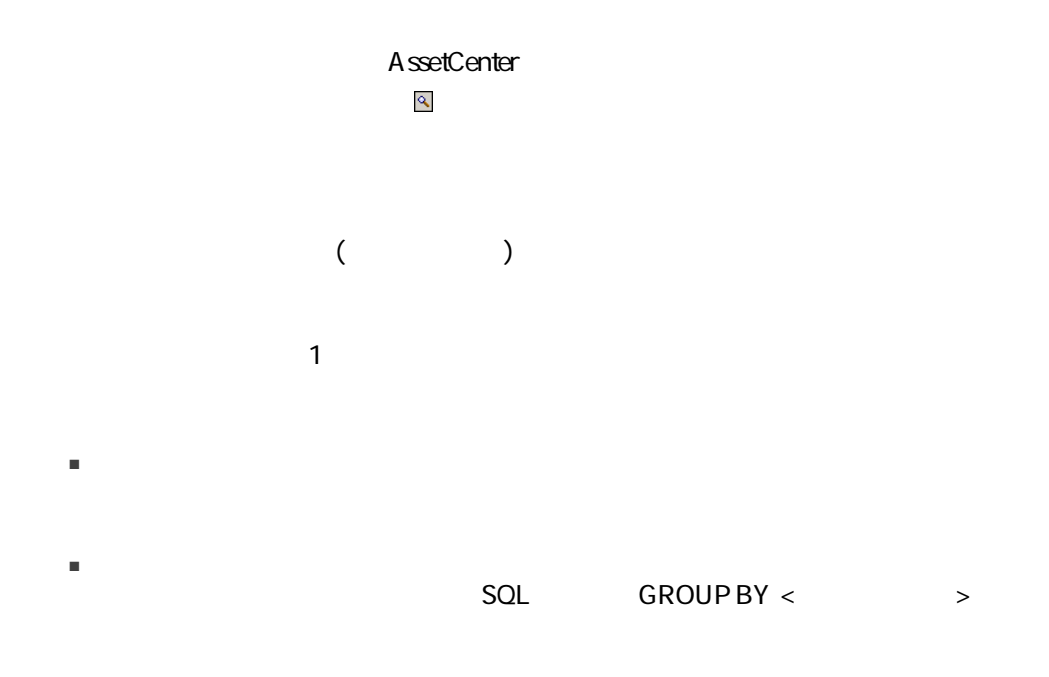

### SELECT Brand, Count(lModelId) FROM amModel GROUP BY Brand ORDER BY Brand
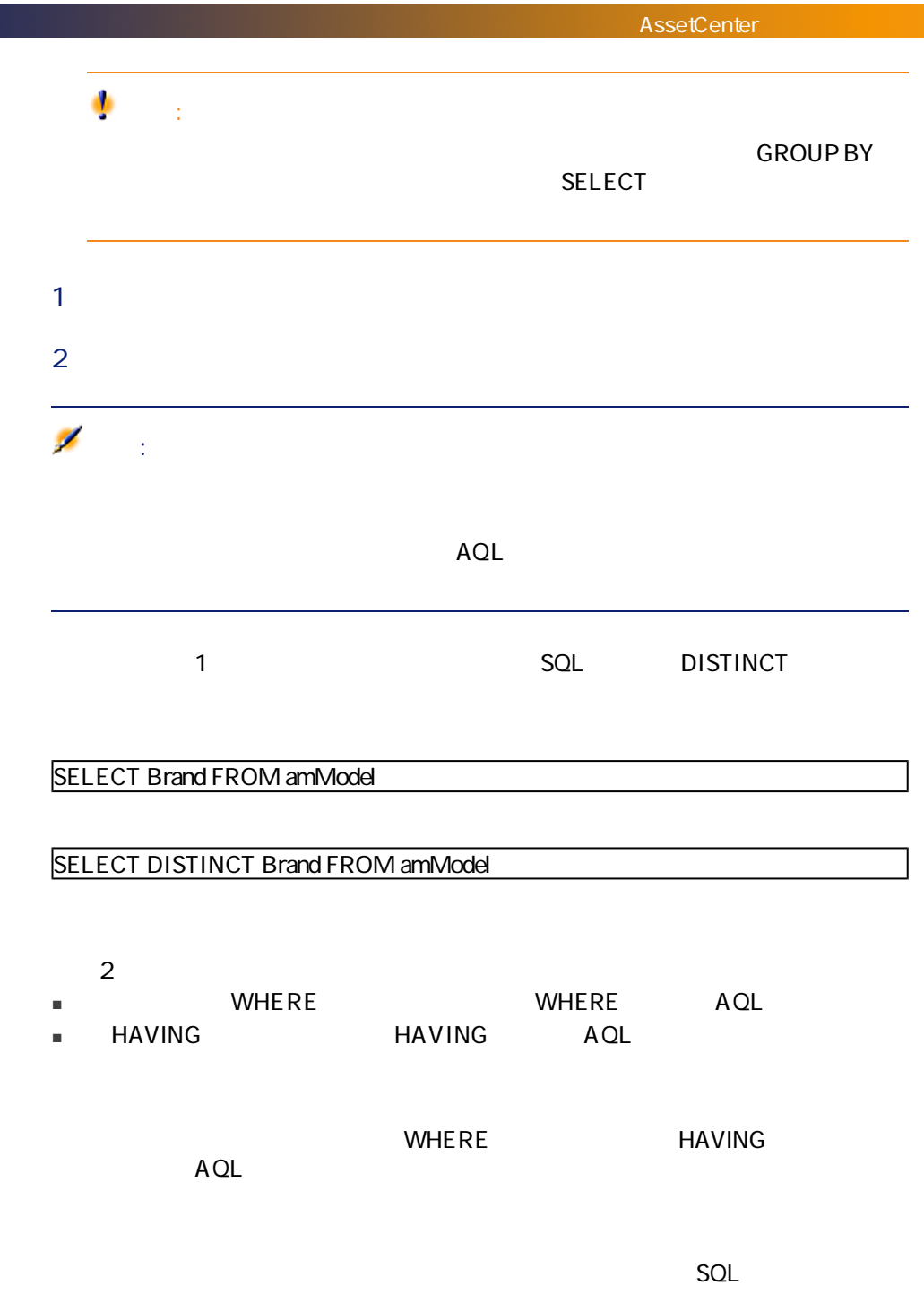

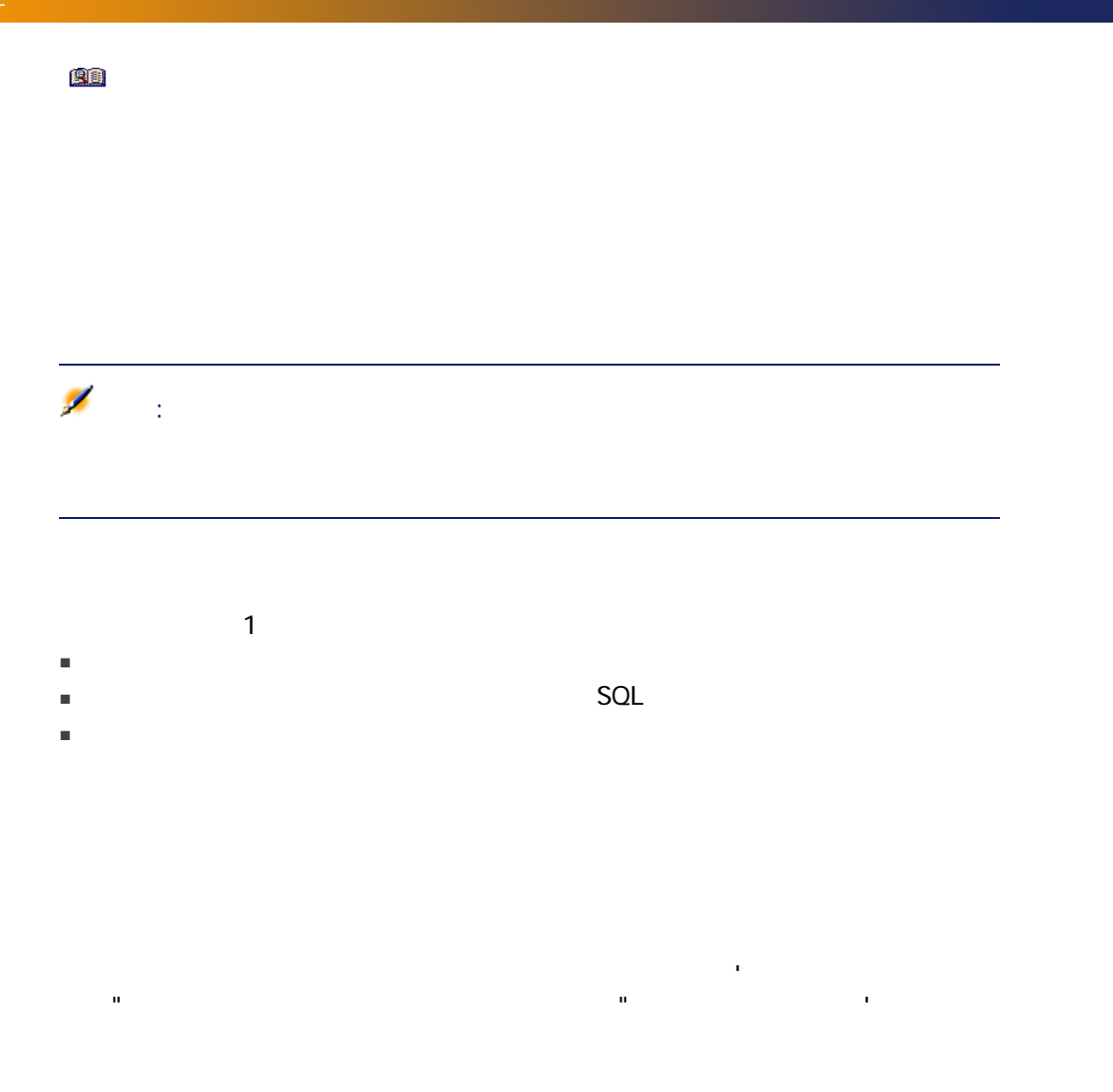

### ANSI OEM(DOS) UFT-8 UNICODE Latin1

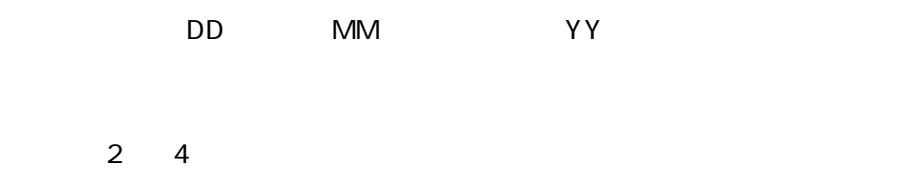

## SQL

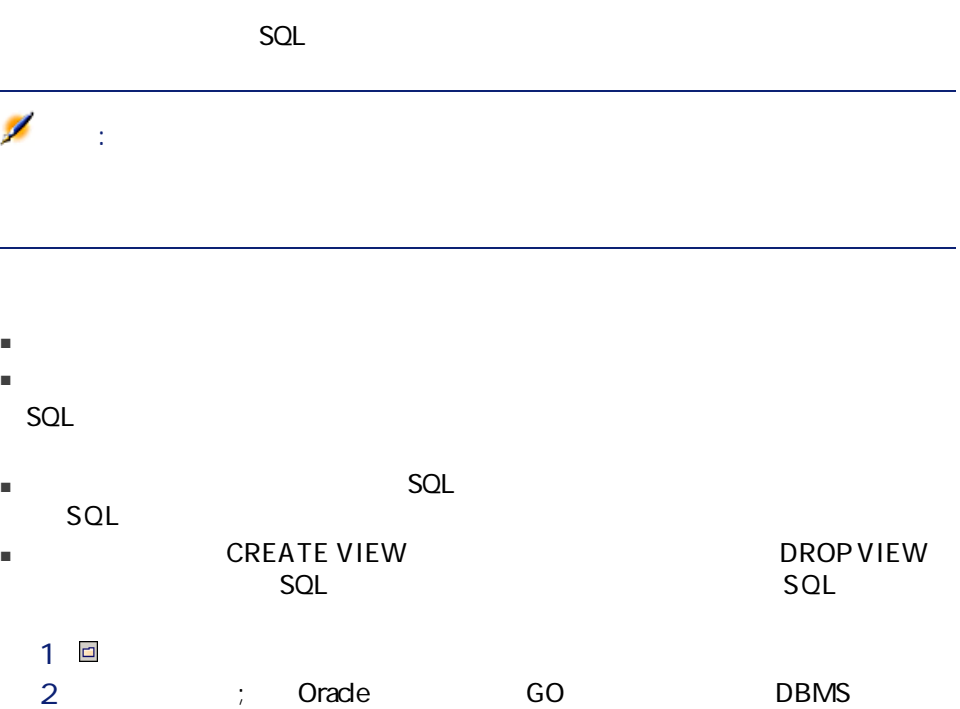

 $S$ QL $S$ 

 $SQL$ 

 $\overline{2}$ 

■ AssetCenter Export

■ DOS

## AssetCenter Export

AssetCenter Export

- 1 AssetCenter Export
- $2$
- $3$

 $\bullet$ Ō  $\bullet$ Δ

- [アクション/スクリプトの実行]メニューを使う。
	- $\blacksquare$  F8
	- をクリックする。

DOS

DOS AssetCenter Export

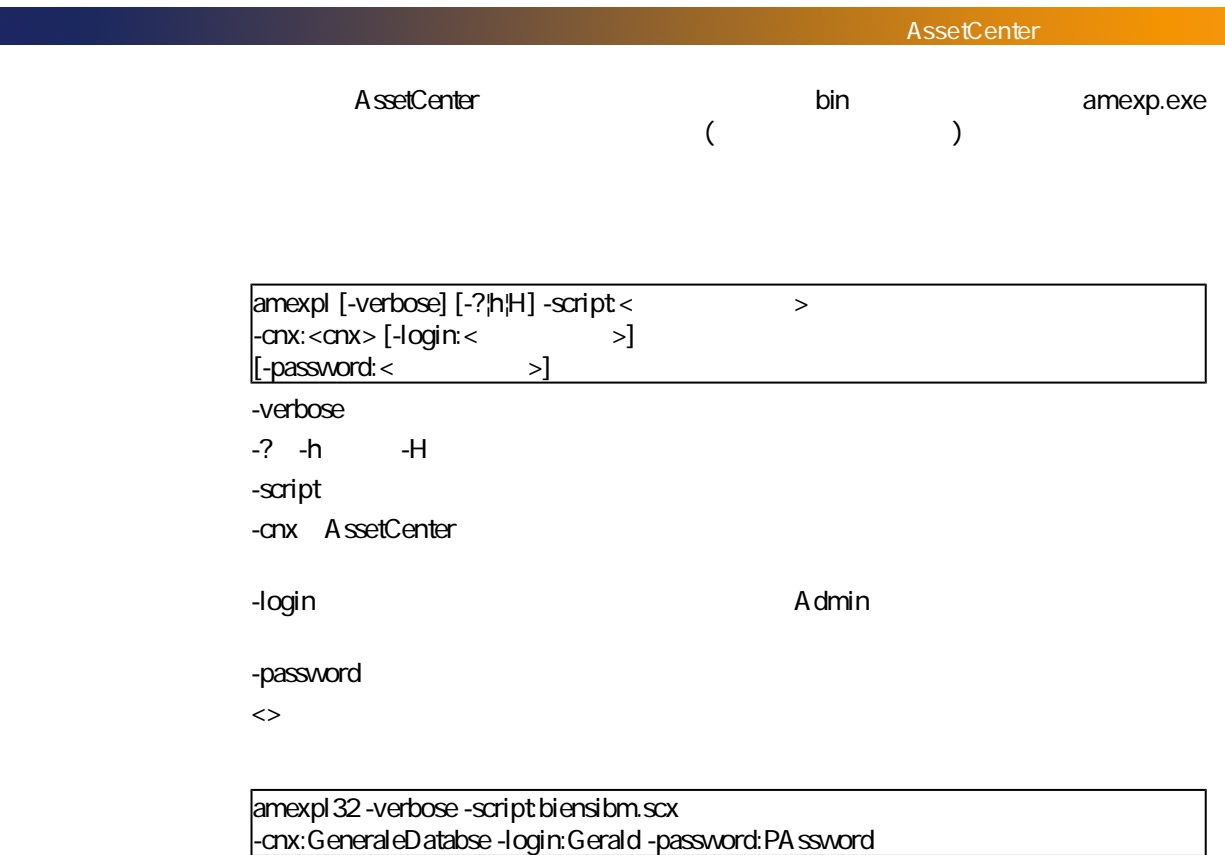

## 11

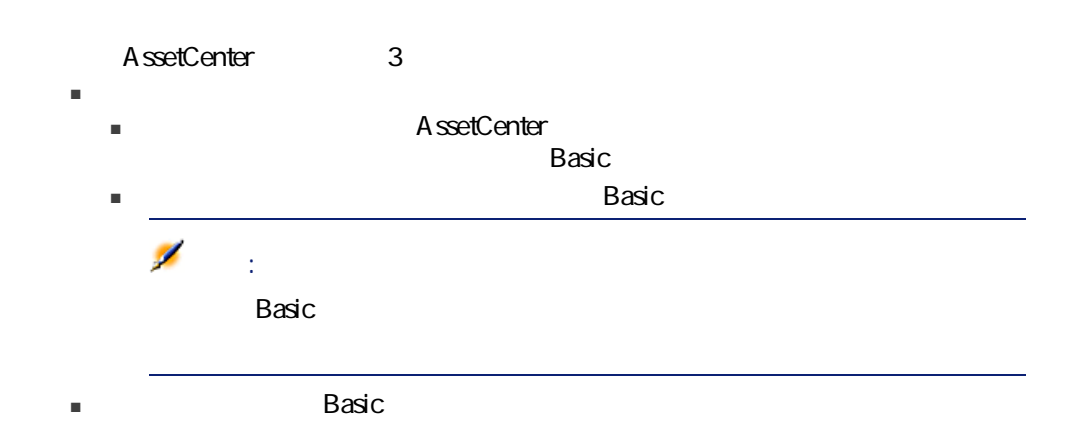

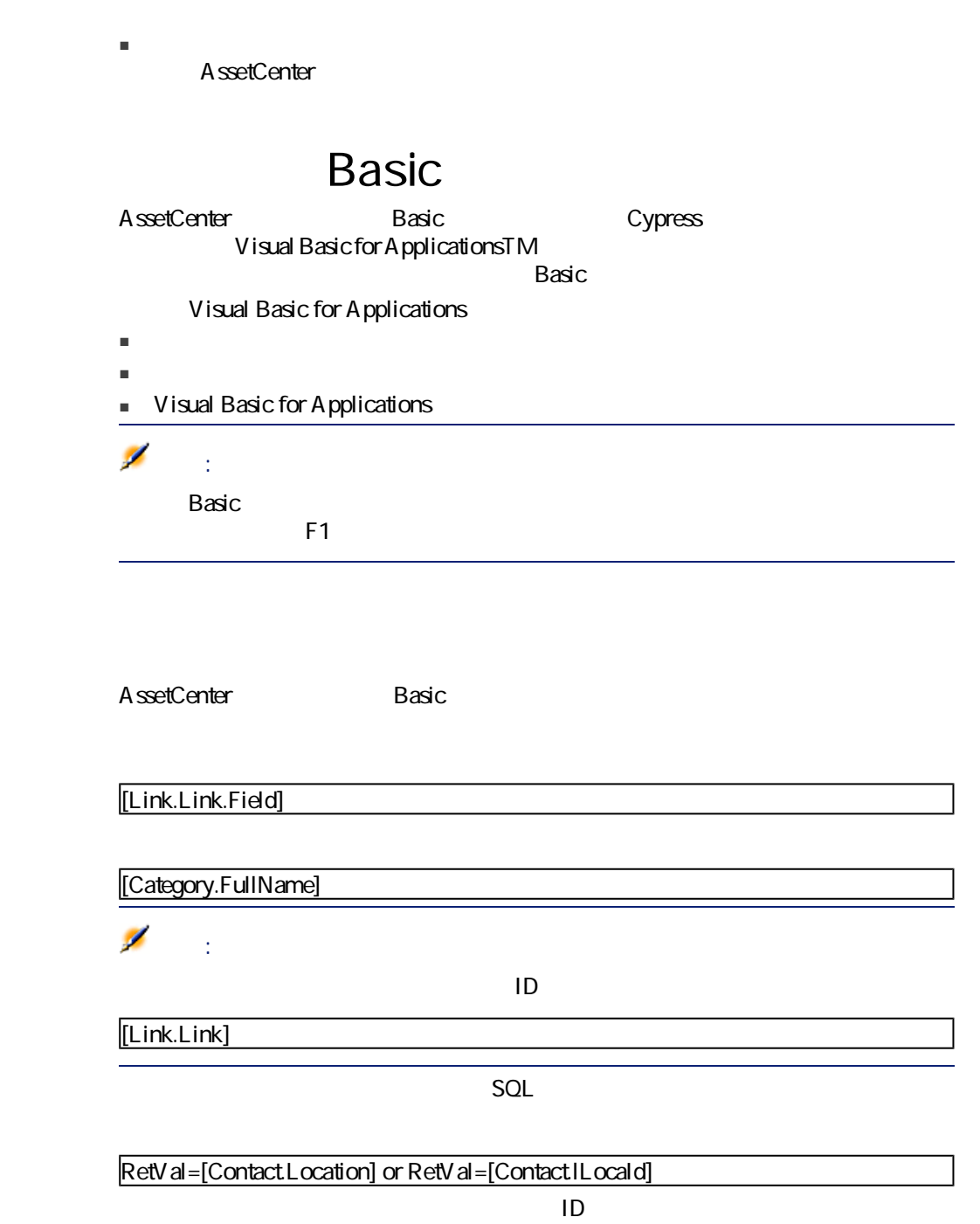

 $SQL$ 

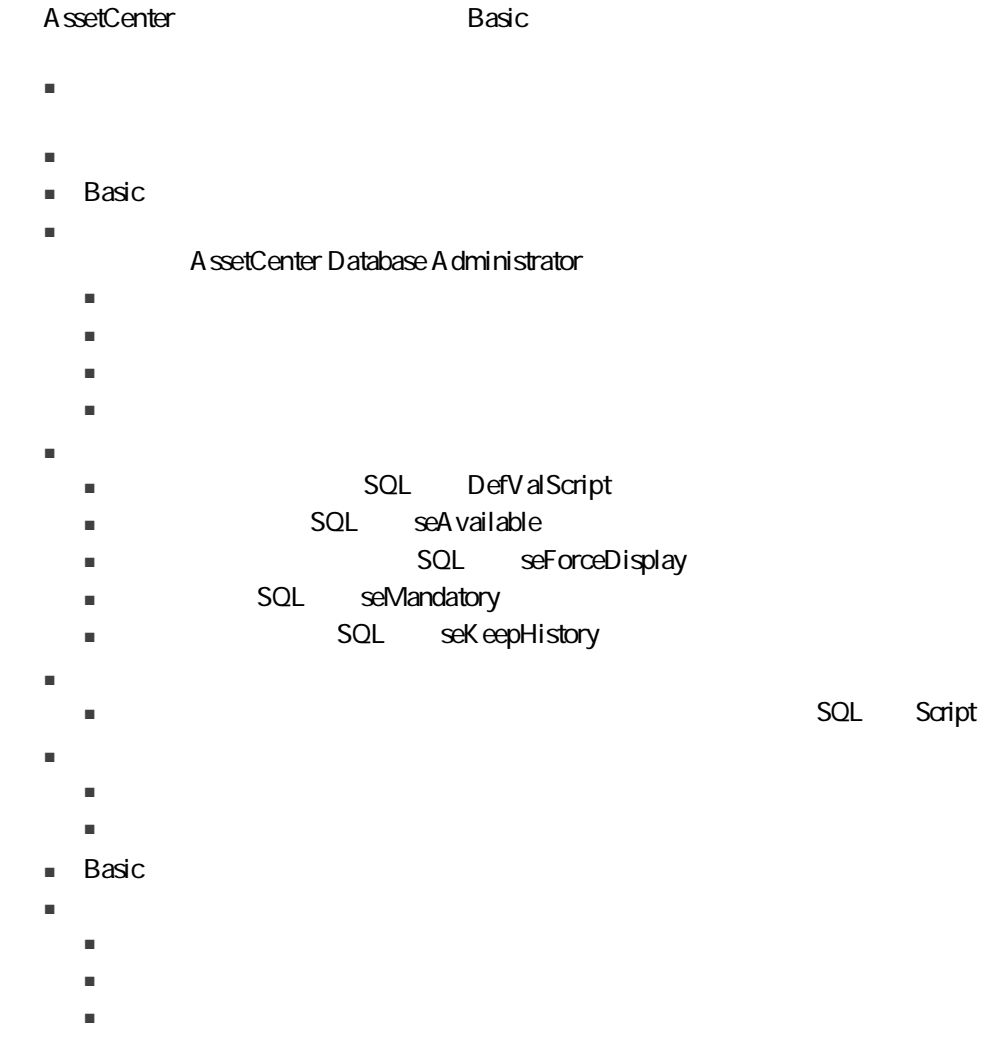

■ 関数の定義

 $Function < \longrightarrow (< \longrightarrow As < \longrightarrow As < \longrightarrow . . . .$  $\langle \rangle$ ]) As <  $\langle \rangle$  $\prec$  $\geq$ End Function

#### A ssetCenter

AmConvertCurrency()  $A$  and  $B$ 

■ 組み込み関数とプログラマブル関数

■ 関数とパラメータのデータ型

- **AmConvertCurrency**
- ユーザが指定するパラメータ
	- $\blacksquare$   $\blacksquare$   $\blacksquare$
	- 通貨B
	- 換算する金額
	- $\blacksquare$

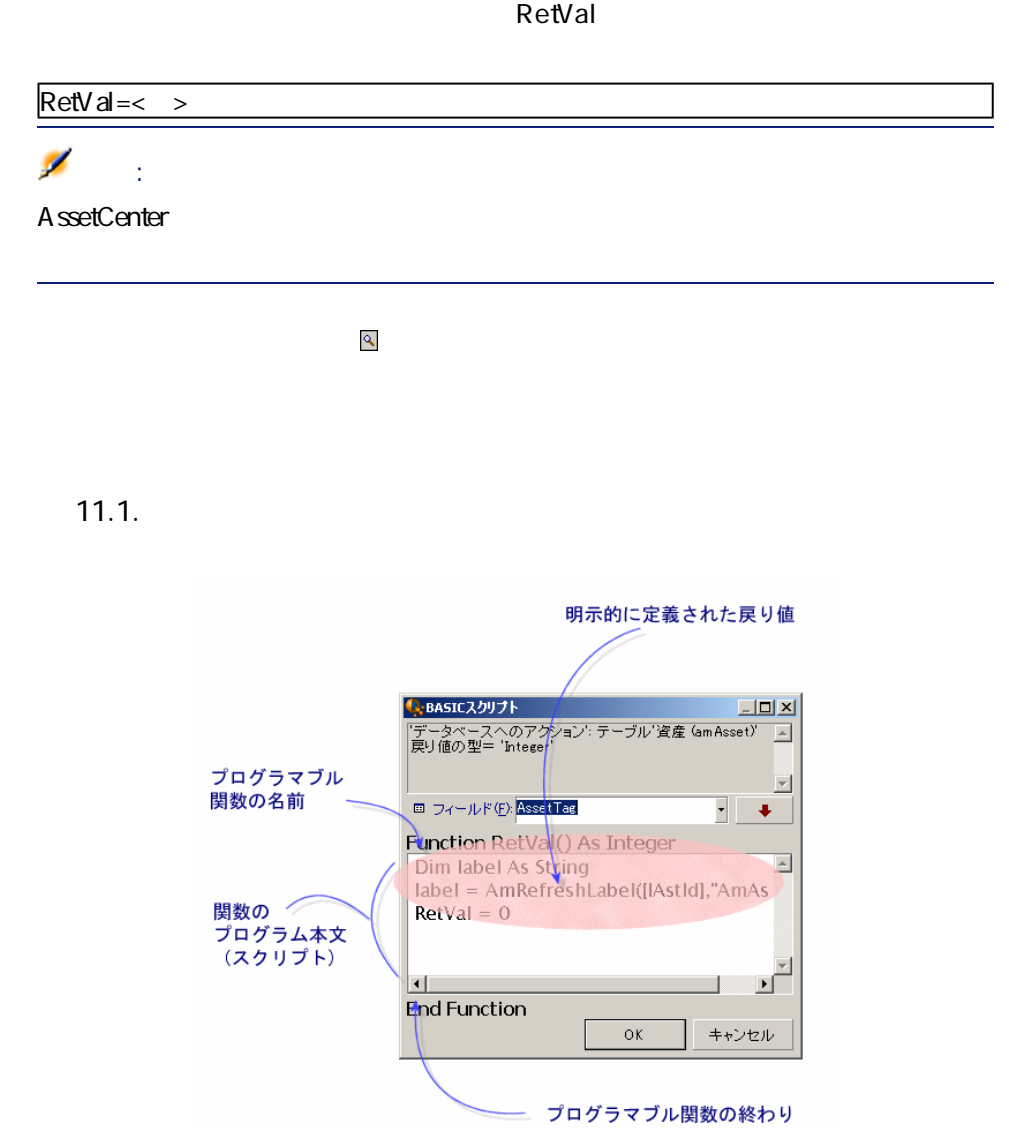

#### extended and the contract of the contract of the contract of the contract of the contract of the contract of the contract of the contract of the contract of the contract of the contract of the contract of the contract of

 $\overline{\text{B}}$ asic $\overline{\text{B}}$ asic $\overline{\text{B}}$ asic

RetVal=AmLoginName()

AmLoginName()

#### $11.1.$

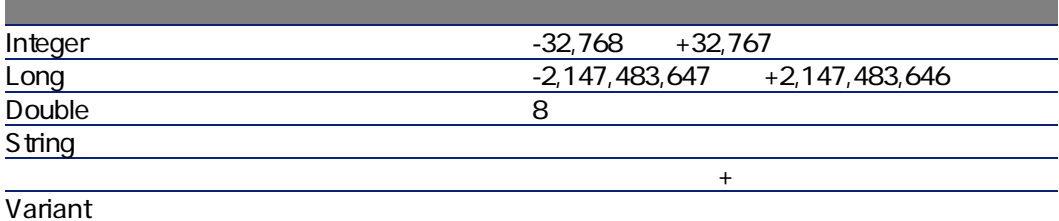

#### $\overline{BASIC}$

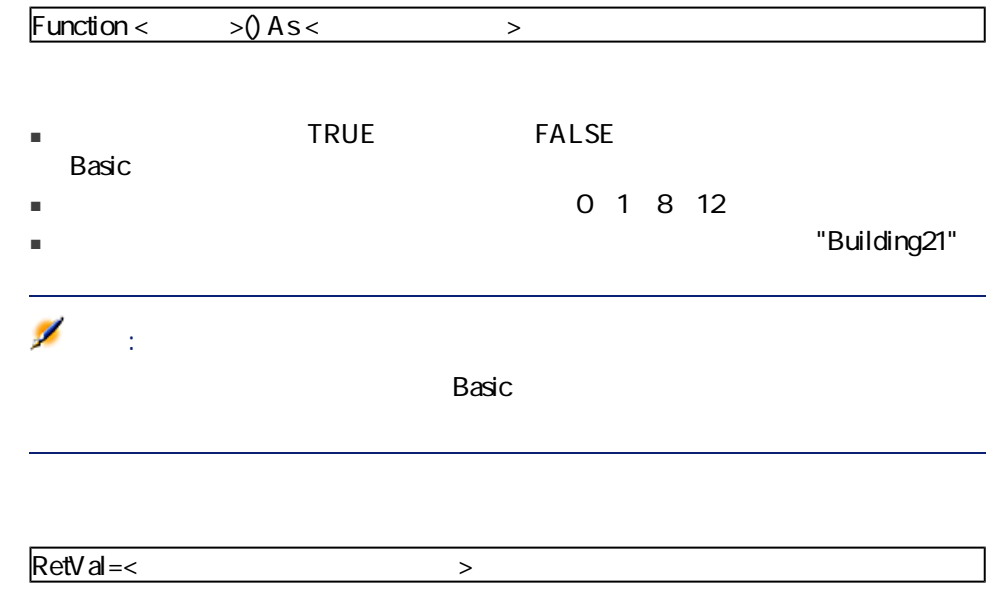

## Basic

#### $\overline{B}$ asic $\overline{C}$

- Visual Basic for Applications TM Basic
- AssetCenter
- **AssetCenter**

- スクリプト例の内容  $\blacksquare$  + 1:  $\blacksquare$  + 1:  $\blacksquare$  + 1:  $\blacksquare$  + 1:  $\blacksquare$
- $\blacksquare$   $\blacksquare$   $\blacksquare$
- $\blacksquare$  3:  $\blacksquare$
- 4 Basic
- 5 Basic

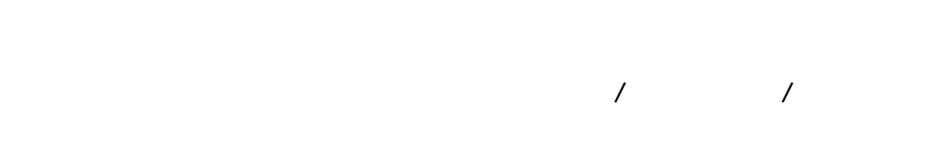

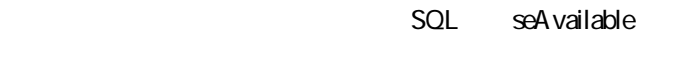

Basic

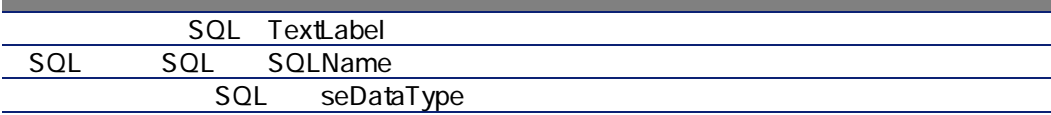

 $1$ 

 $\overline{R}$ 

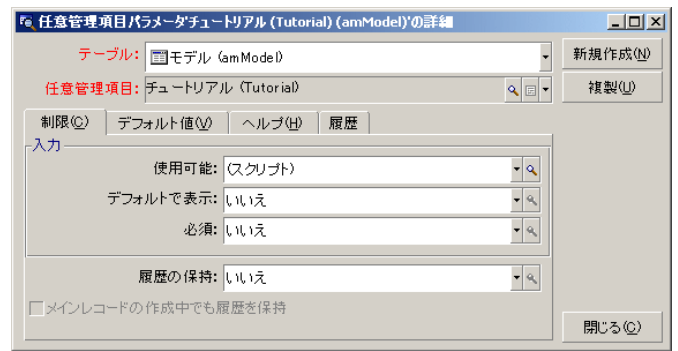

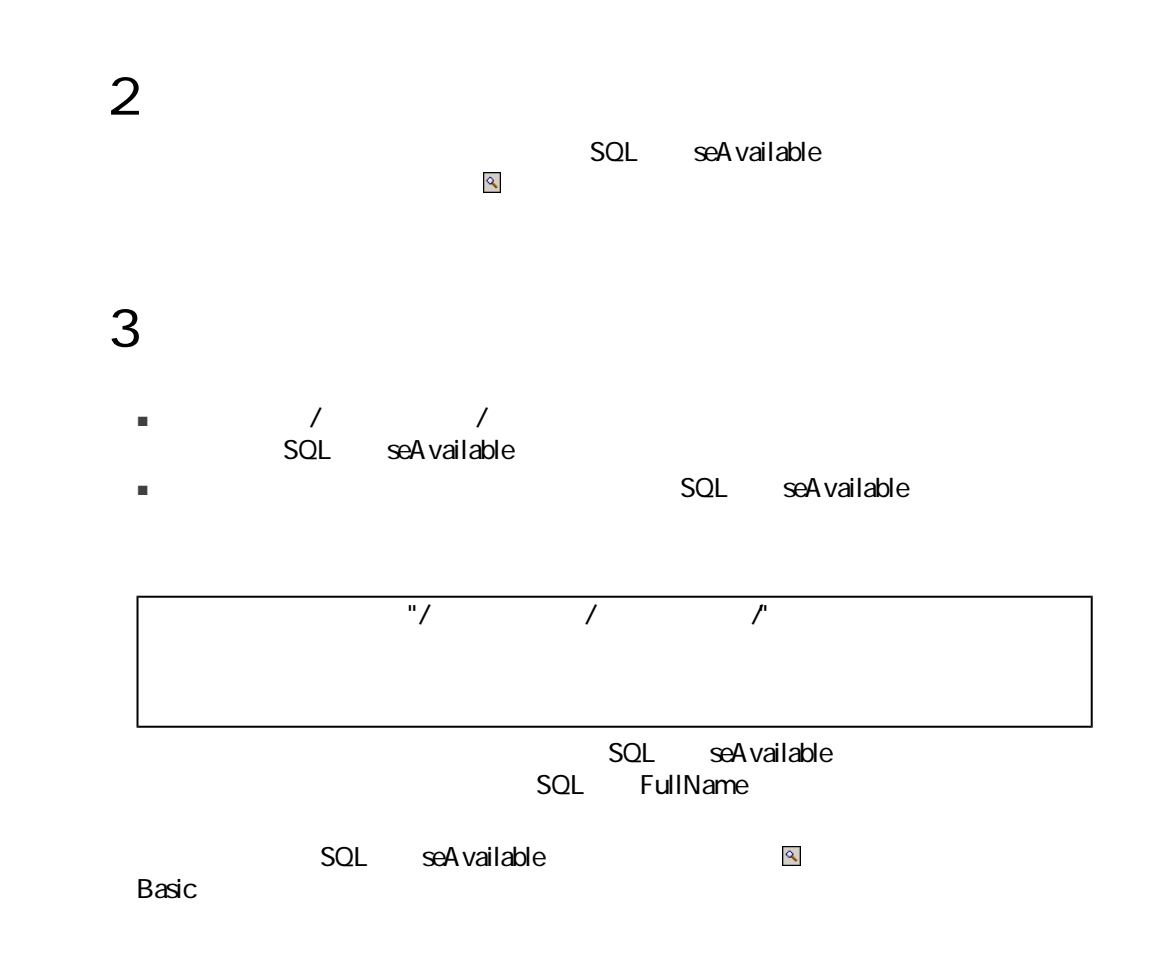

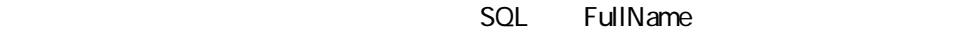

 $\lambda$ 

## 4 Basic

Basic スクリプト しょうしょく しゅうしょく しゅうしゅうしょく しゅうしゅうしゅう

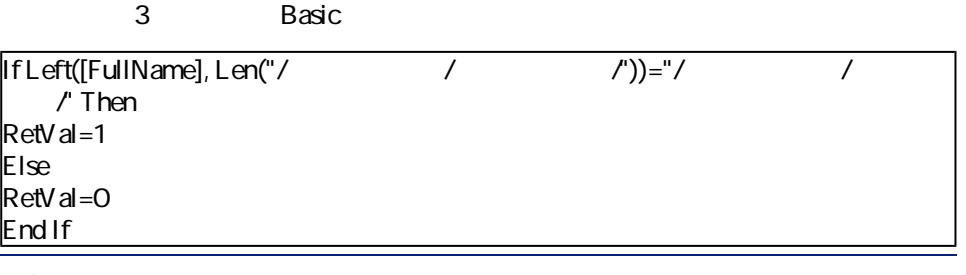

注意:

 $OK$ 

## 5 Basic

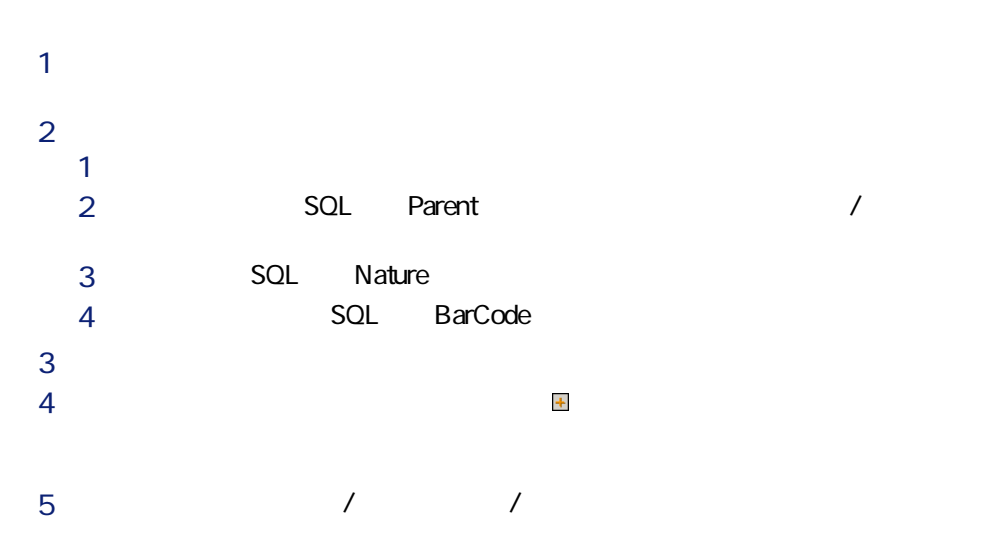

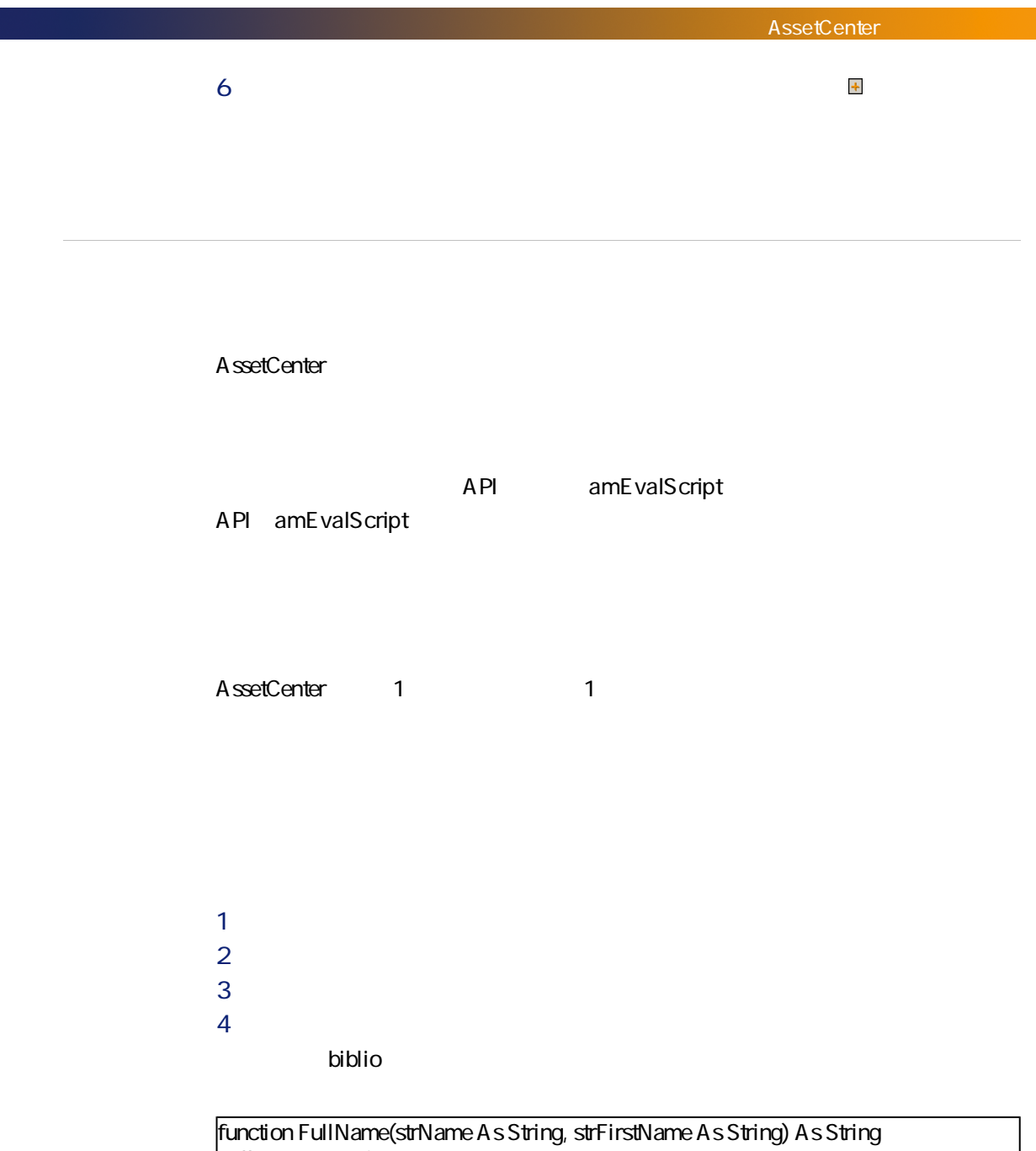

FullName = strFirstName & ", " & strName

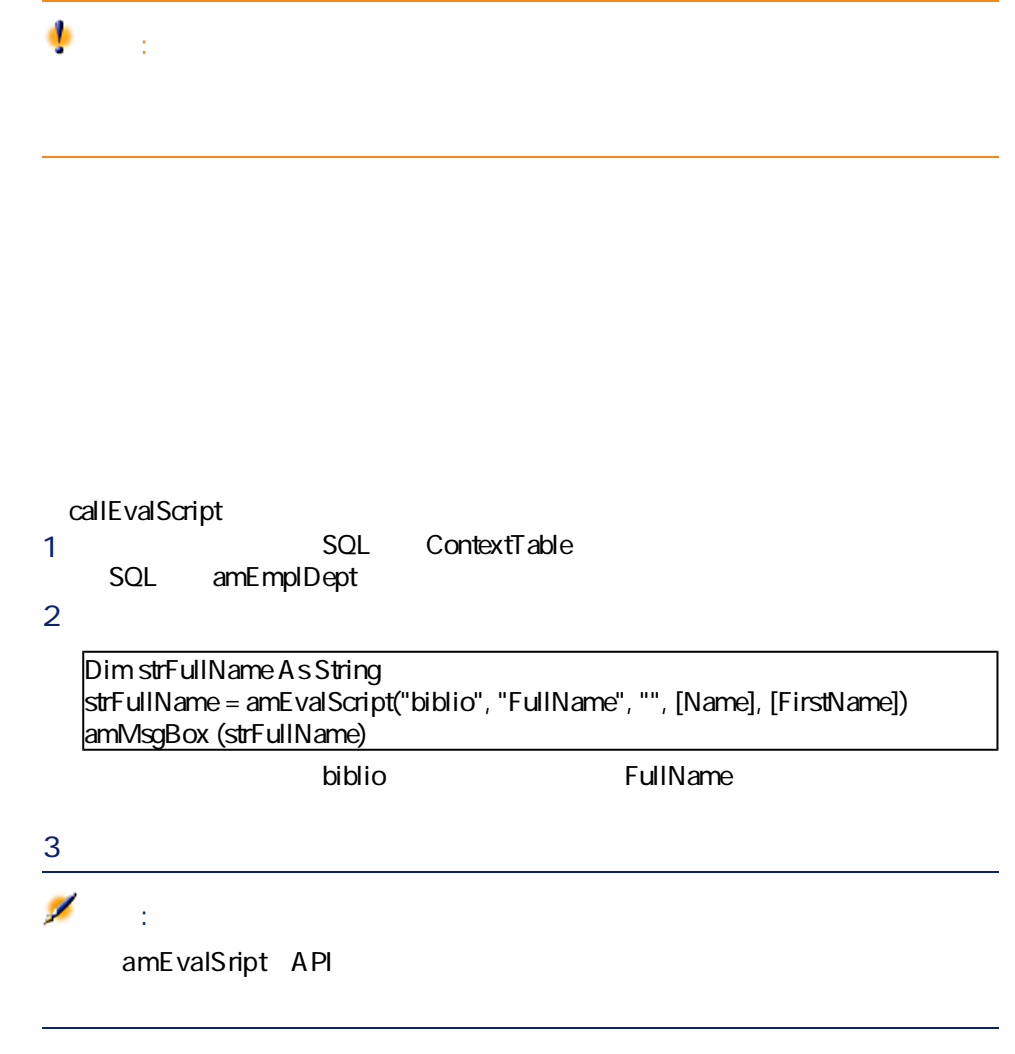

■ アコグラマグラマグリスト A ssetCenter A ssetCenter

■ フィールドやリンクのデフォルト値を定義する関数などのプログラマブル関

yyyy/mm/dd hh:mm:ss

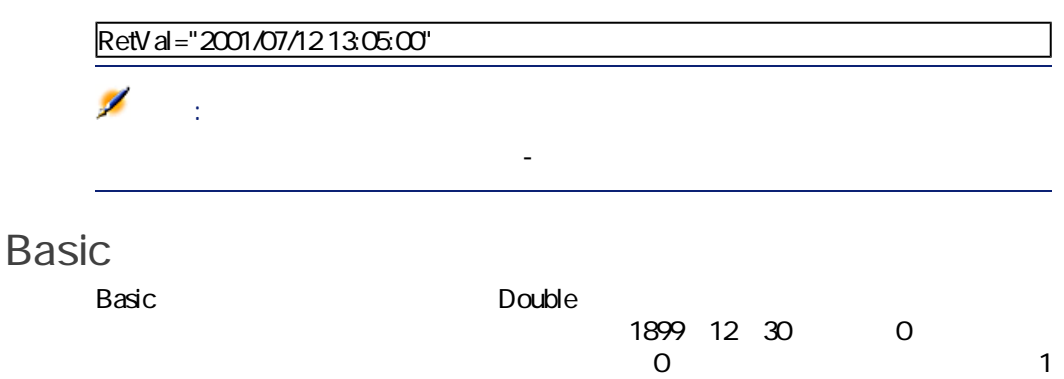

日(86400秒)に対する割合(現在までの経過秒数を86400で割ったもの)を示し

Duration

スクリプトでは、時間を秒単位で記述して保存します。例えば、Duration(時間)

 $3$ 

RetVal=259200

AmWorkTimeSpanBetween()

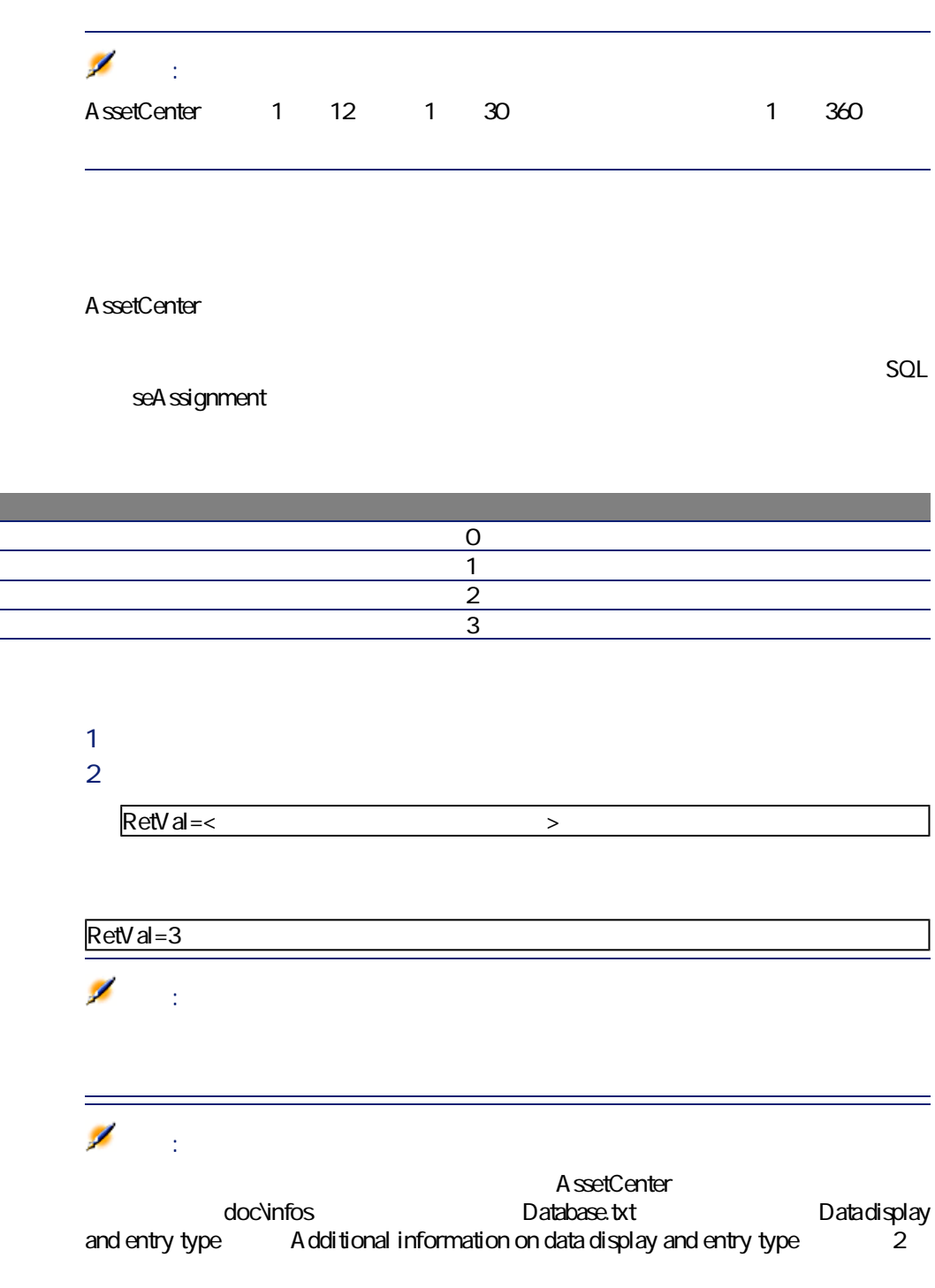

## CurrentUser

#### CurrentUser

- CurrentUser
- CurrentUser.< SQL >

#### Ø 注意:

CurrentUser AssetCenter CurrentUser

AmLoginName() AmLoginId() Solid Reserves and D CurrentUser

- AmLoginName()=[CurrentUser.Name]
- AmLoginId()=[CurrentUser.lPersId]

CurrentUser

AssetCenter

 $\rho$  -  $\rho$  -  $\rho$ 

c:\scripts\[CurrentUser.Name]\ Executable [CurrentUser.Name]

#### RetVal = amActionExec("program.exe","c:\scripts\" + amLoginName())

#### [Old.Field]

## Basic

Basic スクリプトにコメントを行うことについています。

うちには、その場合には、その場合には、その場合には、その場合には、その場合には、その場合には、その場合には、スクリプトの本体にコントの本体にコントの本体にコントの<br>スクリプトの本体にコントの本体にコントの基本にコントの基本にコントの基本にコントの基本にコントの基本によるようなので、スクリプトの基本によるようなので、スクリプトの基本によって、スクリプトの基本に基本によって、スクリプト<br>スクリプトの基本によって、スクリプトの基本によって、こ

 $\overline{c}$ 

■ 2000年の日本人にコメント内にコメントの行き方式です。<br>■ 2000年の行き方式についていくの行き方式についていくの行き方式についていくの行き方式についていくの行き方式についていくの行き方式についていくの行き方式についていくの行き方式についていくの行き方式についていくの行き方

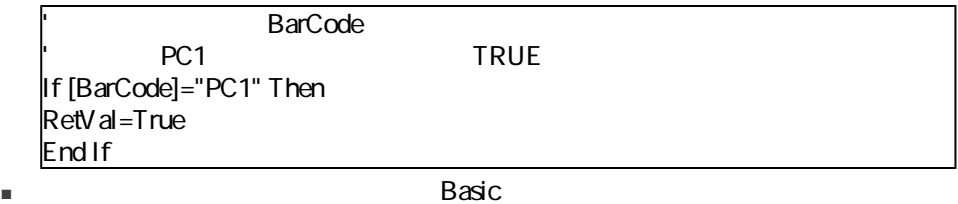

メントを行うことができます。ことができます。ことができます。

If [BarCode]="PC1" Then ' BarCode PC1 RetVal=TRUE ' TRUE  $End If'$ 

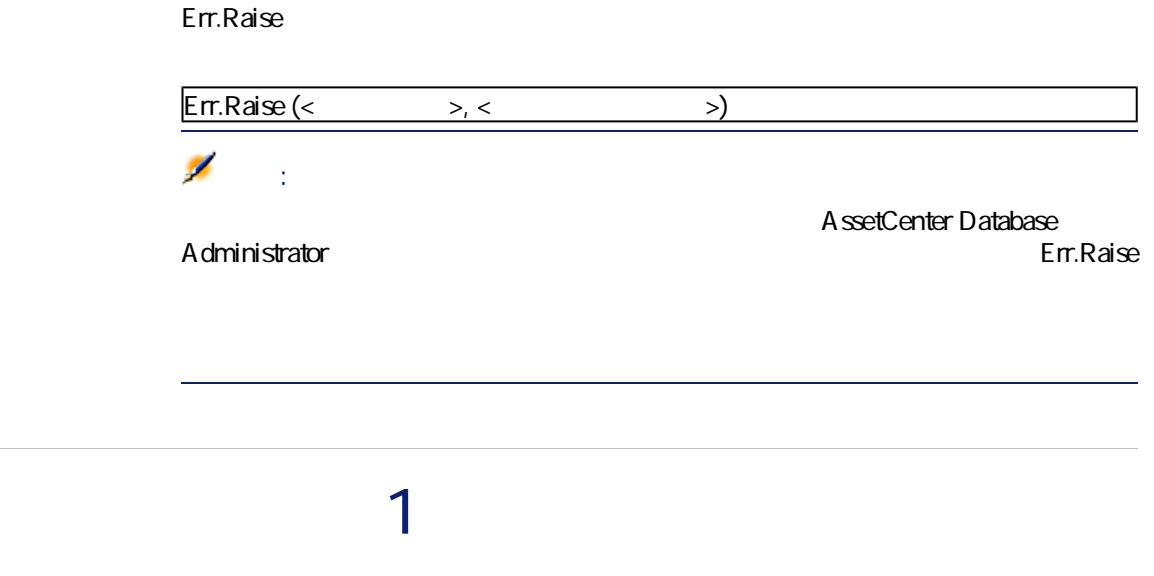

 $\sim$  1 and 2011  $\sim$  1 and 2011  $\sim$  1 and 2011  $\sim$  1 and 2011  $\sim$  1 and 2011  $\sim$ 

**Basic** 

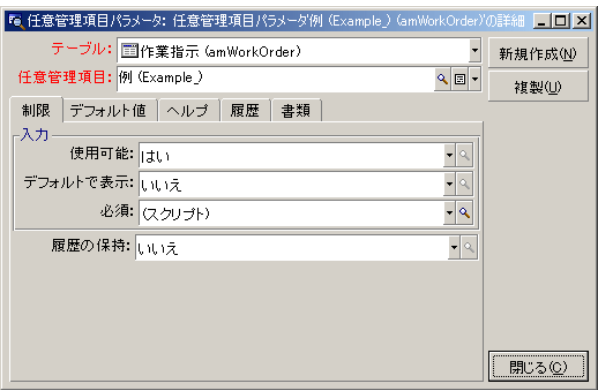

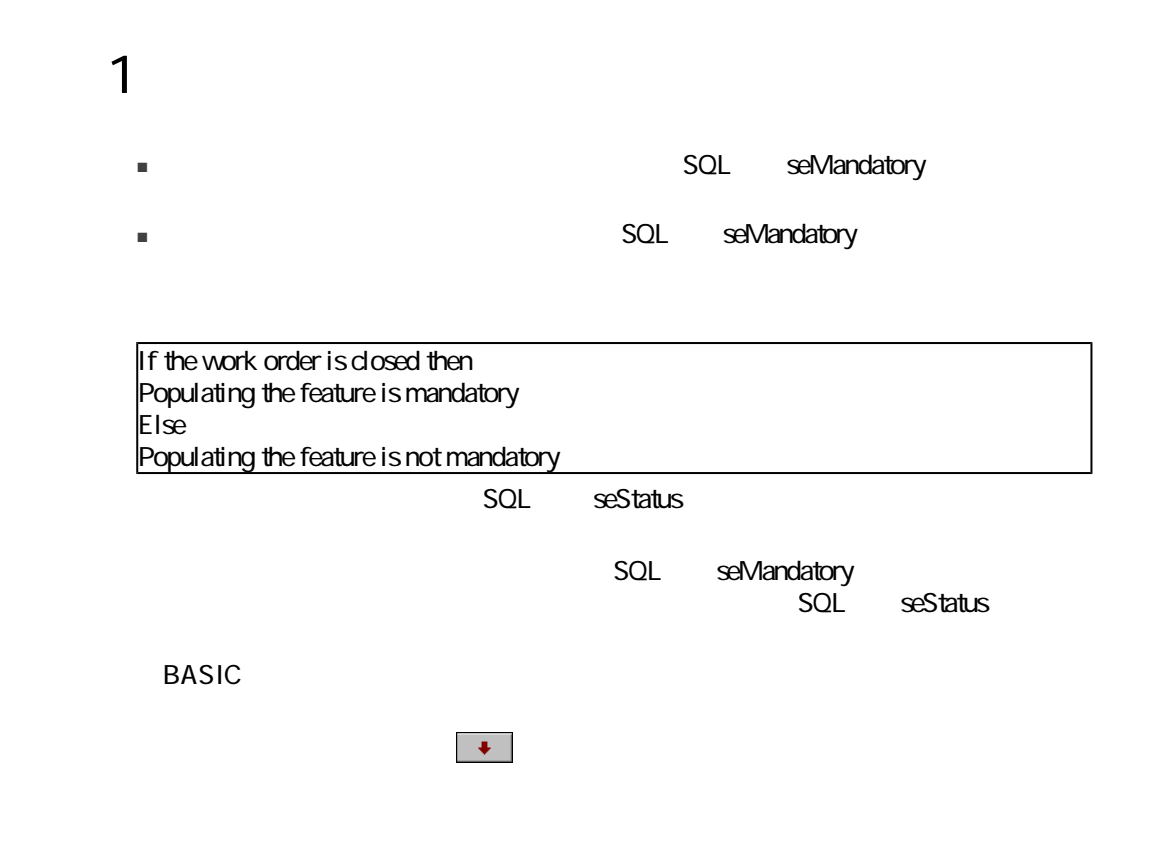

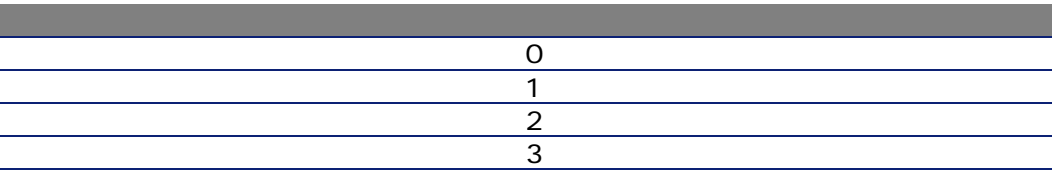

 $\blacksquare$  3

## 2 Basic

1 Basic

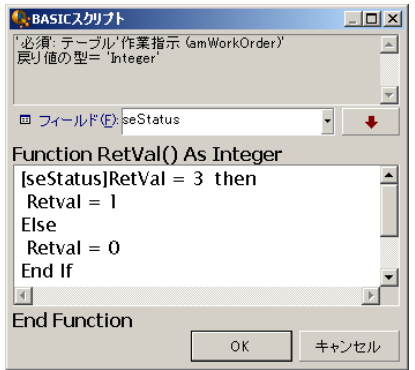

 $OK$ 

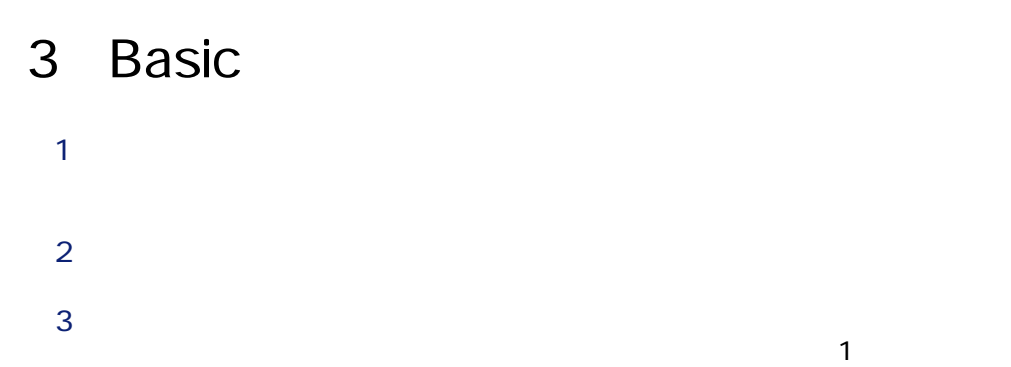

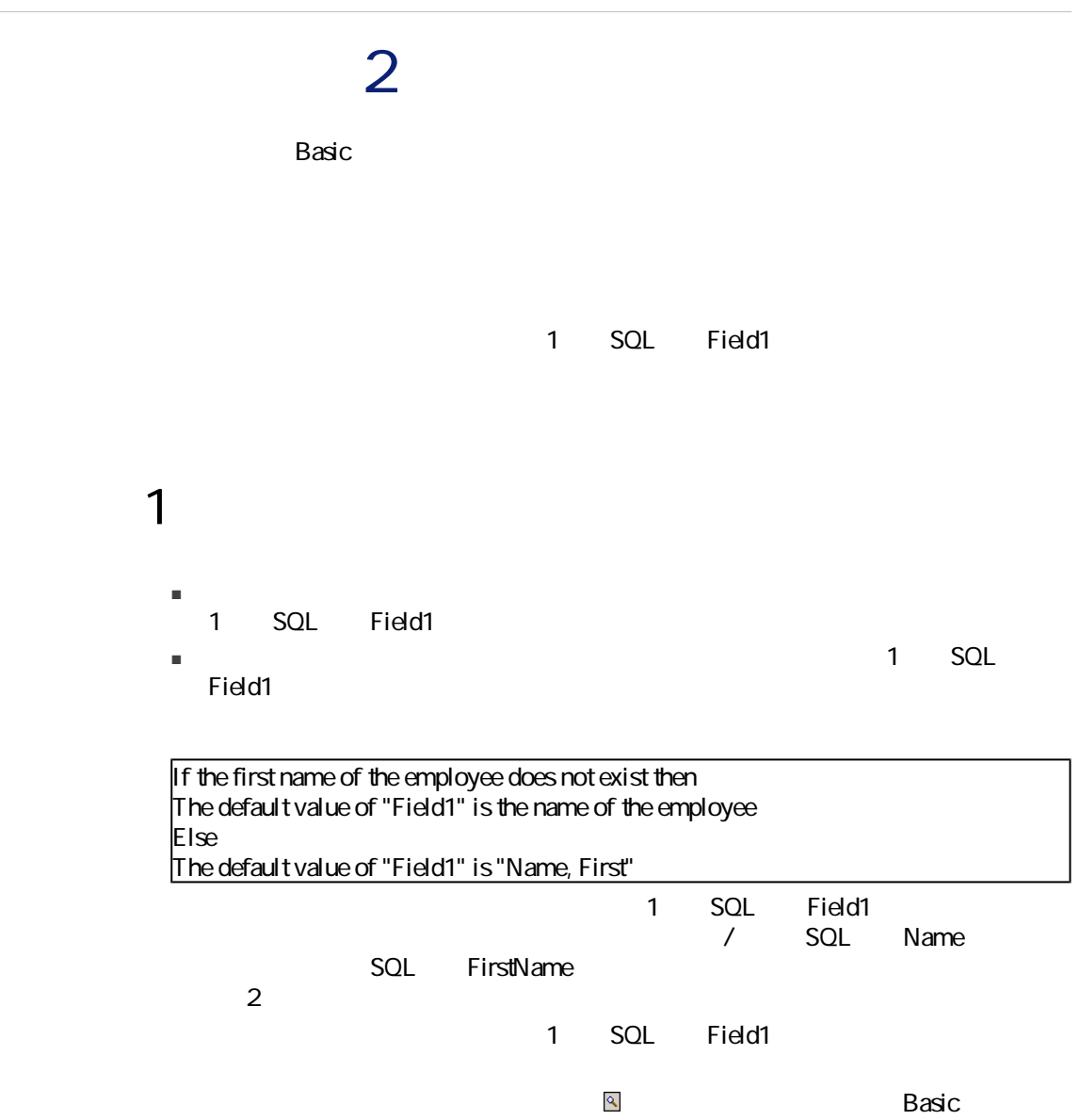

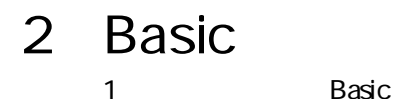

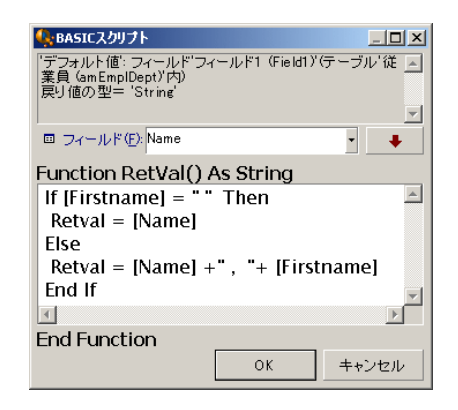

 $\mathsf{OK}$ 

## 3 Basic

- $1$
- 2 / SQL Name SQL FirstName
	- 1 SQL Field1 (SQL Field1)

# カレンダ 12

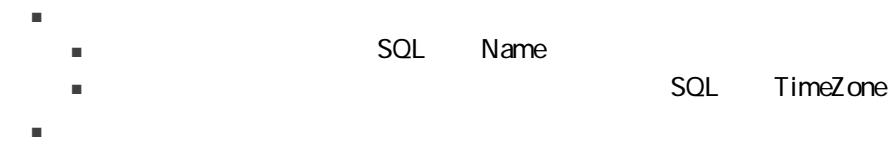

 $\blacksquare$ 

 $\blacksquare$ 

AssetCenter 4.4 - AssetCenter | 209

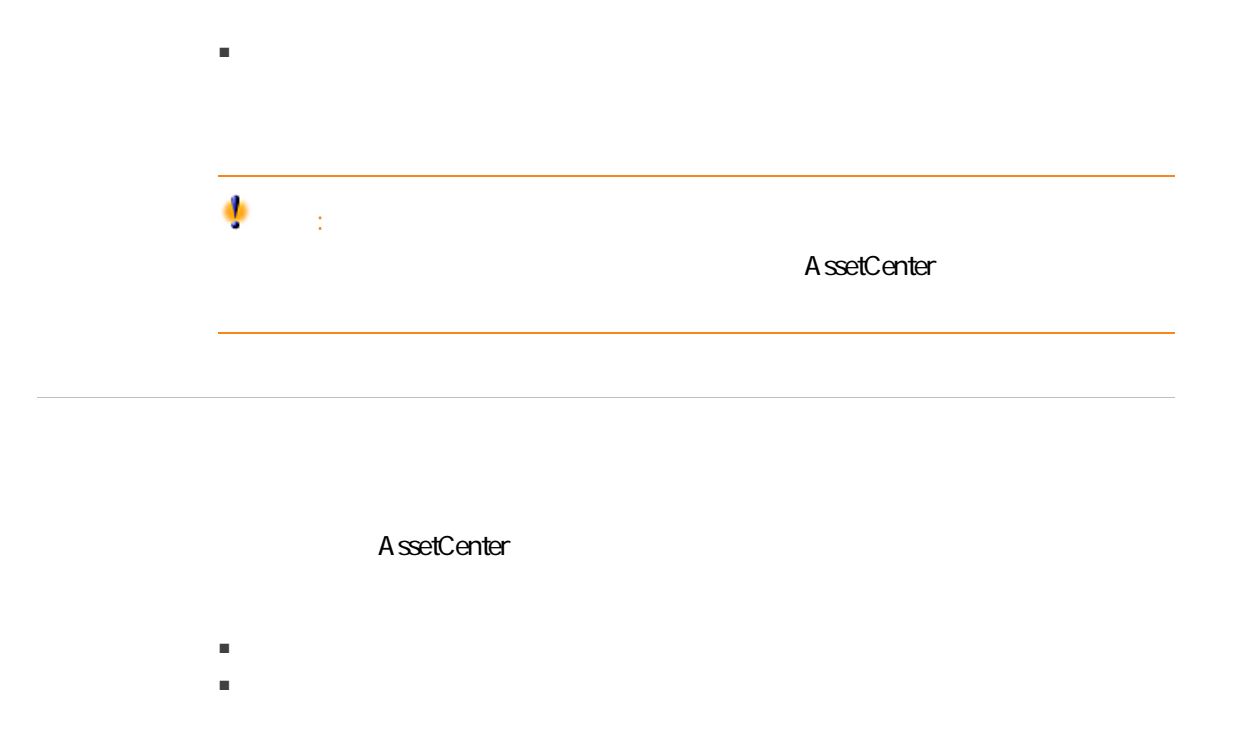

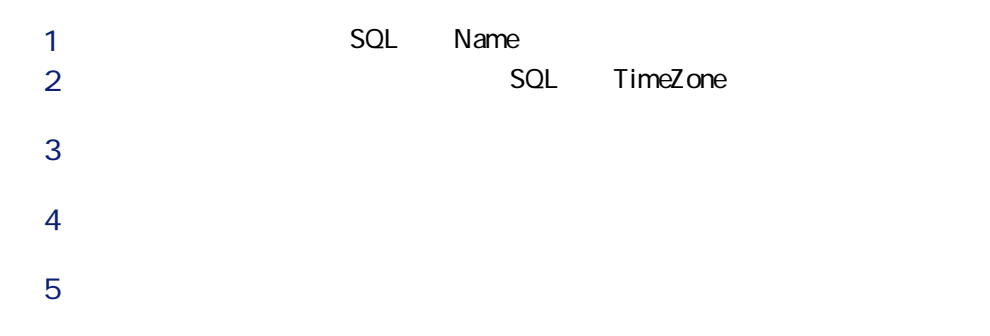

1  $1 - \frac{1}{2}$  $2$  $3 \hbox{ }$  $4$ 

Name)<br>フィールドには、カレンダを選択する名前を入力します。

SQL TimeZone

 $S$ QL $S$ QL $S$ 

 $12.1.$ 

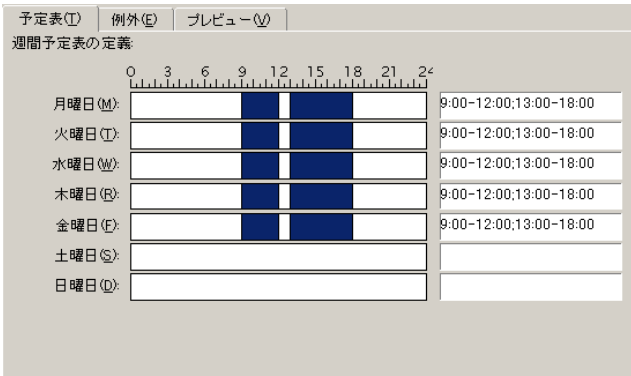

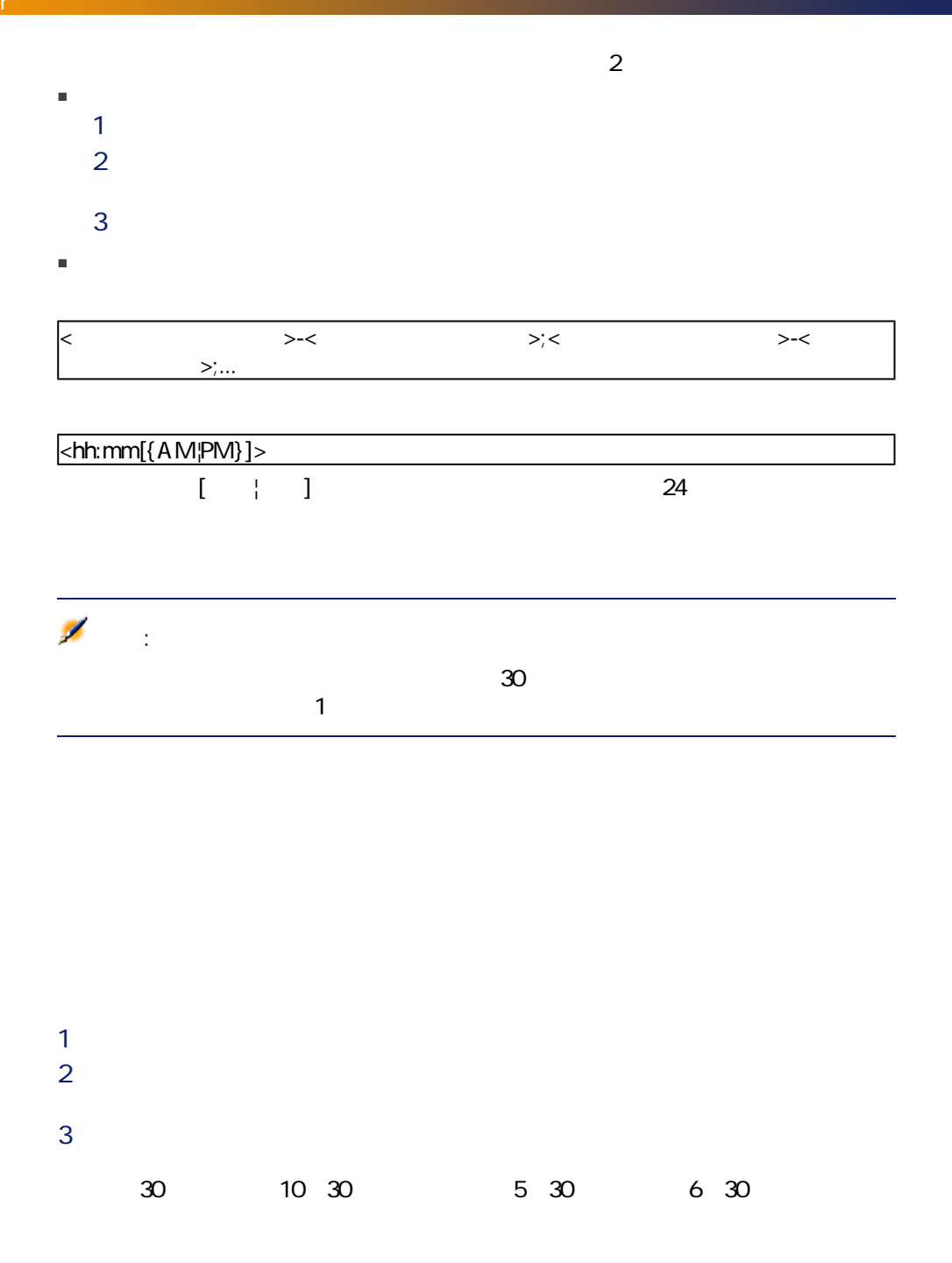

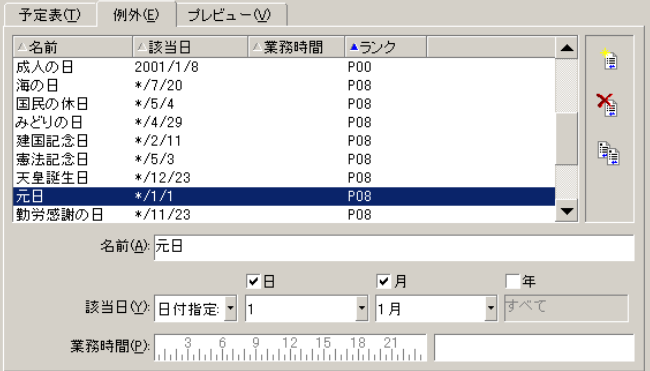

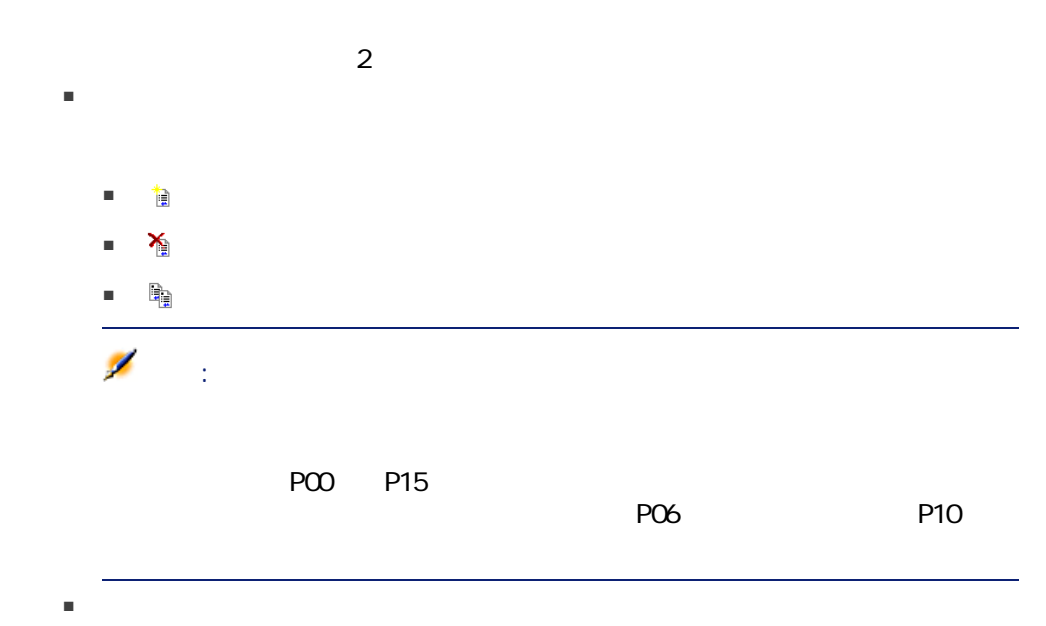

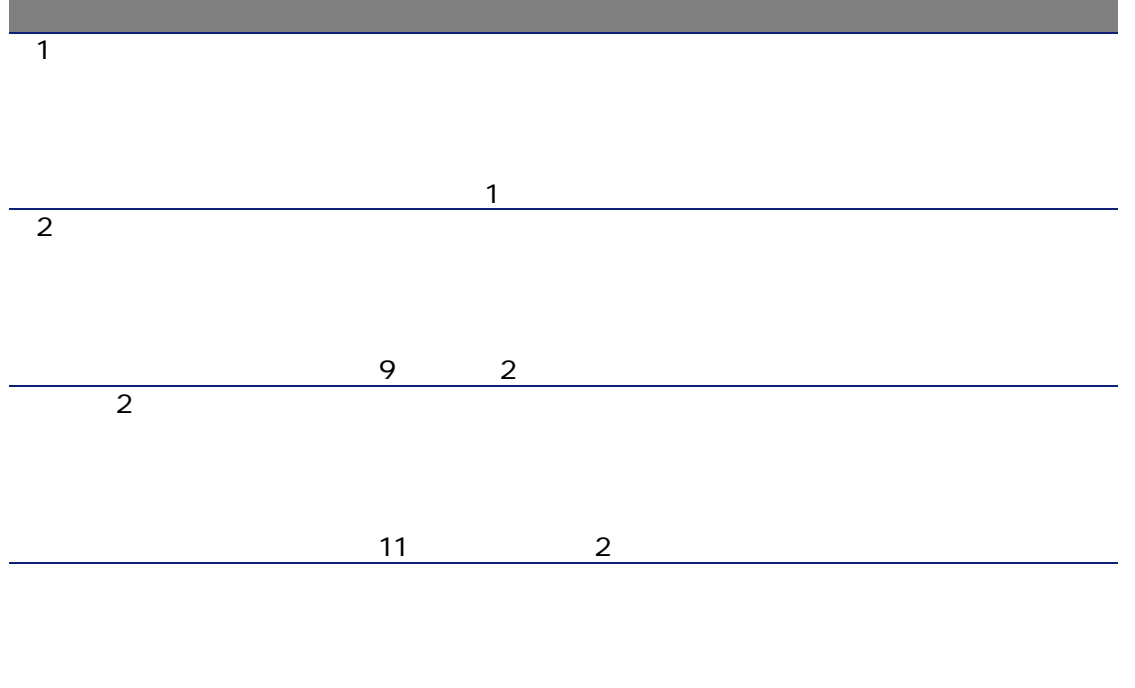

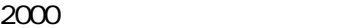

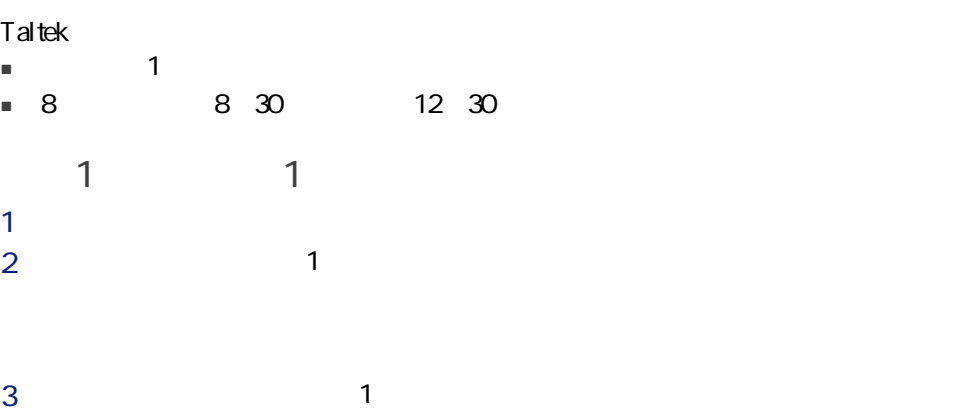

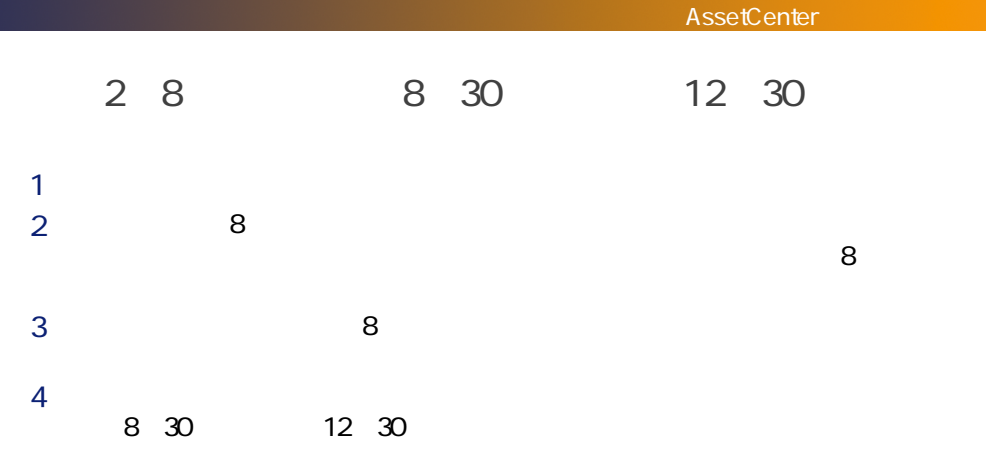

 $12.2$ 

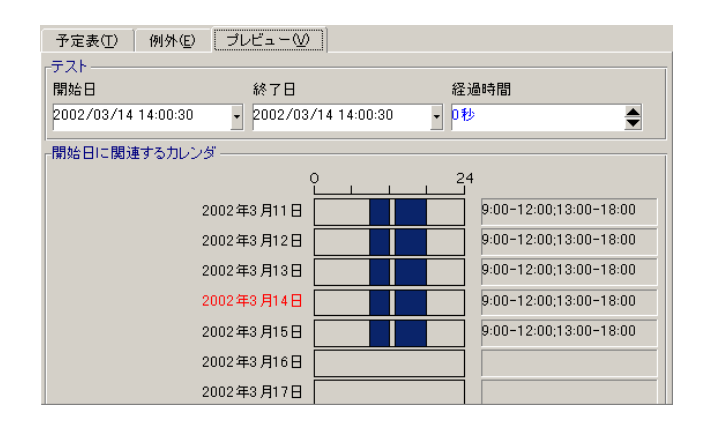

- [開始日に関連するカレンダ]オプションには、デフォルトで、指定した[開
- $\blacksquare$

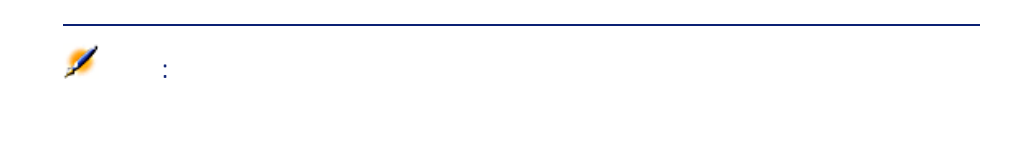
# 13

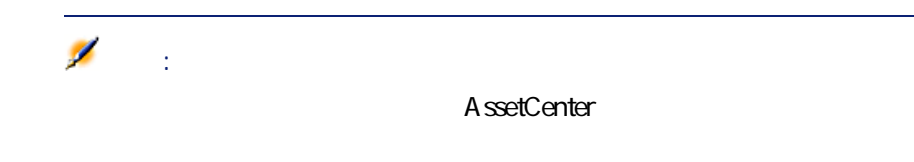

#### AssetCenter GMT

- ークストライト ウィールド アクティブ・アクティブ
- ー サーバー サーバー ちょうしょう
- 
- 日付と時刻に関するすべての計算には、時差も反映されます。

 $\blacksquare$  = GMT-5  $\blacksquare$  $=$  GMT  $= GMT + 1$  $\ddotsc$  $\text{GMT} + 1$ 2000 5 15 17 30 ■ 1998 5 15 12 30 ■ The 1998 5 15 6 30 ■ コンドント:1998 5 15 5 30

 $\overline{2}$ 

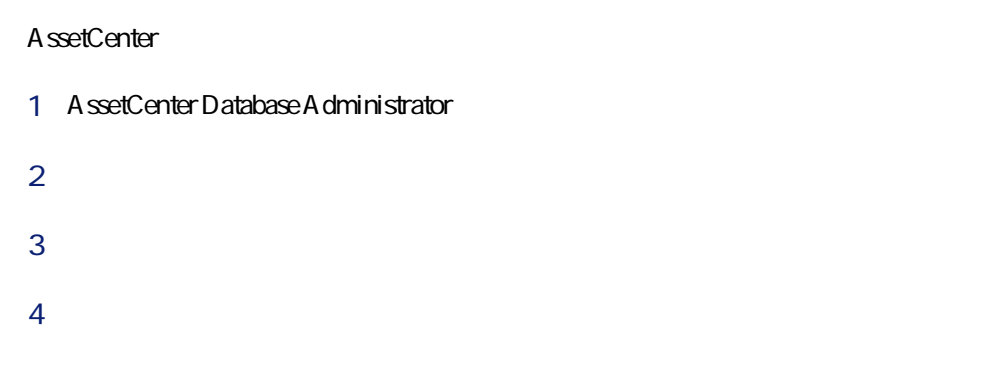

AssetCenter Windows

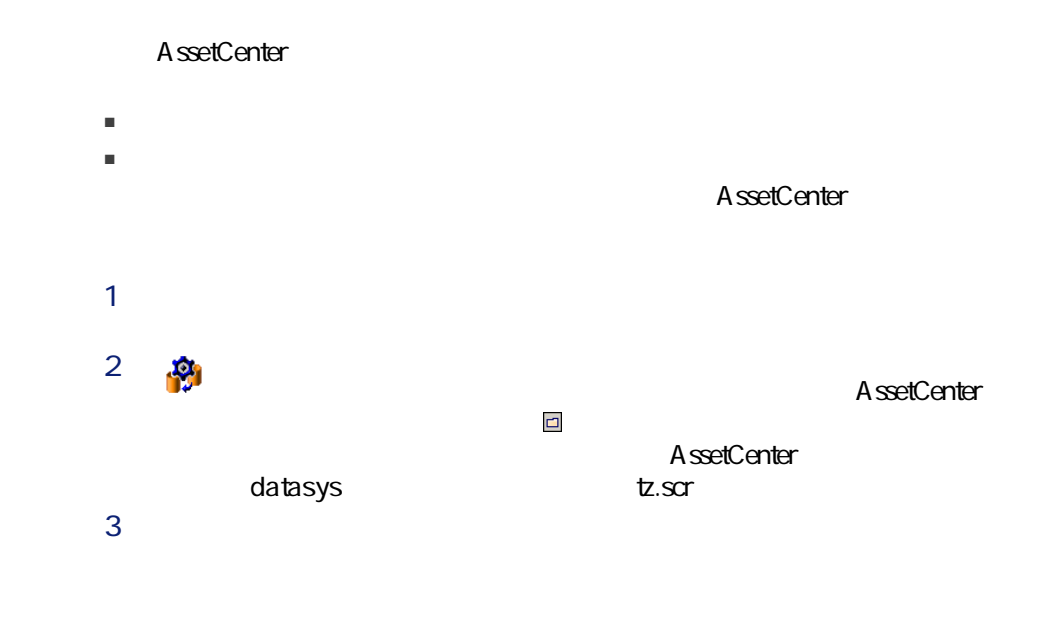

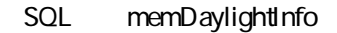

#### SQL memDaylightInfo

<Year>=<DaylightInfo>|<Year> =<DaylightInfo>|<Year>=<DaylightInfo>|...

- <Year> =<DaylightInfo >
- <Year> <DaylightInfo >

<Year>
<DaylightInfo>

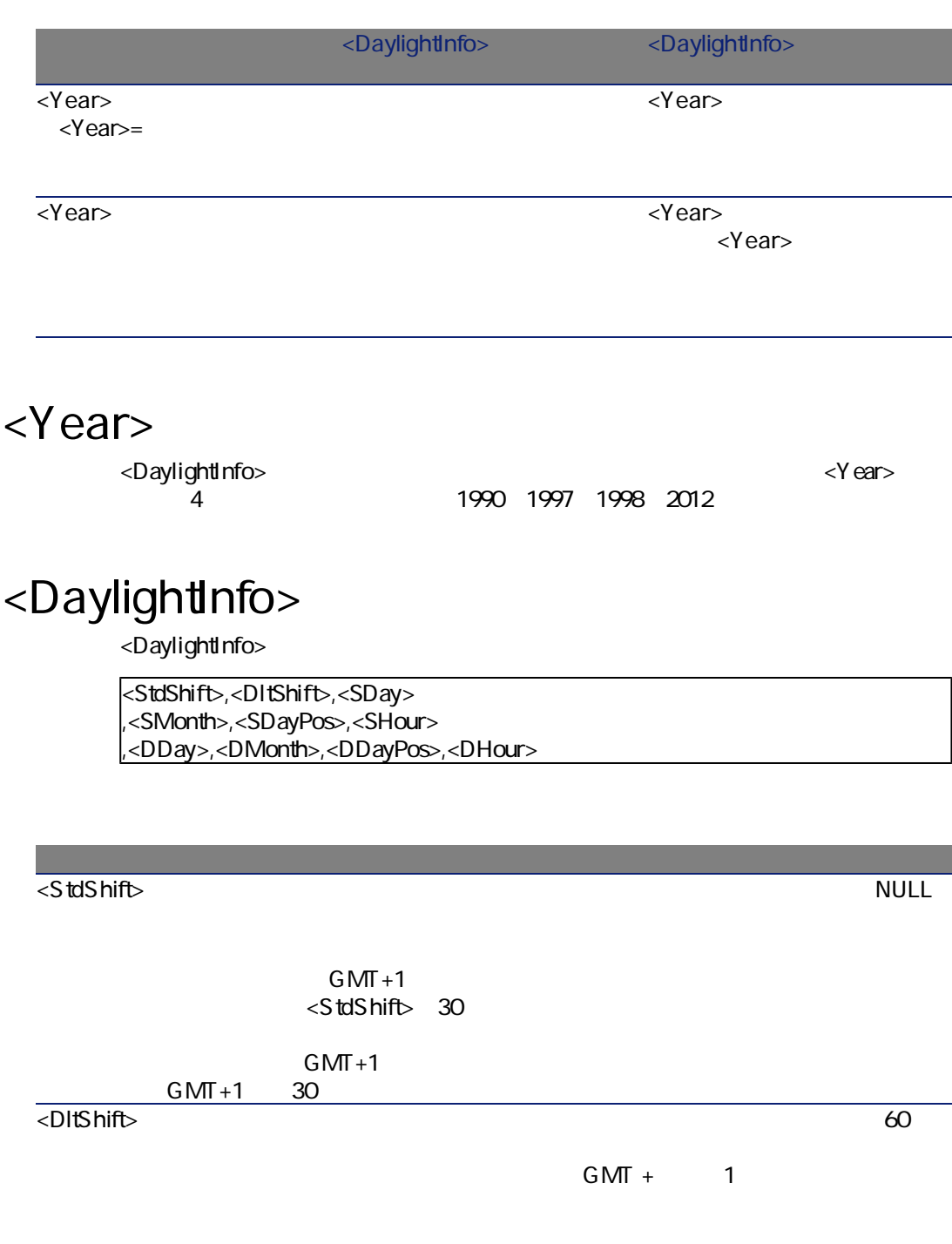

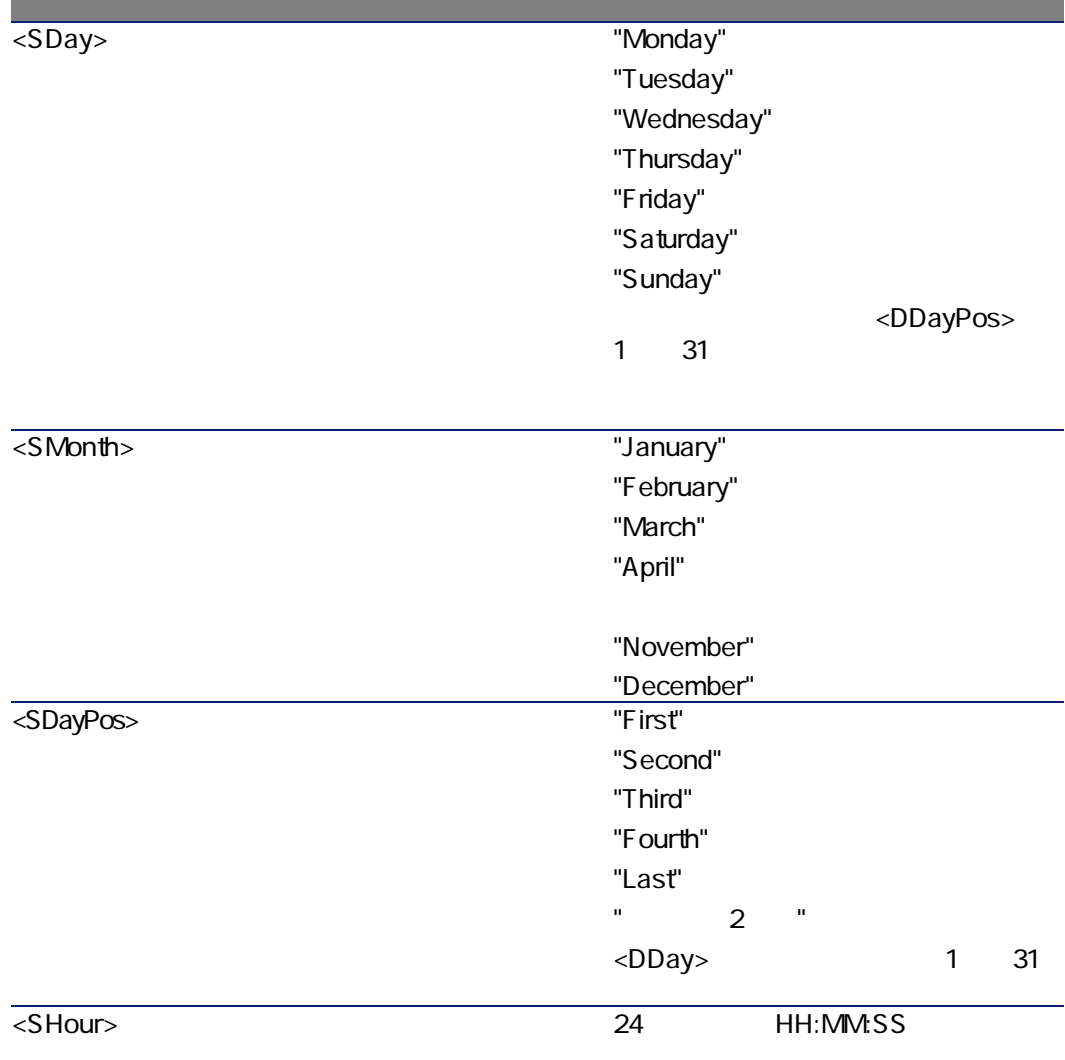

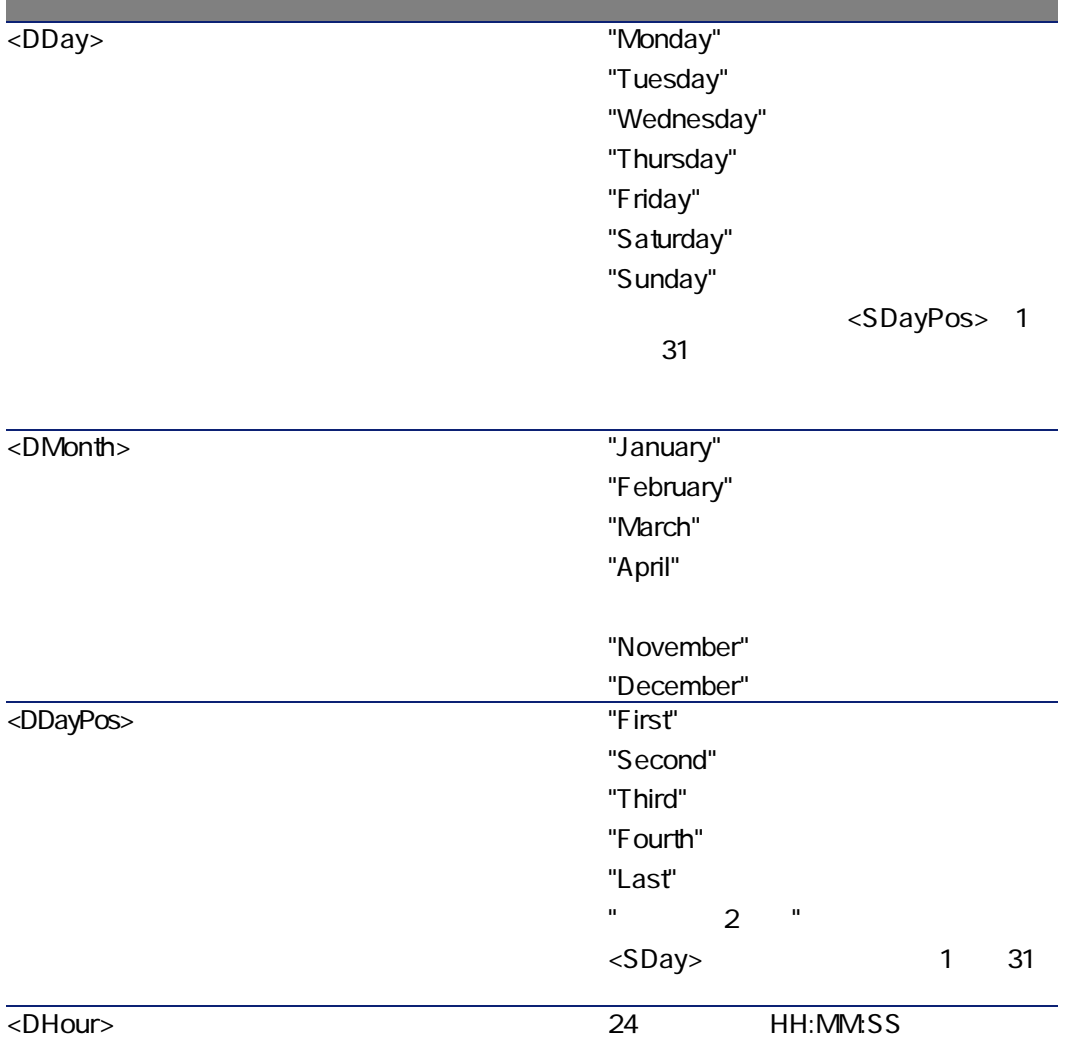

 $GMT+O1:OO$ 

2000=0,60,Sunday,October,last,03:00:00,Sunday,March,last,02:00:00| 0,60,Sunday,September,last,03:00:00,Sunday,March,last,02:00:00

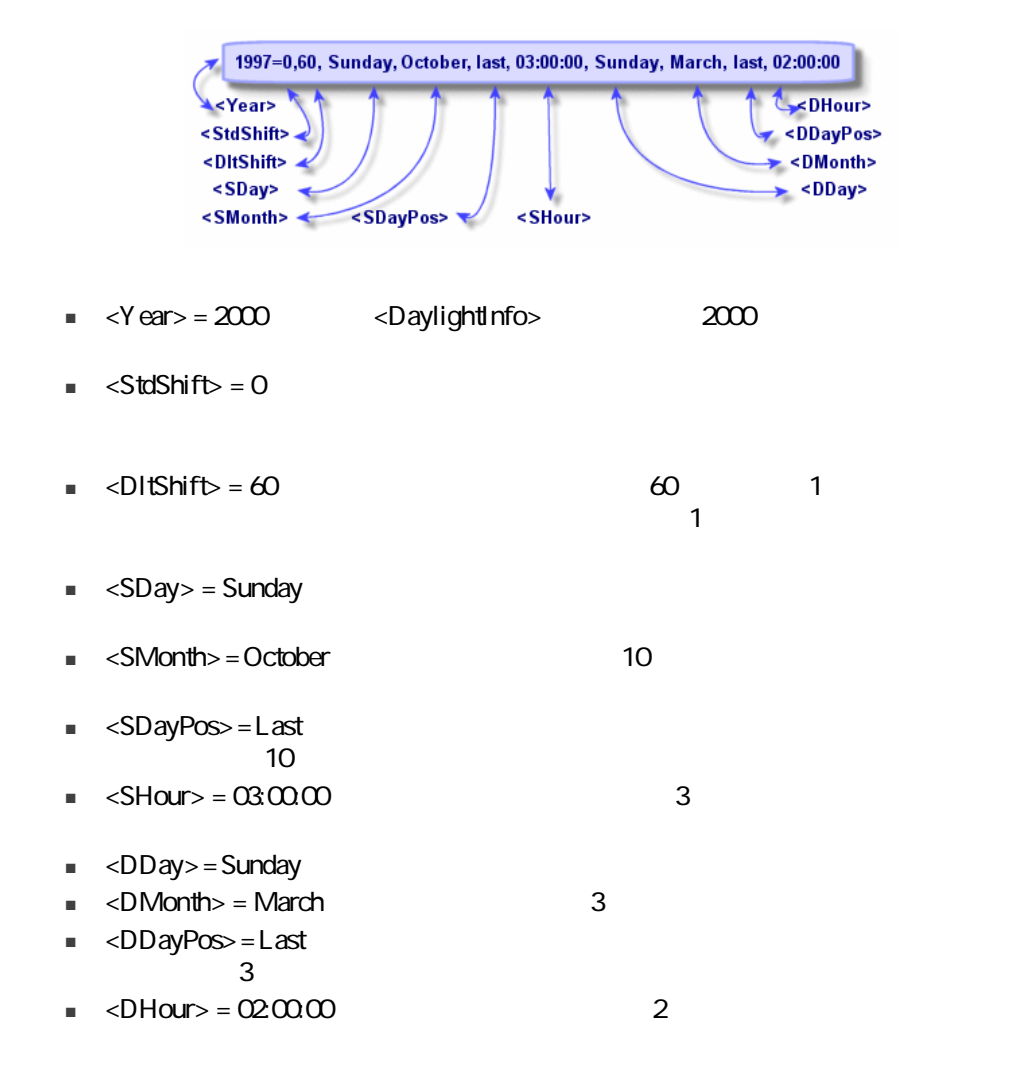

第2のパラメータ

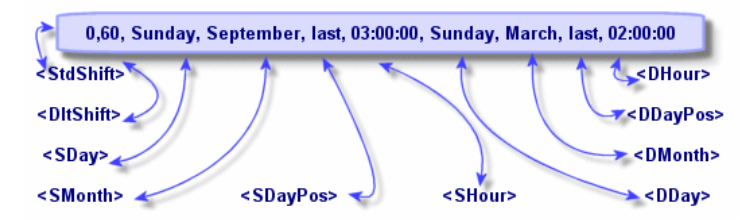

- <Year>  $\alpha$
- $\Box \quad$  <StdShift  $> 0$
- $\blacksquare$  <DltShift> = 60 60 1  $\sim 1$
- $\Box$  <SDay> = Sunday
- $\blacksquare$  <SMonth> = September 9
- <SDayPos> = Last
- $\blacksquare$  <SHour> = 03:00:00
- <DDay> = Sunday
- $\blacksquare$  <DMonth> = March  $\blacksquare$
- <DDayPos> = Last
- 
- $3$  $\blacksquare$  <DHour> = 02:00:00

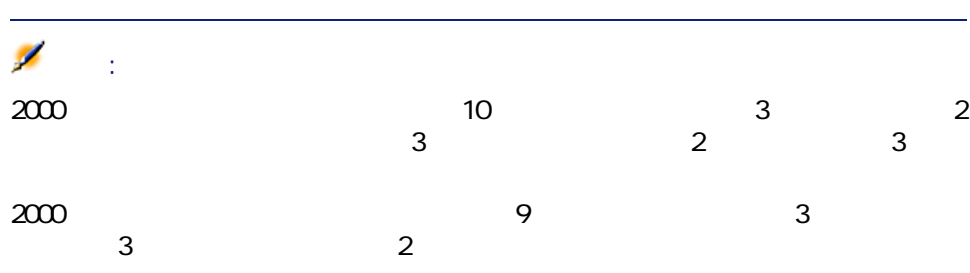

## AssetCenter Server

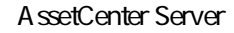

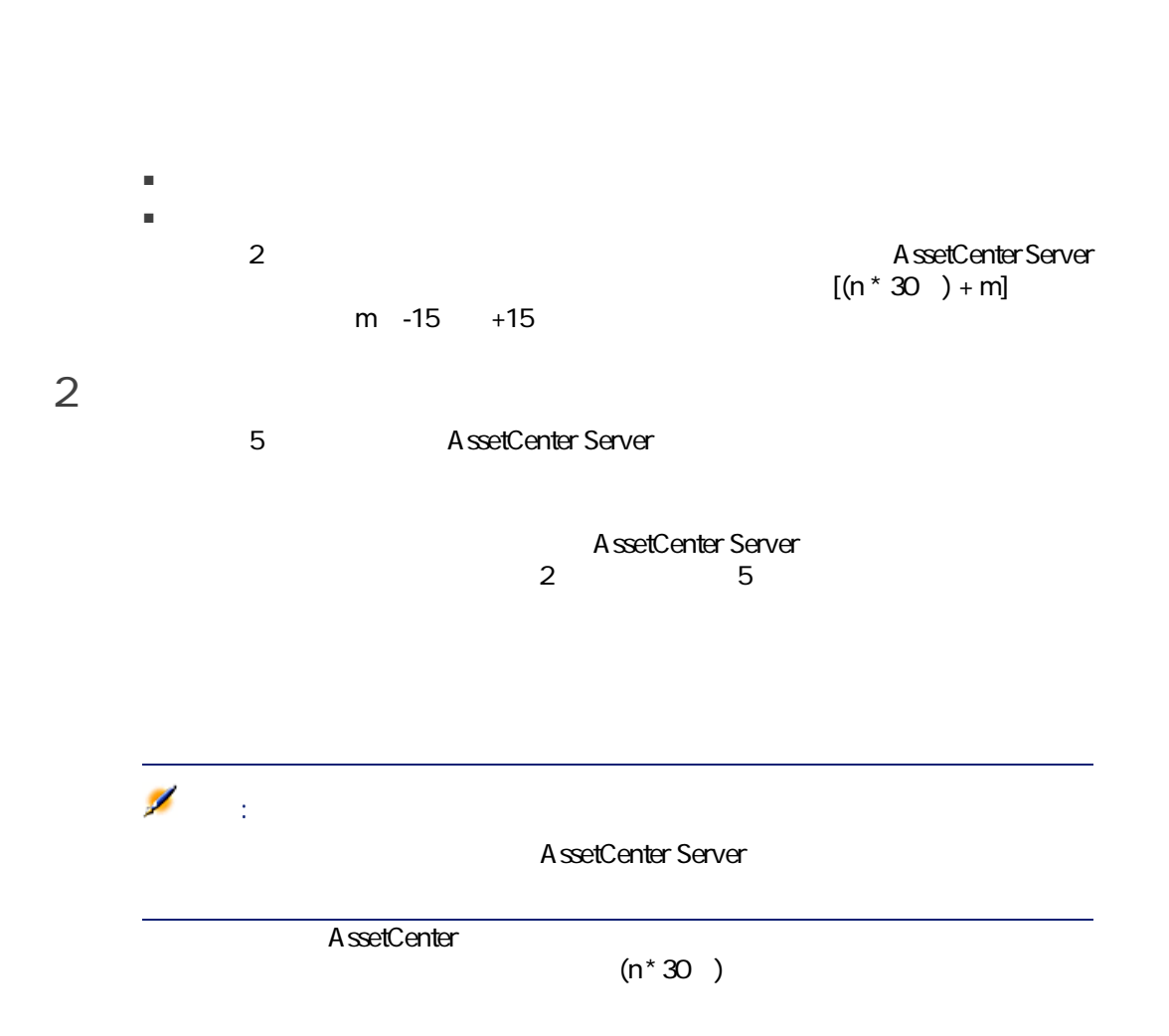

A ssetCenter

1 AssetCenter Server

2 AssetCenter Server

- データベースの作成時
- データベースへの接続時
- インポートおよび出力時

Database A dministrator

A ssetCenter

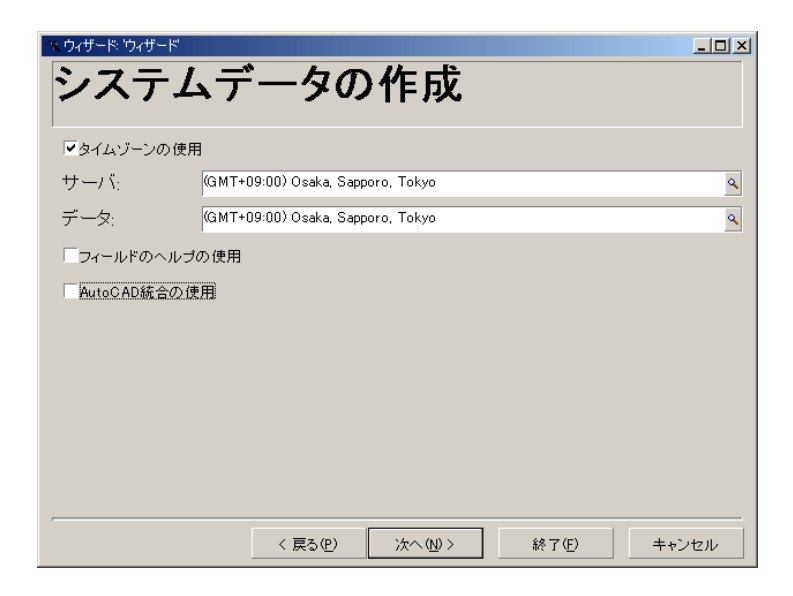

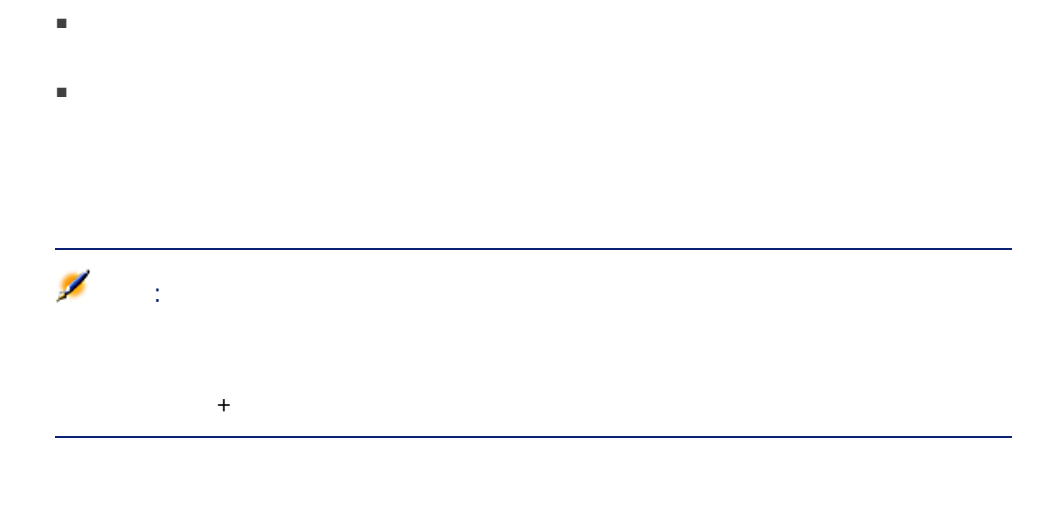

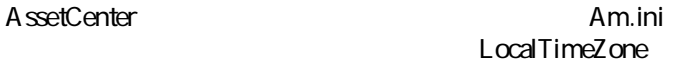

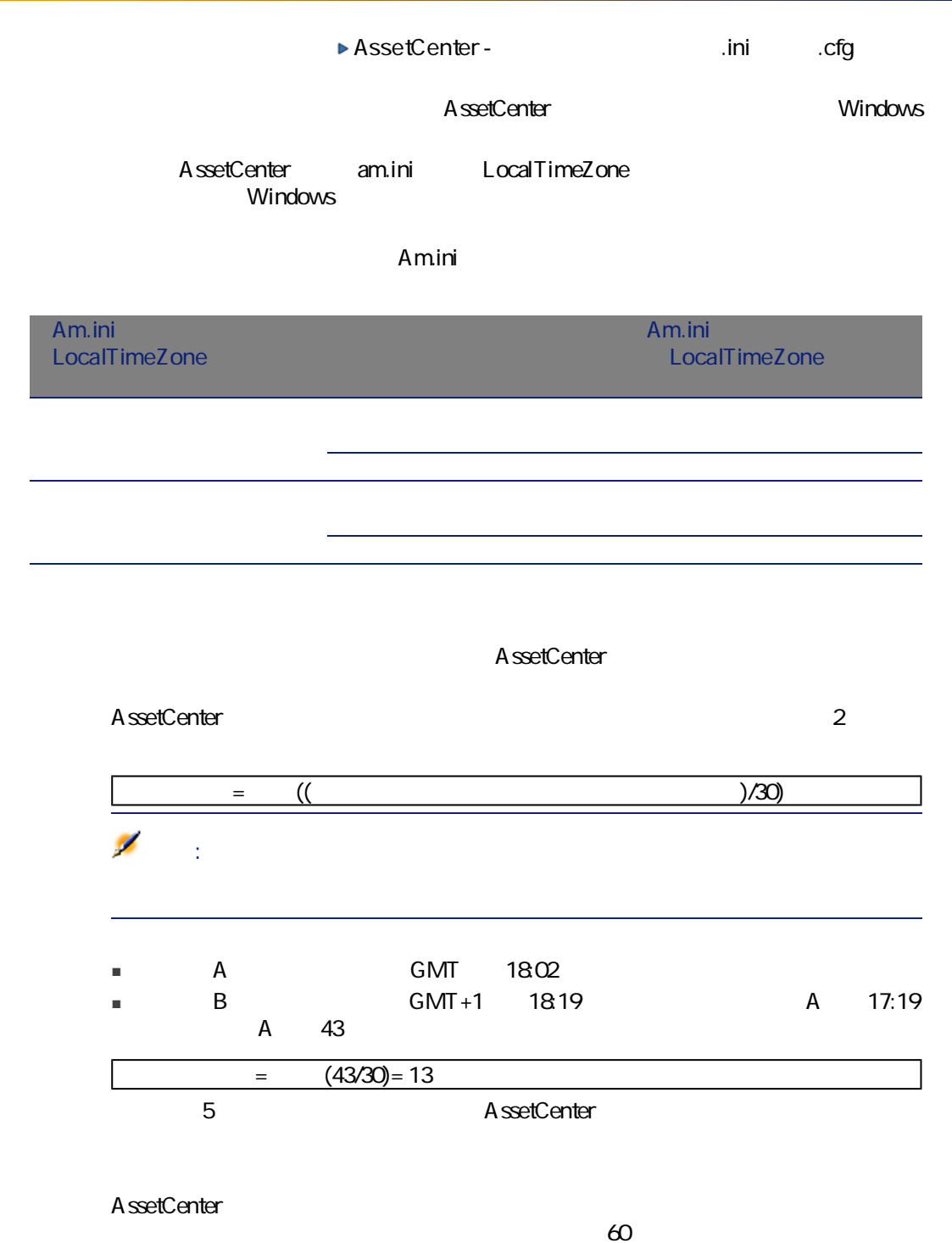

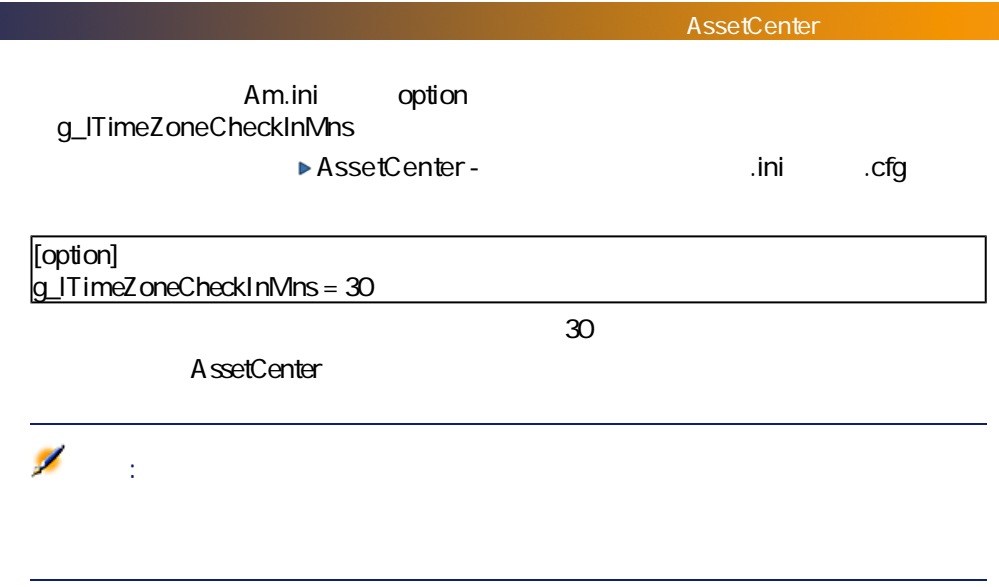

 $2$ 

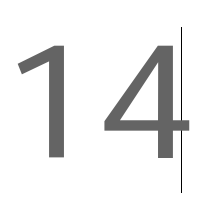

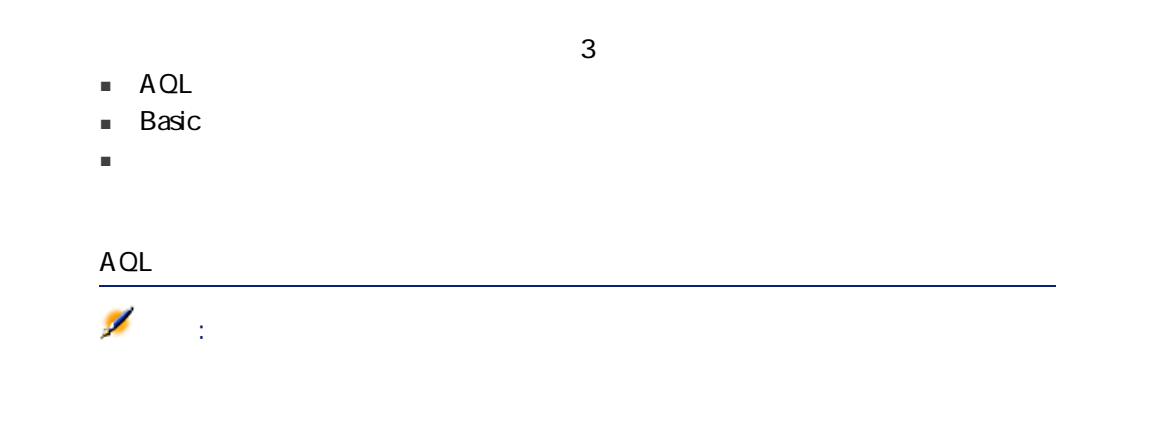

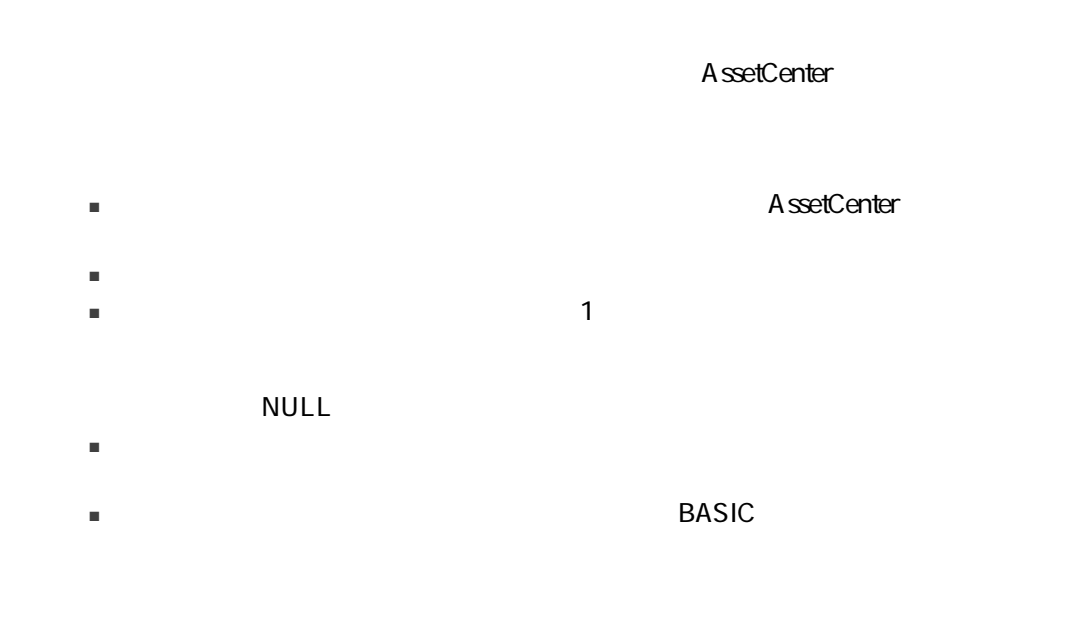

 $3$ 

■ 特殊フィールドの概要 ■ 特殊フィールドの作成方法

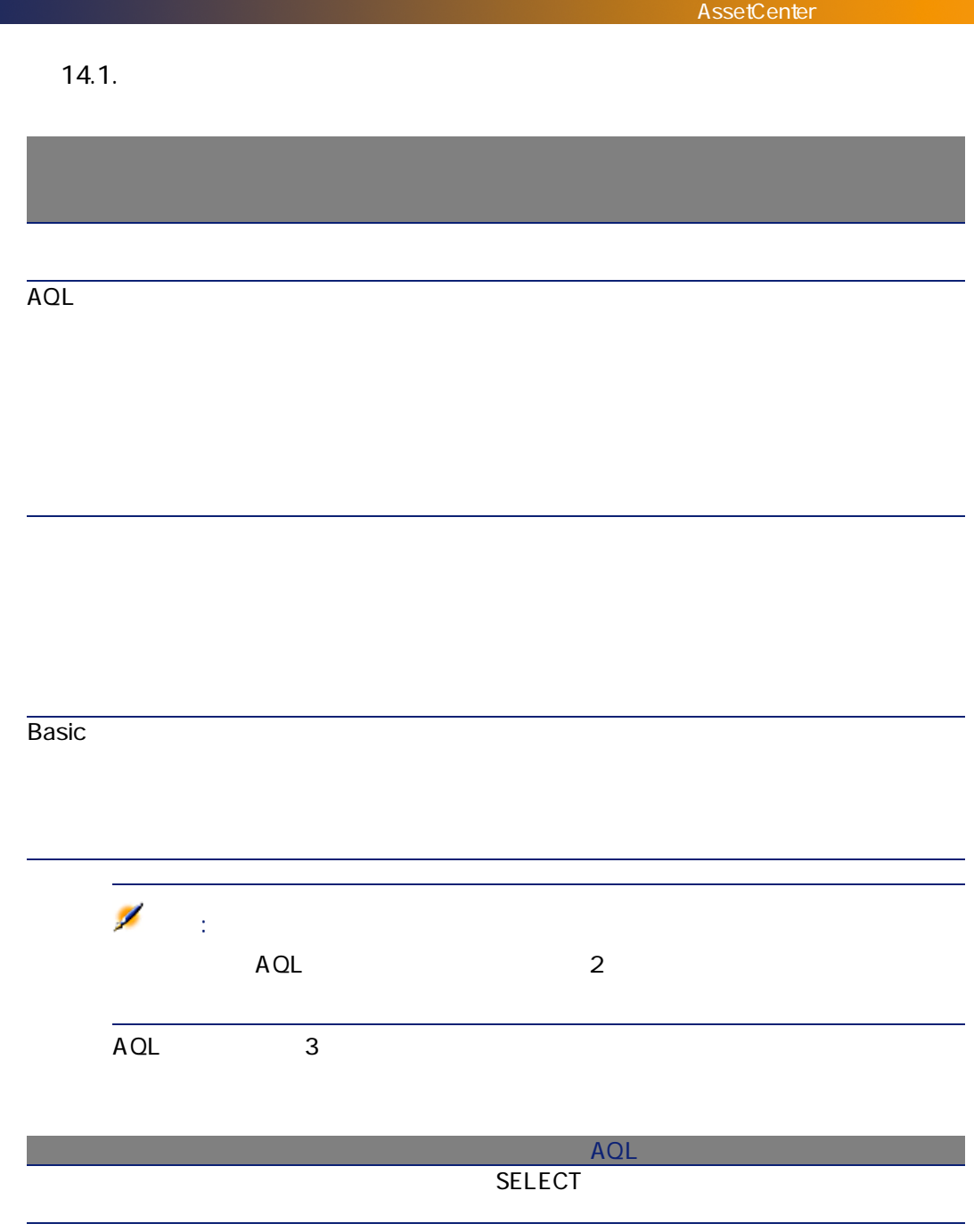

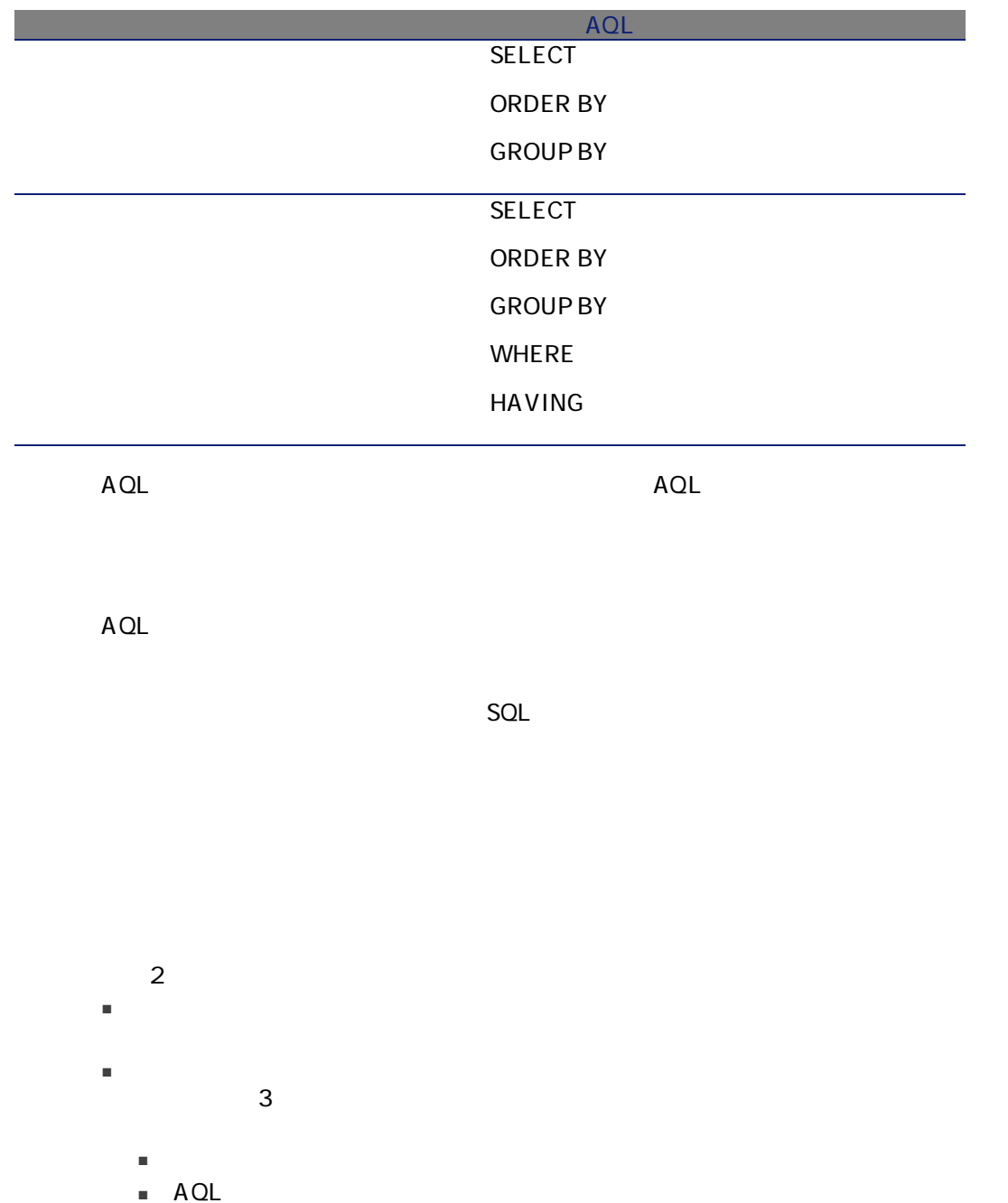

■ Basic

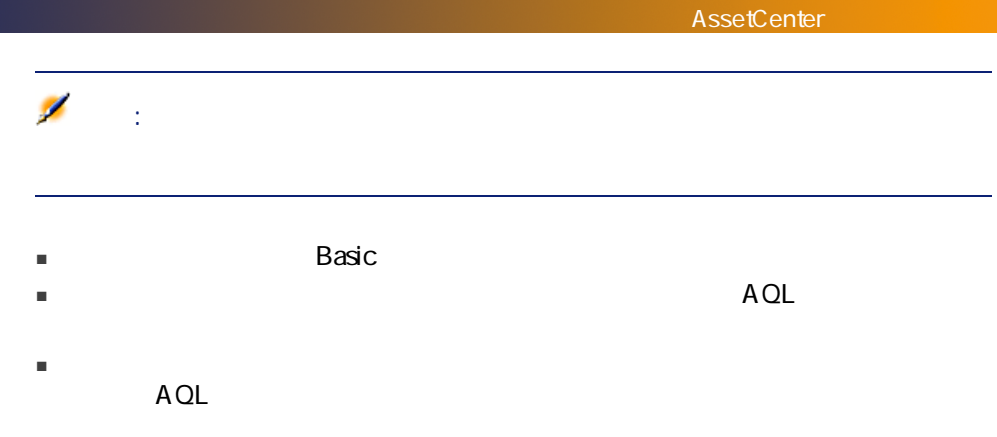

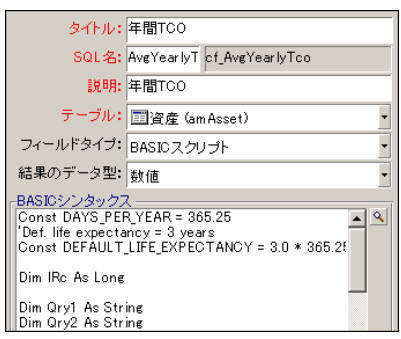

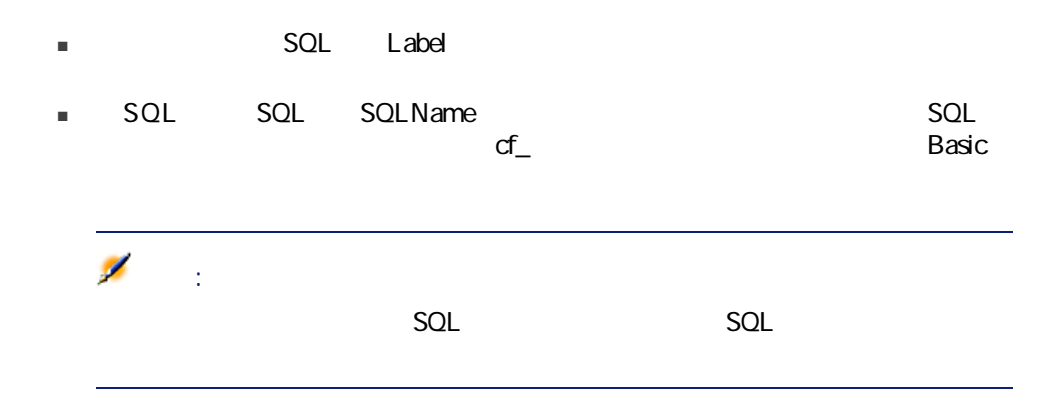

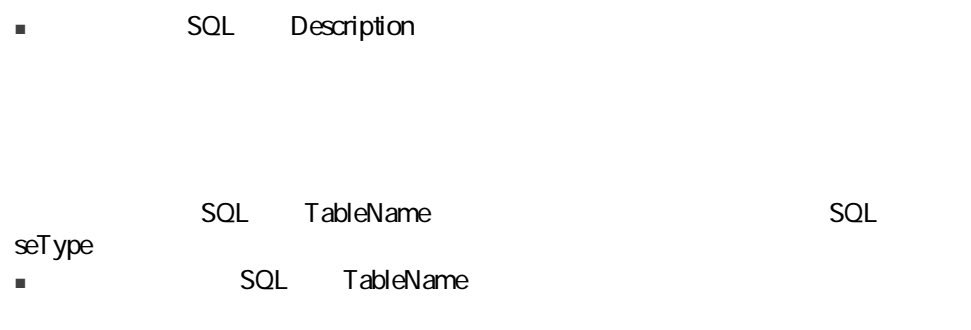

- The SQL seType
- [結果のデータ型]フィールドで、特殊フィールドの結果タイプを指定でき

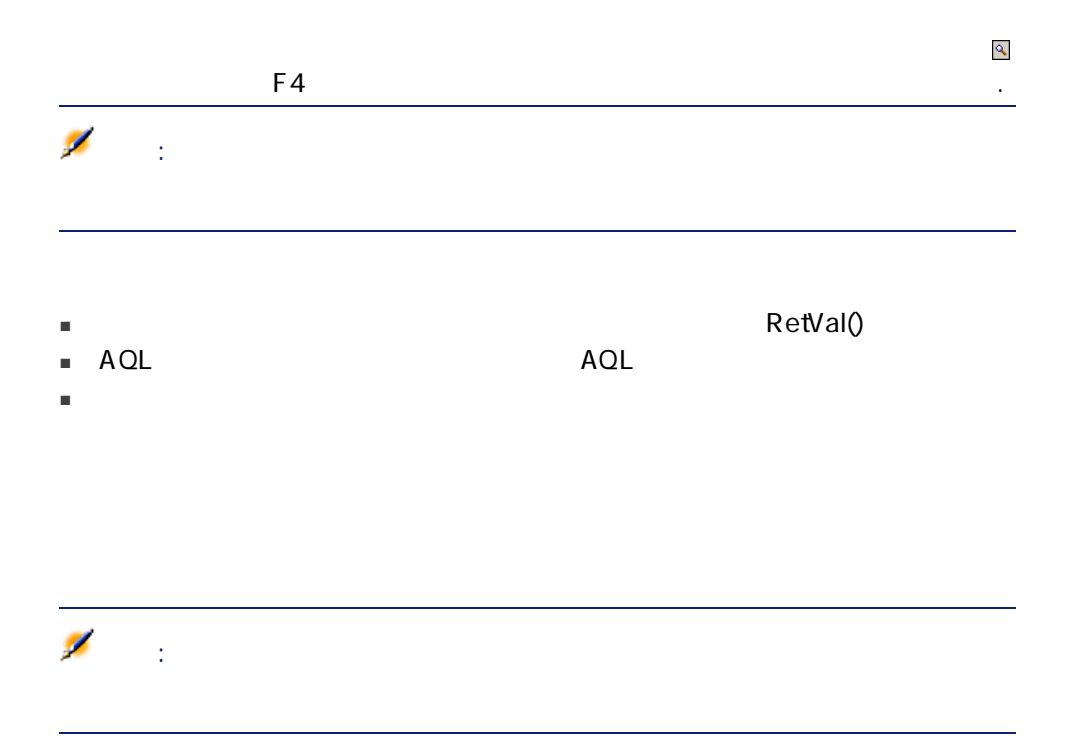

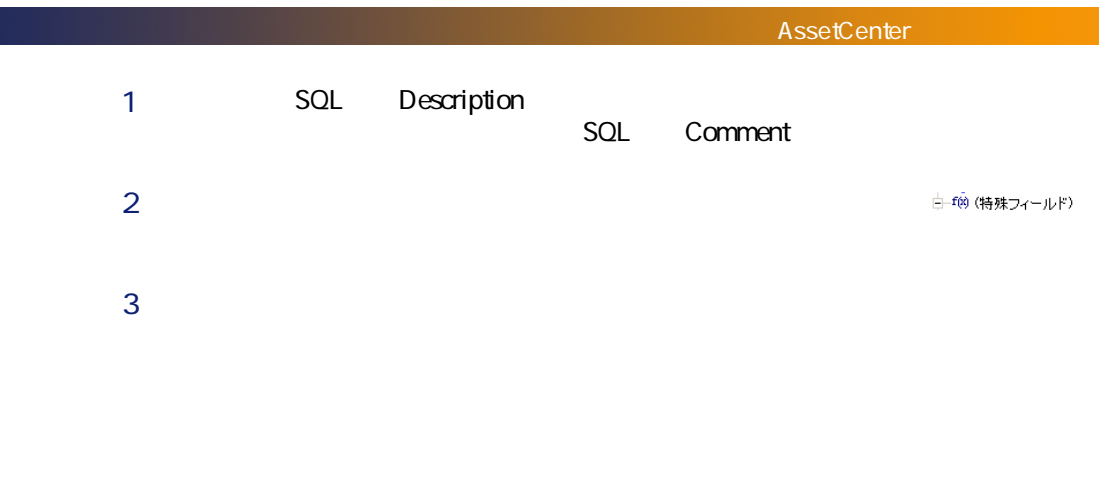

AssetCenter AQL

 $AQL$ 

cf\_ SQL  $SQL$ 

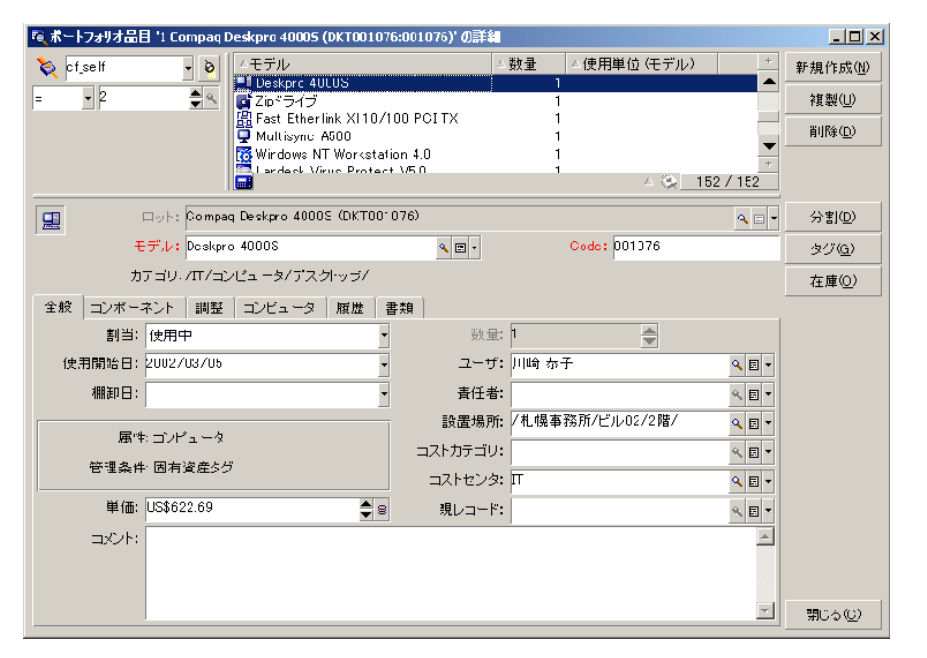

AssetCenter

- AssetCenter Web
- AssetCenter API
- レポート
- $\blacksquare$

# 15

AssetCenter

SQL WizardScript

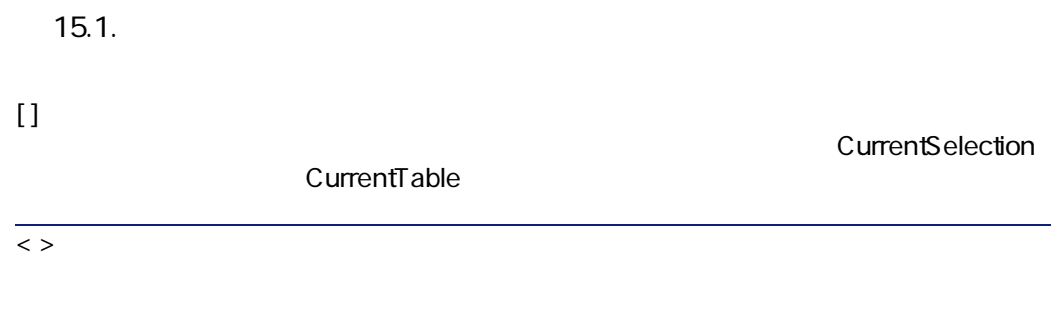

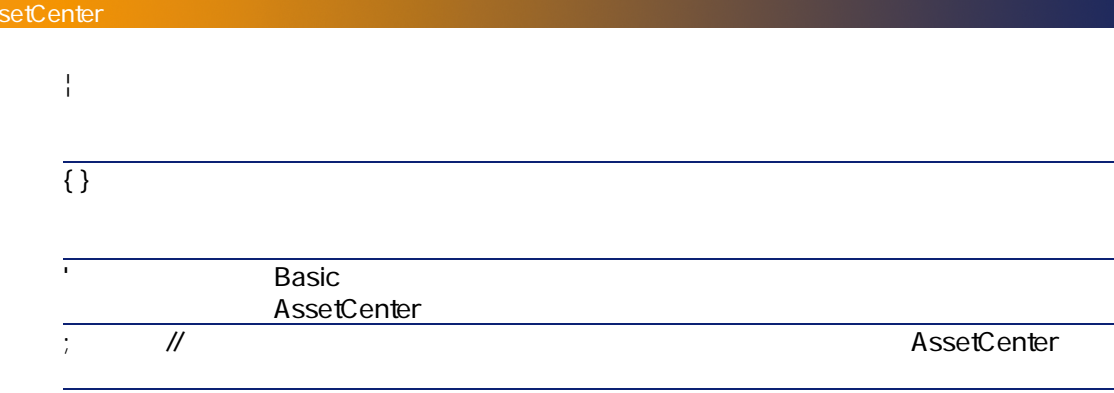

## Twip

Twip

- 1440twip 1
- 567twip 1cm
- 96dpi Windows 15twip 1

「N」のサブノードは、ツリー構造内でノード「N」にリンクしている1レベル下

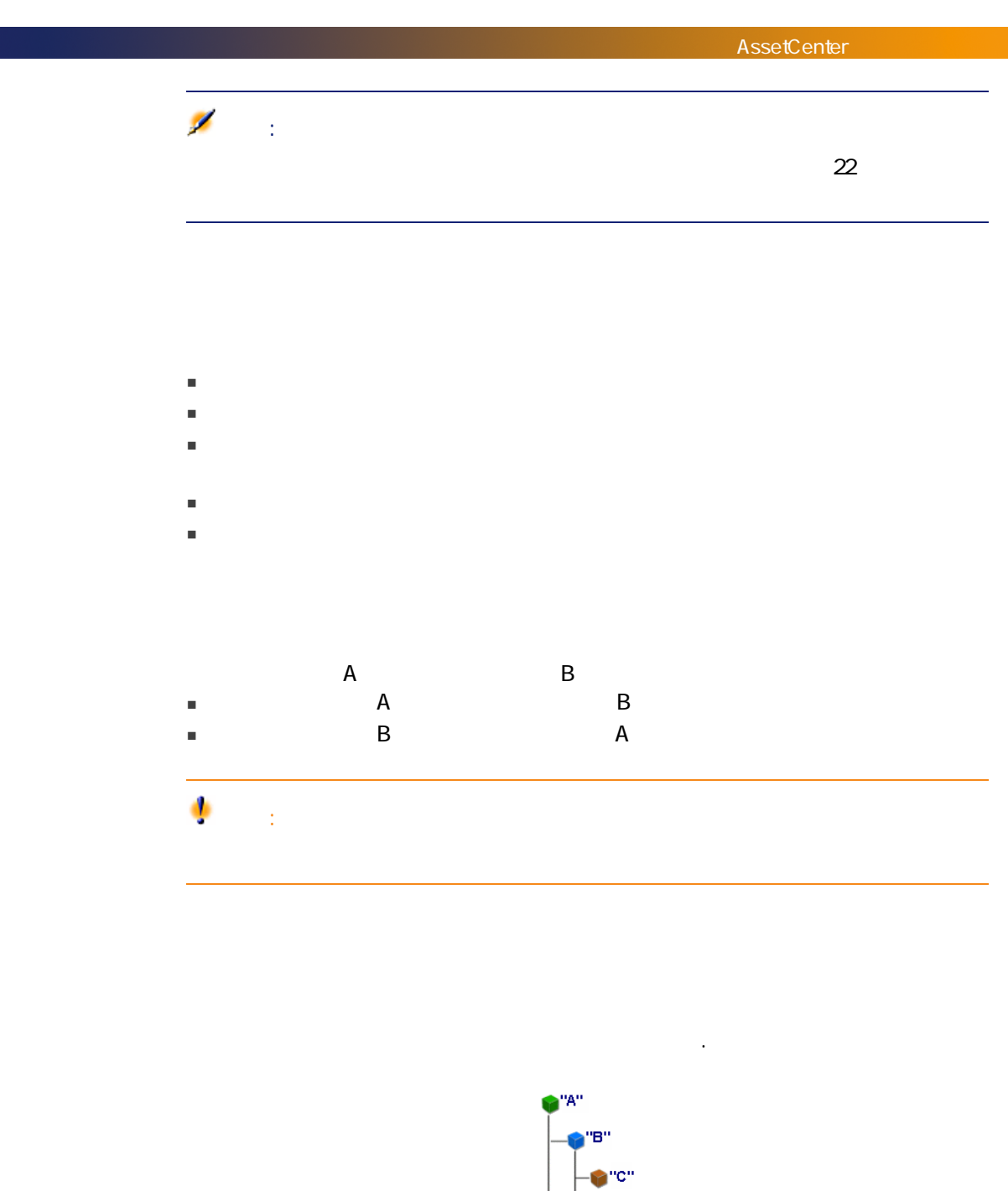

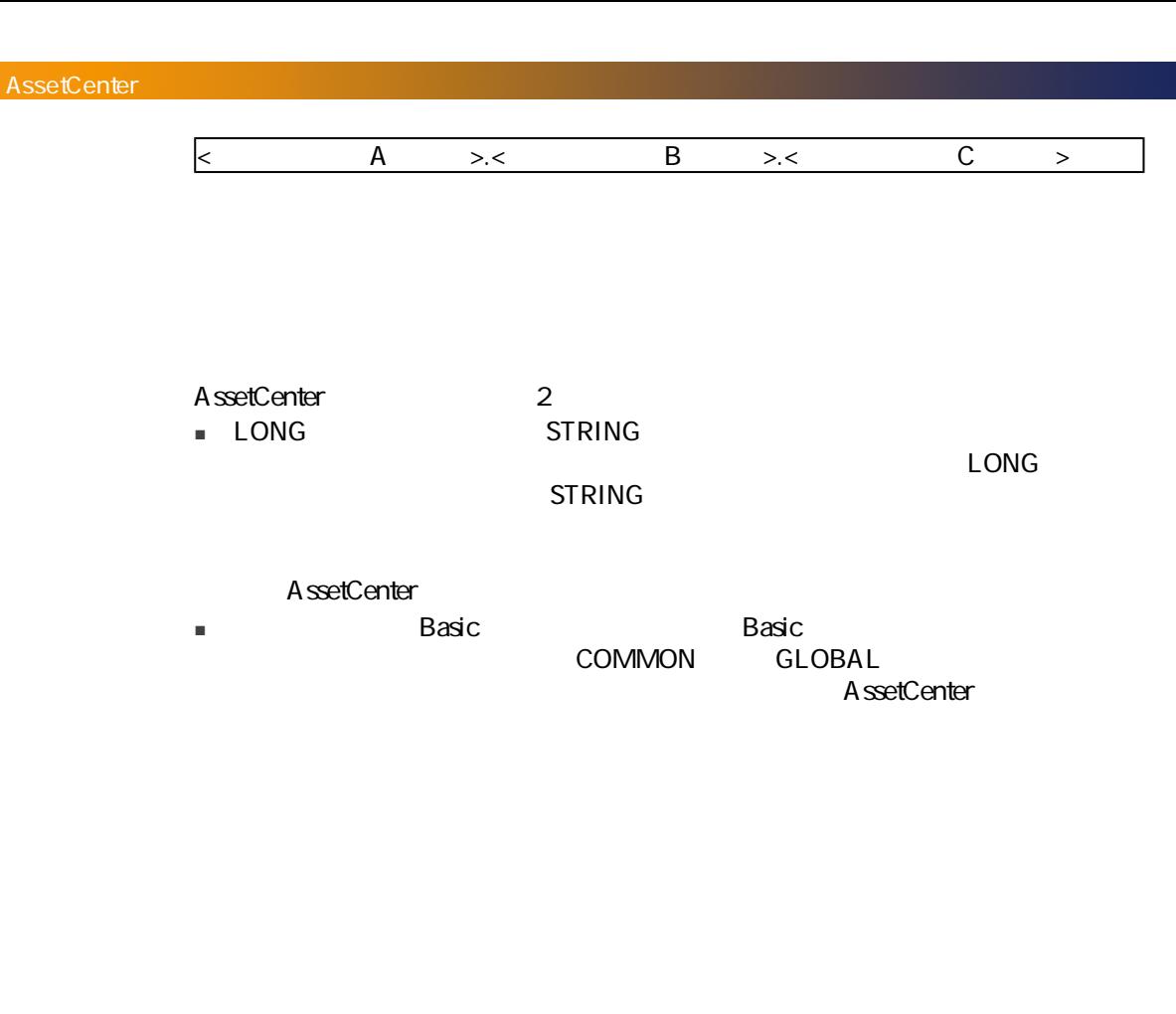

■ 例えば、コンジション、最初に有効なトランジンのようなものです。

- ークスト ウィザードには アイディング アイディング
- ウィザードの全段階を完了せずに[終了]をクリックすると、指定されてい

ークスクリプト(ウィザード)はノードではメーカードで

AssetCenter

242 | AssetCenter 4.4 - AssetCenter

- $\blacksquare$ 
	- $\blacksquare$  ROOT
	- $\blacksquare$  START
	- $\blacksquare$  PAGE
	- TRANSTION
	2
	PAGE
	- $\blacksquare$  FINISH
	- PARAMS
	- LONG STRING
- プロパティの値は定数または、Basicスクリプトを用いて開催します。Basicスクリプトを用いて開催しています。Basic ウィザードは、トランジションでリンクされたページで構成されています。1つ

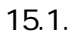

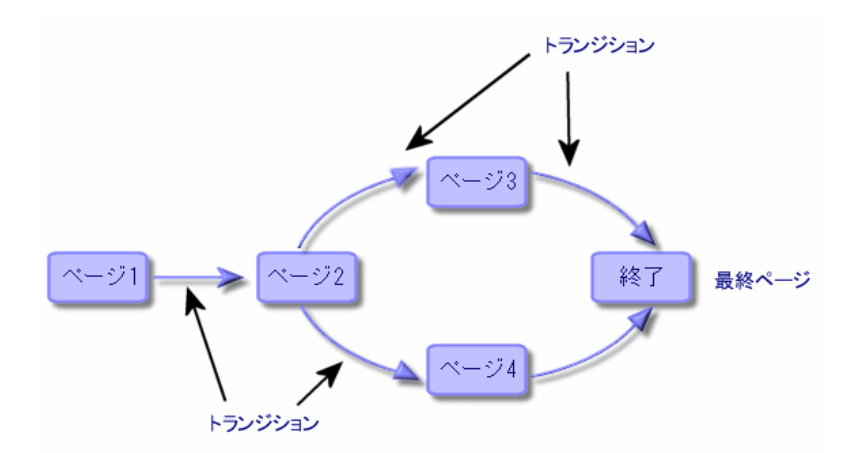

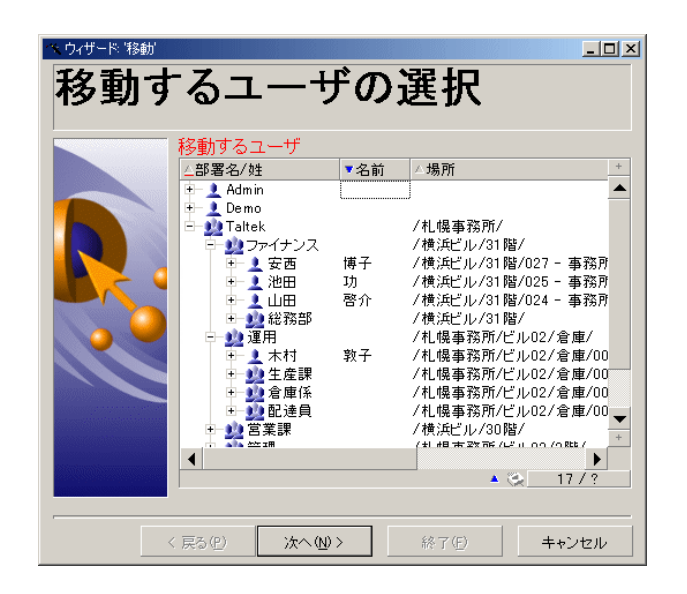

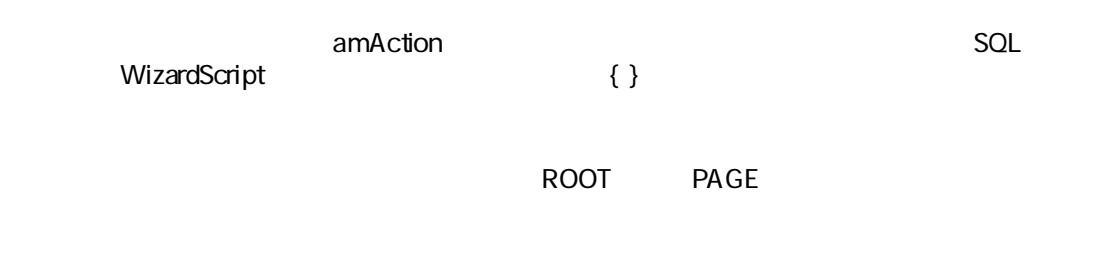

#### AssetCenter

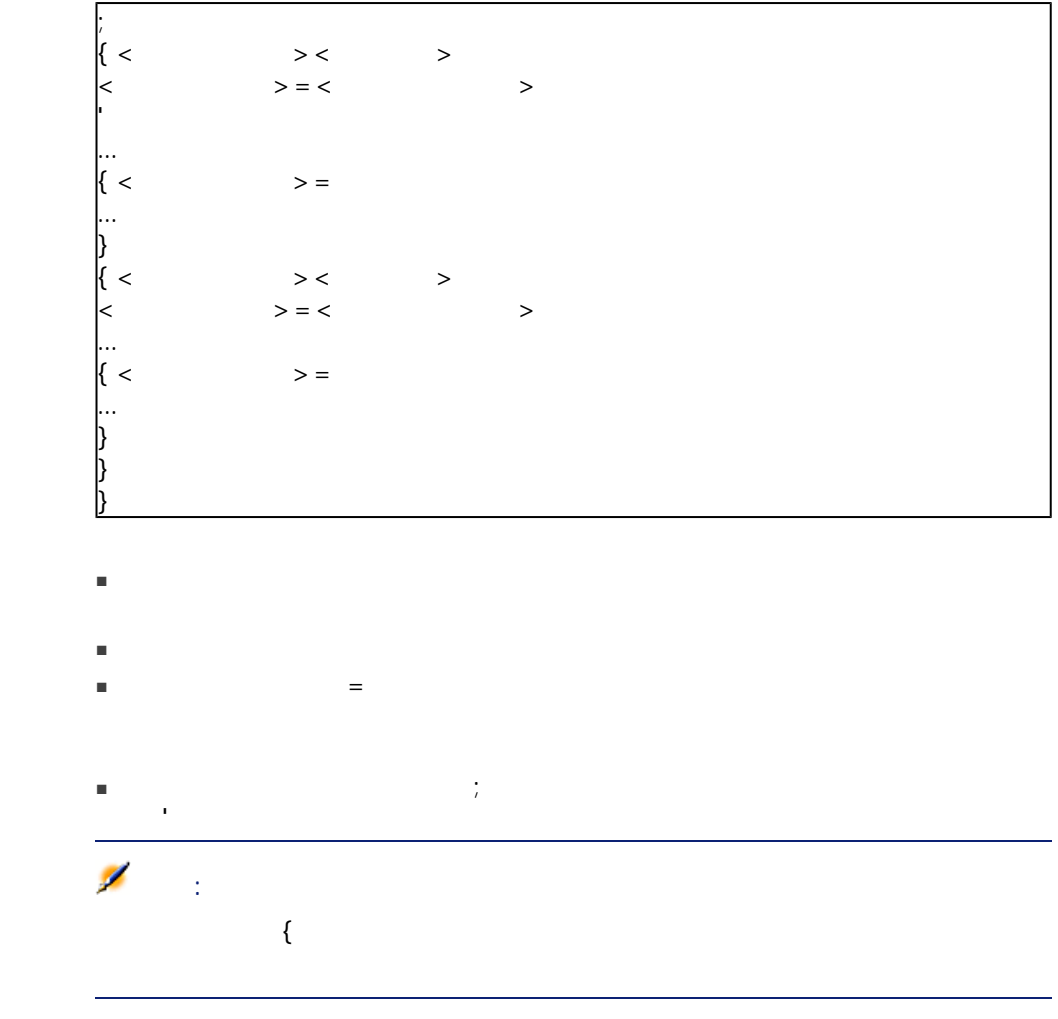

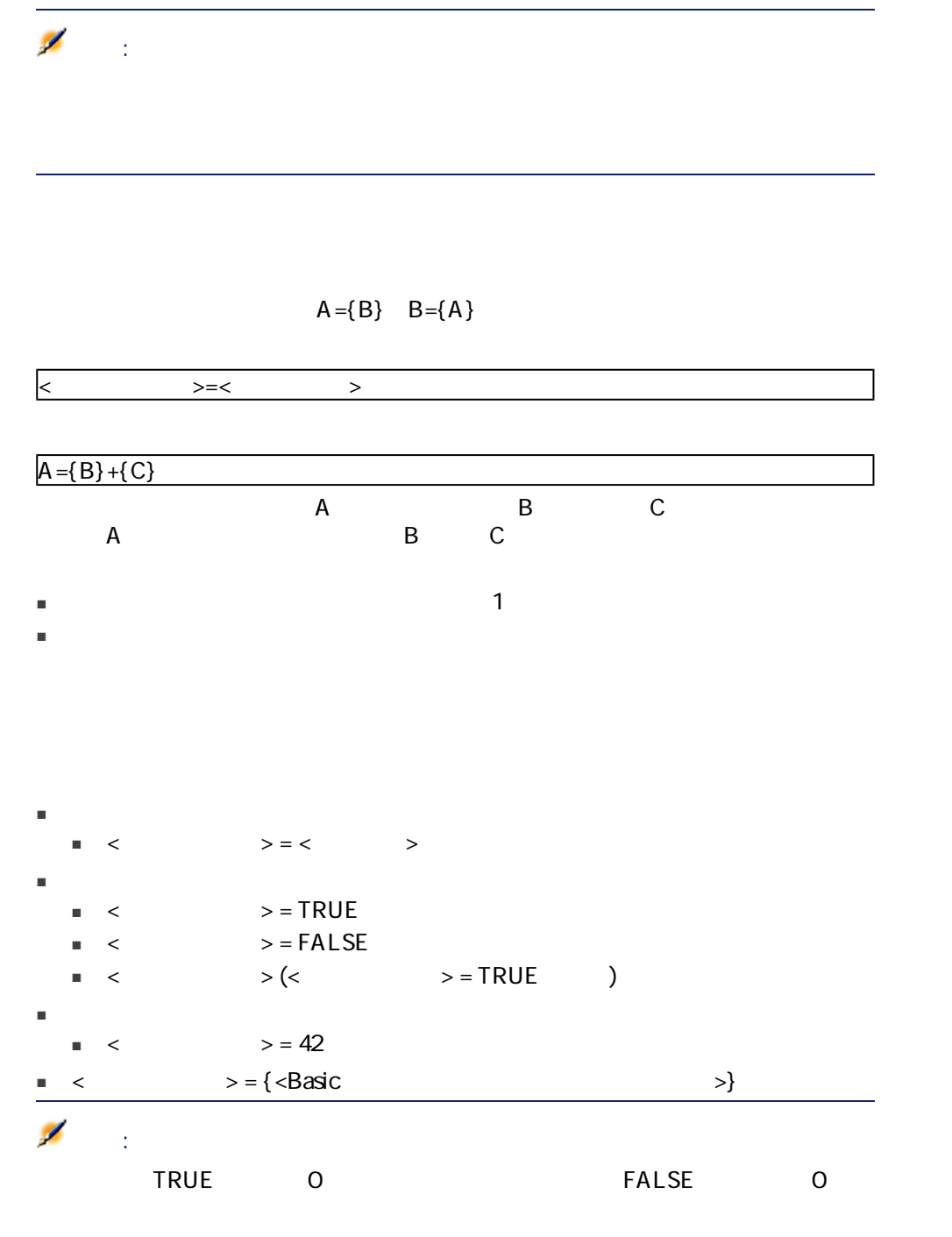

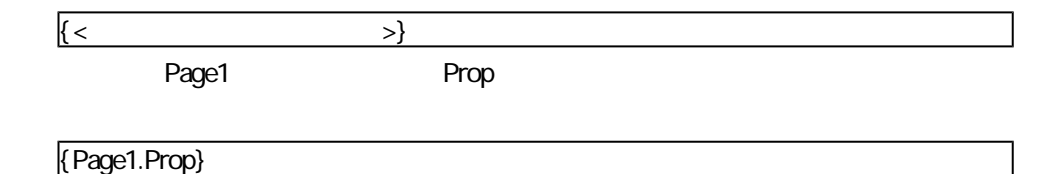

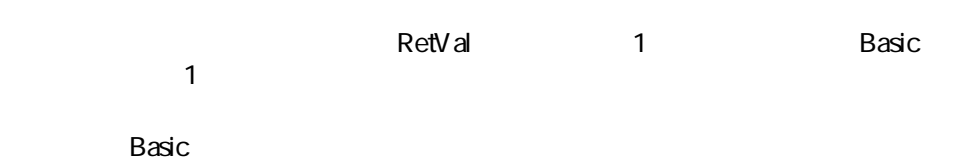

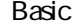

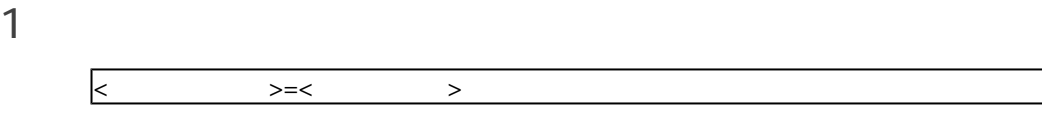

Variable="The name is: " & {Name}

 $1$ 

 $\sqrt{\text{Variable}}}$  $RetVal="Le nom est : & \lvert Name\rangle$ }

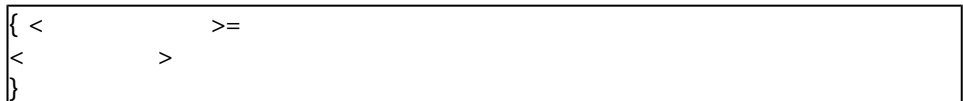

 ${LABEL} =$ IF {Page1.Title}="Chose an employee" THEN RetVal="Employee" ELSE RetVal="Department" END IF }

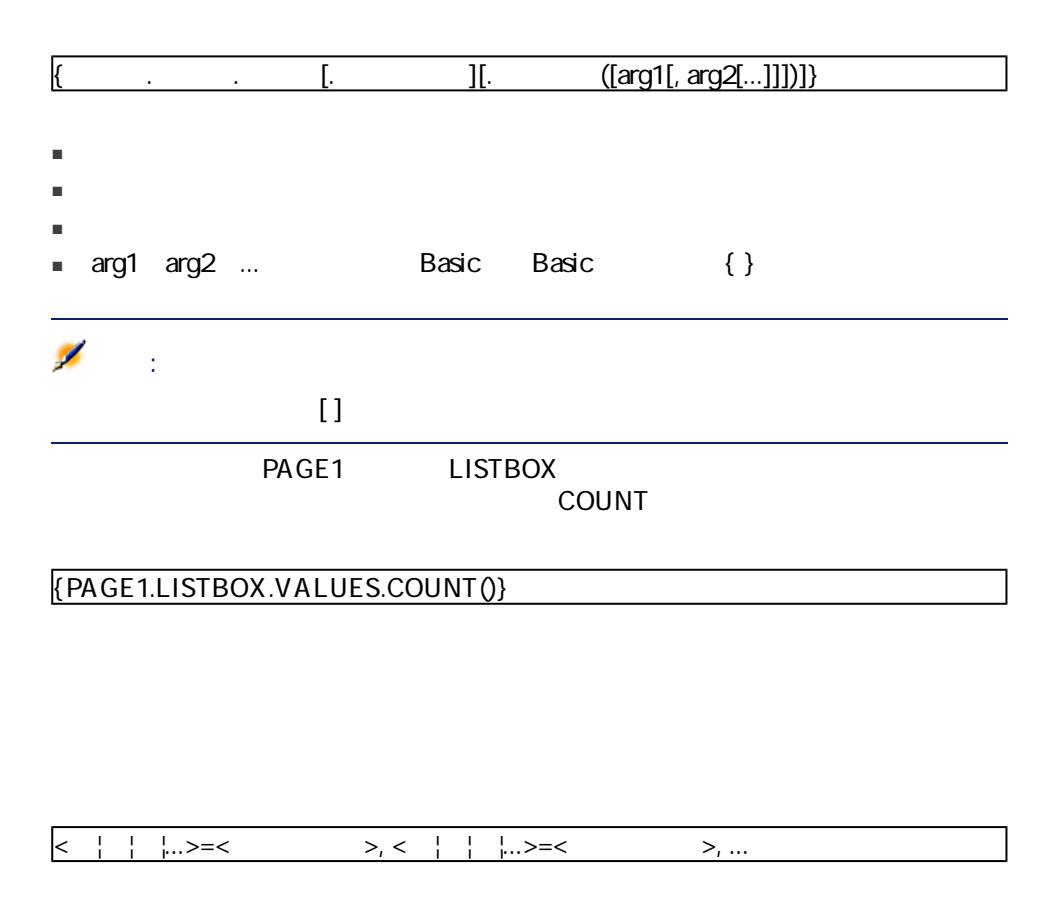

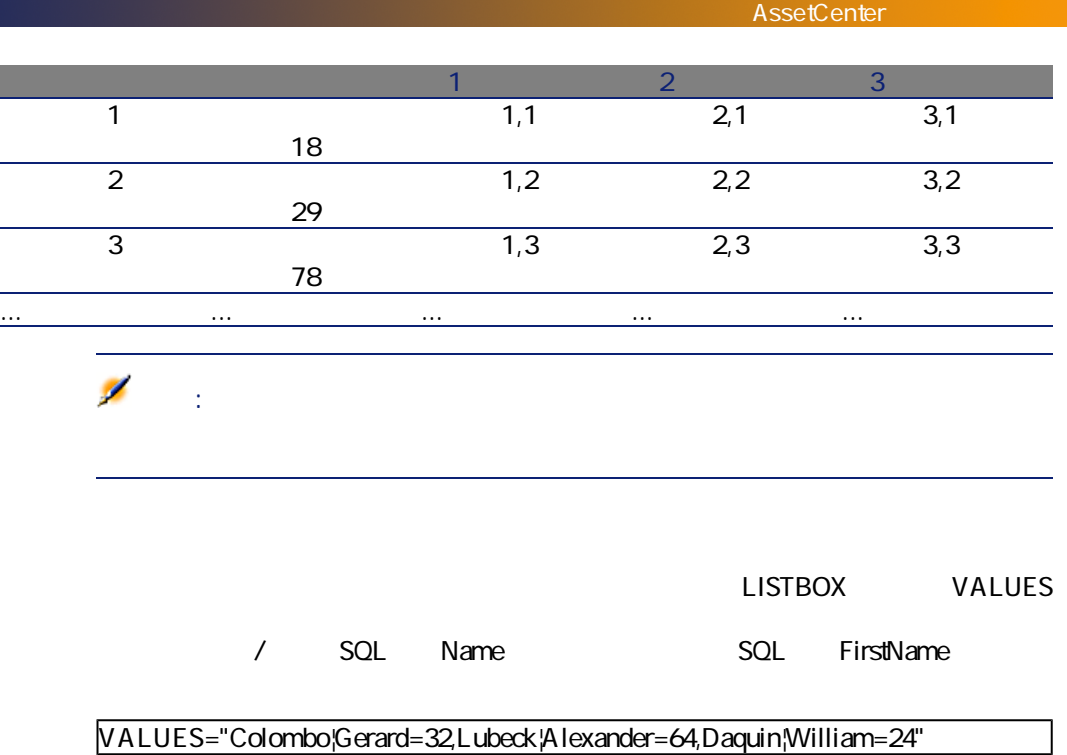

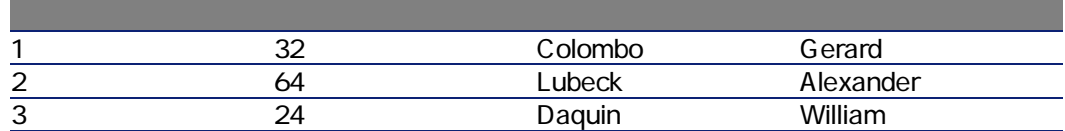

### CurrentTable CurrentSelection

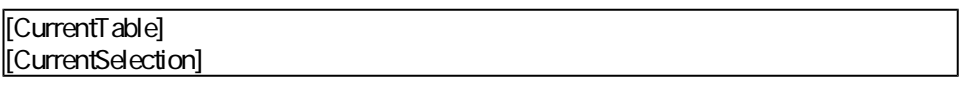

 $2$ 

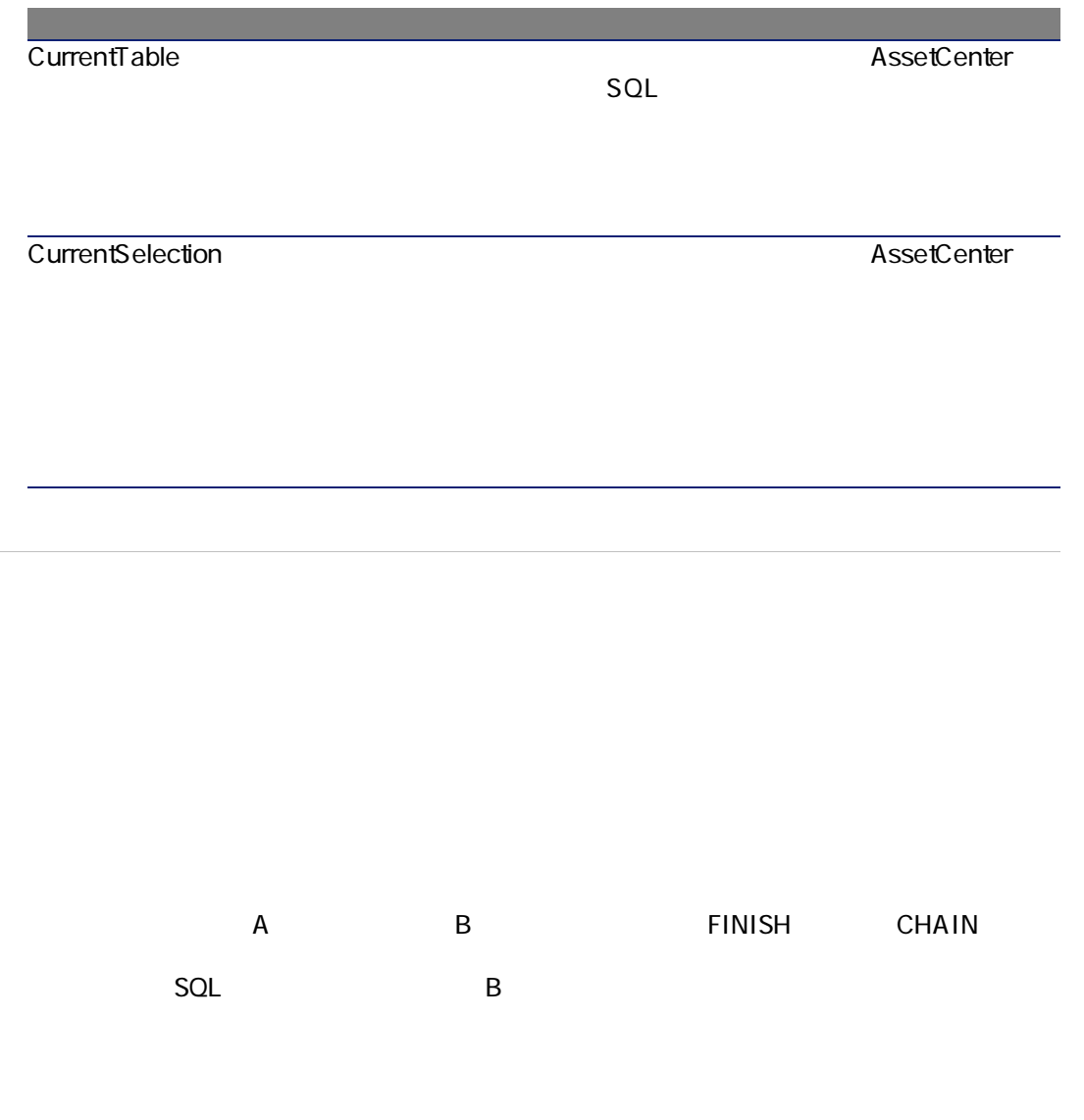

A PARAMS B B PARAMS<br>B PARAMS A PARAMS  $\mathsf A$ 

### **Basic**

AssetCenter AmCounter

- AmComputeString()
- AmDecrementLogLevel()
- AmExecTransition()
- AmLog()
- AmMsgBox()
- AmPagePath()
- AmProgress()
- AmRefreshProperties
- AmSetProperty
- AmUpdateDetail
- AmValueOf
- AmWizChain

 $\overline{B}$ asic $\overline{B}$ 

AmGetFieldLongValue(hRecord, "lUserId", {lEmplDeptId})

Dim lValue as Long lValue=AmGetFieldLongValue(hRecord, "lUserId", {lEmplDeptId})

#### Basic

 $\overline{B}$ asic $\overline{C}$ 

 $+$ 

Basic the set of the set of the set of the set of the set of the set of the set of the set of the set of the set of the set of the set of the set of the set of the set of the set of the set of the set of the set of the set

# ROOT

ROOT

# ROOT

ROOT

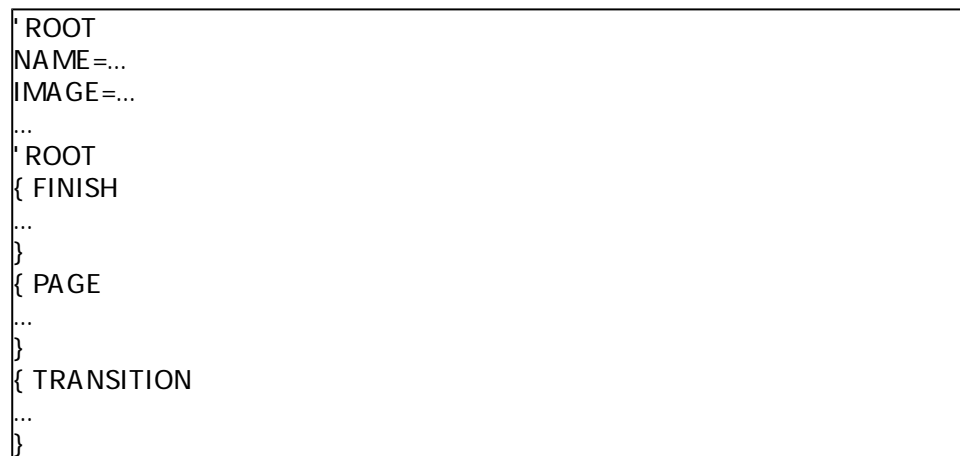

## ROOT

ROOT スページを定義する方法を定義する方法を定義する方法を定義する方法を定義する方法を定義する方法を定義する方法を定義する方法を定義する方法を定義する方法を定義する方法を定義する方法を定義する方法を定義する方法を定義す
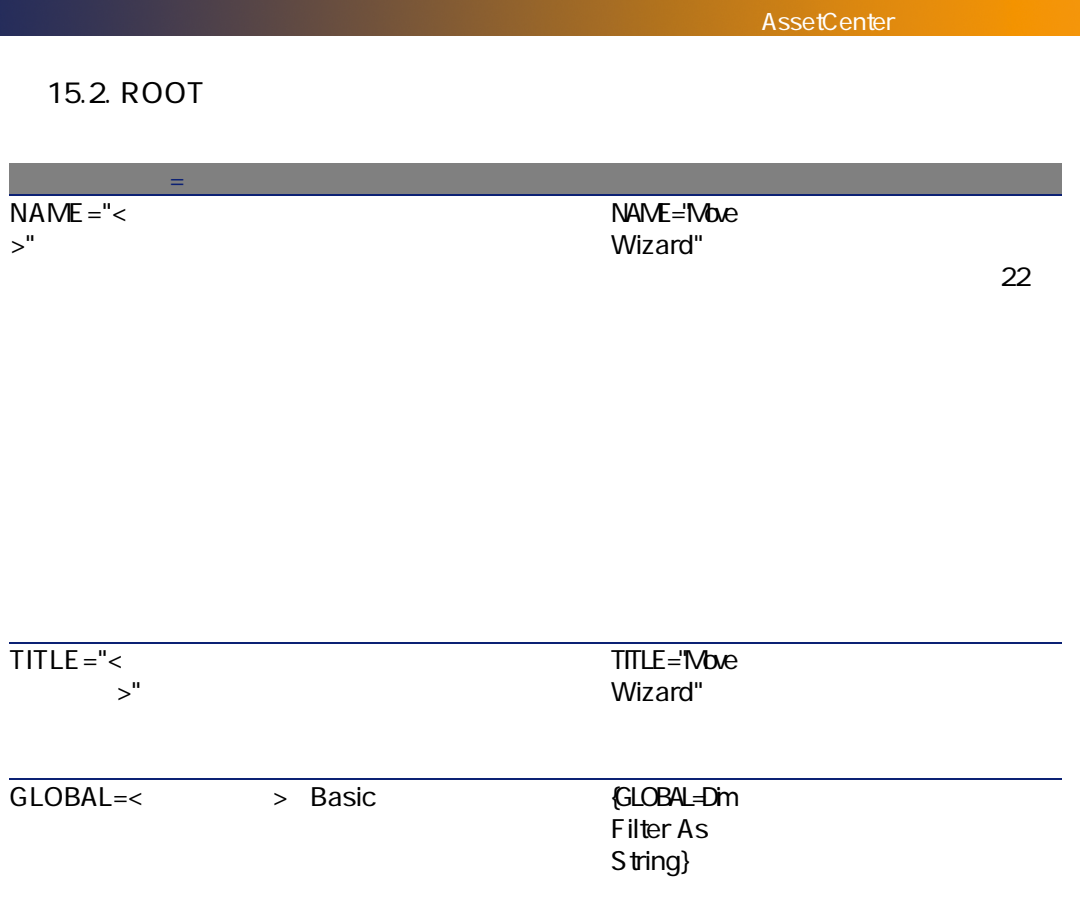

#### START

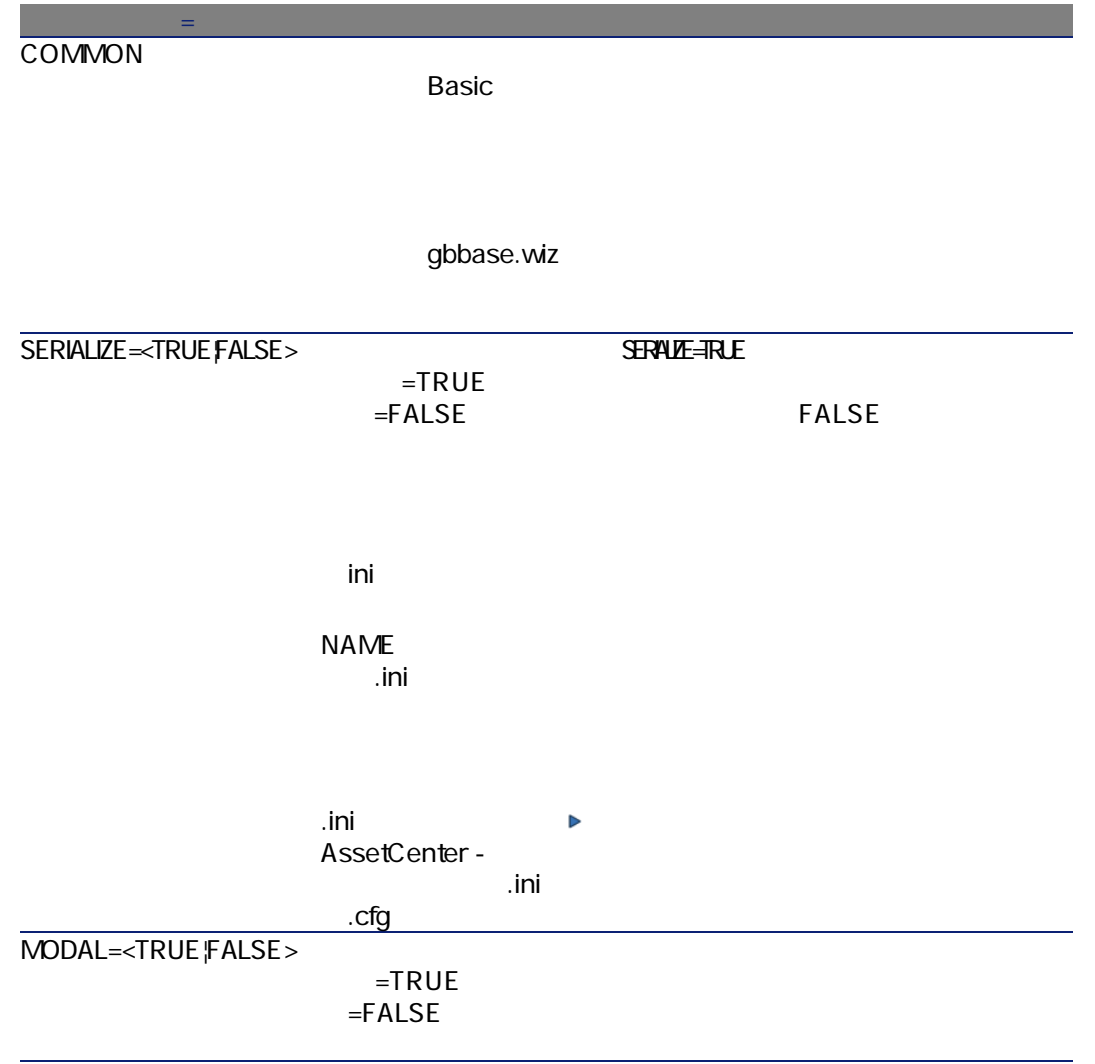

#### 15.3. ROOT

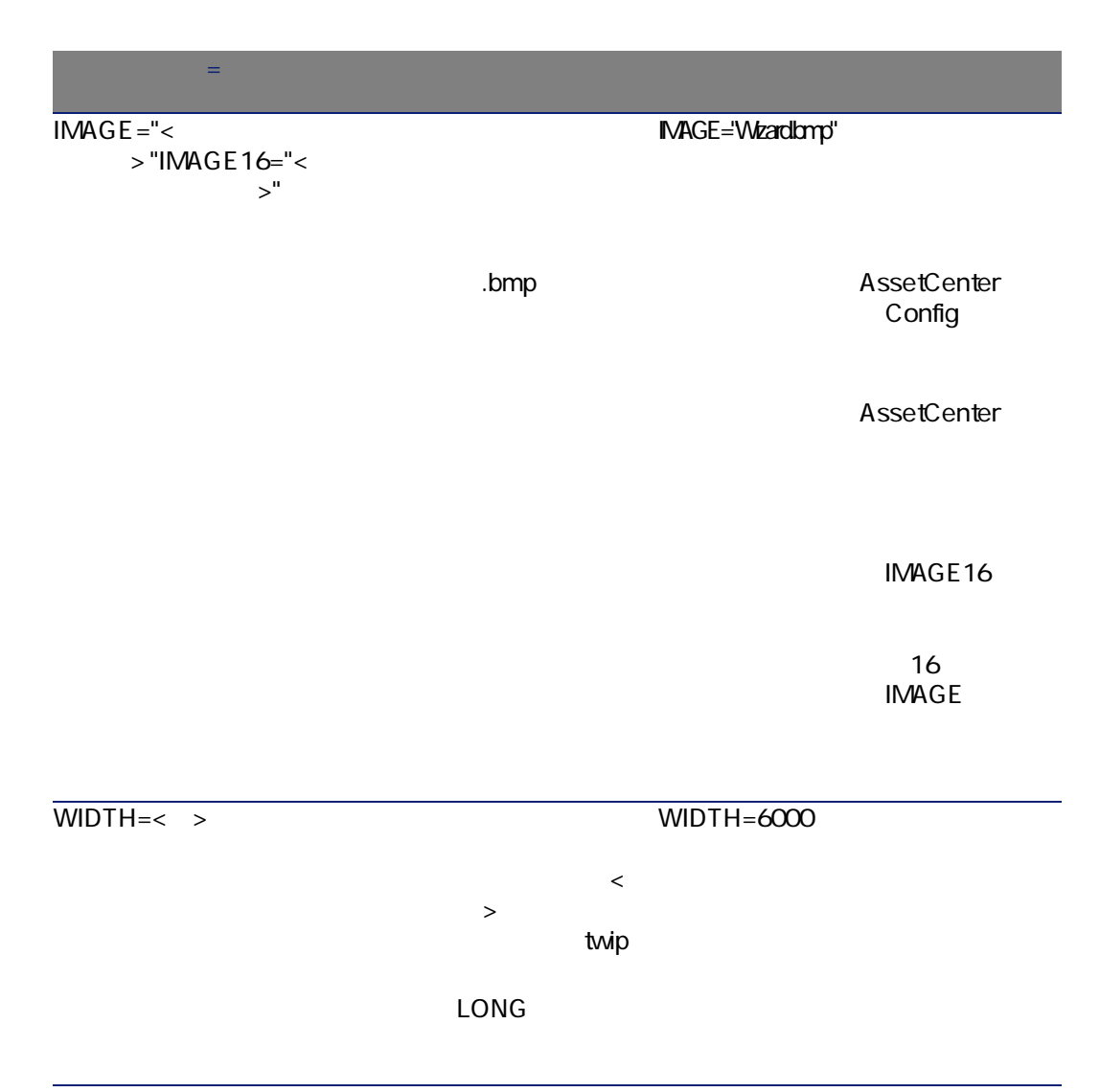

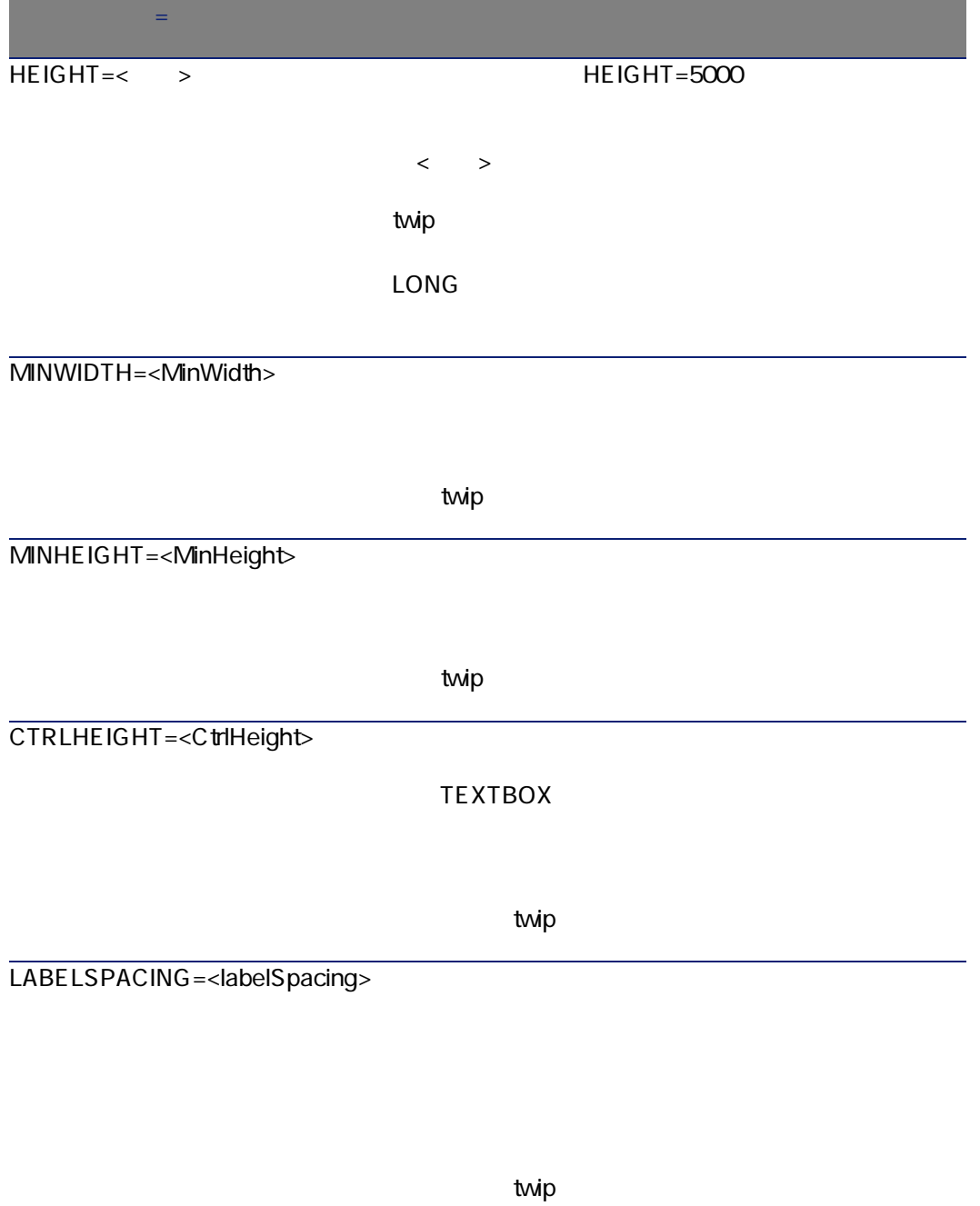

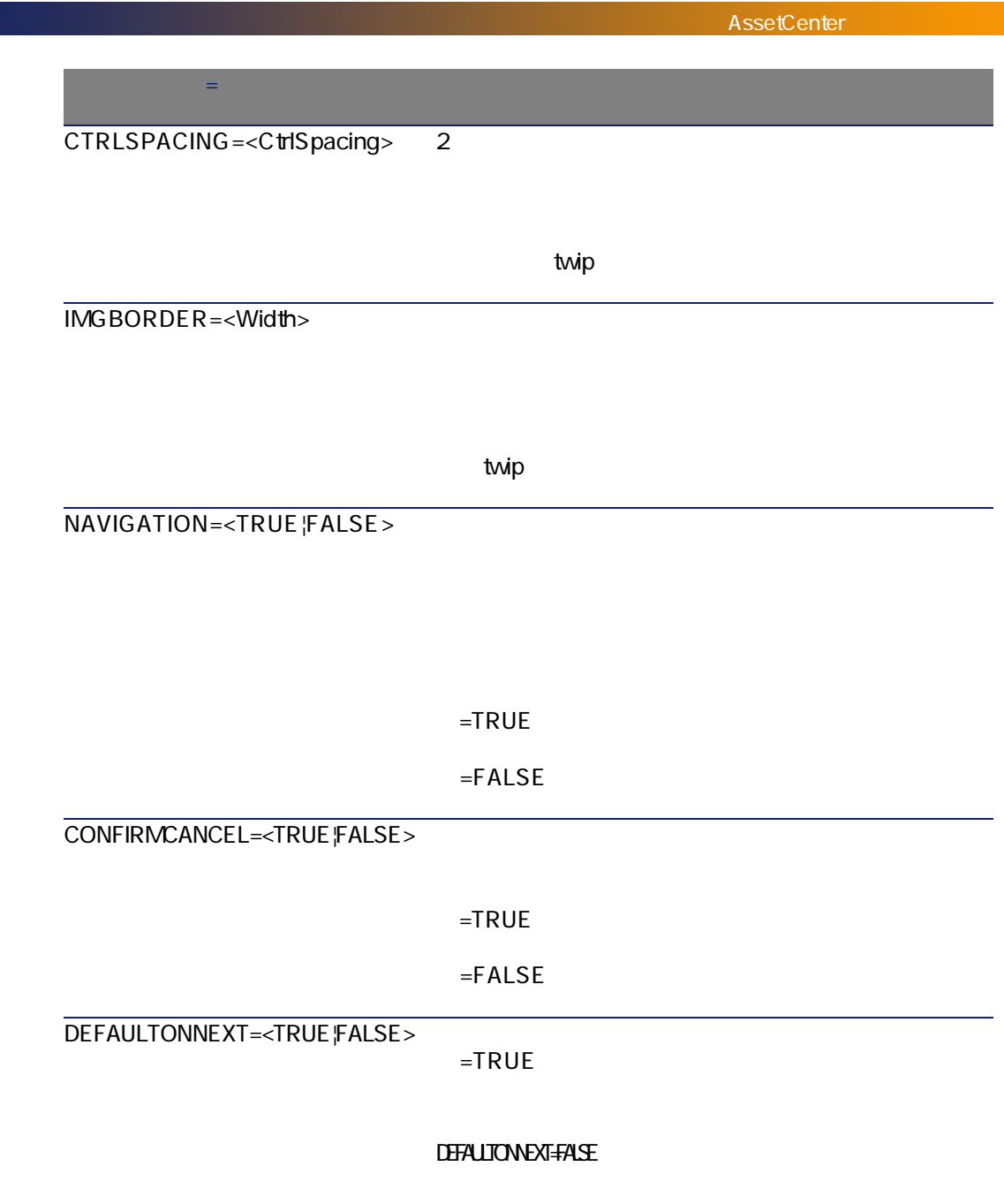

# ROOT

ROOT スピードに定義できるサブノードのタイプを用いています。<br>スペーパードのタイプを用いています。

15.4. ROOT

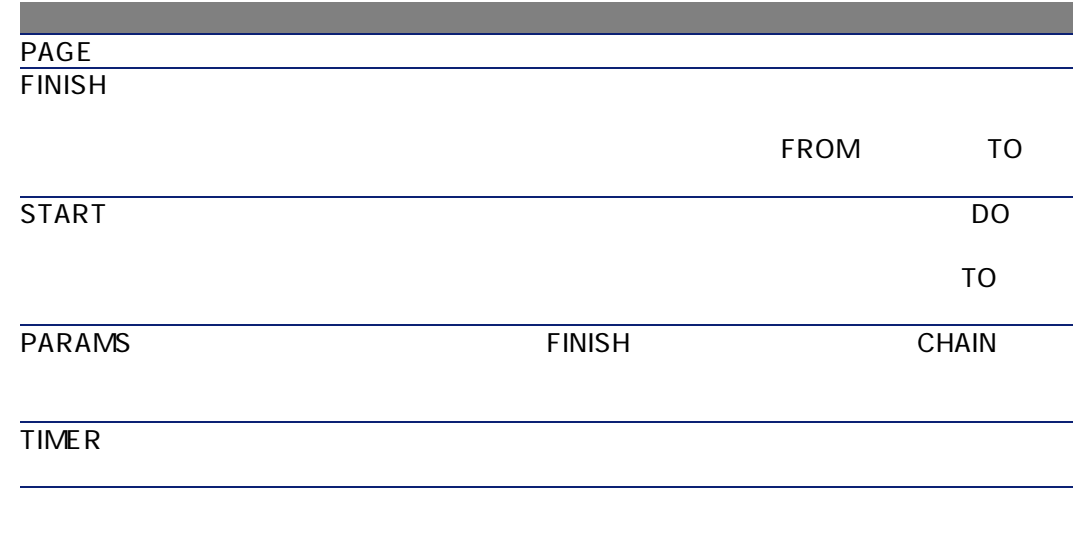

## PAGE

PAGE

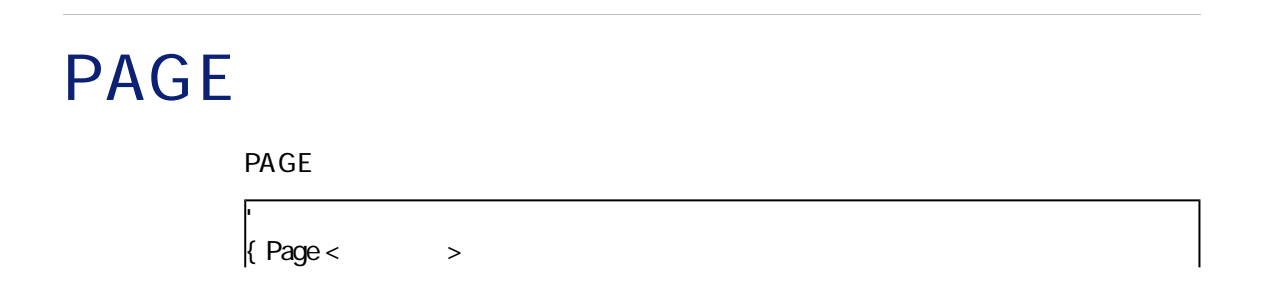

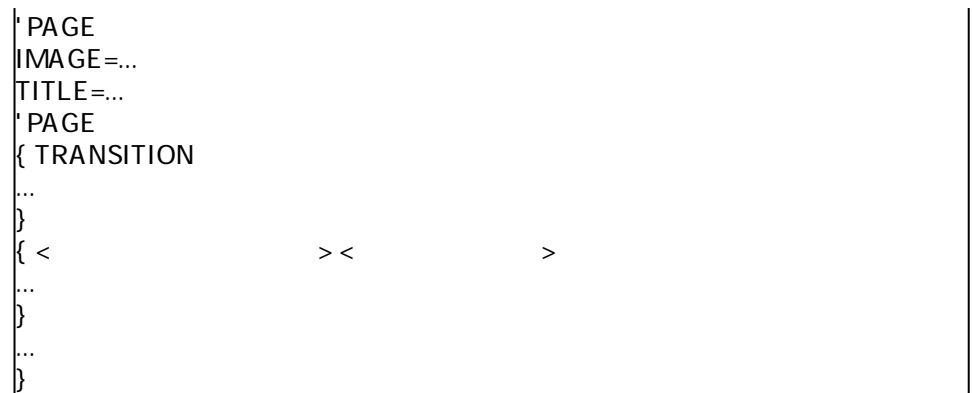

## PAGE

PAGE スプロパティの通りです。

15.5. PAGE

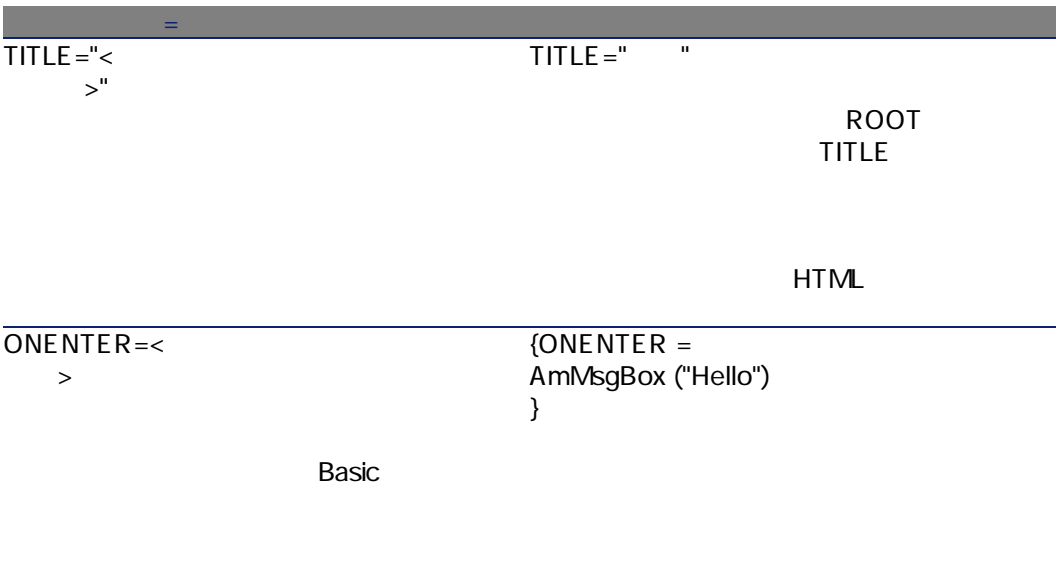

15.6. PAGE

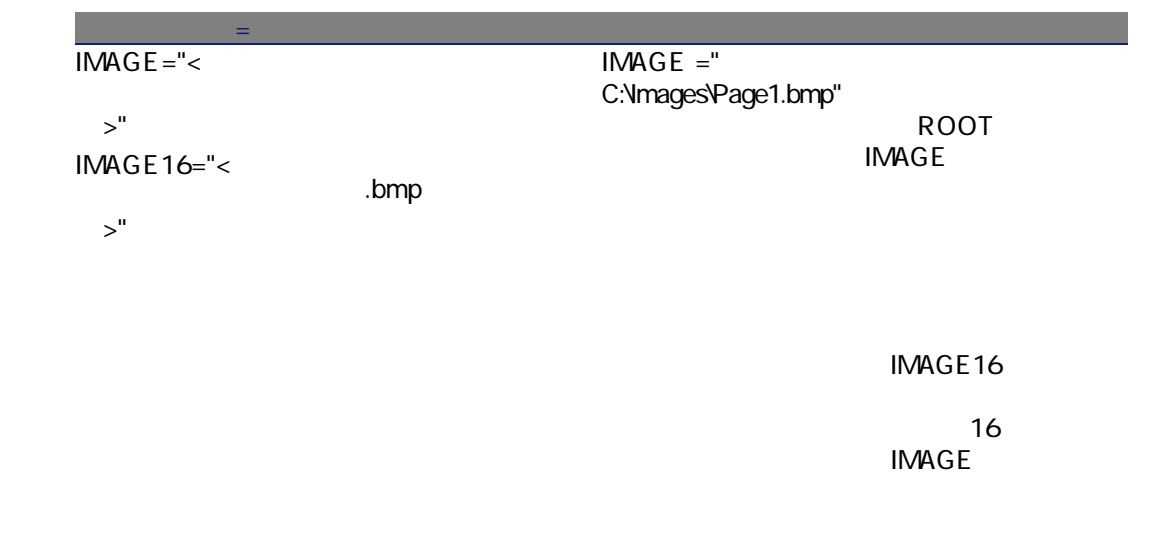

## PAGE

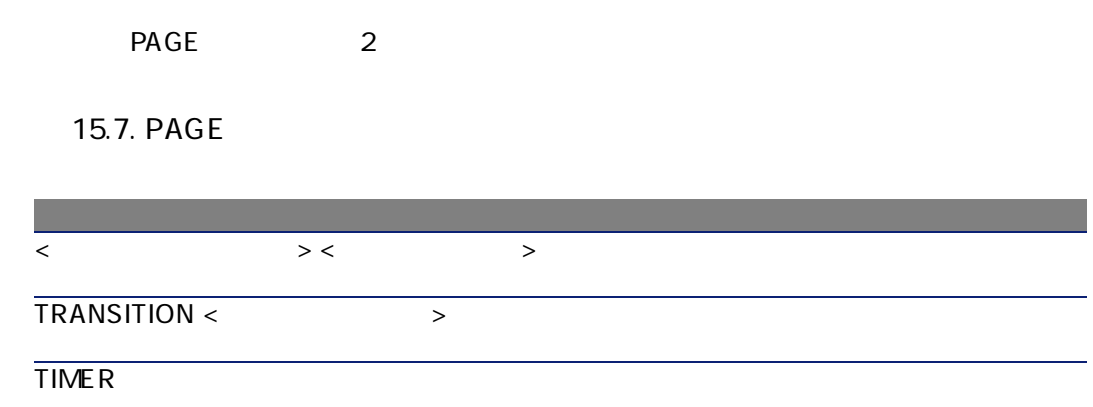

## TRANSITION

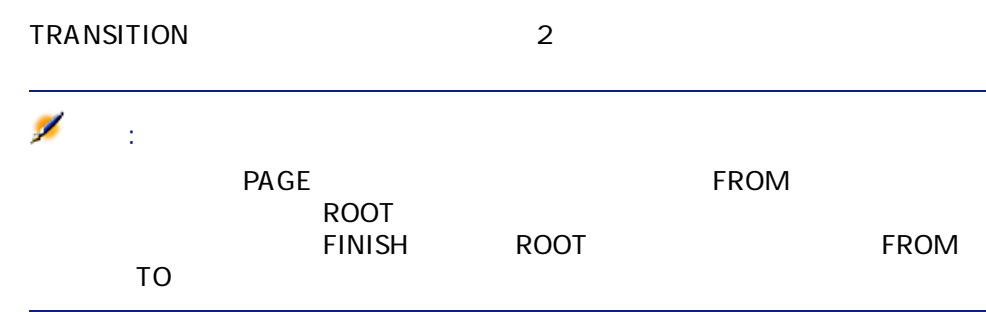

# TRANSITION

#### TRANSITION

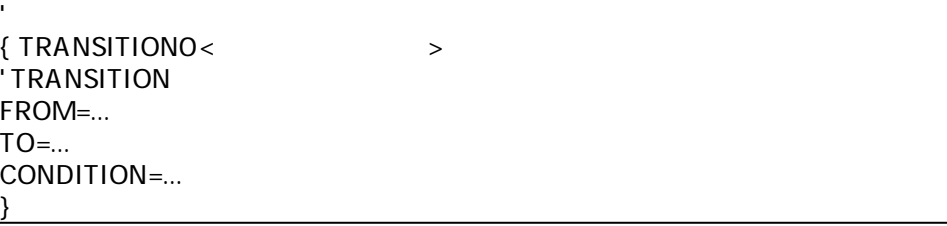

## TRANSITION

**TRANSITION** 

#### 15.8. TRANSITION

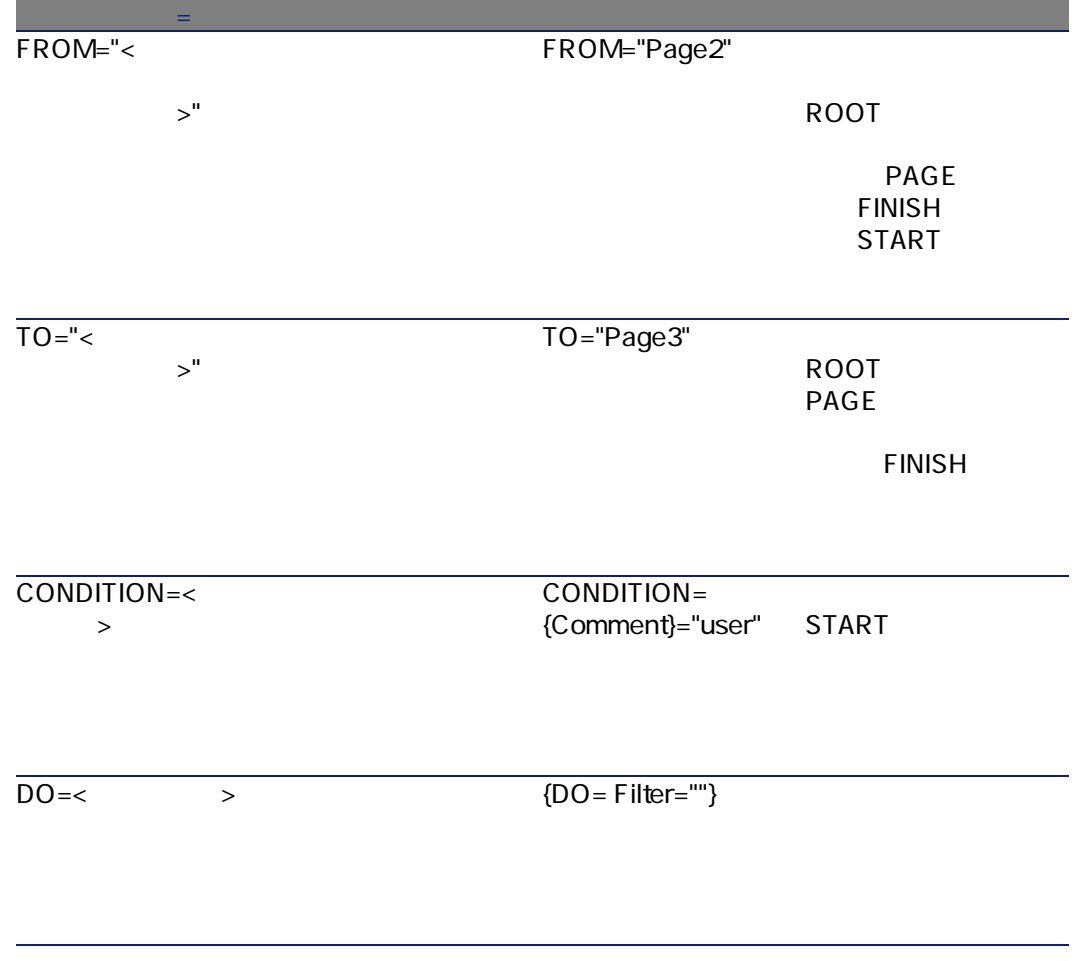

# TRANSITION

TRANSITION

### ROOT PAGE<sup>2</sup>

# FINISH

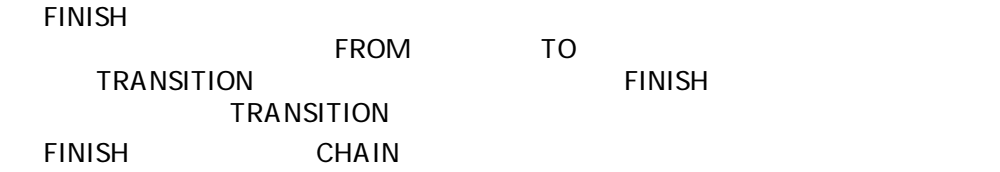

#### 15.9. FINISH

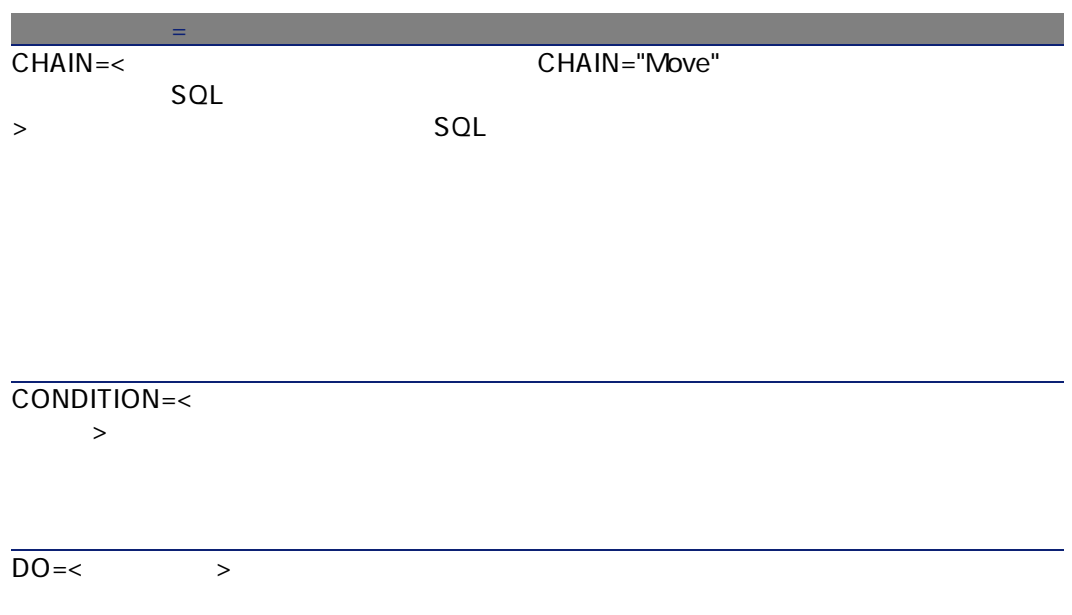

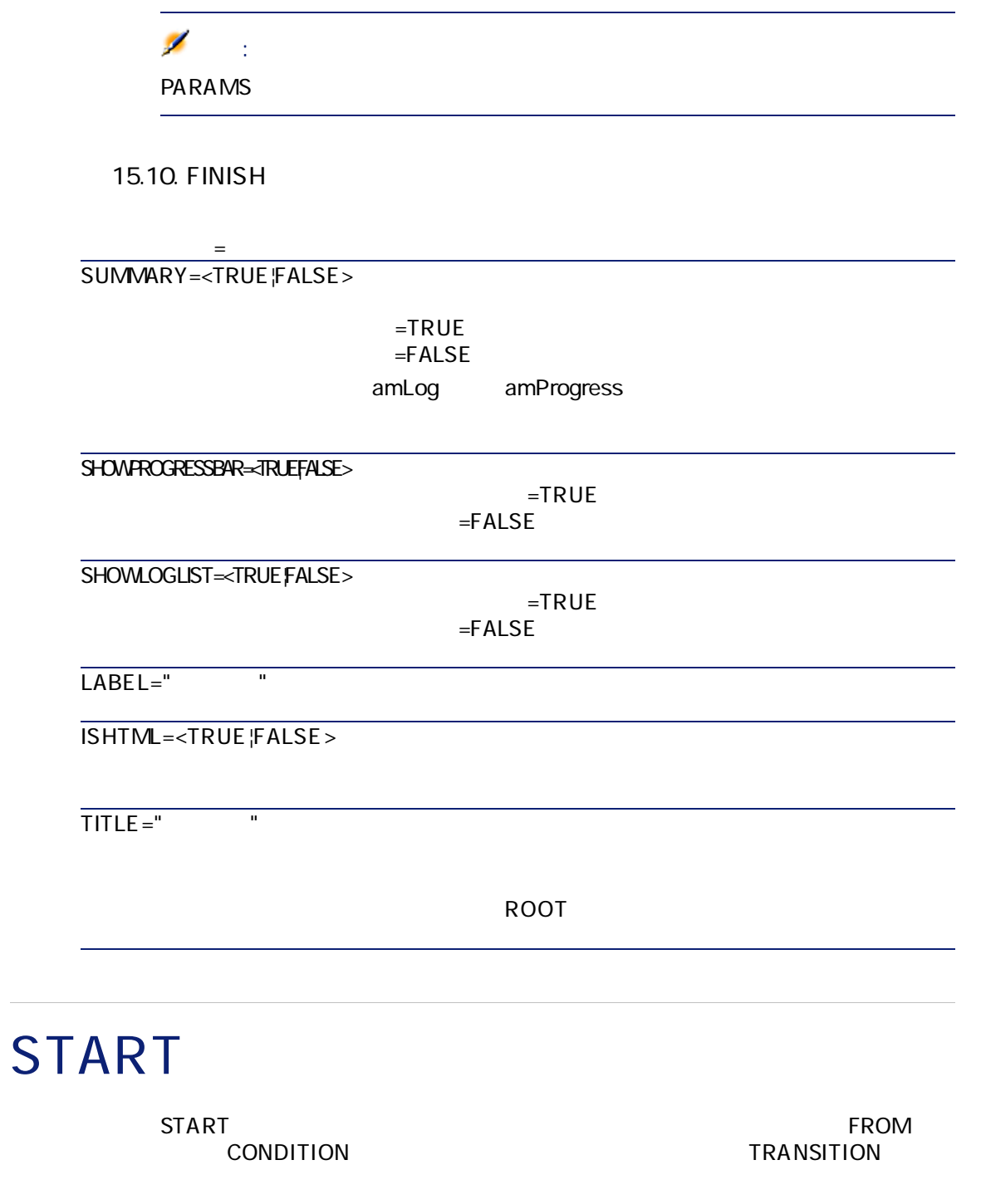

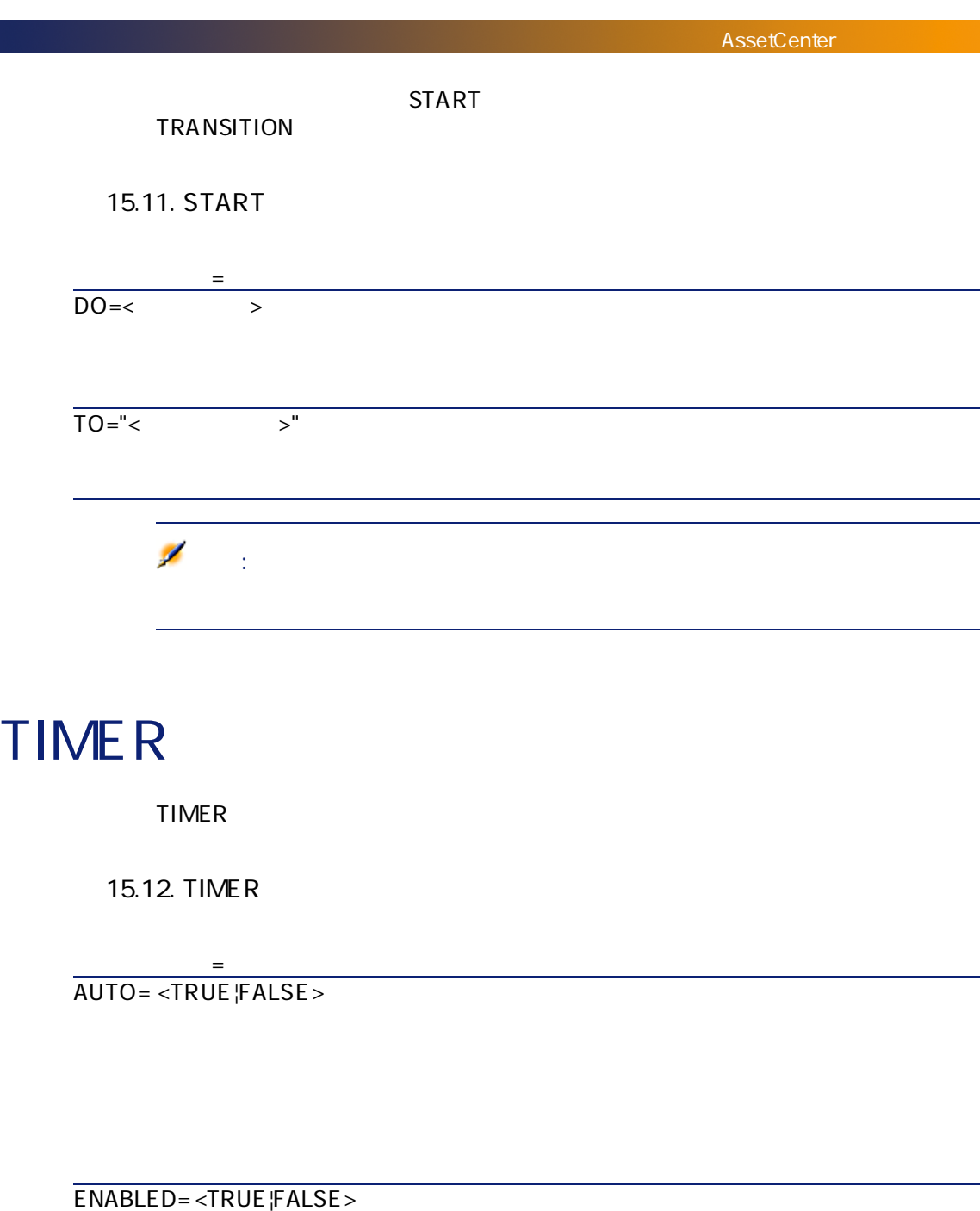

 $=$ TRUE  $=$ FALSE

#### $INTERVAL=$

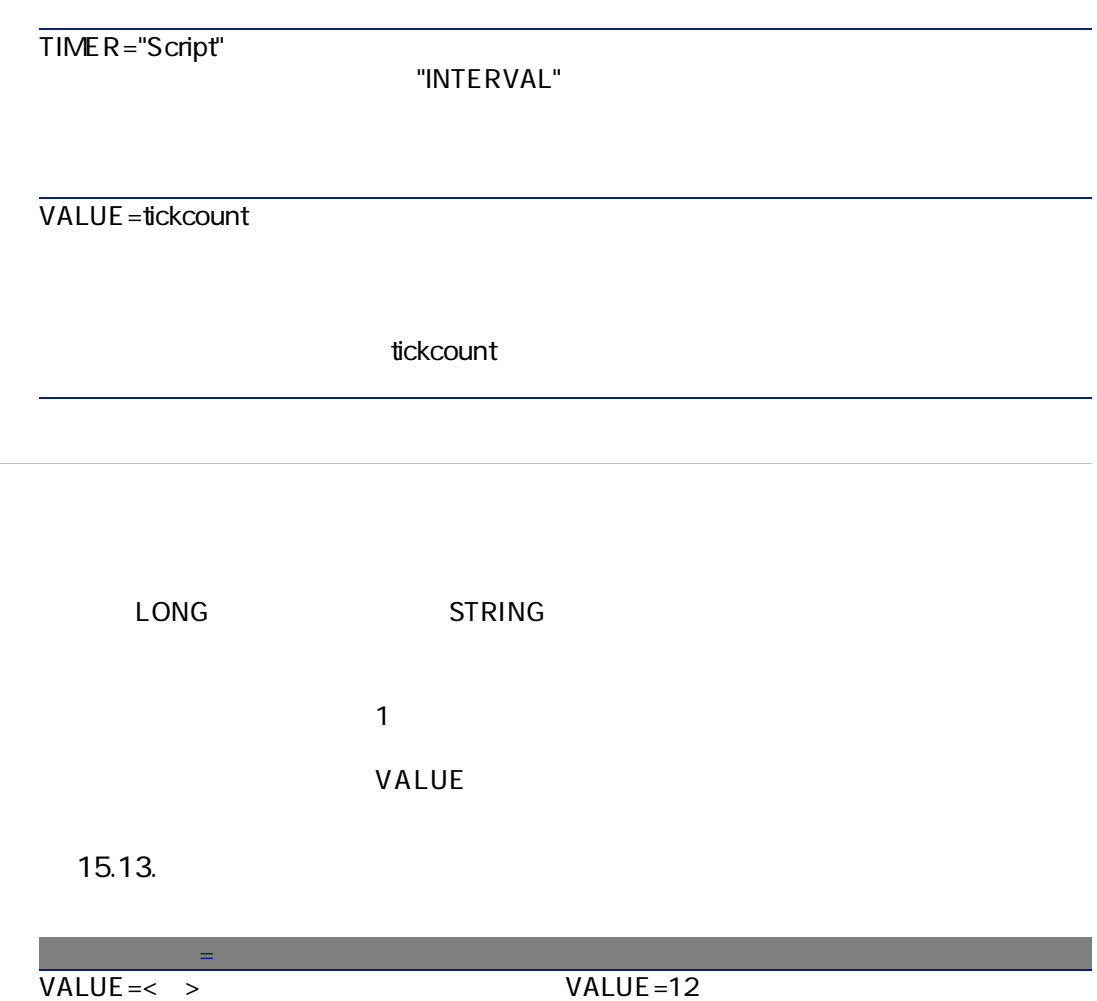

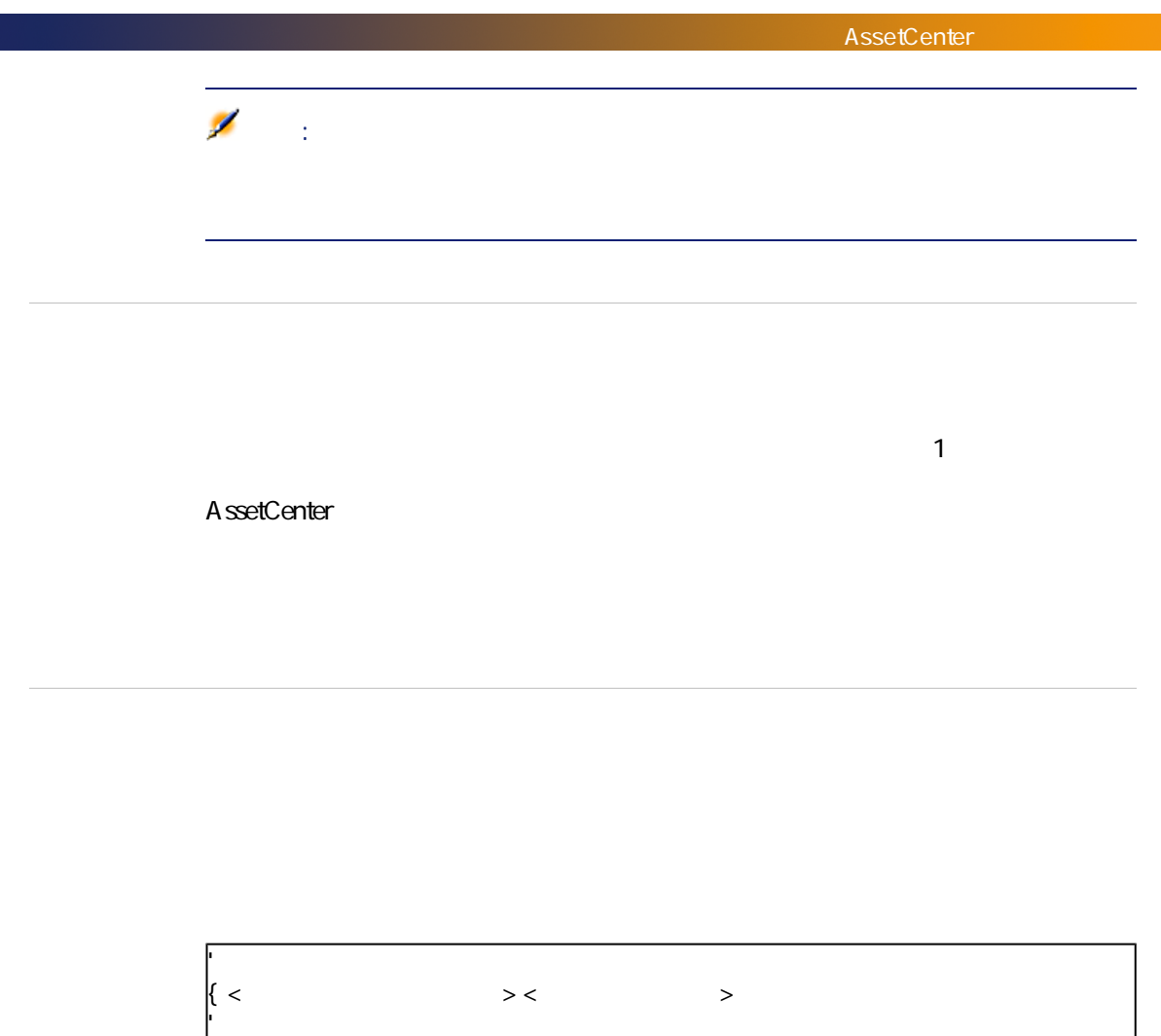

... }

15.14.

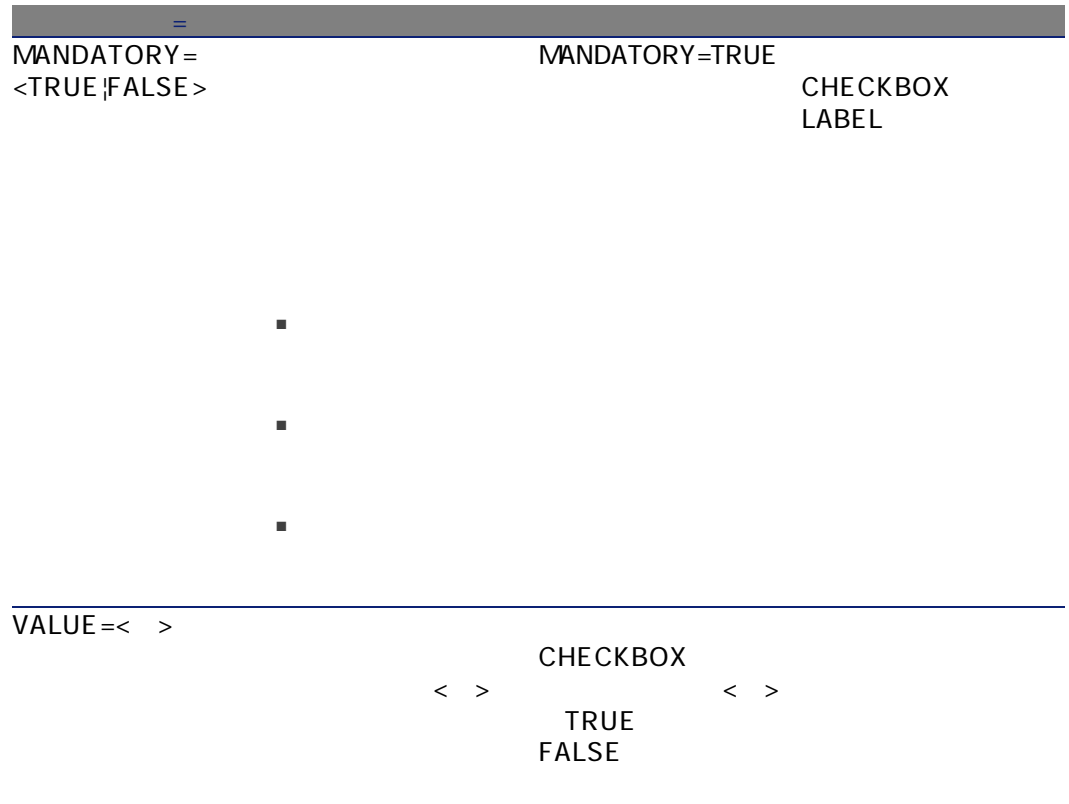

AssetCenter

PERMANENT=<TRUEFALSE>

 $=$ TRUE  $=$ FALSE

プロパティ名=値 プロパティの説明 コメント

ROOT SERIALIZE ROOT  $=$ TRUE SERIALIZE=<TRUEFALSE> **HTML** Shifit+F1 HELP="

15.15.

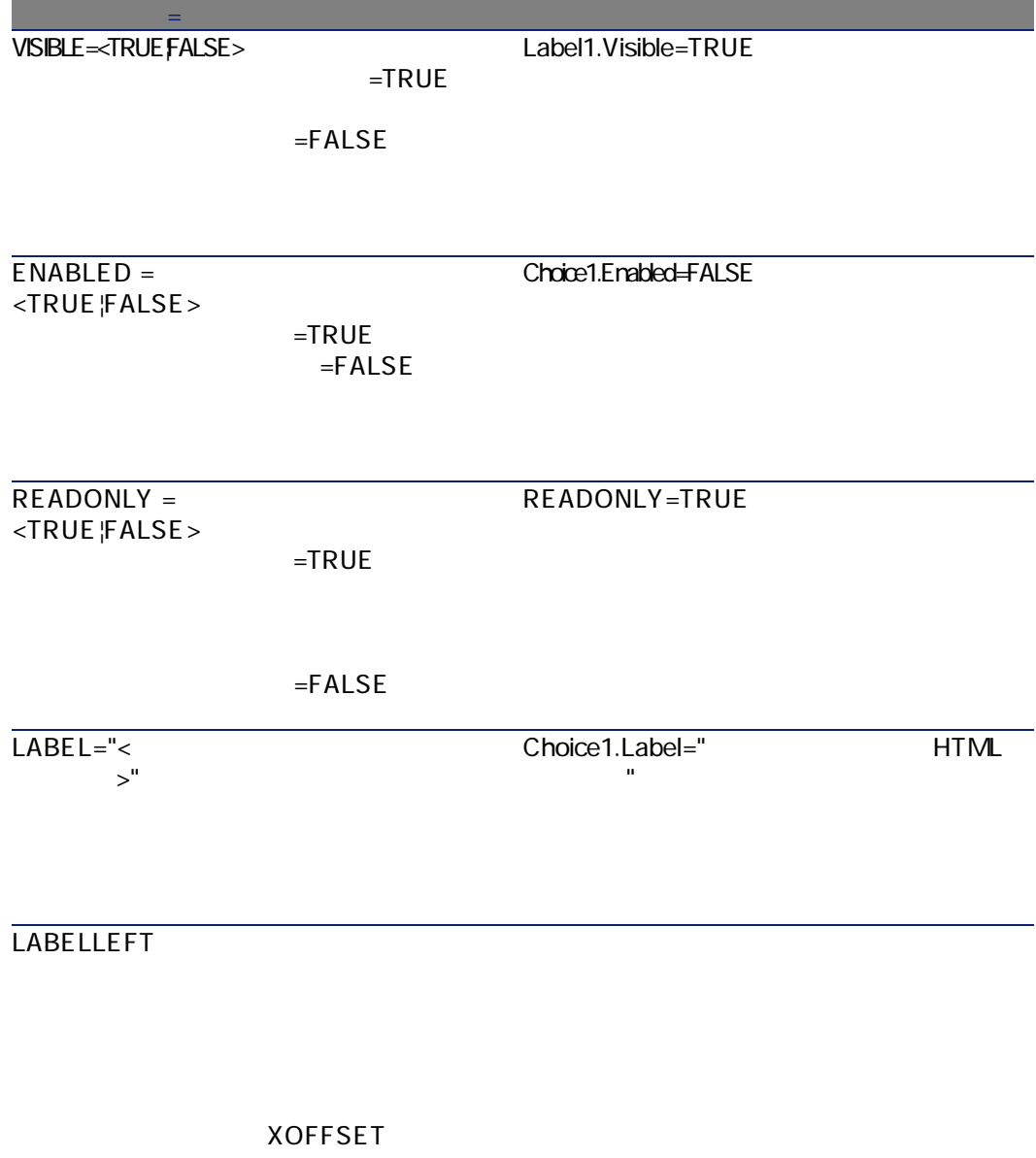

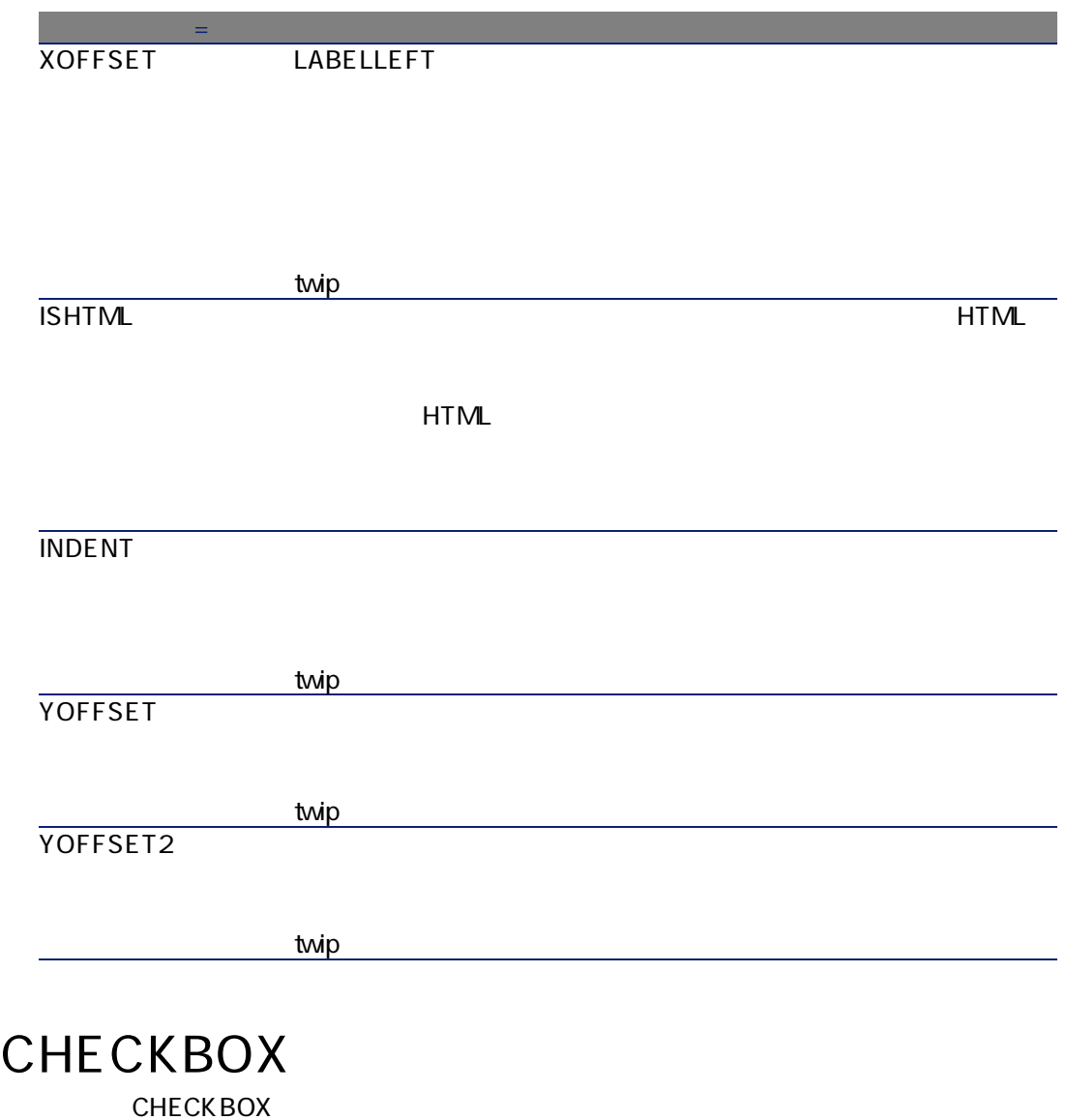

**CHECKBOX** 

#### 15.16. CHECKBOX

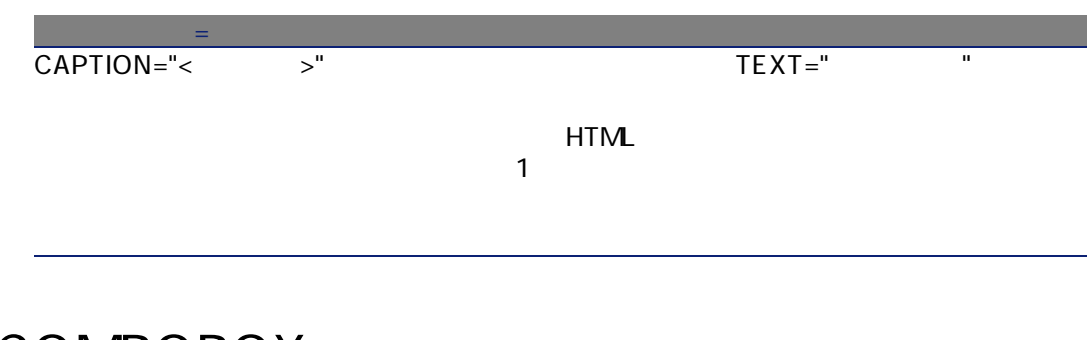

**COMBOBOX** 

**COMBOBOX**コントロールでは、この<mark>2</mark>

**COMBOBOX** 

#### 15.17. COMBOBOX

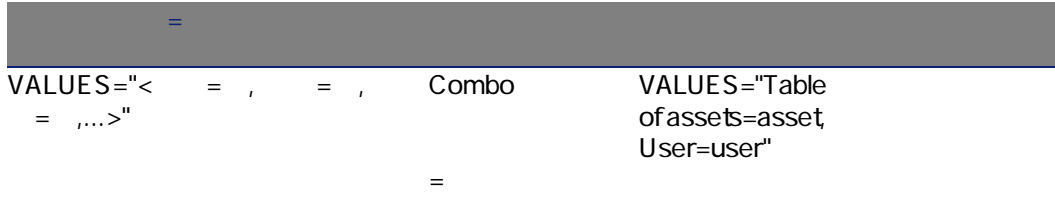

VALUES=A,B,C

 $VALUES=A=1B=2C=3$ 

### OPTIONBUTTONS **OPTIONBUTTONS**

OPTIONBUTTONS

#### 15.18. OPTIONBUTTONS

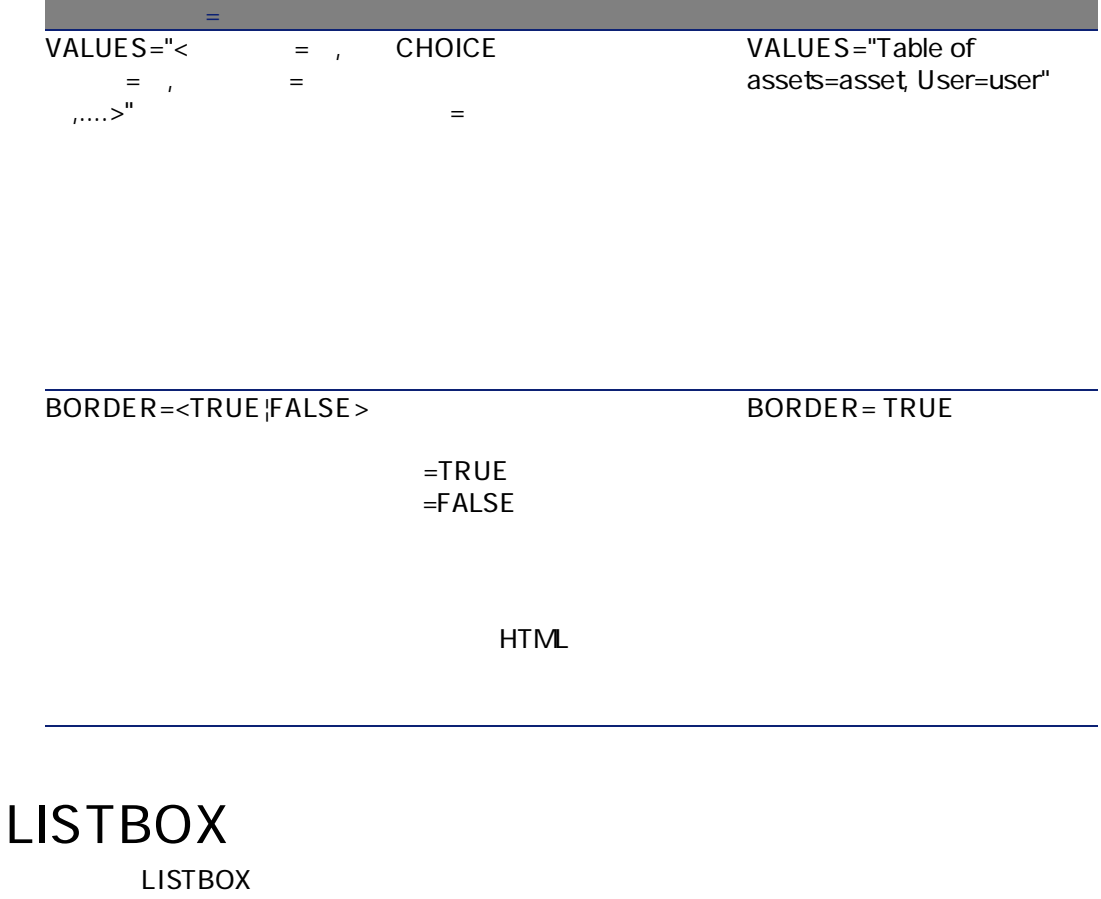

LISTBOX

LISTBOX

#### 15.19. LISTBOX

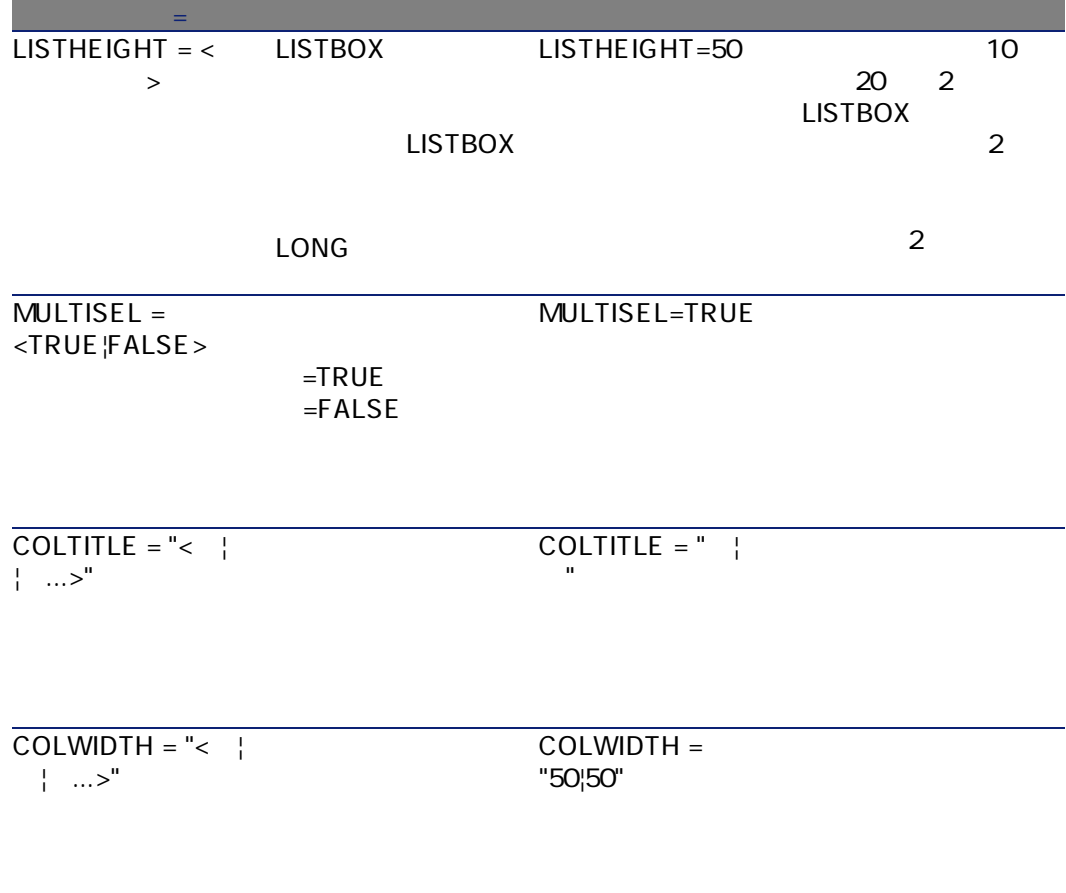

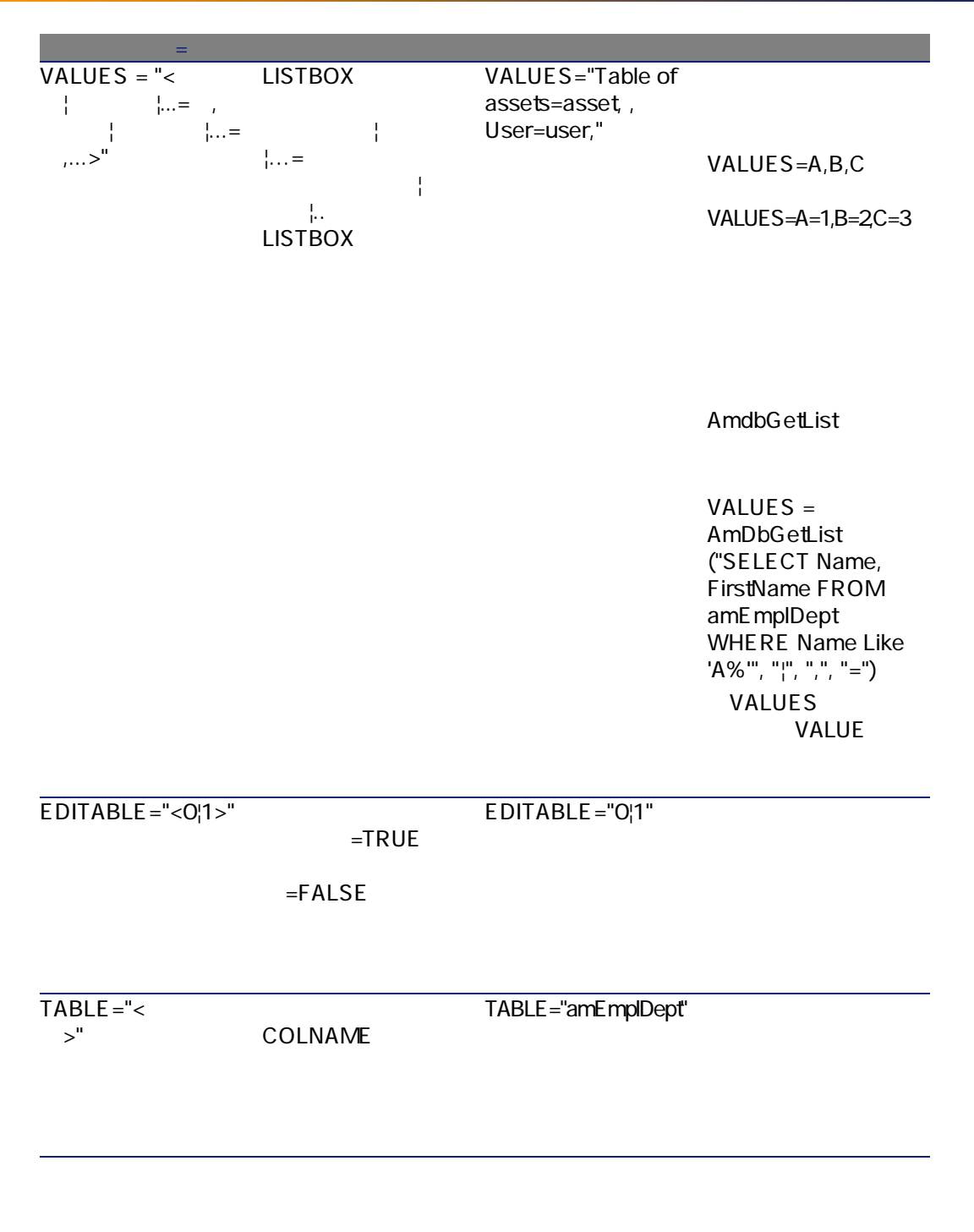

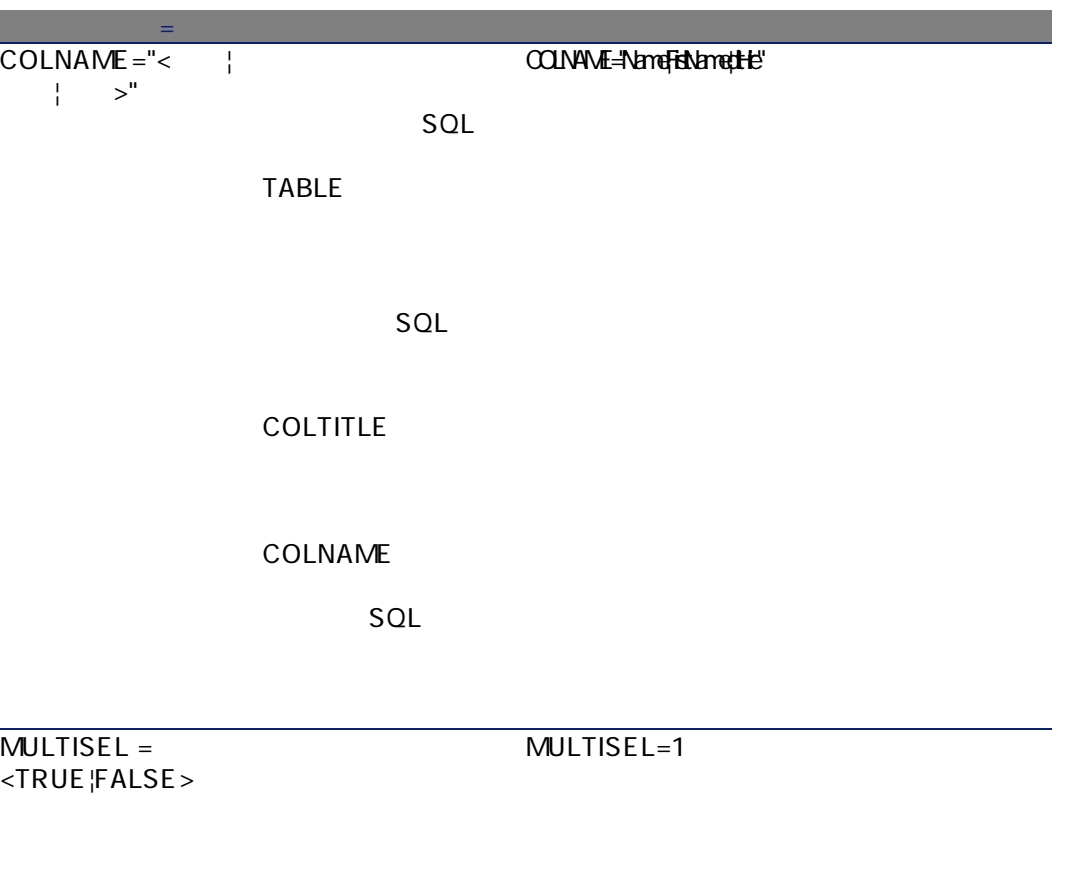

15.20. LISTBOX

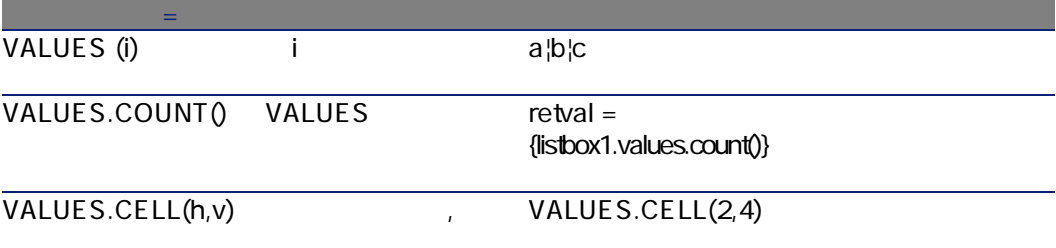

**AssetCenter** 

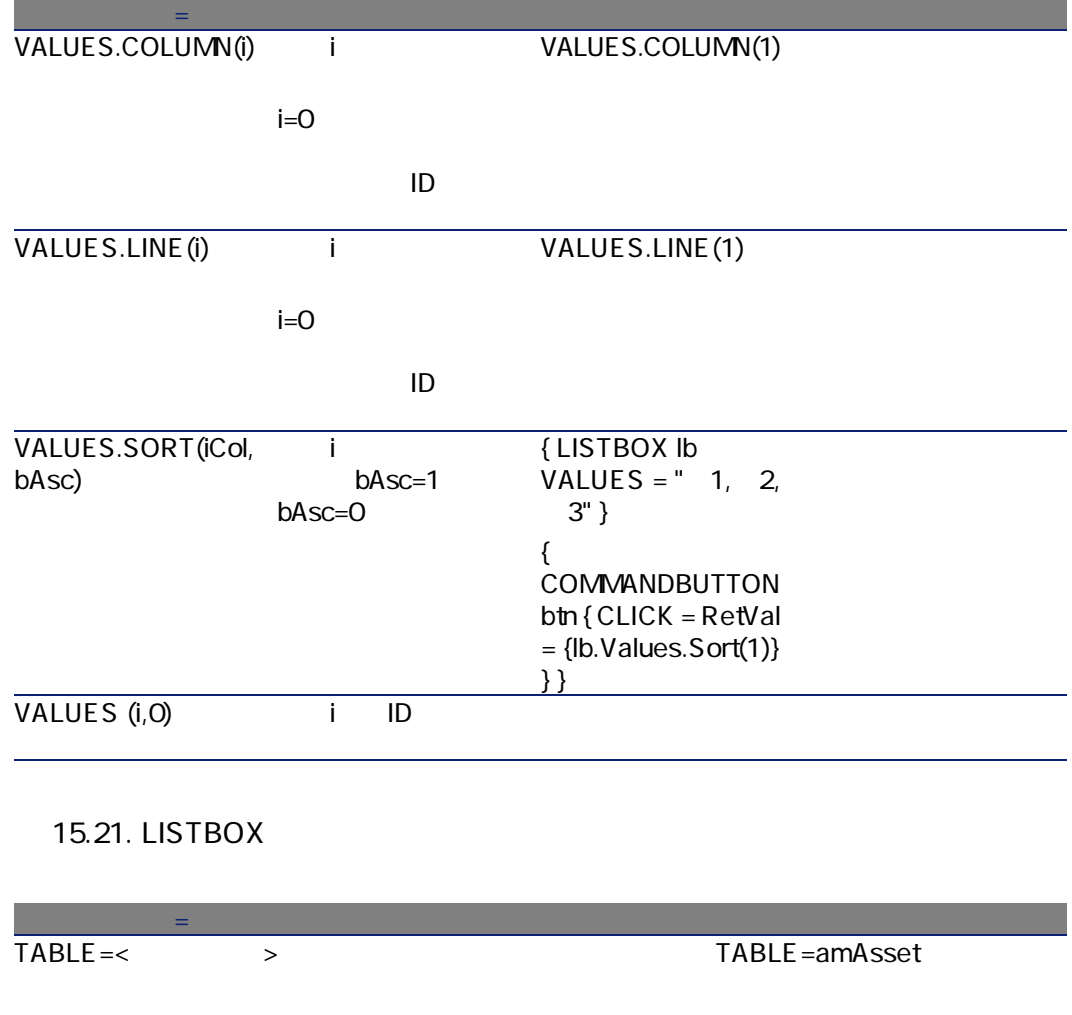

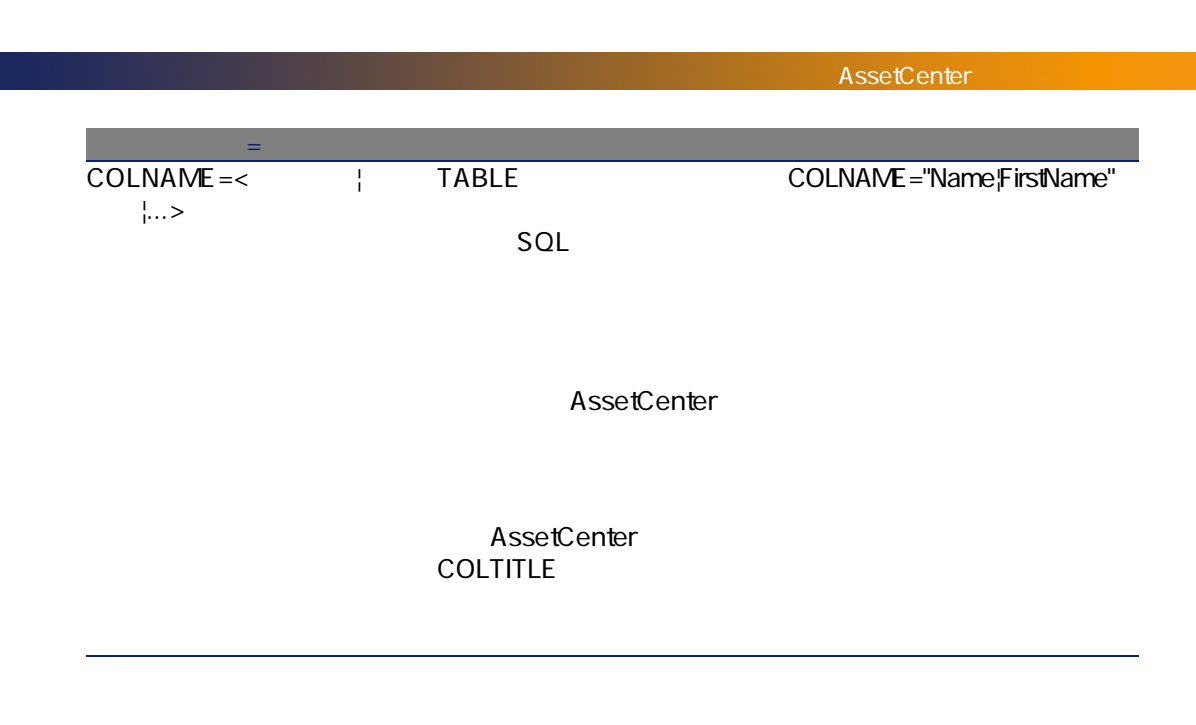

# LABEL

LABEL コントロールでは、ラベルを定義します。このコントロールには次のプロセッサージを定義します。このコントロールには次のプロセッサージには次のプロセッサージには次のプロセッサージには次のプロセッサージには次のプロセ

15.22. LABEL

プロパティ名=値 プロパティの説明 コメント CAPTION=< ト>

CAPTION=" 択"

### PROGRESSBAR

**PROGRESSBAR** 

PROGRESSBAR

#### 15.23. PROGRESSBAR

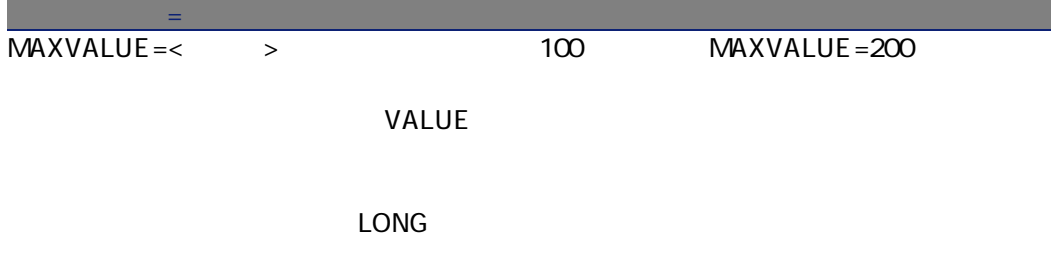

### **COMMANDBUTTON**

**COMMANDBUTTON** 

**COMMANDBUTTON** 

#### 15.24. COMMANDBUTTON

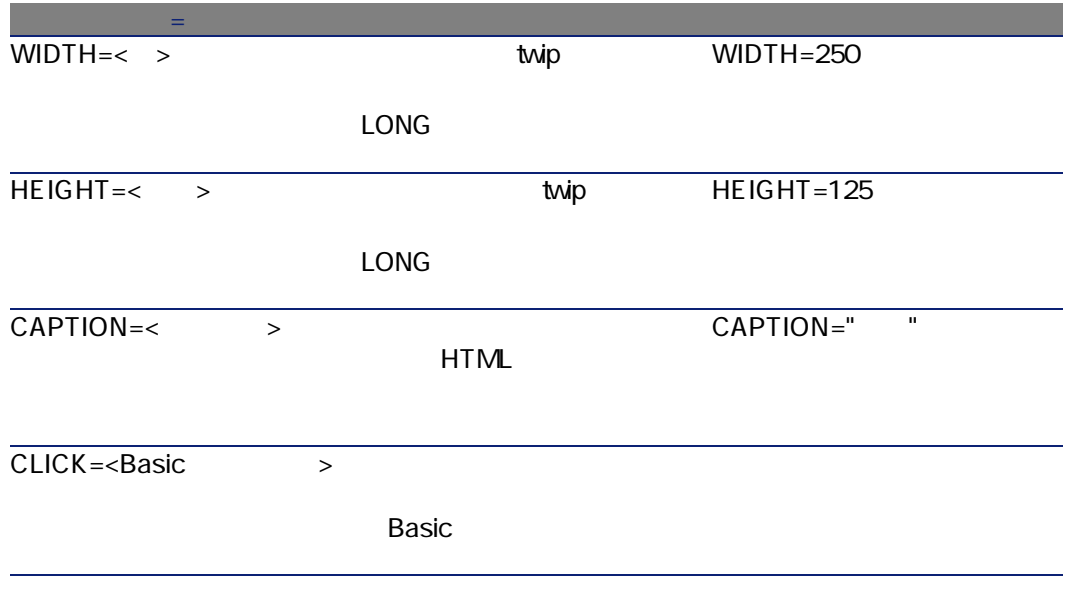

### DBLISTBOX

**DBLISTBOX** 

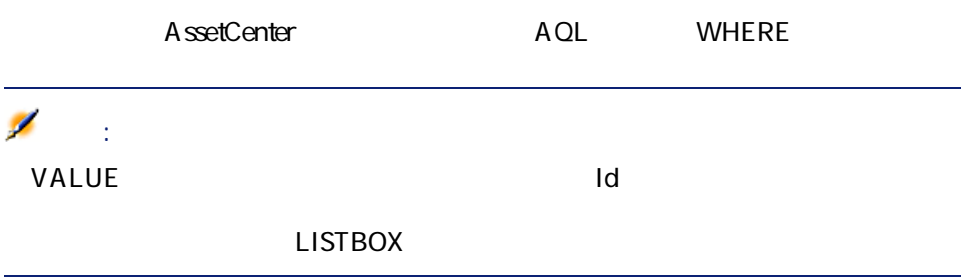

DBLISTBOX

#### 15.25. DBLISTBOX

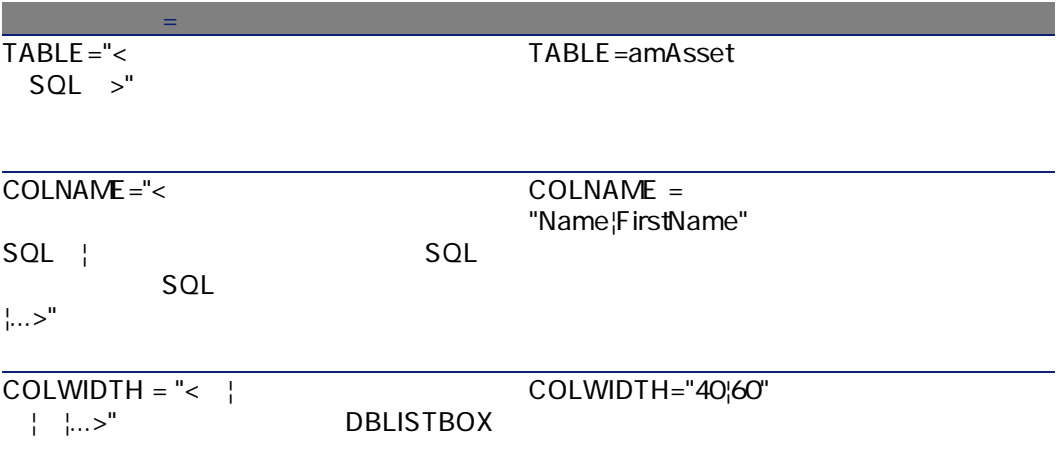

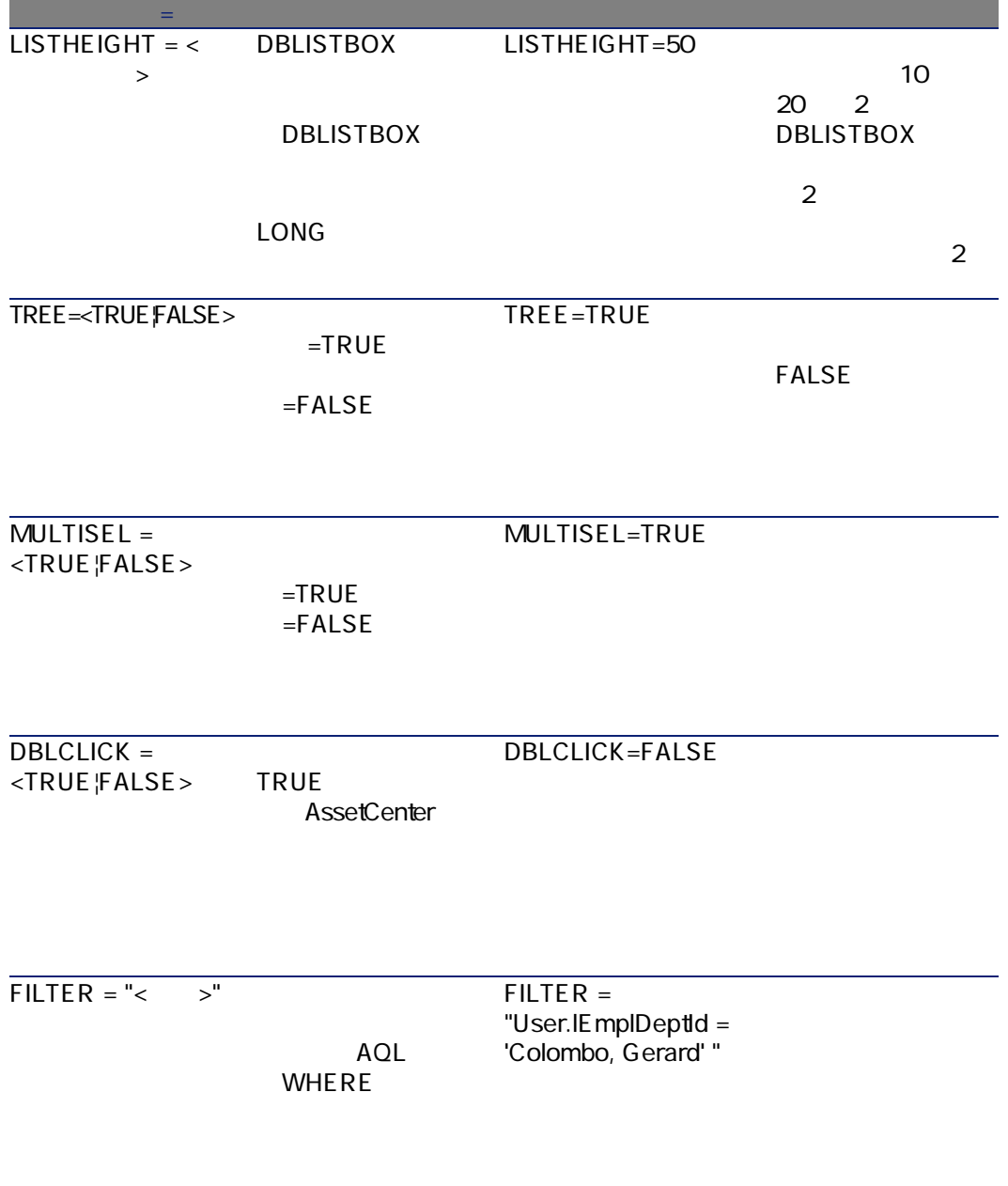

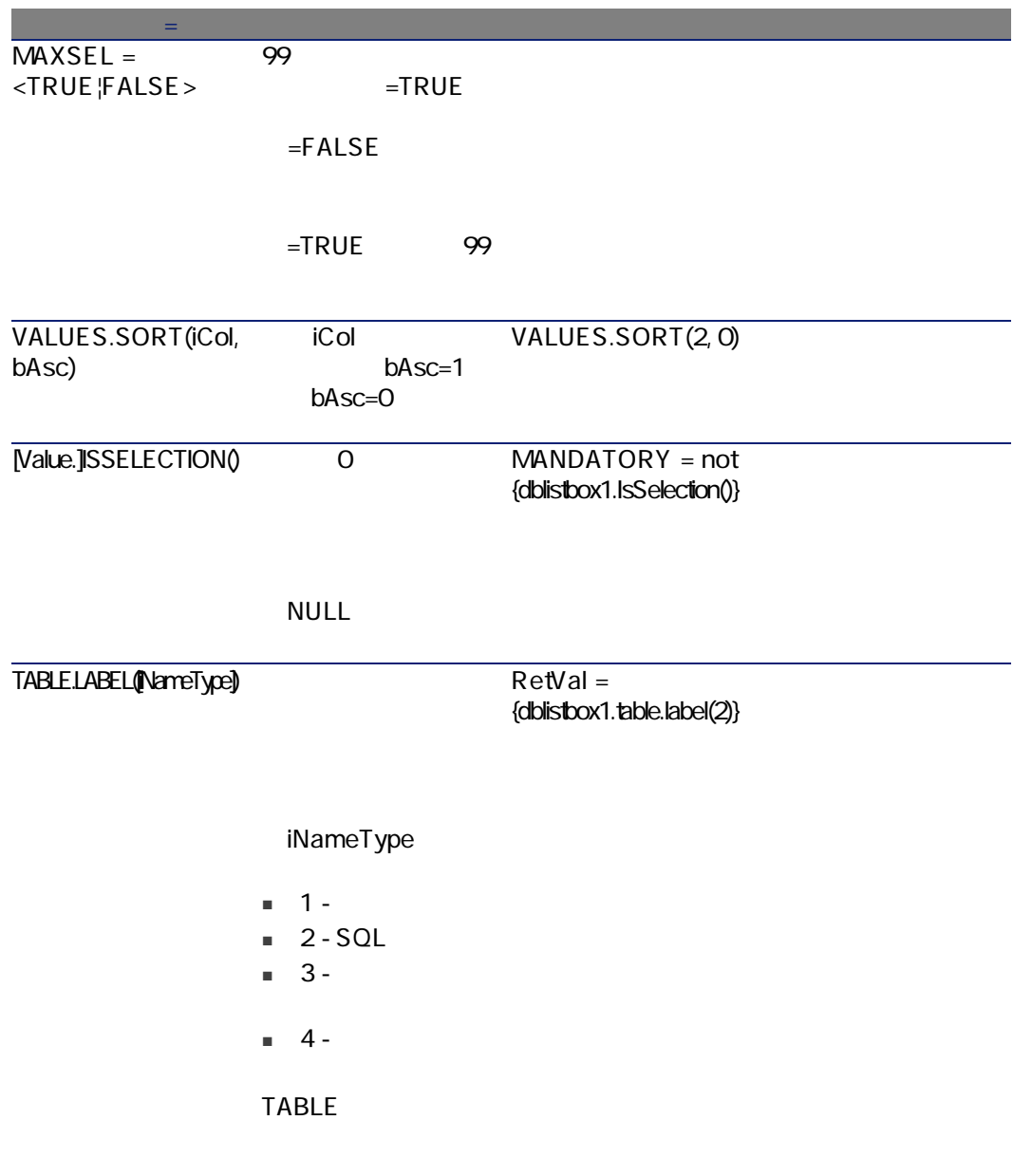

### DBQUERYBOX DBQUERY BOX

AssetCenter AQL WHERE

DBQUERY BOX

#### <span id="page-283-0"></span>15.26. DBQUERYBOX

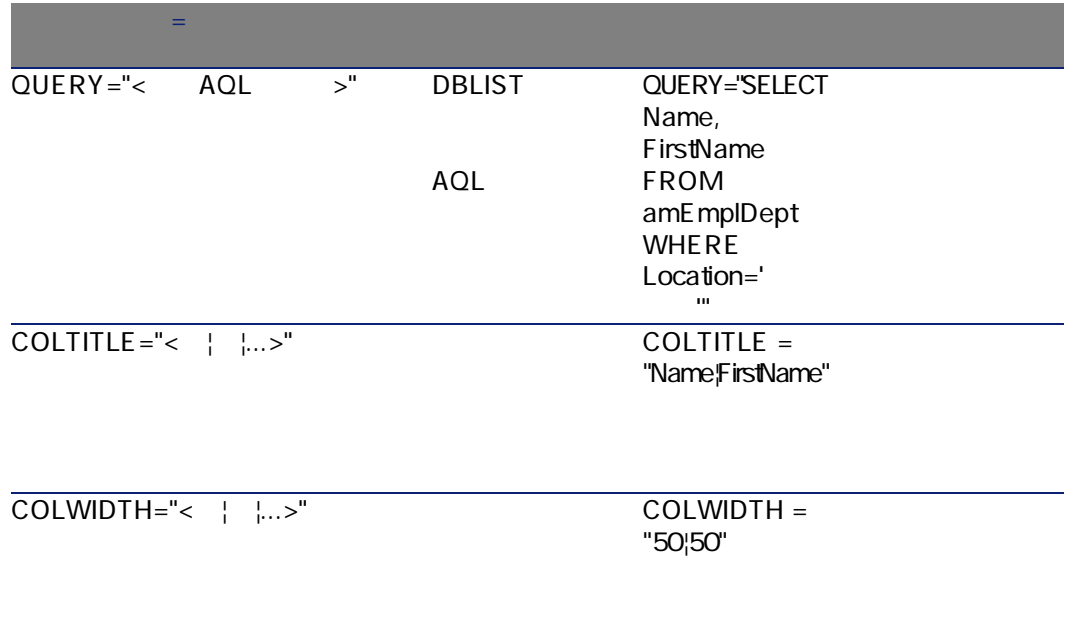

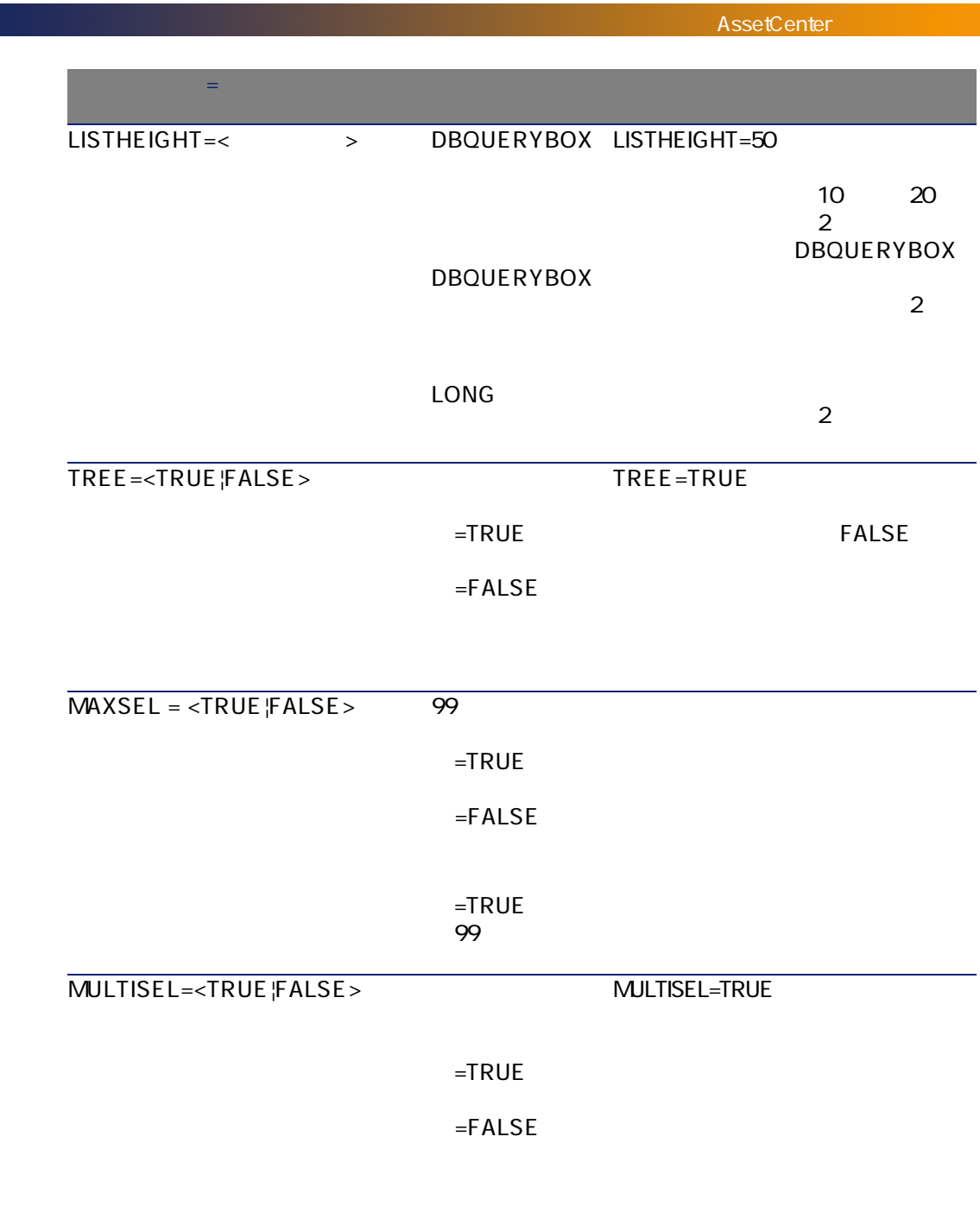

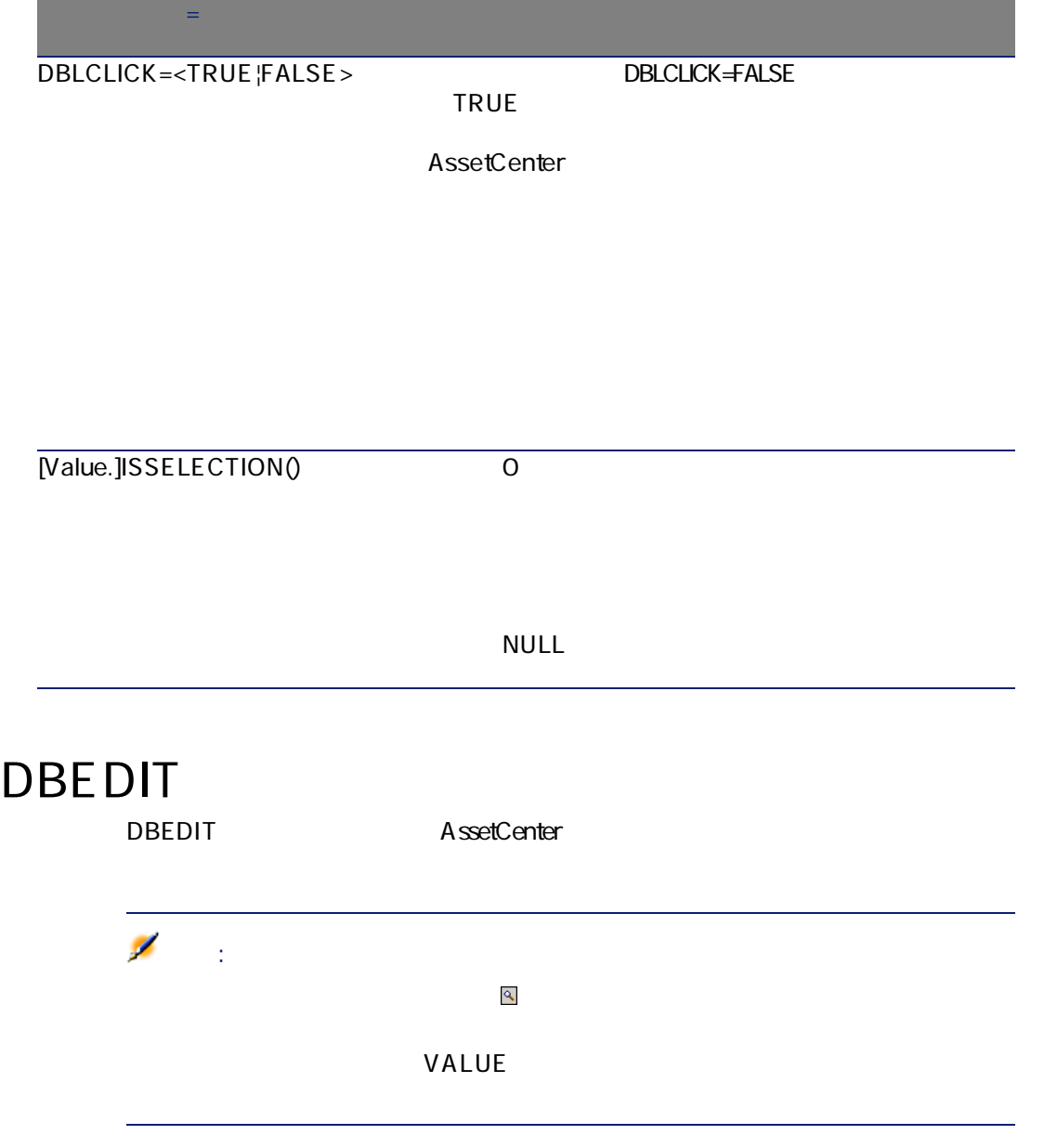

DBEDIT

286 | AssetCenter 4.4 - AssetCenter

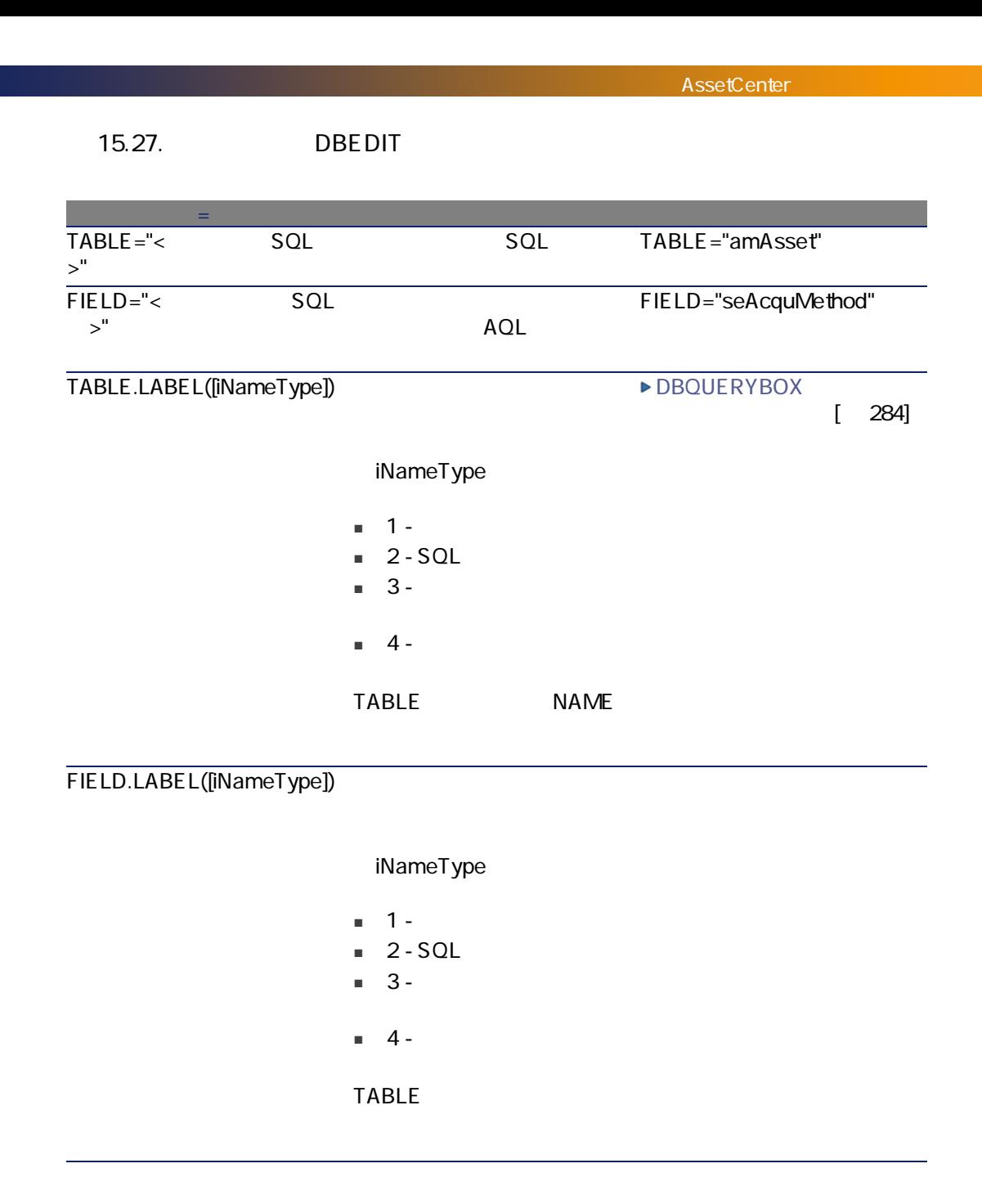

DBTABLE DBTABLE
and AssetCenter

### DBPATH

DBPATH AssetCenter

DBPATH

15.28. DBPATH

プロパティ名=値 プロパティの説明 TABLE=amAsset TABLE="< SQL  $\mathbf{v}^{\mathbf{u}}$ 

LINKEDIT

LINKEDIT AssetCenter

LINKEDIT
#### 15.29. LINKEDIT

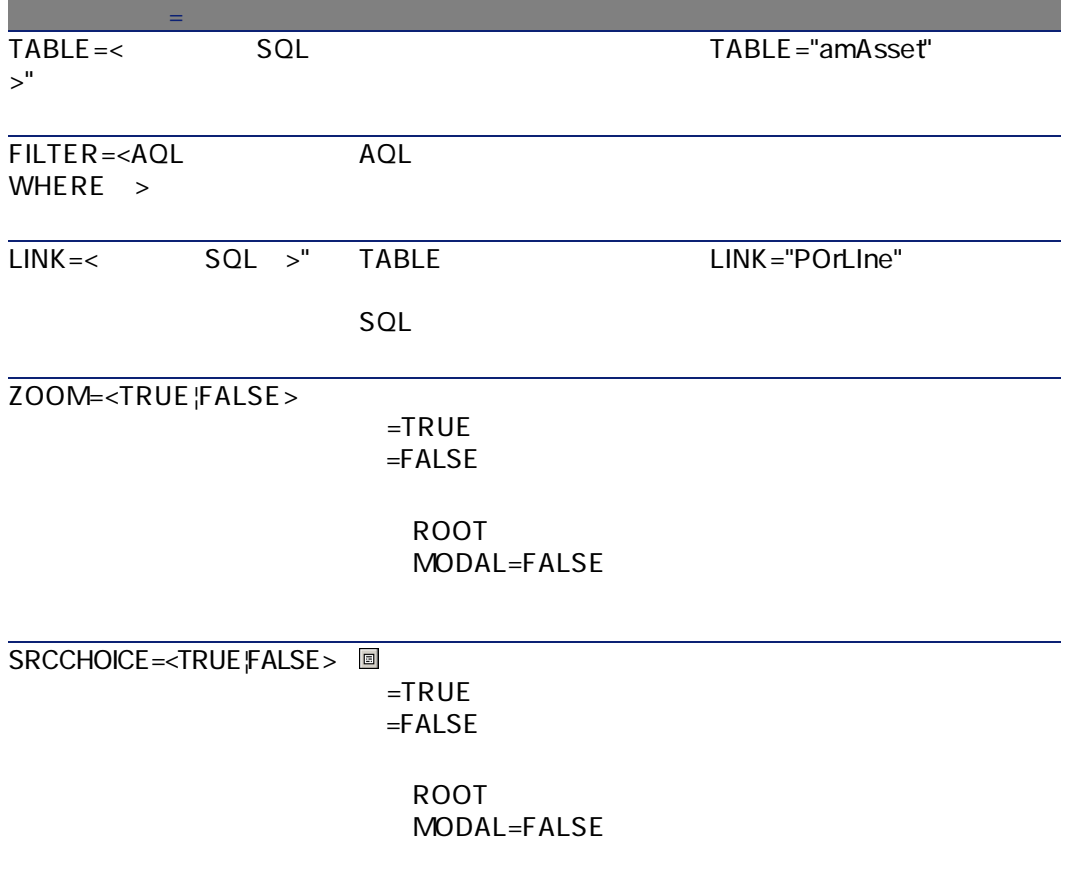

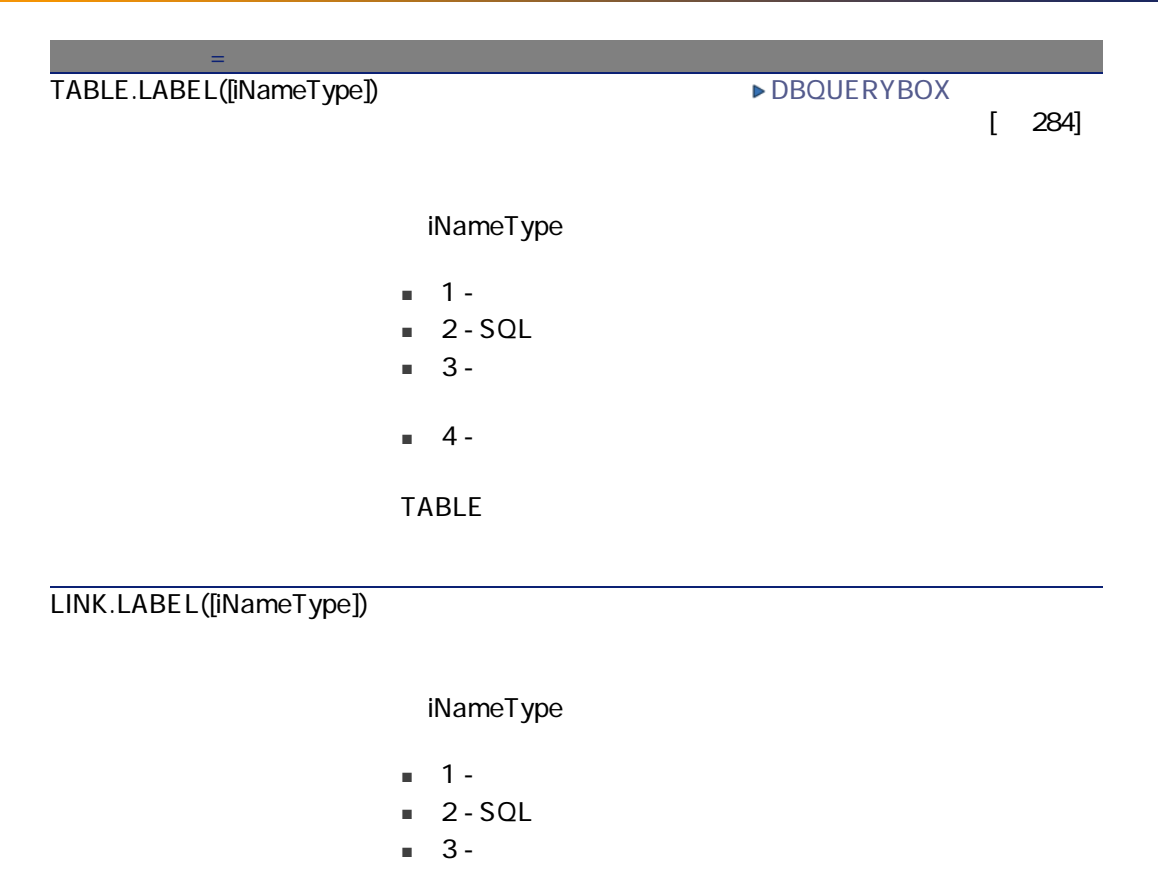

 $-4-$ 

TABLE LINK

<span id="page-289-0"></span>**TEXTBOX TEXTBOX** 

**TEXTBOX** 

#### 15.30. TEXTBOX

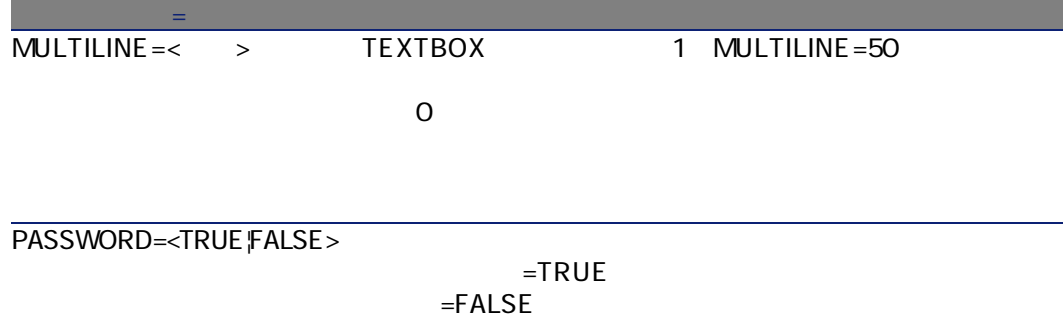

### CHART

<span id="page-290-0"></span>CHART コントロールではグラフを使われることができます。

CHART

#### 15.31. CHART

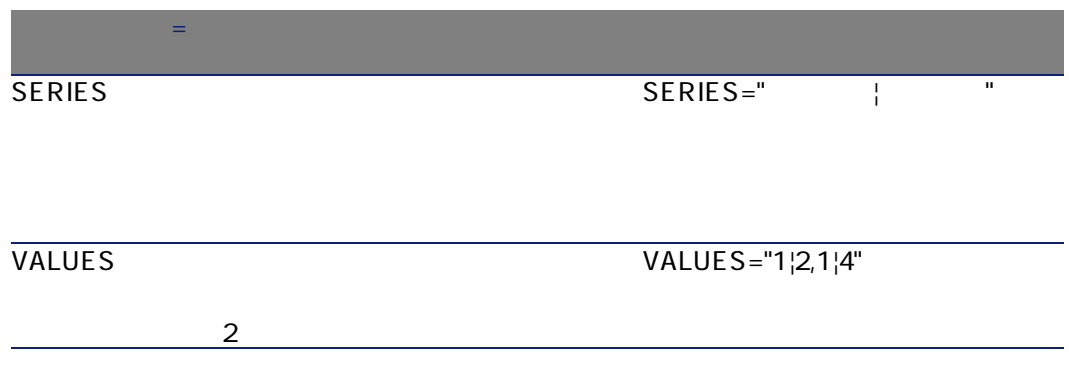

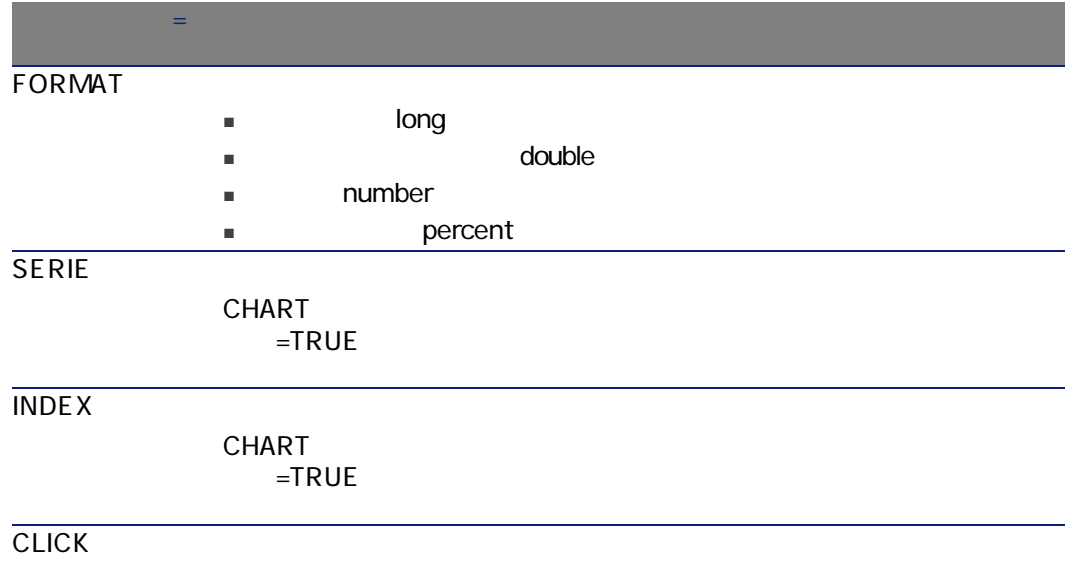

#### 15.32. CHART

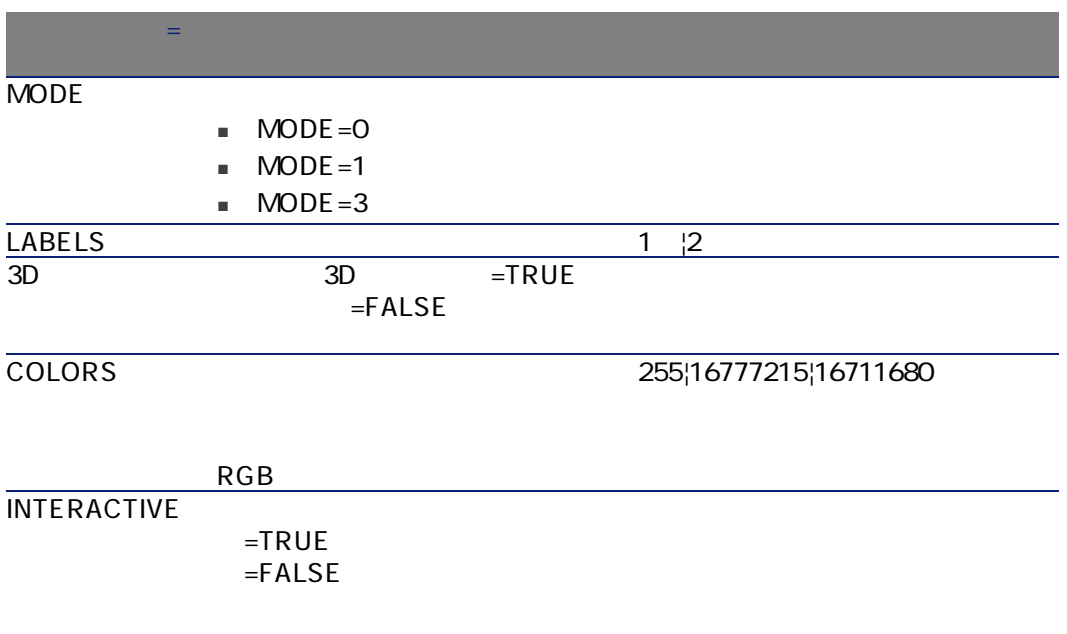

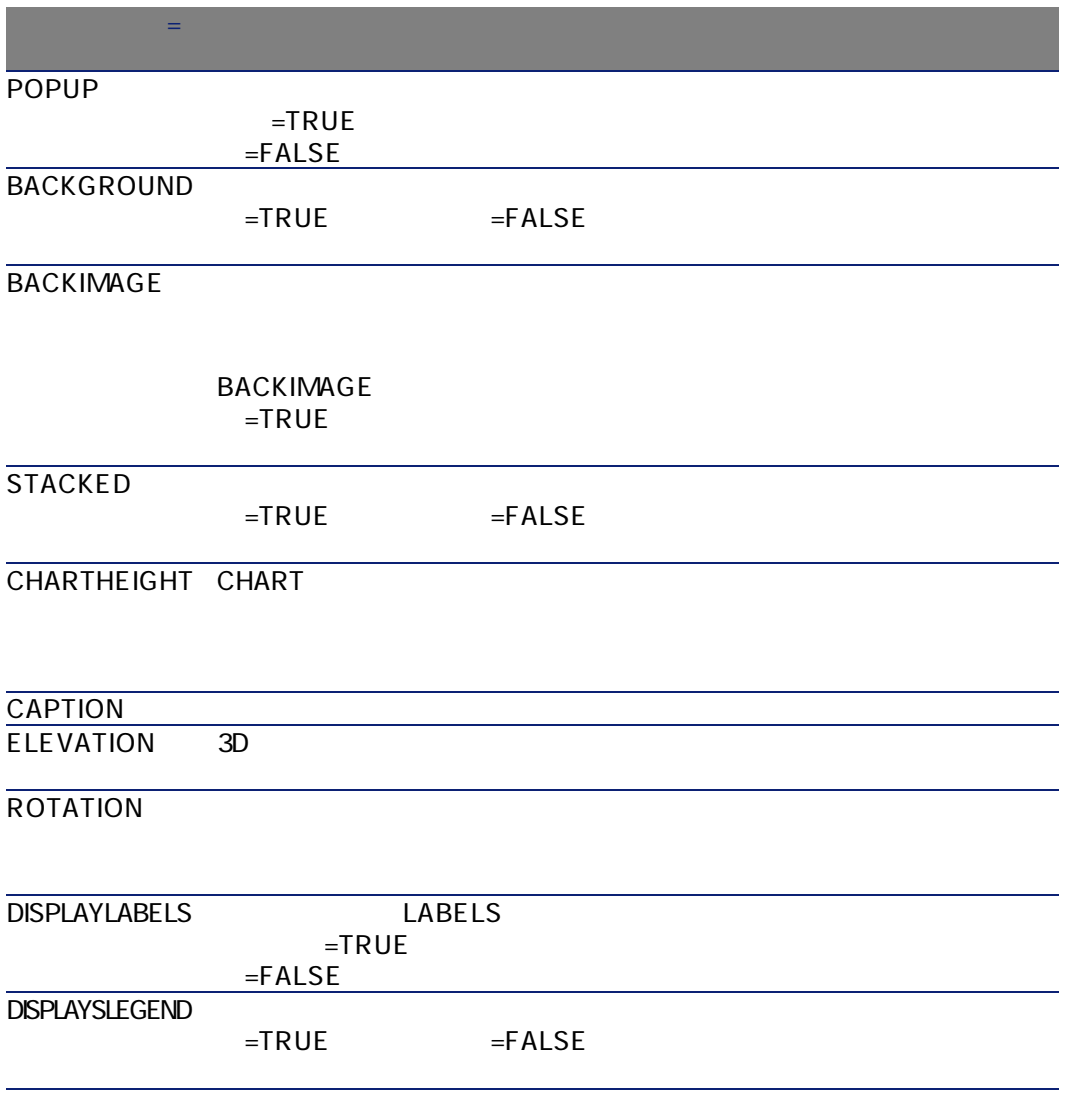

# <span id="page-292-0"></span>FILEEDIT

#### 15.33. FILEEDITL

プロパティ名=値 プロパティの説明

**OPENMODE** 

- $\Box$  OPENMODE=1
- OPENMODE=2
- $\blacksquare$  OPENMODE=4
- $\Box$  OPENMODE=8

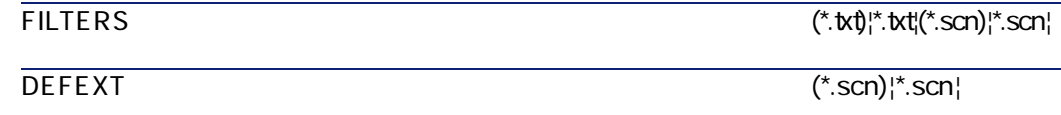

## <span id="page-293-1"></span>TICKEDIT

#### 15.34. TICKEDIT

プロパティ名=値 プロパティの説明 VALUE

**TICKEDIT LISTHEIGHT** 

LONG

## <span id="page-293-2"></span><span id="page-293-0"></span>**CALENDAR**

# **TIMESPANEDIT**

### <span id="page-294-2"></span>NUMBOX

#### 15.35. NUMBOX

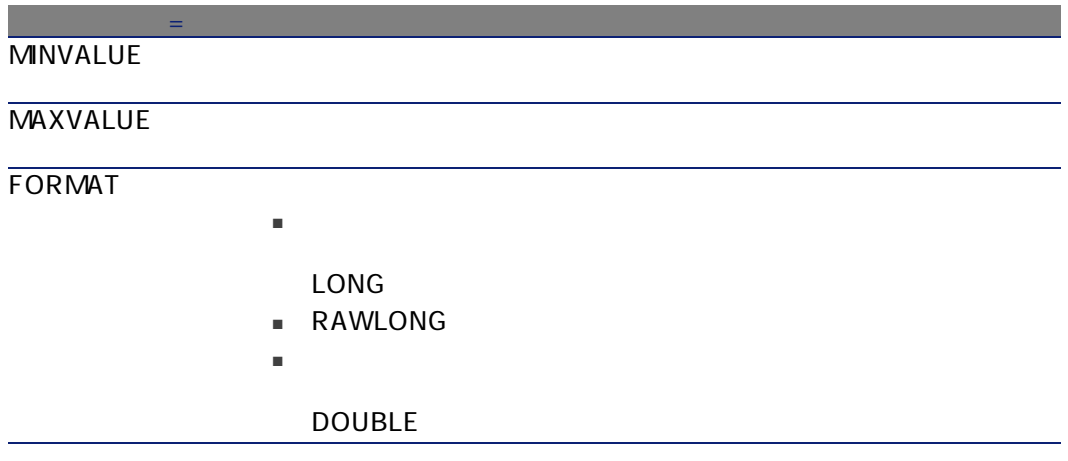

# <span id="page-294-0"></span>**COMBOEDIT**

15.36. COMBOEDIT

プロパティ名=値 プロパティの説明

VALUES

# <span id="page-294-1"></span>DATETIMEEDIT

15.37.

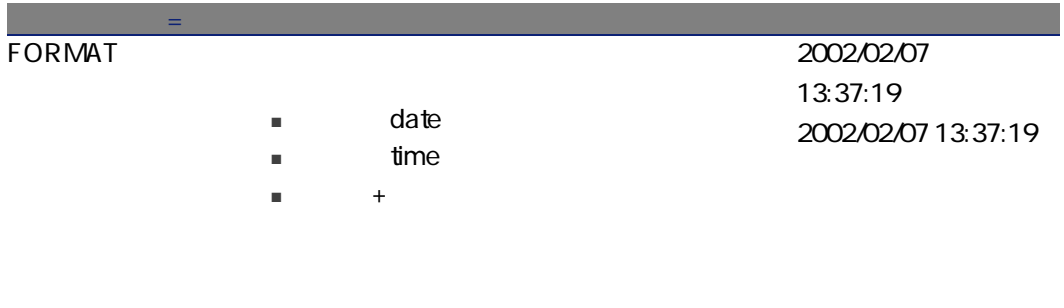

<span id="page-295-2"></span><span id="page-295-0"></span>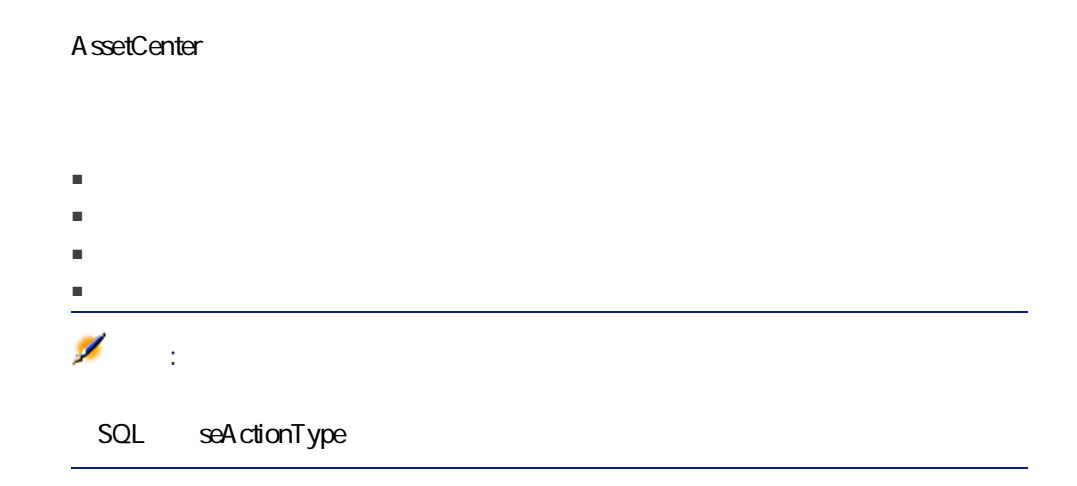

<span id="page-295-1"></span> $\mathbf{3}$ 

■ 最も一般的な機能を含むツールバー

 $\mathbf{P} = \mathbf{P} \cdot \mathbf{P} \cdot \mathbf{P$ 

■ 階層で選択されたノードのプロパティの一覧を表示するセクション

<span id="page-296-1"></span><span id="page-296-0"></span>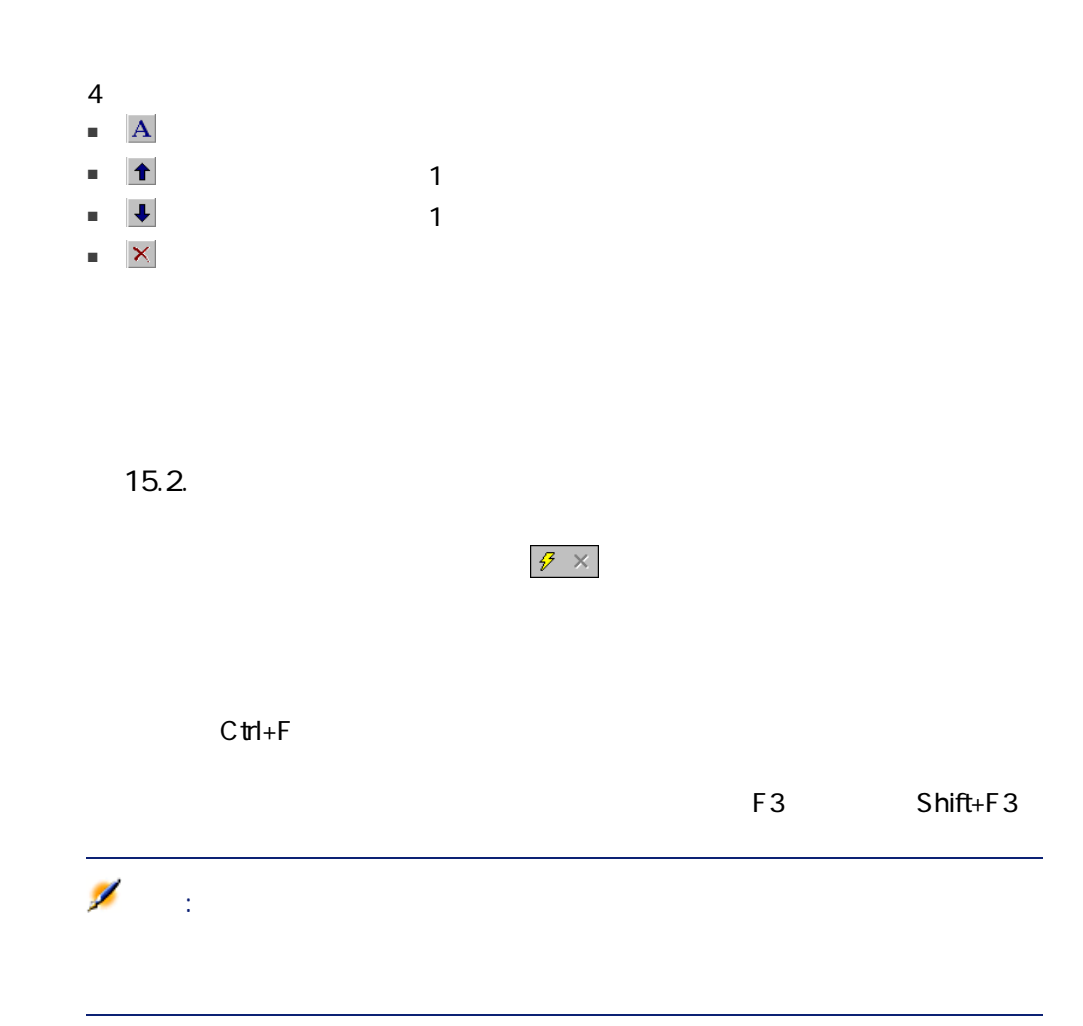

ー プロパティでデフォルト デフォルト こうしょう

- 
- プロパティでユーザ定義値またはスクリプトが使われている場合は、その名
- $\blacksquare$
- 変更された値は、青で表示されます。

<span id="page-297-1"></span>

**之** 

<span id="page-297-0"></span>ノードを作成するには、まず、親ノードを選択します。例えば、新しいPAGEノー ドレードを使うことになる。<br>ROOT

 $\overline{2}$ 

■ 固定値を入力する。 ■ スクリプトを定義する。

<span id="page-298-2"></span><span id="page-298-1"></span><span id="page-298-0"></span>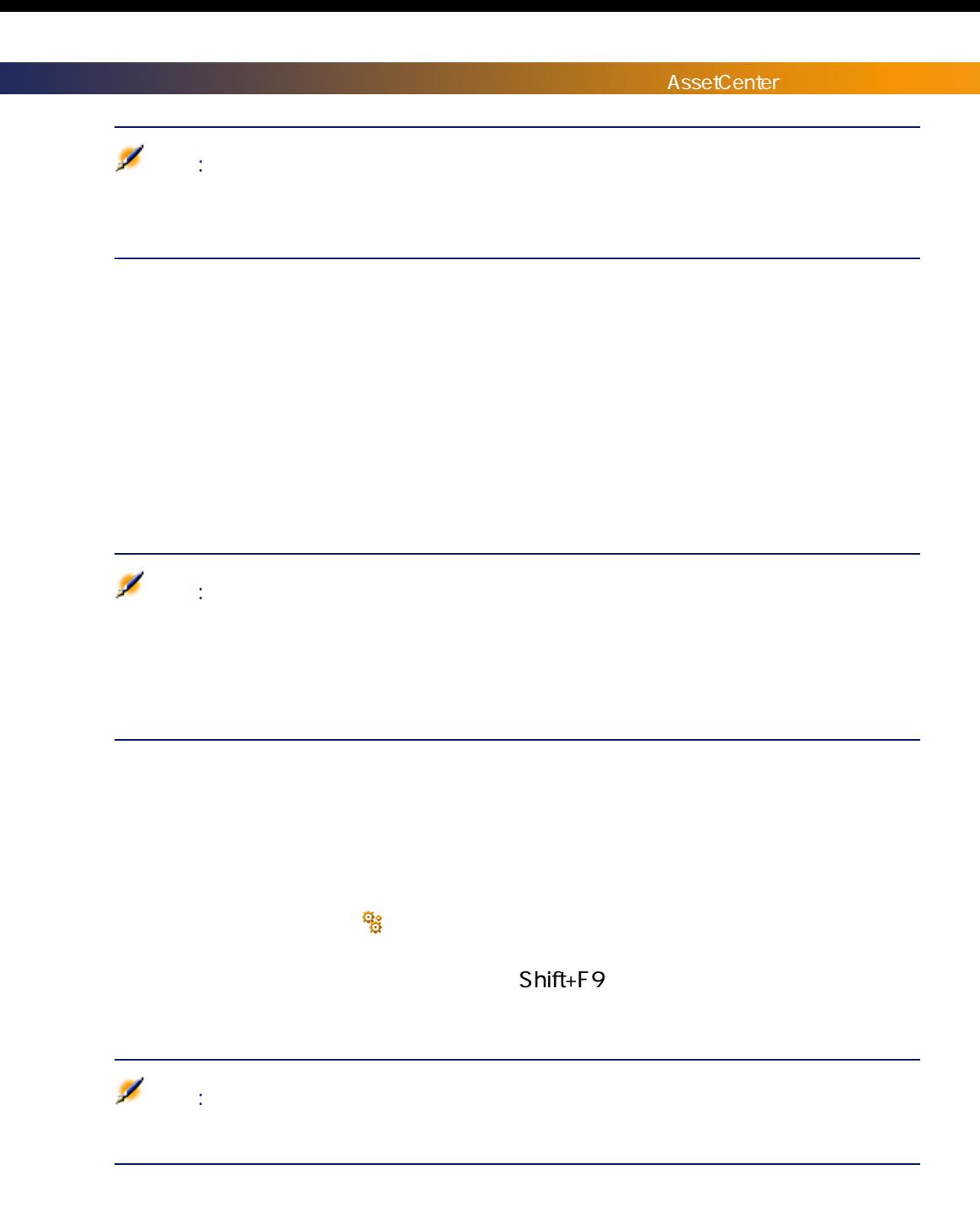

<span id="page-299-0"></span>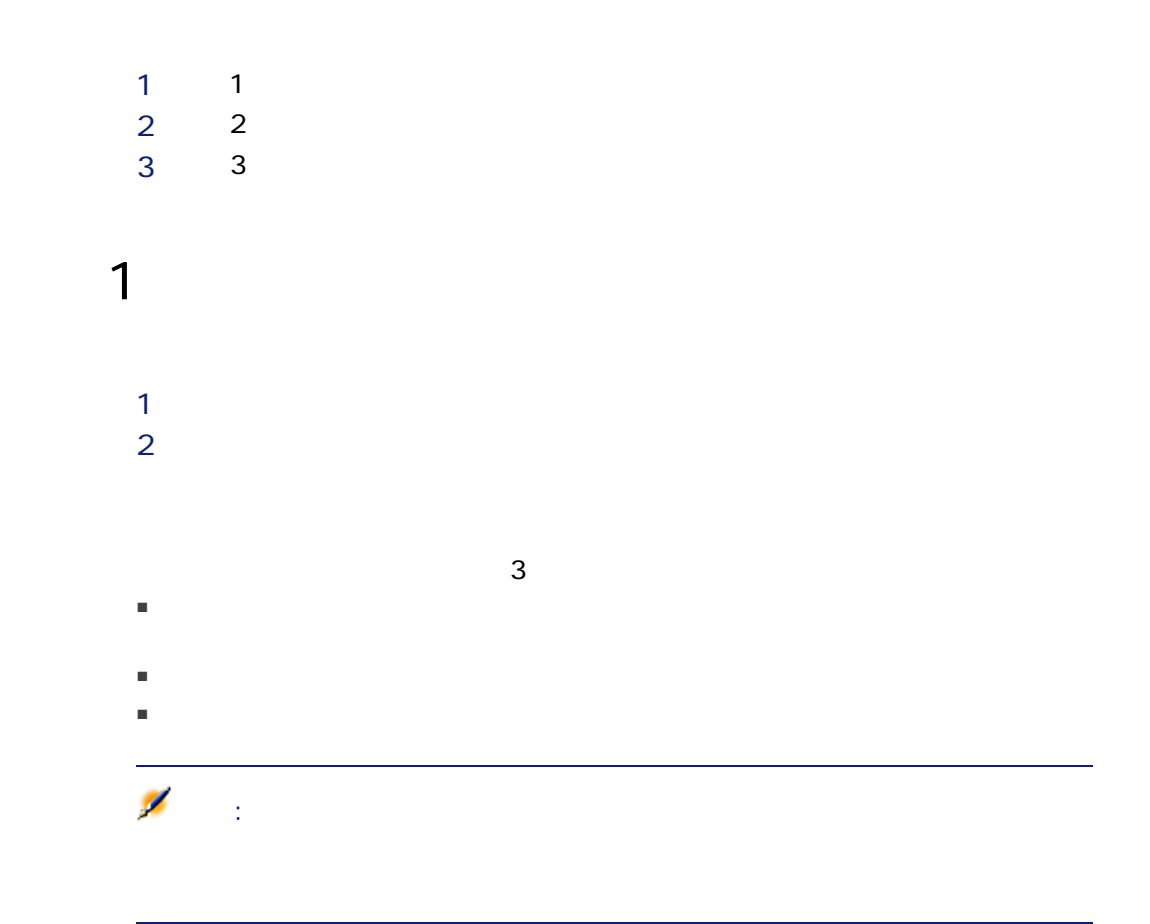

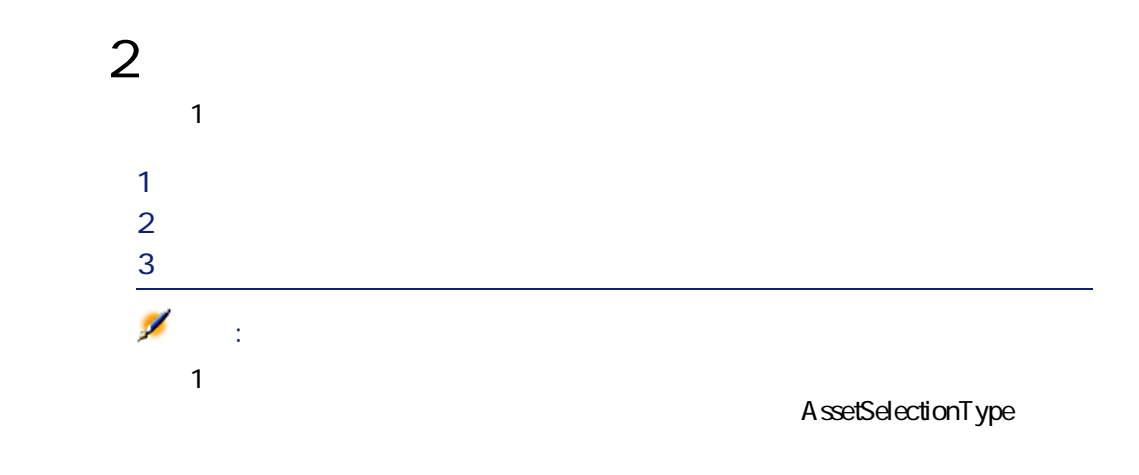

 $15.3.$ 

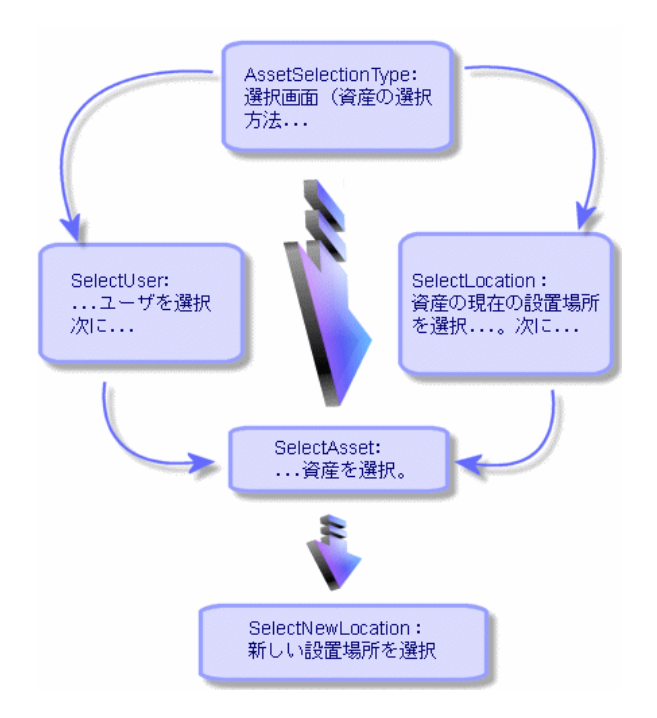

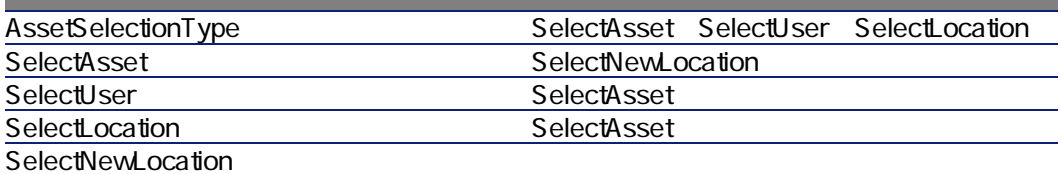

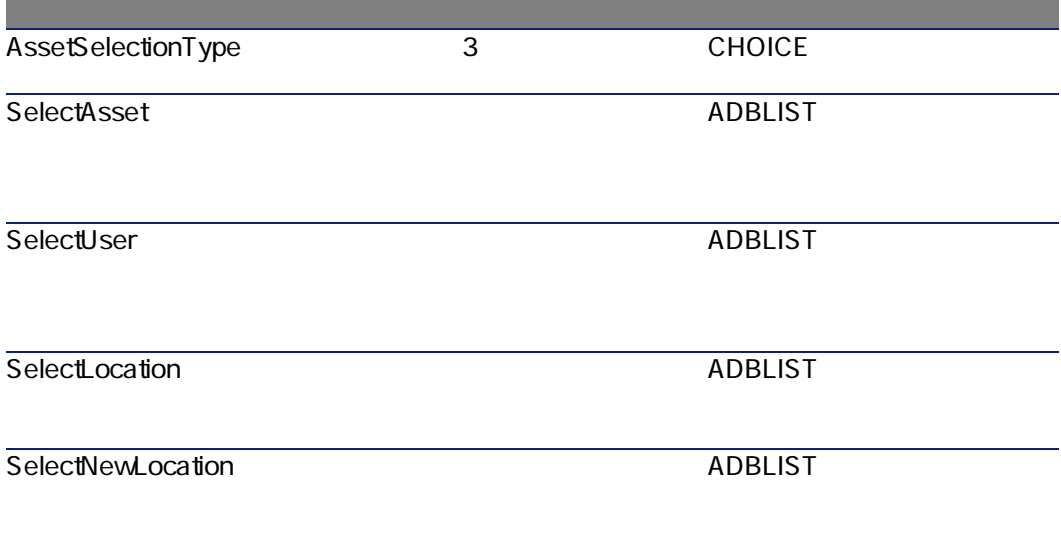

 $3:$ 

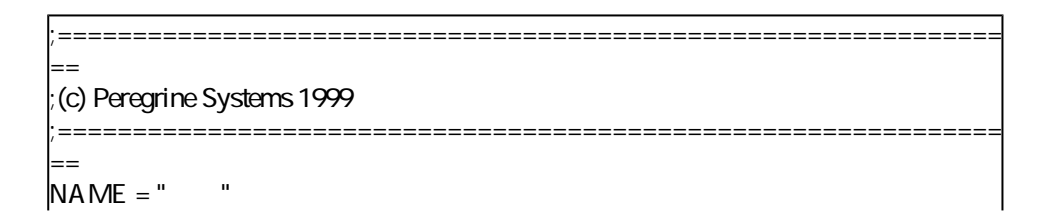

AssetCenter

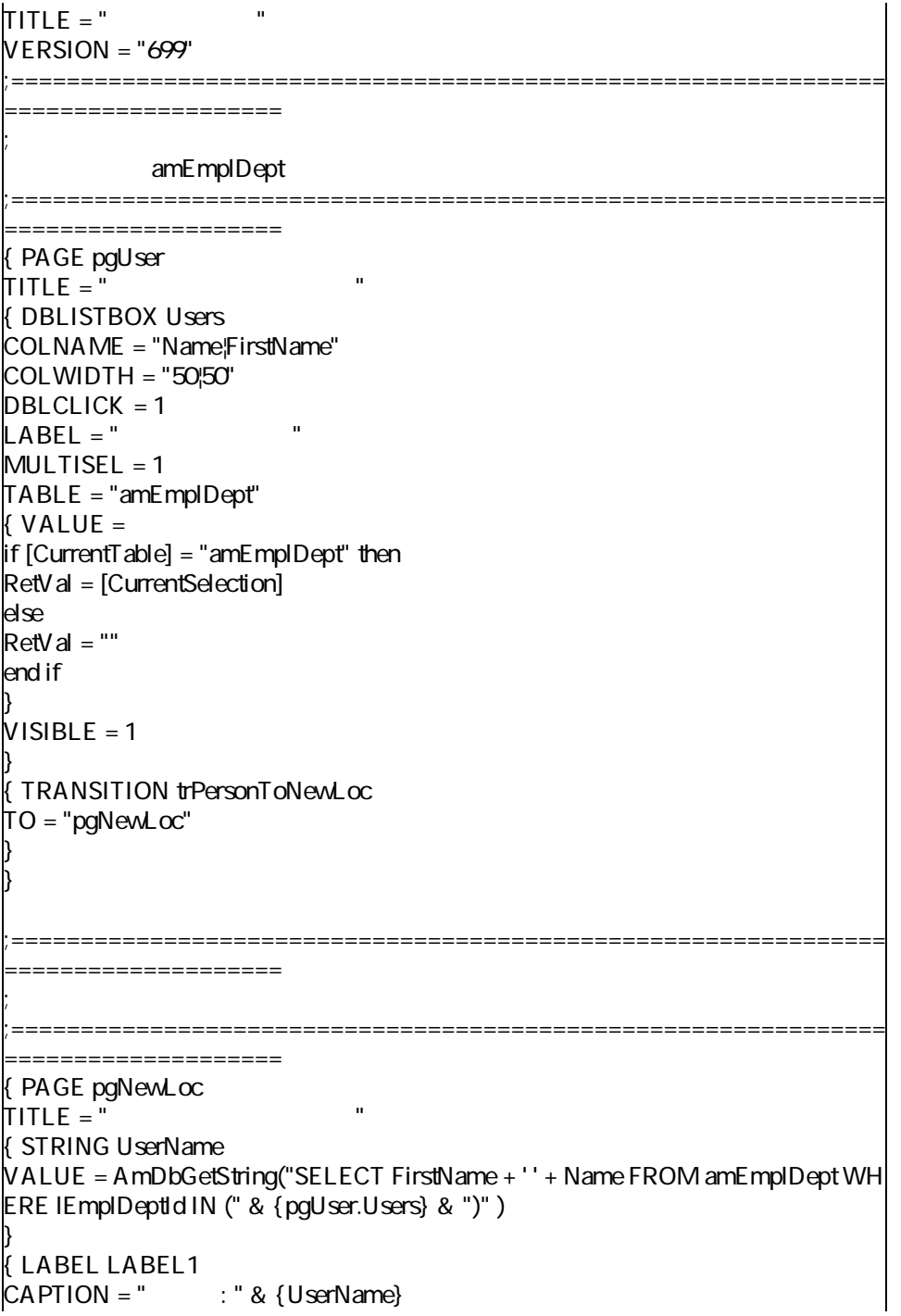

} { DBLISTBOX NewLocId COLNAME = " COLWIDTH = "100"  $DBLCLICK = 1$ TABLE = "amLocation"  $V$ ALUF = "-1" } { TRANSITION trNewLocToAssets TO = "pgRecap" } } ;=============================================================== ==================== ;<br>, ;=============================================================== ==================== { PAGE pgRecap  $TITE = "Recapi tulatif"$ { LISTBOX Users  $COLUTIONE = "$  $COLWIDTH = "100"$  $LABEL = "$  $MANDATORY = 0$ MULTISEL = 1  $READONLY = 1$ VALUE = "" VALUES = AmDbGetList("SELECT FullName FROM amEmplDept WHERE FullNam e LIKE LikeParam(amEmplDept\_2:FullName)+'%' AND amEmplDept\_2:lEmplDeptId I N(" & {pgUser.Users} & ")","|",",", "=") } } ;=============================================================== ==================== ;<br>, ;=============================================================== ==================== { FINISH FINISH  ${f}$  DO = On Error Goto ErrHandler Dim lErr as long

```
dim hRecord as Long
dim iEmplCount as Integer
|iEmplCount = {pqRecap.UsersVALUES.Count()}\rangledim iMax as Long
iMax = iEmplCount
dim lLocaId as long
lLocaId = {pgNewLoc.NewLocId}
lErr = amStartTransaction()
dim i as Integer
For i = 1 To iEmplCount
\text{IET} = \text{A} \text{mProgress}((100 \times \text{i}) / \text{i} \text{Max})lErr = AmLog("Deplacement de la personne " + {pgRecap.Users.VALUES(i,1)})
|hRecord = AmGetRecordFromMainId("amEmplDept", {pgRecap.Users.VALUES(i,0)} )
If hRecord <> 0 then
lErr = AmSetFieldLongValue( hRecord, "lLocaId", lLocaId)
lErr = AmUpdateRecord(hRecord)
lErr = AmReleaseHandle(hRecord)
End If
Next i
\textsf{IErr} = \textsf{amCommit}()RetVal = 0
Exit Function
ErrHandler:
On Error Goto 0
AmLog(AmLastError() & " - " & AmLastErrorMsg())
AmLog("La transaction a ete annulee")
RetVal = 1
Exit function
}
SUMMARY = 1}
```
# QBE

<span id="page-305-0"></span>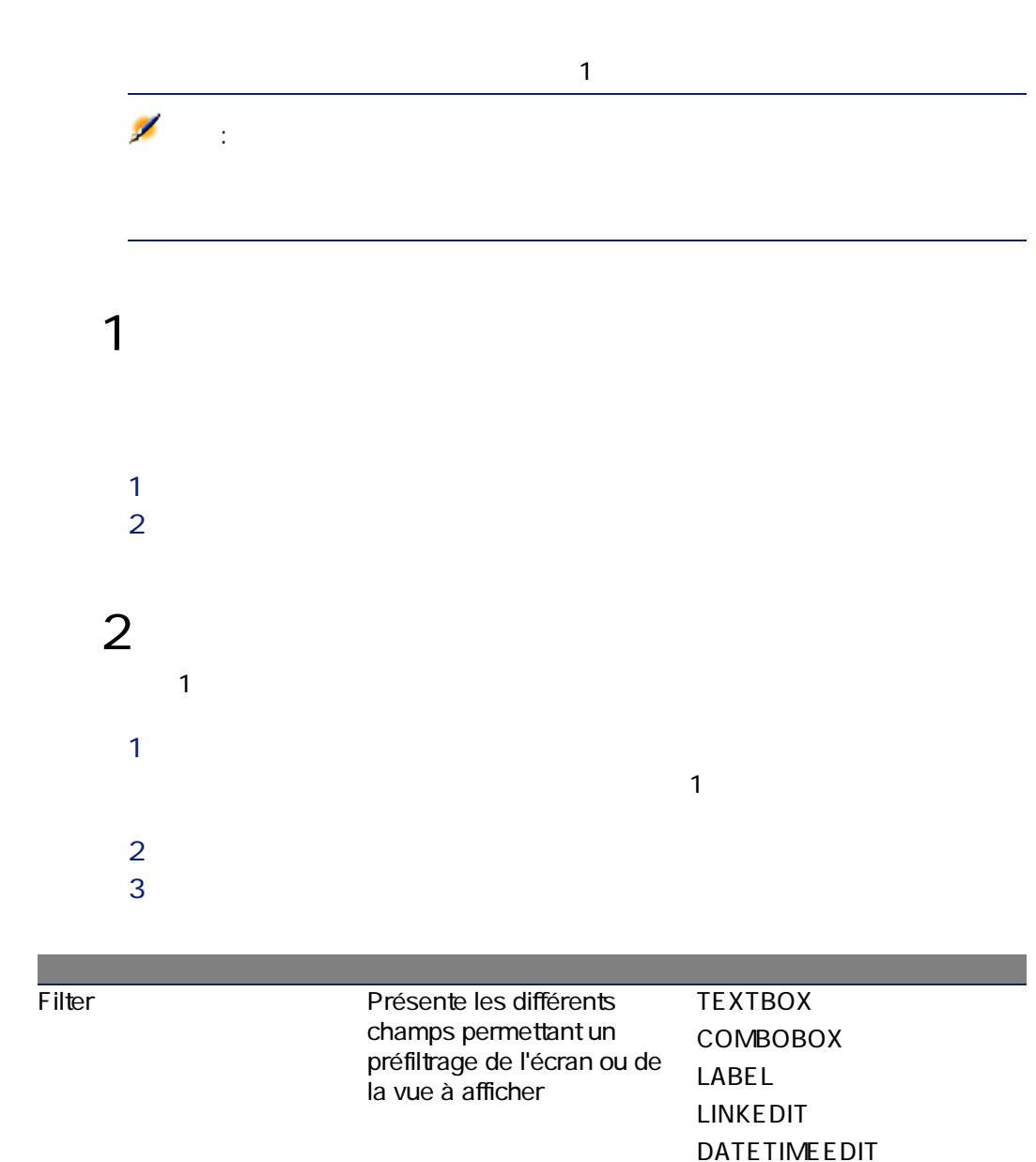

CHECKBOX

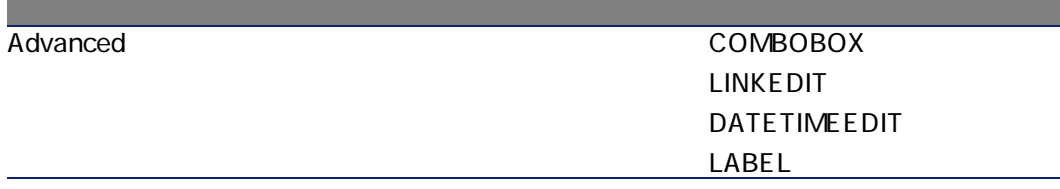

<span id="page-306-0"></span>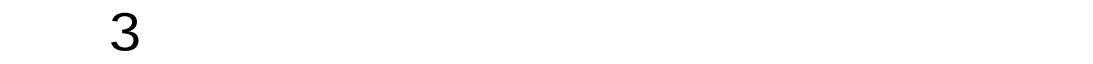

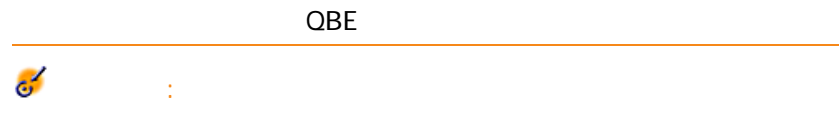

rame title

■ NAME = "searchamWorkOrder" TITLE = "Filter the work orders" VERSION = "3152" { PAGE Filter TITLE = "Quick search"

■ K TEXTBOX WONo LABEL = AmGetFieldLabelFromName("amWorkOrder","WONo") LABELLEFT = 1 VALUE = ""  $X$ OFFSET = 1500 }

■ { COMBOBOX seStatus LABEL = AmGetFieldLabelFromName("amWorkOrder","seStatus")  $L$ ABELLEFT = 1  $VALUE = "$  $\mathsf{\mathsf{K}}$  VALUES = Dim strFormat As String strFormat = AmGetFieldFormat(AmGetFieldFromName(AmGetTableFromName("a mWorkOrder"), "seStatus")) RetVal = SysEnumToComboBox(strFormat)

```
}
XOFFSET = 1500
}
{ COMBOBOX Priority
LABEL = AmGetFieldLabelFromName("amWorkOrder","Priority")
LABELLEFT = 1
VALUE = ""k VALUES =
Dim strValues As String
strValues = AmDbGetList("SELECT Value FROM amItemListVal WHERE Itemize
dList.Identifier = 'amWOPriority'", "", ",", "")
RetVal = EnumToCombobox(strValues)}
X OFFSET = 1500
}
```
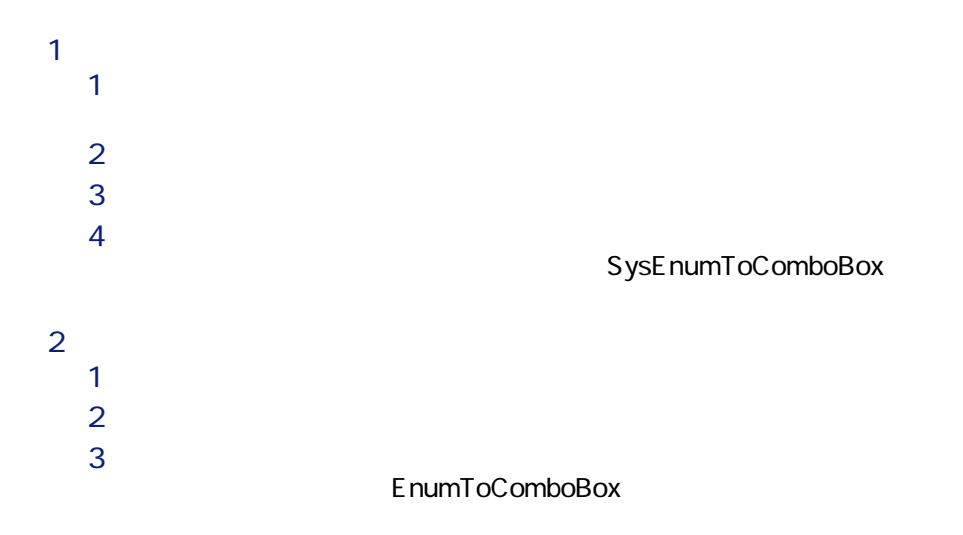

■ { LINKEDIT Model  $\textsf{FILTE} = \textsf{Nature}.\textsf{seB} \textsf{asis} = 3$ " LABEL = AmGetFieldLabelFromName("amWorkOrder","Model") LABELLEFT = 1 TABLE = "amModel"  $VALUE = 0$  $X$  OFFSET = 1500  $N$  OFFSET =  $O$  $Y$  OFFSET 2 = 0 }

 $1$  $2$  $3$ ■ { LABEL Empty2 } { COMBOBOX OPdtResolLimit LABEL = AmGetFieldLabelFromName("amWorkOrder","dtResolLimit")  $L$ ABELLEFT = 1  $VALUE = "$ VALUES = "Before=<\=,After=>\=,Le=\=,After=<>"  $X$  OFFSET = 1500 } { DATETIMEEDIT dtResolLimit FORMAT = "DateTime"  $A$ BEL = ""  $L$ ABELLEFT = 1  $VALUE = "$  $X$  OFFSET = 1500 }

 $1$ 

 $2$ 

■ { CHECK BOX bAdvanced CAPTION = "Advanced search"  $VALUE = 0$ } { TRANSITION Transition CONDITION = 1  $\vert$  TO = If  $\{Filter.bA dvanced\} = OThen$ RetVal = "Finish" Else RetVal = "Advanced" End If } } }

1  $\sim$   $\sim$   $\sim$   $\sim$   $\sim$   $\sim$  $2$  $3$  $\blacksquare$  { FINISH FINISH  $\{ DO =$ Dim strFilter As String Dim strOperator As String strOperator = "" 'WONo condition If {Filter.WONo} <> "" Then strFilter = strFilter & " AND WONo LIKE " & AmSqlTextConst({Filter.WONo}) End If 'Model condition If  $\{F\}$  Filter. Model  $\}$  <> "0" Then  $strFilter = strFilter & "AND IModelId = " & {Filter Model}$ End If If strFilter<> "" then strFilter = RightPartFromLeft(strFilter, "AND", 0) RetVal = AmOpenScreen("amWorkOrder","",strFilter,1,"") Else 'ERR CANCEL  $Re<sup>th</sup>$  al = 2 End if } } **FINISH** 1 FINISH SOL WHERE  $2 \left( \frac{1}{2} \right)$ ■ WONo  $1$ ■ リンクタイプのオブジェクトのモデル条件  $1$   $1$  $3 \times 7$ 

310 | AssetCenter 4.4 - AssetCenter

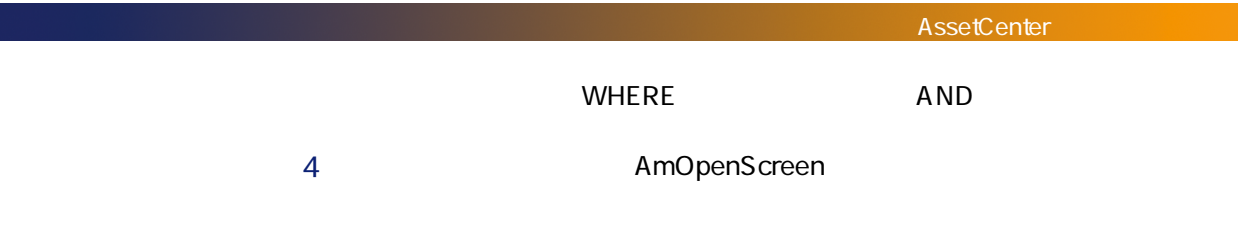

<span id="page-310-0"></span>{lbxMyListBox.Values.Count}

{lbxMyListBox.Values.Count()}

{lbxMyListBox.Line(lRow)}

LINE LISTBOX VALUES

{lbxMyListBox.Values.Line(lRow)}

{lbxMyListBox.Values.Line({lbxTmp})}

Dim IRow As Long  $\vert$ Row = {lbxTmp} {lbxMyListBox.Values.Line(lRow)}

 ${Property} = 123$ 

AmSetProperty()

Dim irc as Integer irc= AmSetProperty("Property", 123)

 $\mathbb Z$ 

注意:

irc

 $\sqrt{12001 - }$ 

FINISH.DO

1 AssetCenter

2 FINISH.DO

Shift+F9

**DBLISTBOX** 

DBLISTBOX

LISTBOX

EDITABLE  $\overline{0}$  $\overline{0}$  $2\;4$ 

 $EDITABLE = "11"1"$ 

 $\overline{DDE}$ 

Dimirc as Long irc = AmActionDDE("am", "AssetCenter", "OpenTable(amAsset)")

LISTBOX COLNAME COLTITLE LISTBOX ■ TABLE COLNAME LISTBOX ■ COLTITLE

**COLNAME** 

... TABLE = "amEmplDept" COLNAME = "Name||FirstName"  $COLTITE = "A'B"$ ...

LISTBOX Name A B

**COLNAME** 

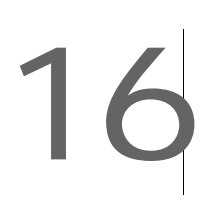

AssetCenter

<span id="page-316-0"></span>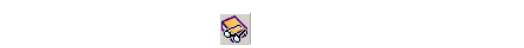

2002/02/10 11:00 12:00 XXX

AssetCenter

SQL seSeverity SQL IColor

■ メッセージ

■ メッセージの配信先リスト ■ メッセージの有効期間

 $255$ 

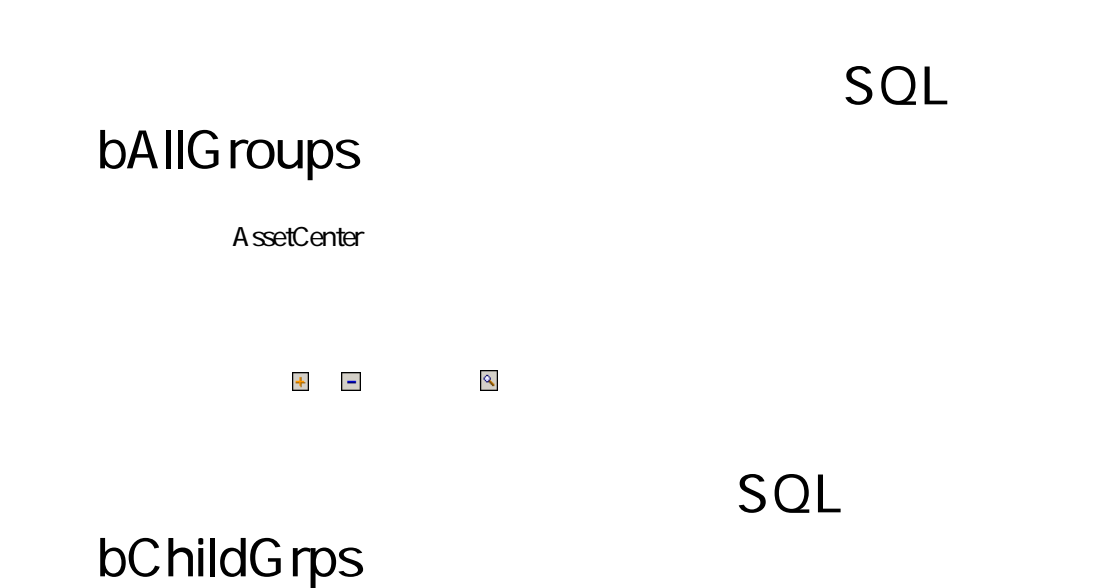

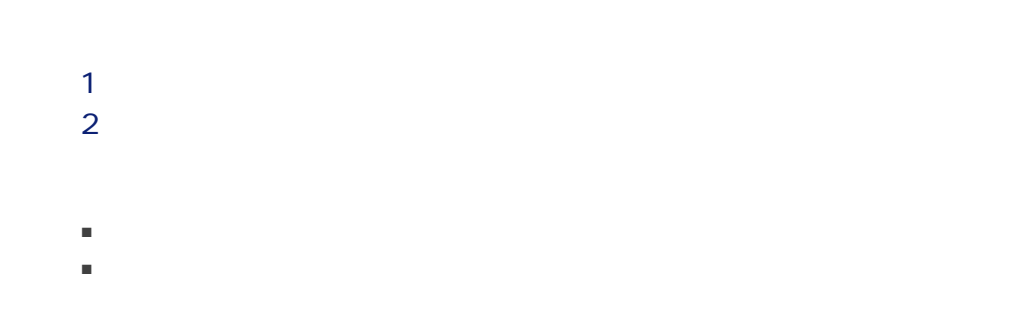

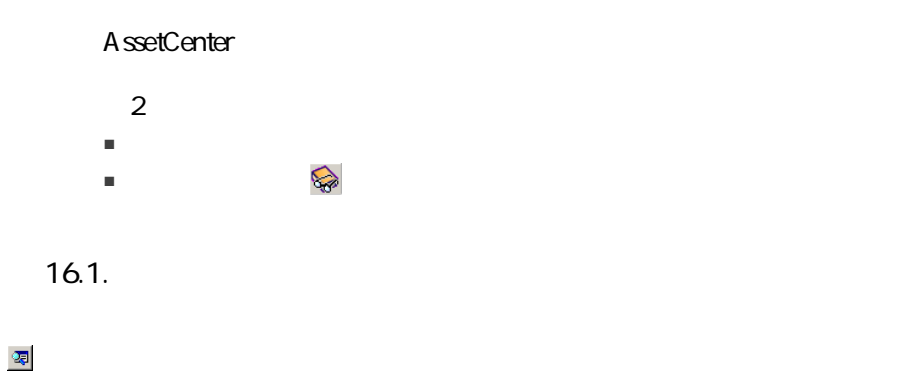

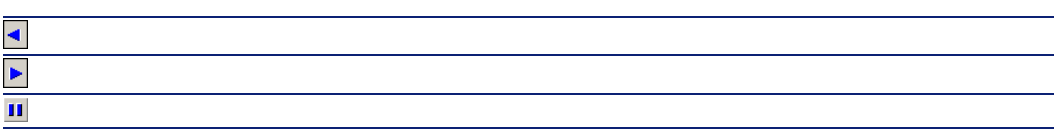

PEREGRINE

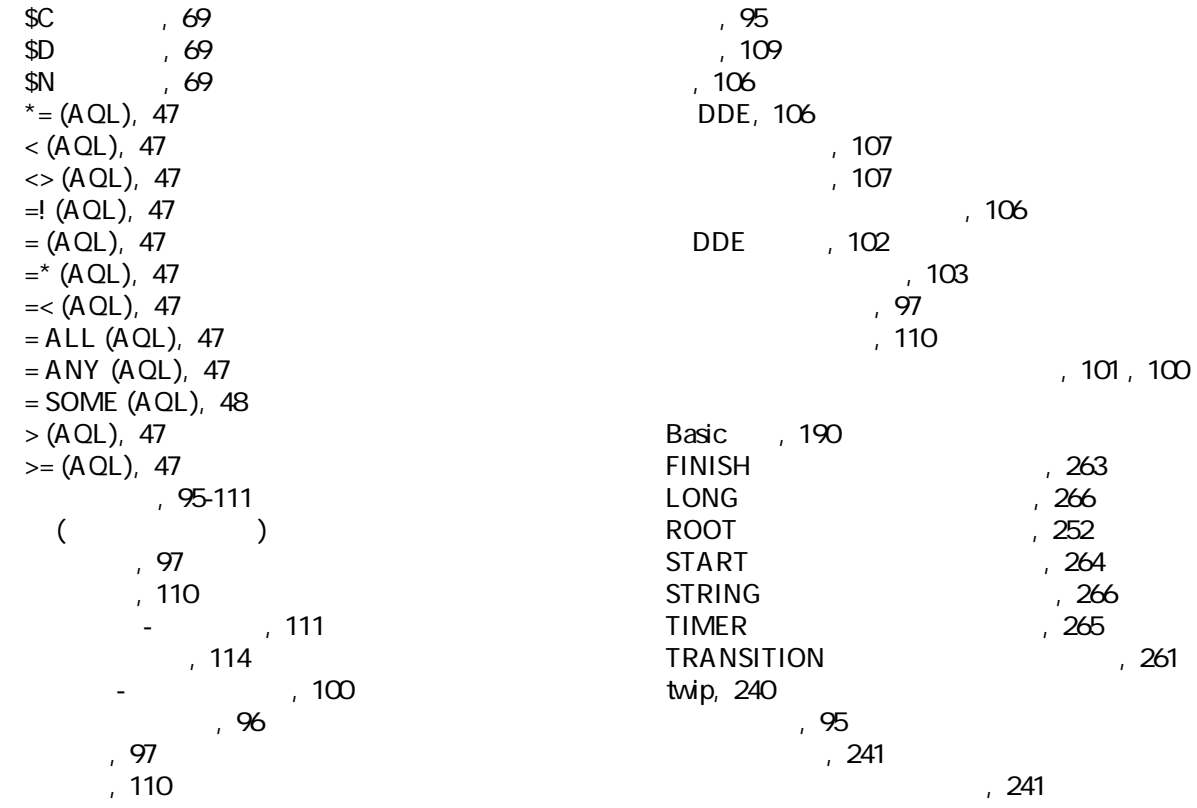

コントロール, [240](#page-239-1) コントロール(ウィザードのノード), [267](#page-266-0) トランジション, [242](#page-241-0) ニュース, [317](#page-316-0) ノード, [240](#page-239-2) ページ(ウィザードのノード), [258](#page-257-0) ワークフローインスタンス, [118](#page-117-0) ワークフローのアクティビティ, [118](#page-117-1)  $\overline{\phantom{a}}$ [119](#page-118-0) ワークフローのイベント, [119](#page-118-1) , [119](#page-118-2) いりょう ワークフローの実行グループ, [119](#page-118-4) 規定レポート, [86](#page-85-0) , [241](#page-240-2) , [163](#page-162-0) 出力クエリ, [176](#page-175-0) 出力スクリプト, [175](#page-174-0) 書式, [65](#page-64-0) , [241](#page-240-2) 特殊フィールド, [231](#page-230-0) 変数, [242](#page-241-1)  $\mathbb{R}^2$  -  $\mathbb{R}^2$  -  $\mathbb{R}^2$  -  $\mathbb{R}^2$  -  $\mathbb{R}^2$  -  $\mathbb{R}^2$  -  $\mathbb{R}^2$ [104](#page-103-0)  $($   $)$ , [239-315](#page-238-0)  $\{ -$  [245](#page-244-0) Basic 連結, [251](#page-250-0) Basic, [251](#page-250-1) FINISH
1.263 LONG , [266](#page-265-0) ROOT サブノード, [258](#page-257-1) シンタックス, [252](#page-251-1) プロパティ, [252](#page-251-2) 定義, [252](#page-251-0) START
1, [264](#page-263-0) STRING  $, 266$  $, 266$ TIMER
10.[265](#page-264-0) TRANSITION , [261](#page-260-1) プロパティ, [261](#page-260-2)

定義, [261](#page-260-0) 特異性, [262](#page-261-0) アクセス, [296](#page-295-0) インタフェース, [296](#page-295-1) ツールバー, [297](#page-296-0) テキスト - 検索, [297](#page-296-1) 使用, [296](#page-295-2) クエリウィザード, [306](#page-305-0) コントロール, [267](#page-266-1) CALENDAR, [294](#page-293-0) CHART, [291](#page-290-0) CHECKBOX, [271](#page-270-0) COMBOBOX, [272](#page-271-0) COMBOEDIT, [295](#page-294-0) COMMANDBUTTON, [280](#page-279-0) DATETIMEEDIT, [295](#page-294-1) DBEDIT, [286](#page-285-0) DBLISTBOX, [281](#page-280-0) DBPATH, [288](#page-287-0) DBQUERYBOX, [283](#page-282-0) DBTABLE, [288](#page-287-1) FILEEDIT, [293](#page-292-0) LABEL, [279](#page-278-0) LINKEDIT, [288](#page-287-2) LISTBOX, [274](#page-273-0) NUMBOX, [295](#page-294-2) OPTIONBUTTONS, [273](#page-272-0) PROGRESSBAR, [279](#page-278-1) TEXTBOX, [290](#page-289-0) TICKEDIT, [294](#page-293-1) TIMESPANEDIT, [294](#page-293-2) , [267](#page-266-0), 267 - , [251](#page-250-1) セル - 値, [281](#page-280-1) デバッグ, [299](#page-298-0) CurrentSelection, [249](#page-248-0) CurrentTable, [249](#page-248-0) , [247](#page-246-0) スクリプトまたは固定値 - 優先順位, [299](#page-298-1) テーブル, [248](#page-247-0) プロパティ, [298](#page-297-0) , [247](#page-246-1) , [245](#page-244-1) プロパティ - 制限, [246](#page-245-0) メソッド, [248](#page-247-1)

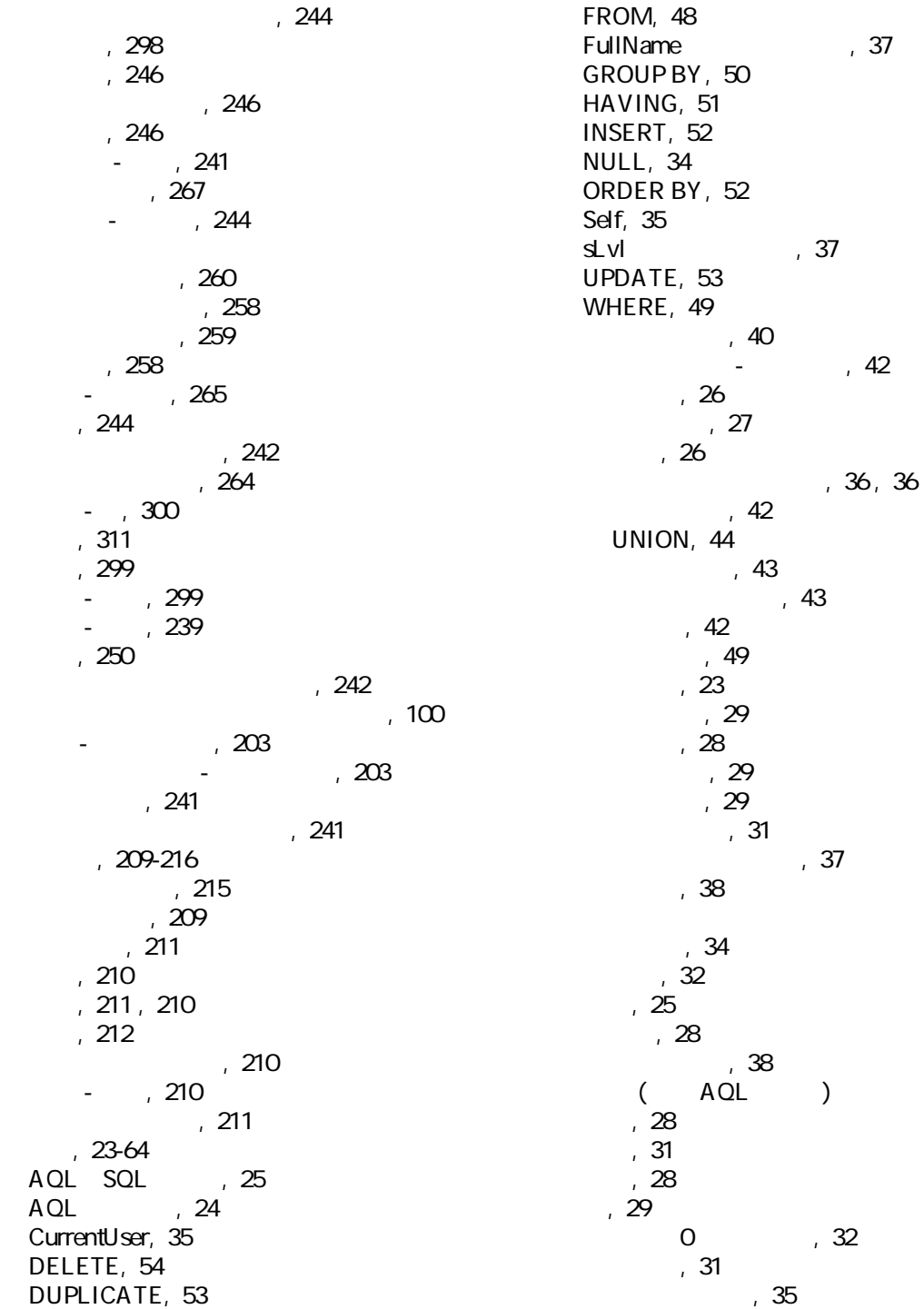

定数, [30](#page-29-0) 特殊フィールド, [39](#page-38-0) 任意管理項目, [39](#page-38-1)  $, 24$  $, 24$ 表記文字列, [39](#page-38-2) ,  $40$  $\sim$  [40](#page-39-1)  $, 41$  $, 41$  $, 41$  $, 41$  $\overline{42}$  $\overline{42}$  $\overline{42}$  $, 44$  $, 44$ フィールドとリンク, [44](#page-43-2)  $, 46$  $, 46$  $, 46$  $, 46$  $\overline{\phantom{a}}$ , [48](#page-47-2)  $, 45$  $, 45$ 例, [60](#page-59-0) , [60](#page-59-1) 2つの条件, [62](#page-61-0) alias, [64](#page-63-0) FullName, [61](#page-60-0) FullName sLvl, [61](#page-60-1) フィールド, [61](#page-60-2)  $, 61, 61$  $, 61, 61$  $, 61, 61$  $, 63$  $, 63$  $, 61$  $, 61$  $, 62$  $, 62$  $, 62$  $, 62$ 任意管理項目, [62](#page-61-3)  $, 62$  $, 62$ [ウィザード], [306](#page-305-0) クエリエディタ (参考 クエリ) クエリのシンタックス (参考 クエリ)  $, 27$  $, 27$ グリッド, [73](#page-72-0) コメント - スクリプト, [202](#page-201-0) コントロール, [240](#page-239-1) コントロールパネル, [89-94](#page-88-0) インジケータ, [90](#page-89-0) ナビゲーション, [94](#page-93-0) レポート機能, [89](#page-88-0) 概要, [89](#page-88-0) 作成, [89](#page-88-1) 統計とレポート, [90](#page-89-0) [267](#page-266-0)

(オプション), [229](#page-228-0) , [226](#page-225-0)  $, 43$  $, 43$  $, 200$  $, 200$ ウィザード, [307](#page-306-0) システムリストデータ - 値, [37](#page-36-3) , [187-207](#page-186-0) Basic ー, [189](#page-188-0) タイプ - 制約, [193](#page-192-0) パラメータの型, [192](#page-191-0) プログラマブル関数, [191](#page-190-0) ヘルプ, [188](#page-187-0) 関数の型, [192](#page-191-1)  $, 190$  $, 190$ 分類, [193](#page-192-1)  $- 198$  $- 198$ CurrentUser, [201](#page-200-0) エラーメッセージ, [203](#page-202-0)  $, 202$  $, 202$  $, 200$  $, 200$ ノード(ウィザード), [247](#page-246-0) ヒント, [198](#page-197-1) ライブラリ, [197](#page-196-0) リンク - ID, [188](#page-187-1) 期間, [199](#page-198-0) 時刻, [199](#page-198-1) 手順1, [193](#page-192-2) , [196](#page-195-0) 注意事項, [198](#page-197-1) 日付, [199](#page-198-1)  $-$ , [188](#page-187-2) 編集, [187](#page-186-1) 用途, [189](#page-188-1) 例, [206](#page-205-0) , [203](#page-202-1) , [197](#page-196-0) スクリプト(アクションのタイプ), [99](#page-98-0) AssetCenter Server - , [225](#page-224-0) インポート, [229](#page-228-1) クライアントマシンの時刻, [228](#page-227-0) , [224](#page-223-0), [219](#page-218-0)

概要, [225](#page-224-1)

, [267](#page-266-2) ,

例, [91](#page-90-0)
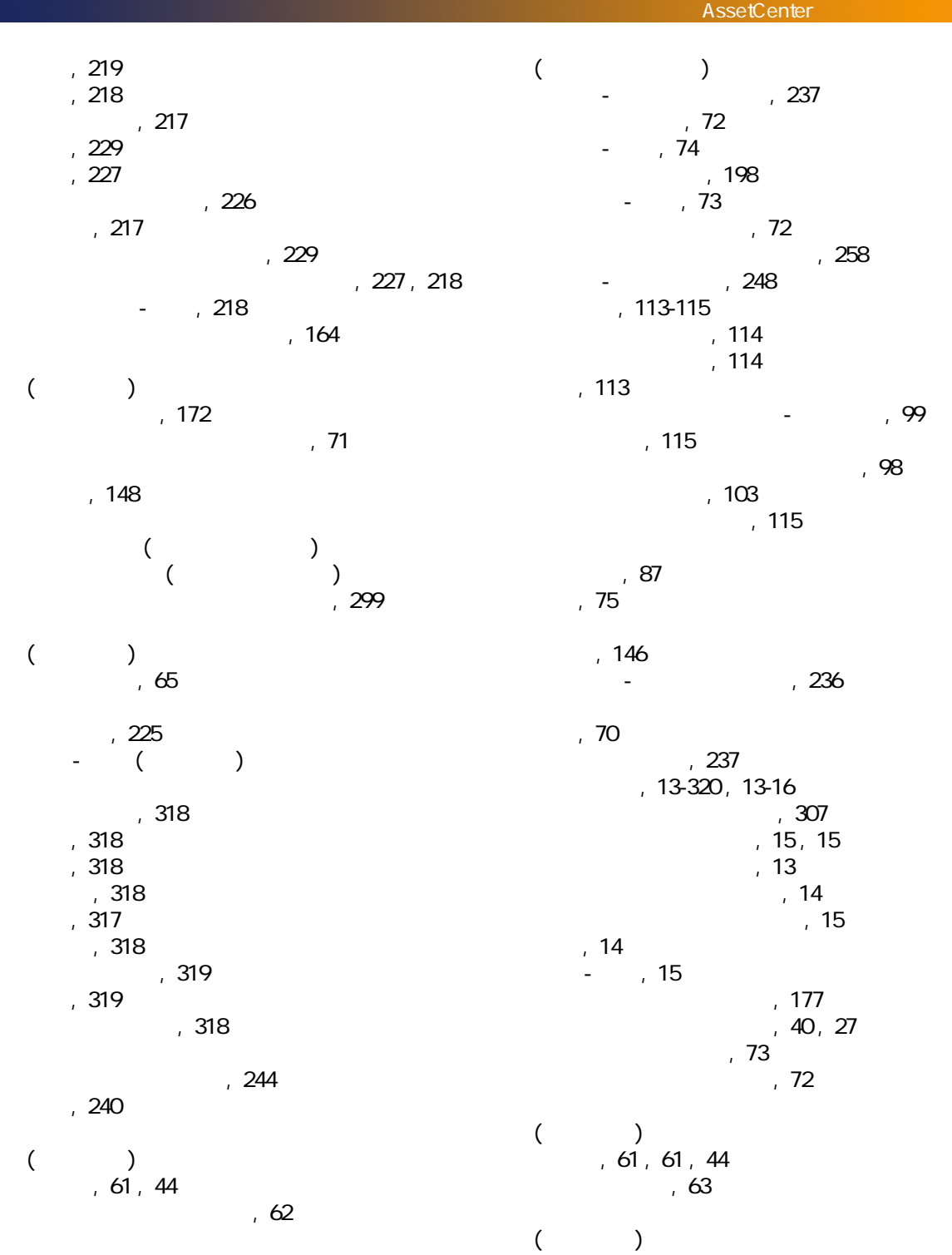

 $($ 

 $($ 

 $($ 

CurrentUserId, [85](#page-84-0) ID, [87](#page-86-0) SQL , [84](#page-83-0) Crystal Reports はランタイム), [79](#page-78-0) 既製のレポート, [79](#page-78-1)  $\sim$  [80](#page-79-0)  $\,$  $\sim$  [79](#page-78-2)  $\sim$  [82](#page-81-0) ボタン - 関連付け, [87](#page-86-1)  $-$ , [73](#page-72-2) 概要, [77](#page-76-0) 既製のレポート, [79](#page-78-3) 規定レポート, [86](#page-85-0) 詳細, [81](#page-80-0) 作成, [84](#page-83-1) 使用 - 例, [84](#page-83-2) 設定, [84](#page-83-3) 統計, [83](#page-82-0) 変更, [83](#page-82-1) [印刷], [86](#page-85-1) レポートのプレビュー, [82](#page-81-0) レポートの印刷, [86](#page-85-1) ワークフロー, [117-172](#page-116-0) SQL , [149](#page-148-0) アクション - トリガ, [146](#page-145-1) アクセス権の定義, [118](#page-117-0) , [145](#page-144-0)  $\sim$   $148$  $7.149$  $7.149$ トリガ, [150](#page-149-0) ユーザのアクション, [146](#page-145-0) 開始, [149](#page-148-2) 自動アクション, [147](#page-146-0) 質問, [145](#page-144-1) 担当者 - アクティビティのタイプ, [143](#page-142-0) [アラーム]タブ - 制限, [165](#page-164-0)  $-$ , [165](#page-164-1) アクティビティテンプレート - 制限, [150](#page-149-1) アラーム, [164](#page-163-1) イベント, [153](#page-152-0) アラーム, [154](#page-153-0) システム, [153](#page-152-1)

データベース, [154](#page-153-1)  $, 154$  $, 154$ 起動, [157](#page-156-0)  $(163)$  $(163)$  $(163)$ , [158](#page-157-0) 定期的, [156](#page-155-0) [開始]アクティビティ, [154](#page-153-3) 削除, [167](#page-166-0) , [167](#page-166-1) 自動削除, [168](#page-167-0) グラフィックエディタ, [121](#page-120-0) コンテキスト, [141](#page-140-0)  $, 150$  $, 150$ -<br>- , [151](#page-150-0)  $, 151$  $, 151$ テスト, [151](#page-150-1) ユーザタスク, [152](#page-151-0) 割当, [153](#page-152-2) 管理者, [153](#page-152-3) 作成, [151](#page-150-2) 自動アクション, [151](#page-150-1) 進行中のタスク, [151](#page-150-3) テーブル, [172](#page-171-0) トラッキング, [167](#page-166-2) トランジション, [164](#page-163-2) トリガ - 制限, [156](#page-155-1) 概要, [119](#page-118-0) 期間, [165](#page-164-2) 期限, [164](#page-163-1) 実行グループ, [166](#page-165-0) , [166](#page-165-1), [165](#page-164-3) 同期ワークフロー, [162](#page-161-0) 導入, [121](#page-120-1) 複雑な入力条件, [150](#page-149-3)  $, 143$  $, 143$ 例, [124](#page-123-0) アクティビティ, [131](#page-130-0) イベントの設定, [136](#page-135-0) トランジション, [138](#page-137-0) トリガ, [138](#page-137-1) 開始イベント, [137](#page-136-0) 必要条件, [125](#page-124-0) ワークフロー - アクション - スクリプト, [202](#page-201-0)

削除, [167](#page-166-1)

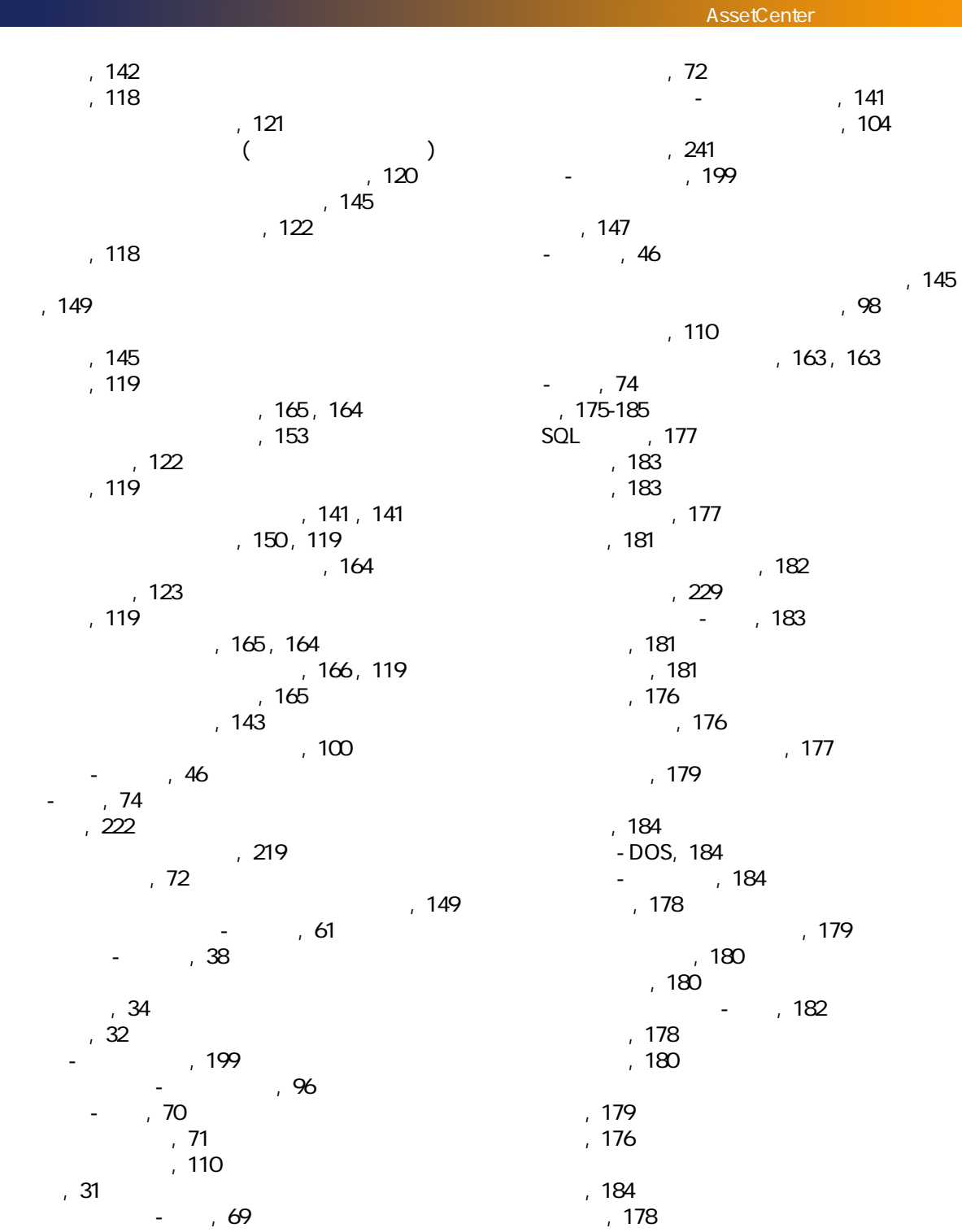

#### **AssetCenter**

定義, [175](#page-174-1)  $($   $)$ アイコン, [68](#page-67-0) テキスト, [71](#page-70-0) フォント, [72](#page-71-0) プロパティ, [71](#page-70-2) ページ内の配置, [72](#page-71-1) リストの内容, [73](#page-72-1) リスト内のリンク, [72](#page-71-2)  $, 71$  $, 71$  $, 72$  $, 72$  $, 71$  $, 71$ 行揃え, [72](#page-71-4) 色, [72](#page-71-5)  $, 71$  $, 71$ 枠, [72](#page-71-6) , [71](#page-70-5) グリッド, [73](#page-72-3) ページ設定, [73](#page-72-0) フッター, [74](#page-73-2) ヘッダー, [74](#page-73-2) マージン, [74](#page-73-2)  $76$ モジュール, [75](#page-74-0)  $, 70$  $, 70$ 引用符, [69](#page-68-1)  $, 70$  $, 70$ 既製の書式, [65](#page-64-0) , [70](#page-69-1), [69](#page-68-0) 作成, [67](#page-66-0) 書式のフィルタ, [68](#page-67-1) 定期レポート, [75](#page-74-1) 定義, [65](#page-64-1) 変数, [69](#page-68-0) 編集, [68](#page-67-2) 書式のアイコン, [68](#page-67-0) 書式のヘッダー, [74](#page-73-0) 書式の画像, [70](#page-69-2) , [241](#page-240-0) , [157](#page-156-1)  $-$ , [62](#page-61-1) , [246](#page-245-0) 選択リスト - クエリ, [48](#page-47-0) 値のリスト (参考 リストデータ) クエリ, [45](#page-44-0) ノード(ウィザード), [246](#page-245-1)  $, 100$  $, 100$ 特殊フィールド, [231-238](#page-230-0)  $($  $SOL$  - ,  $235$ クエリ, [39](#page-38-0) タイプ, [232](#page-231-0) 使用する言語, [236](#page-235-1) 推奨事項, [235](#page-234-1) 用途, [233](#page-232-0) データベース - 値の格納, [231](#page-230-1) フィルタ, [237](#page-236-0) ユーザ権限の詳細画面, [236](#page-235-0) リスト, [237](#page-236-1) 計算式, [236](#page-235-2) 作成, [232](#page-231-1) 参照, [238](#page-237-0) 使用, [237](#page-236-2) 使用のコンテキスト, [236](#page-235-3) 定義, [231](#page-230-2) 有効性, [232](#page-231-2) クエリ, [62](#page-61-1) スクリプト, [199](#page-198-1)  $($   $)$ , [62](#page-61-2), [39](#page-38-1)  $, 72$  $, 72$ 配信済通知, [115](#page-114-0) , [104](#page-103-1)  $\sim$   $\sim$   $\sim$   $\sim$   $\sim$  [319](#page-318-0) 表記文字列 - クエリ, [39](#page-38-2)  $, 72$  $, 72$ ( ) アクション, [109](#page-108-0) 書式, [69](#page-68-0) 定義, [242](#page-241-0) 予定表, [211](#page-210-0) 履歴, [17-22](#page-16-0) 1, [19](#page-18-0)

n , [20](#page-19-0), [19](#page-18-2), 19 , [18](#page-17-0) フィールド, [19](#page-18-0) レコード, [18](#page-17-1)  $, 17$  $, 17$  $, 21$  $, 21$ 任意管理項目, [20](#page-19-1) 起動, [21](#page-20-1)  $, 21$  $, 21$  $, 20$  $, 20$  $, 21$  $, 21$  $\overline{\phantom{a}}$  $, 17$  $, 17$  $($  $, 212$  $, 212$  $, 72$  $, 72$ 

#### A

Abs (AQL), [59](#page-58-0) AddDays (AQL), [56](#page-55-0) AddHours (AQL), [56](#page-55-1) AddMinutes (AQL), [57](#page-56-0) AddSeconds (AQL), [57](#page-56-1) A dvanced Query Language (  $\qquad \qquad$ ) alias (AQL), [64](#page-63-0) am.ini, [227](#page-226-0) amexpl.exe, [177](#page-176-3) AND (AQL), [46](#page-45-2) AQL (  $\qquad$  ) AQL<sub>0</sub>54 テスト, [60](#page-59-0) IsNull, [60](#page-59-1) 集合型, [54](#page-53-1) Avg, [54](#page-53-2) Count, [54](#page-53-3) Countdistinct, [54](#page-53-4) Max, [55](#page-54-0) Min, [55](#page-54-1) Sum, [55](#page-54-2) 数値, [59](#page-58-1) Abs, [59](#page-58-0) Ceil, [59](#page-58-2) DataLength, [59](#page-58-3) Floor, [59](#page-58-4)

Length, [59](#page-58-5) Mod, [59](#page-58-6) NullNumeric, [59](#page-58-7) NumberToNumber, [59](#page-58-8) Round, [59](#page-58-9) Sign, [59](#page-58-10) TextToNumber, [59](#page-58-11) Trunc, [59](#page-58-12) 日付, [56](#page-55-2) AddDays, [56](#page-55-0) AddHours, [56](#page-55-1) AddMinutes, [57](#page-56-0) AddSeconds, [57](#page-56-1) Day, [57](#page-56-2) DayOfYear, [57](#page-56-3) DaysDiff, [57](#page-56-4) DbToLocalDate, [57](#page-56-5) Getdate, [57](#page-56-6) Hour, [57](#page-56-7) HoursDiff, [57](#page-56-8) LocalToDbDate, [57](#page-56-9) Minute, [57](#page-56-10) MinutesDiff, [57](#page-56-11) Month, [57](#page-56-12) NumberToTime, [57](#page-56-13) Second, [58](#page-57-0) SecondsDiff, [58](#page-57-1) TextToTime, [58](#page-57-2) WeekDay, [58](#page-57-3) Year, [58](#page-57-4) 文字列, [55](#page-54-3) Ascii, [55](#page-54-4) Char, [55](#page-54-5) CharIndex, [55](#page-54-6) DateToText, [55](#page-54-7) EmptyString, [55](#page-54-8) Left, [55](#page-54-9) Length, [55](#page-54-10) LikeParam, [55](#page-54-11) Lower, [55](#page-54-12) Ltrim, [55](#page-54-13) NullBlob, [56](#page-55-3) NullDate, [57](#page-56-14) NullMemo, [56](#page-55-4)

NullString, [56](#page-55-5)

NullTime, [57](#page-56-15) NullTimeStamp, [57](#page-56-16) NumberToText, [56](#page-55-6) Right, [56](#page-55-7) Rtrim, [56](#page-55-8) Substring, [56](#page-55-9) TimeStampToText, [56](#page-55-10) TimeToText, [56](#page-55-11) Upper, [56](#page-55-12) Ascii(AQL), [55](#page-54-4) AssetCenter Server - [225](#page-224-1) Avg (AQL), [54](#page-53-2)

#### B

Basic ( and  $\lambda$  $($ 情報, [188](#page-187-0) Basic.  $($  $($ 定義, [190](#page-189-0)

### C

CALENDAR [294](#page-293-0) Ceil (AQL), [59](#page-58-2) Char (AQL), [55](#page-54-5) CharIndex, [55](#page-54-6) CHART [291](#page-290-0) CHECKBOX [271](#page-270-0) COMBOBOX [272](#page-271-0) COMBOEDIT [295](#page-294-0) COMMANDBUTTON ロール), [280](#page-279-0) Count (AQL), [54](#page-53-3) Countdistinct (AQL), [54](#page-53-4) Crystal Reports ( インタリング Crystal Reports - Windows 7[84](#page-83-3) Crystal Reports統計, [83](#page-82-0) CurrentSelection(currentSelection(currentSelection(current), [249](#page-248-0) CurrentTable(currentTable)

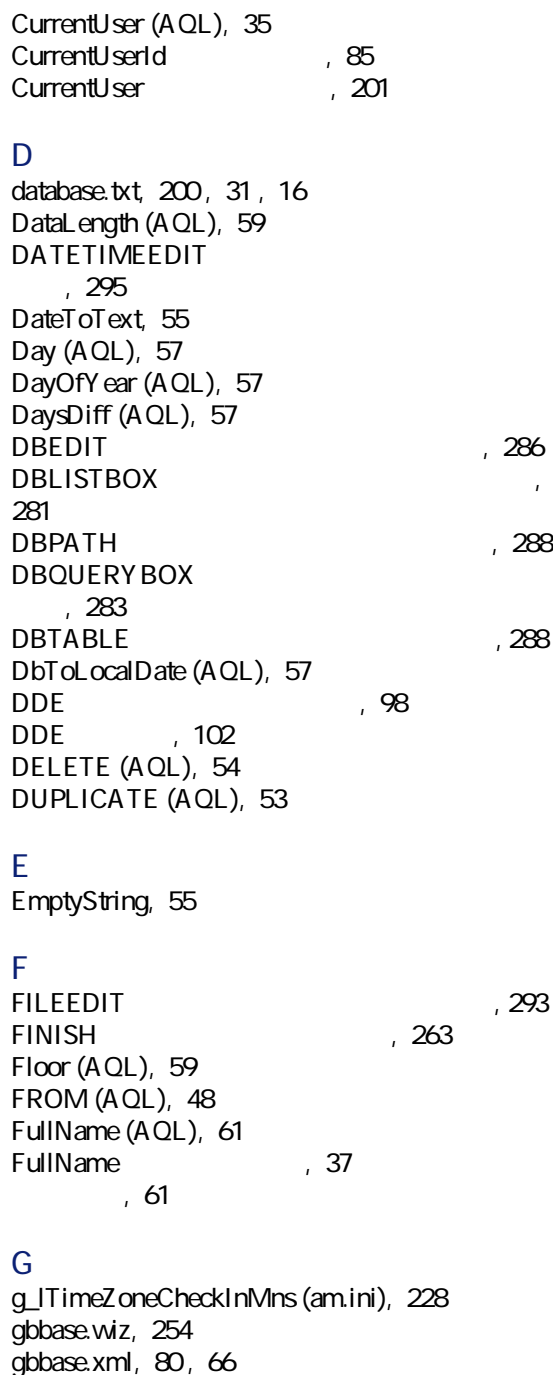

Getdate (AQL), [57](#page-56-6) GROUP BY (AQL), [50](#page-49-0)

#### H

HAVING (AQL), [51](#page-50-0) Hour (AQL), [57](#page-56-7) HoursDiff (AQL), [57](#page-56-8)

#### I

INSERT (AQL), [52](#page-51-0) IS NOT NULL (AQL), [47](#page-46-0) IsNull (AQL), [60](#page-59-1) IS NULL (AQL), [47](#page-46-1)

### L

LABEL [279](#page-278-0) Left (AQL), [55](#page-54-9) Length, [55](#page-54-10) Length (AQL), [59](#page-58-5) LIKE (AQL), [47](#page-46-2) LikeParam, [55](#page-54-11) LINKEDIT
288 LISTBOX
and the state of the state of the state of the state of the state of the state of the state of the state of the state of the state of the state of the state of the state of the state of the state of the state of th LocalToDbDate (AQL), [57](#page-56-9)  $LONG$   $, 266$  $, 266$ Lower (AQL), [55](#page-54-12)  $L \text{trim} (AQL)$ , [55](#page-54-13)

### M

 $MAPI ($ Max (AQL), [55](#page-54-0) Microsoft SQL Server

 $.42$  $.42$ Min (AQL), [55](#page-54-1) Minute (AQL), [57](#page-56-10) MinutesDiff (AQL), [57](#page-56-11) Mod (AQL), [59](#page-58-6) Month (AQL), [57](#page-56-12)

### N

NOT LIKE (AQL), [47](#page-46-3) NULL (AQL), [34](#page-33-1) NullBlob, [56](#page-55-3) NullDate, [57](#page-56-14) NullMemo, [56](#page-55-4) NullNumeric (AQL), [59](#page-58-7) NullString, [56](#page-55-5) NullTime, [57](#page-56-15) NullTimeStamp, [57](#page-56-16) NumberToNumber (AQL), [59](#page-58-8) NumberToText, [56](#page-55-6) NumberToTime (AQL), [57](#page-56-13) NUMBOX
BOX
<sub>295</sub>

### O

Old, [202](#page-201-0) OPTIONBUTTONS ル), [273](#page-272-0) OR (AQL), [46](#page-45-3) Oracle for WorkGroups  $.41$ ORDER BY (AQL), [52](#page-51-1) P PROGRESSBAR

ル), [279](#page-278-1)

Q QBE

, [306](#page-305-0)

# R

reports.txt, [78](#page-77-1), 78 Right (AQL), [56](#page-55-7) ROOT [252](#page-251-0) Round (AQL), [59](#page-58-9) Rtrim (AQL), [56](#page-55-8)

# S

Second (AQL), [58](#page-57-0) SecondsDiff (AQL), [58](#page-57-1) SELECT (AQL)  $.43$  $.43$ 制限, [48](#page-47-2) Self (AQL), [35](#page-34-1) Sign (AQL), [59](#page-58-10)  $slv1 -$ , [37](#page-36-1) sLvI - , [61](#page-60-4) SMTP (  $\qquad \qquad$  )

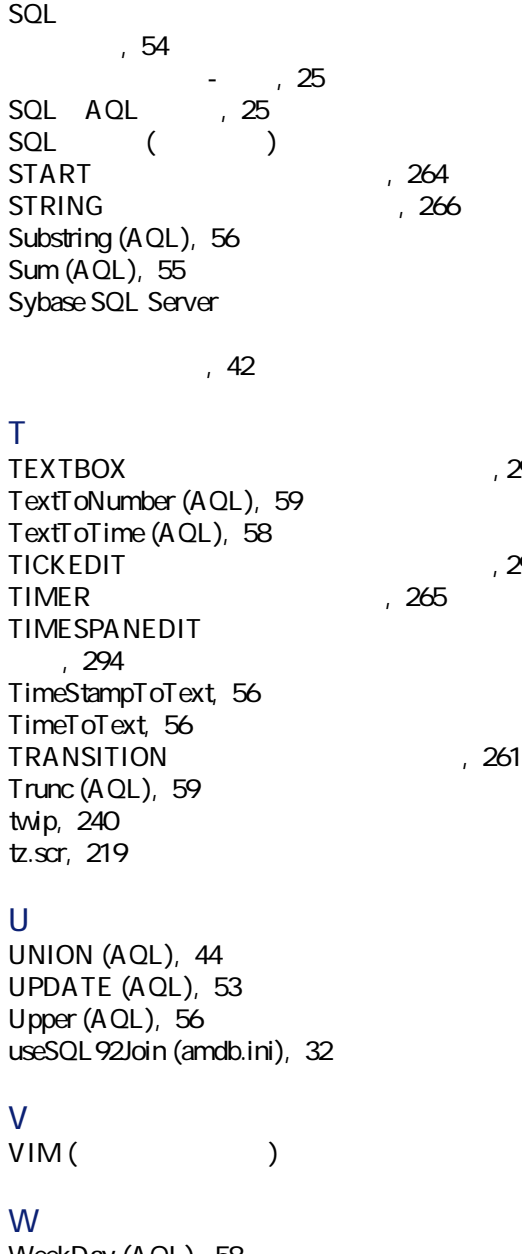

 $, 290$  $, 290$ 

 $, 294$  $, 294$ 

WeekDay (AQL), [58](#page-57-3) WHERE (AQL), [49](#page-48-0)

# Y

Year (AQL), [58](#page-57-4)

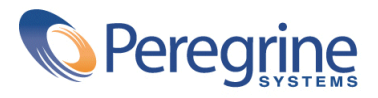